# 小班课直播服务端**API**接口

# 概述

本文档为百家云小班课直播服务端的API文档,用户可以通过文档 中提供的API接口创建及管理直播教室,导出直播数据信息等。

注:百家云API仅提供基础数据,客户须将数据同步到自己 数据库(DB)后, 通过自己的数据库(DB)来实现业务需 求。

### 基本约定

常见基本约定以及平台术语见下表:

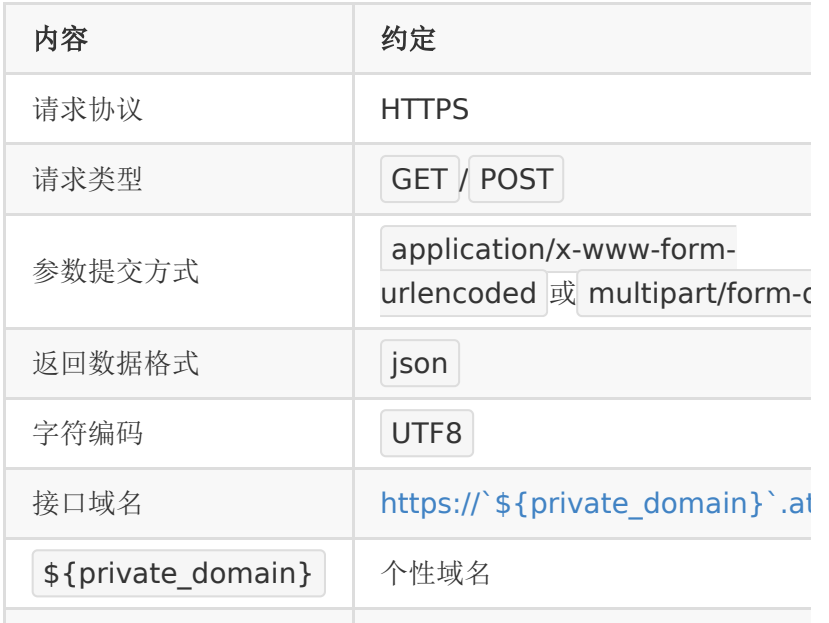

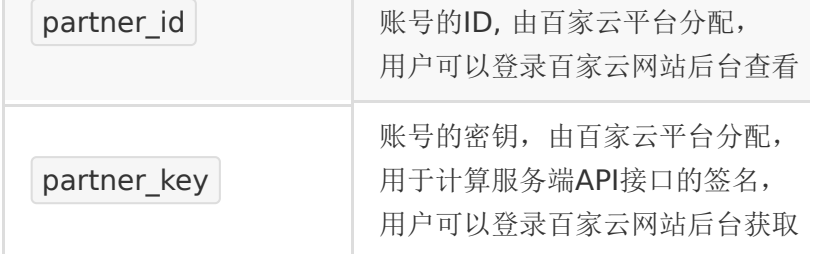

说明: 文档中的数字统一用 int 表示, 即无符号的64位 正整数, 取值范围是  $2^{\circ}0 - 2^{\circ}63$  ;

### 使用流程

合作方接入百家云开放平台直播有如下几个步骤:

1. 注册账号

注册后可以登录百家云后台获

取 partner\_id 和 partner\_key

- 2. 创建教室
	- 根据百家云提供的API接口创建和管理教室
- 3. 进入教室
	- o 根据百家云提供的地址或接入百家云SDK进入教室
- 4. 获取统计数据
	- 使用数据统计相关的接口可以导出直播用户的统计数据

### 接口规范

公共请求参数:

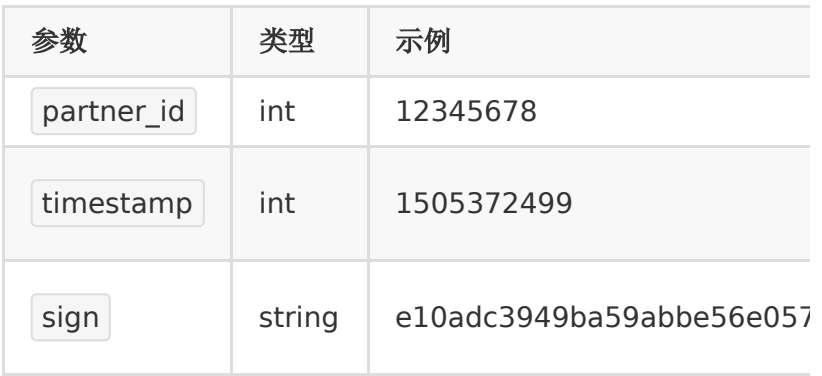

公共返回参数如下:

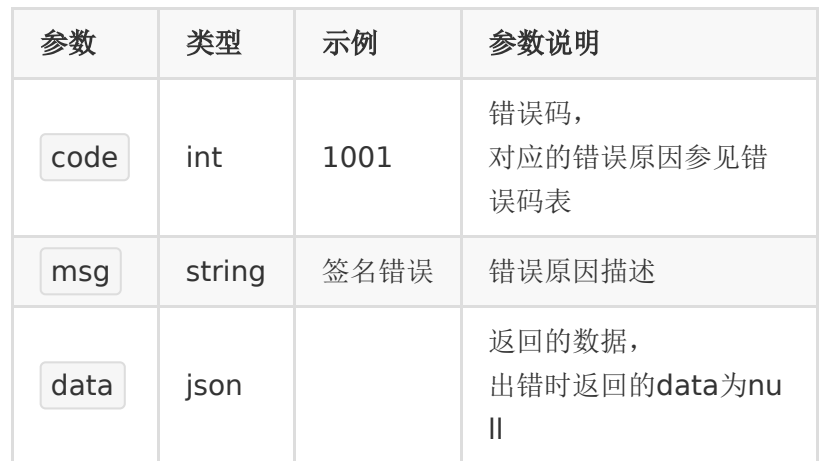

### 个性域名

百家云给每个账号都分配了一个个性域名,客户调用服务端API接 口、对接SDK的时候,都需要用到这个个性域名。

个性域名可以登录百家云后台,在账号信息页面查看。

成为付费客户后,可以申请修改该个性域名(只能个性一次,修 改后不可再更改)。

以下服务端的接口,都是调自己个性域名下的接口。

例如: 个性域名是 demo123, 则所有的服务端API请求的域名

为: https://demo123.at.baijiayun.com/

为方便理解,以下接口中的个性域名,都

用 \${private\_domain} 表示, 在使用的时候请将该变量替换 成自己的个性域名。

#### 签名规则

签名计算方式

直播服务端每个接口除了传递业务参数外,还有一个用于校验的 sign参数。

sign的生成规则如下:

- 将请求参数按key字典顺序(ASCII值大小)升序排序。
- 将排好序的参数拼成
	- key1=value1&key2=value2&...&keyN=valueN .
- 将以上拼好的串后面再拼上 &partner\_key= <partner\_key> , 其中 <partner\_key> 替换成具体 值。
- 对以上拼好的串算一个32位md5值(小写),即得到了签 名。

注:

- partner\_key总是拼在字符串最后面,并不参与key的排序。
- partner\_key只是计算签名时需要,在发送请求时不需要发 partner\_key

例如,创建教室的接口需要以下参数:

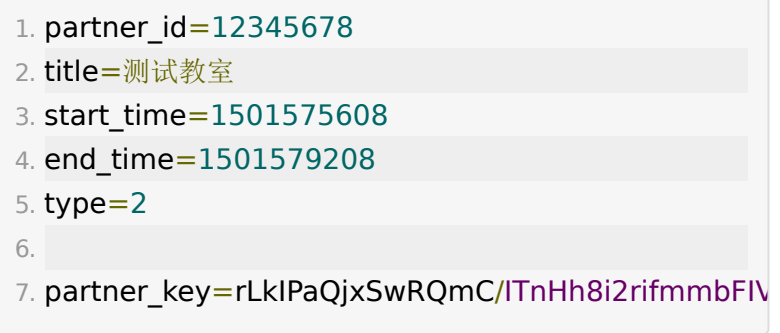

以上参数排序后的顺序为:

- 1. end\_time=1501579208 2. partner\_id=12345678
- 
- 3. start\_time=1501575608
- 4. timestamp=1501572288

```
5. title=测试教室
6. type=2
```
按以上顺序拼接的字符串为:

```
1. end_time=1501579208&partner_id=12345678&sta
  timestamp=1501572288&title=测试教室&type=2
```
再拼上 partner\_key 后的字符串为:

1. end\_time=1501579208&partner\_id=12345678&sta timestamp=1501572288&title=测试教室 &type=2&partner\_key=rLkIPaQjxSwRQmC/ITnHh8i2

最后算出来32位的小写的md5值为:

1. 5b78486597c679b0c6256da014af1260

#### 示例代码(**php**)

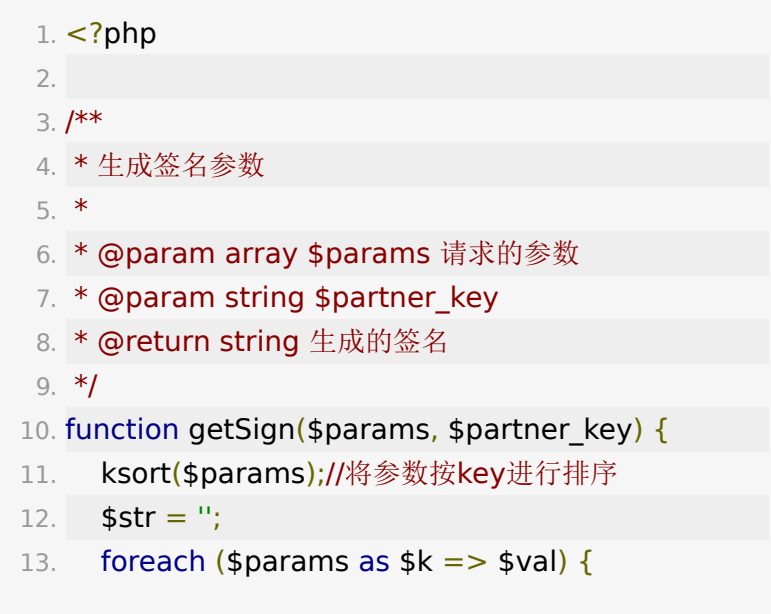

```
14. $str .= "{$k}={$val}&"; //拼接成
  key1=value1&key2=value2&...&keyN=valueN&
  的形式
15. }
16. $str .= "partner_key=" . $partner_key; //结尾再
  拼上 partner_key=$partner_key
17. $sign = md5($str); //计算md5值
18. return $sign;
19. }
20.
21. sparams = [22. "partner id" => 12345678,
23. "title" => "测试教室",
24. "start time" => 1501575608,
25. "end_time" => 1501579208,
26. "type" => 2,
27. "timestamp" => 1501572288,
28. ]
29.
30. $partner_key =
  'rLkIPaQjxSwRQmC/ITnHh8i2rifmmbFIVsYw03SSi24z
31. $sign = getSign($params, $partner_key);
```
# **API**列表

### **API 1 :** 获取**/**重置**partner\_key**

### 【功能描述】

初始的 partner\_key 和 secret\_key 都可登录百家云后台获 取。

此接口可用于重置 partner\_key 。

### 【请求类型】

POST

#### 【请求地址】

1. https://\${private\_domain}.at.baijiayun.com/openap

### 【请求参数】

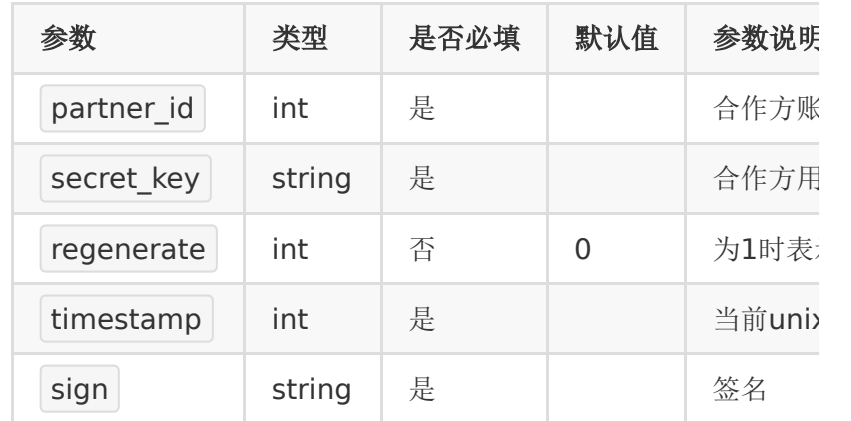

#### 【返回参数】

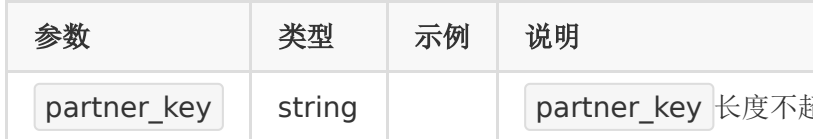

### 【请求示例】

1. curl -d

"partner\_id=12345678&secret\_key=e10adc3949ba

https://\${private\_domain}.at.baijiayun.com/openap

# 【返回示例】

1. {

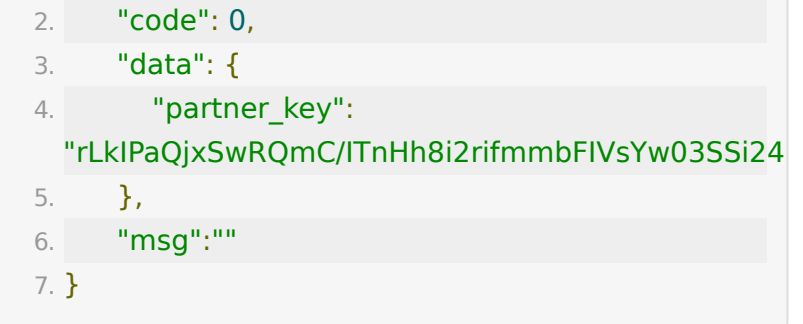

# **API 2 :** 创建教室

### 【功能描述】

创建教室

【请求类型】

#### POST

【请求地址】

1. https://\${private\_domain}.at.baijiayun.com/openap

### 【请求参数】

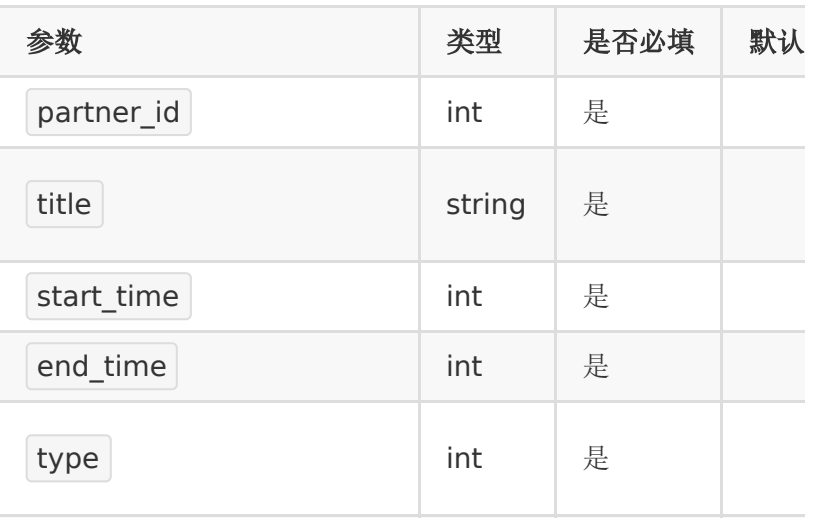

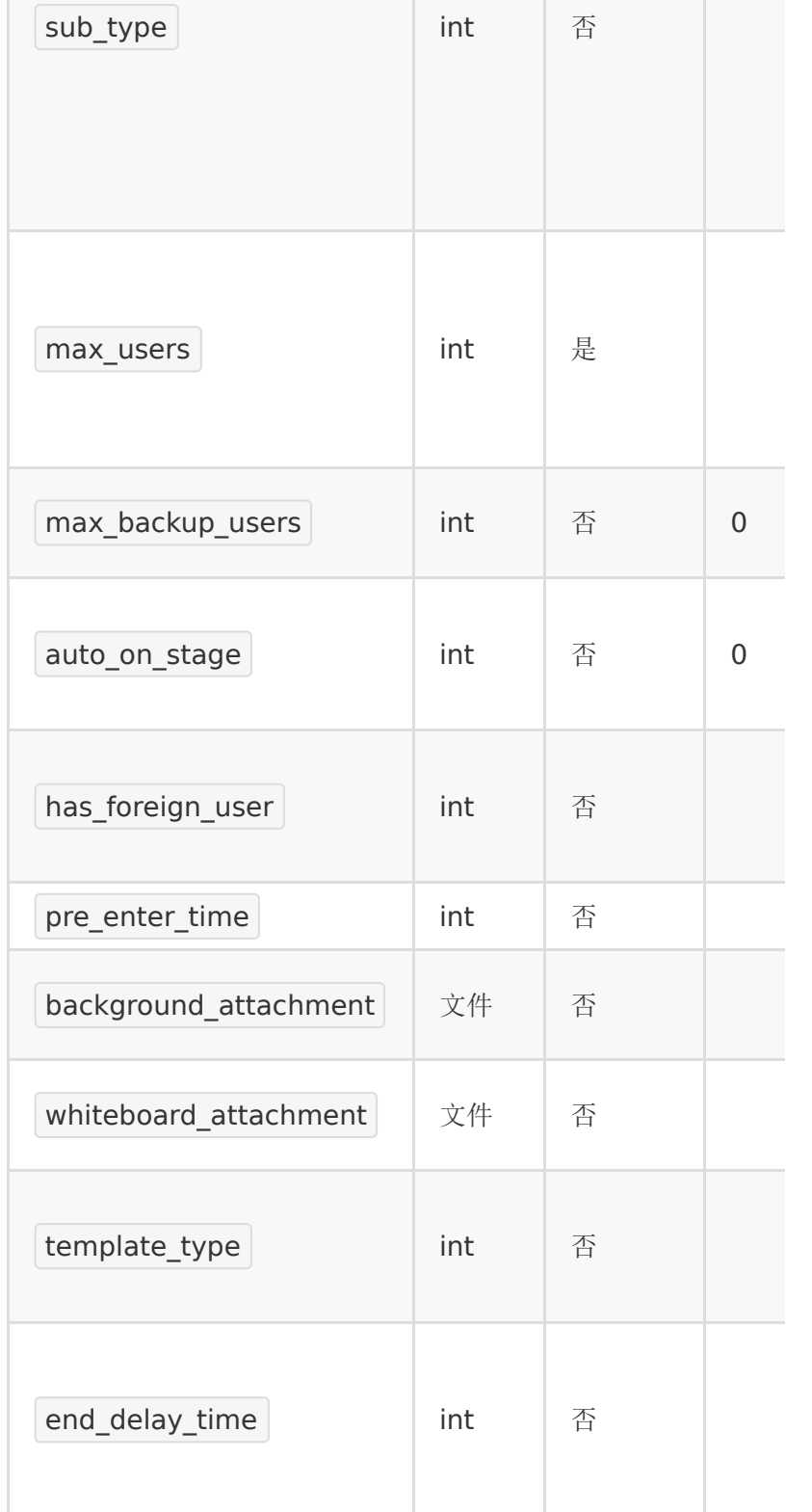

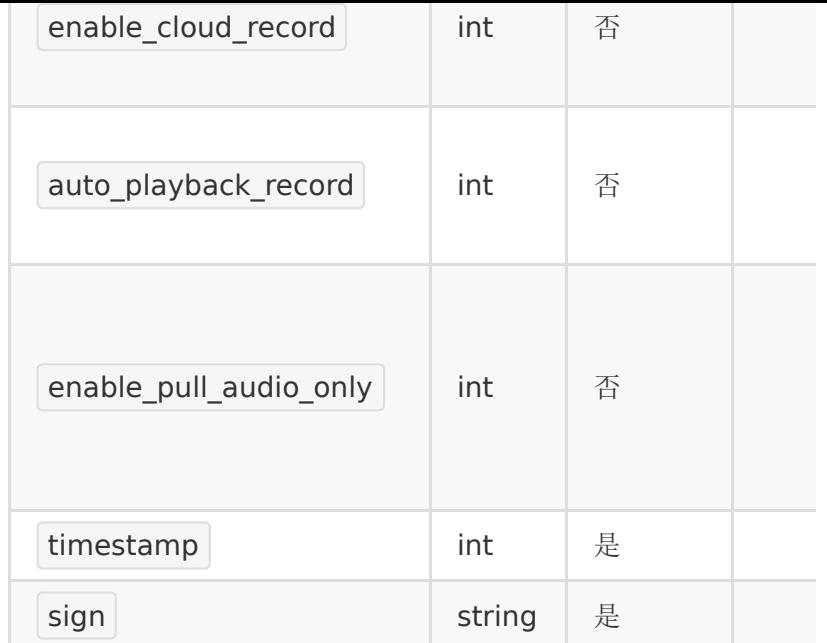

注意:

- 1. 非长期教室,结束时间与开始时间间隔需小于24小时,开始 时间和结束时间范围必须在当前时间一年以内
- 2. 在小班课中,会有两种班型1vNvM、1vN。 max\_users 指的是N,台上人数; max\_backup\_users,指的是1vNvM中的M,台下人数。

### 【返回参数】

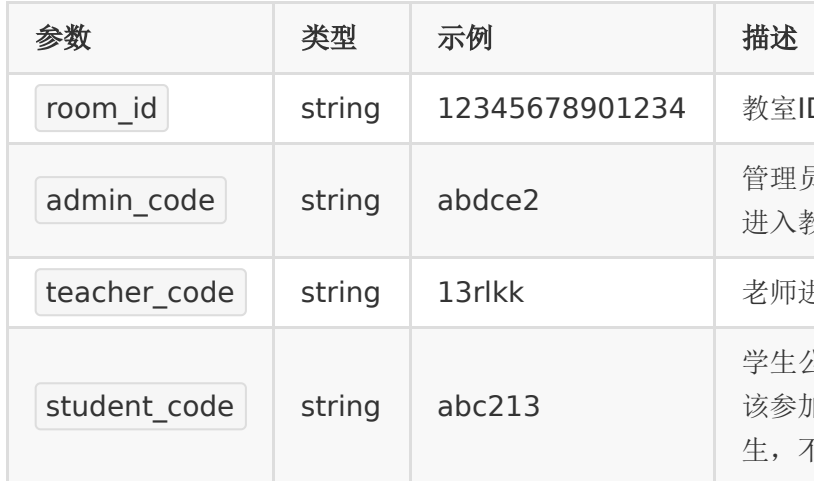

注意:

- 1. 参加码是一种快速进入教室的形式,合作方把参加码发给用
	- 户,他们就可以通过参加码和昵称直接进入教室。
- 2. 参加码为6位,由字母和数字组成。

#### 【请求示例】

1. curl -d

"title=test&start\_time=1564729431&end\_time=15

https://\${private\_domain}.at.baijiayun.com/openap

#### 【返回示例】

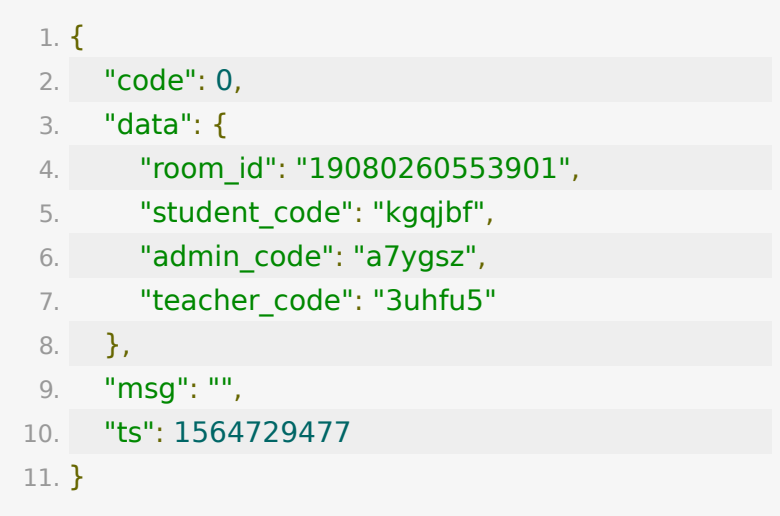

### **API 3 :** 更新教室信息

#### 【功能描述】

更新教室信息

#### 【请求类型】

POST

# 【请求地址】

1. https://\${private\_domain}.at.baijiayun.com/openap

# 【请求参数】

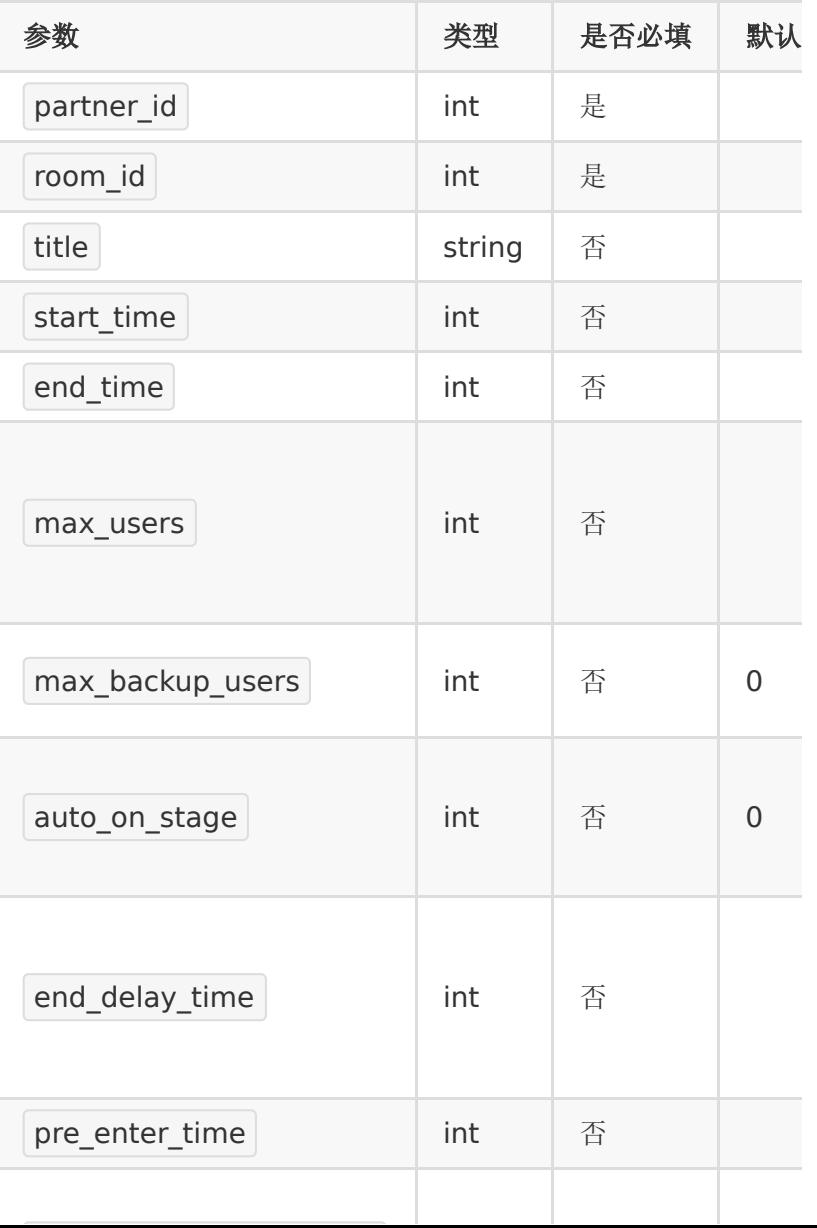

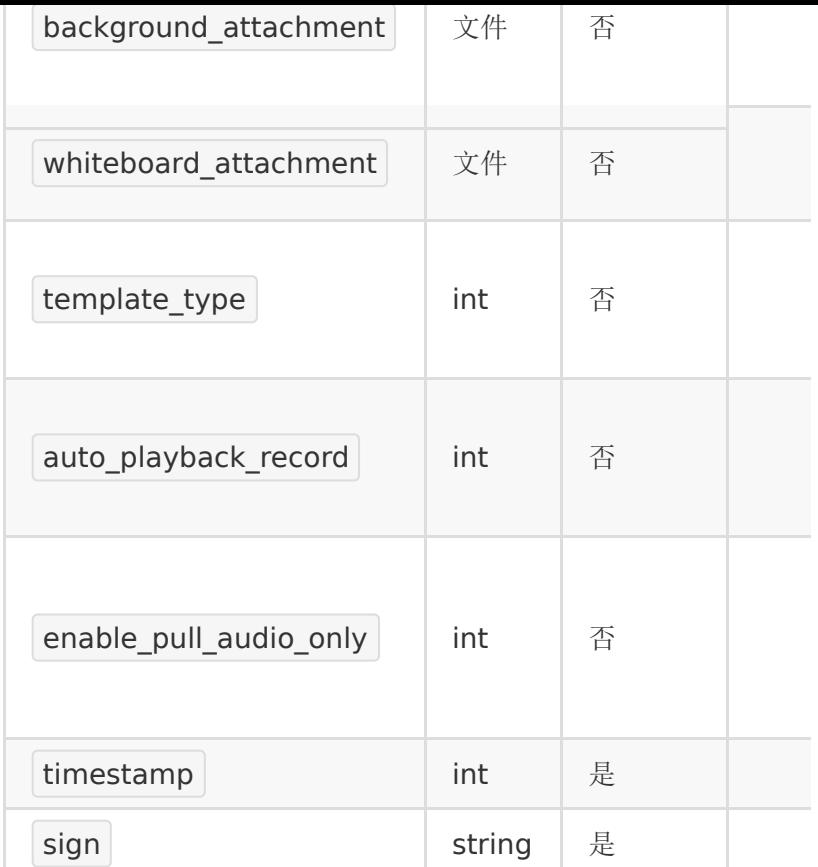

# 【返回参数】

返回code为0时表示更新成功,返回code非0表示更新失败,失 败原因在msg中返回。

### 【返回示例】

成功情况下:

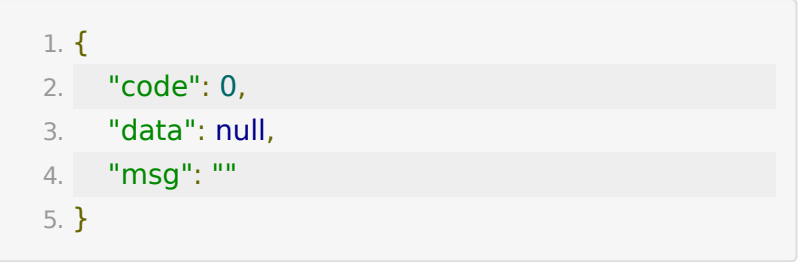

# **API 4 :** 删除教室

### 【功能描述】

删除一个教室

#### 【请求类型】

POST

### 【请求地址】

1. https://\${private\_domain}.at.baijiayun.com/openap

### 【接口参数】

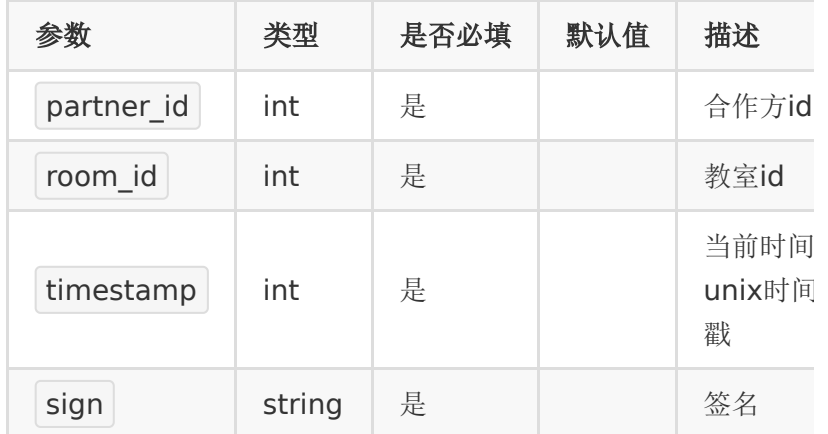

### 【返回参数】

返回code为0时表示删除成功,返回code非0表示删除失败,失 败原因在msg中返回。

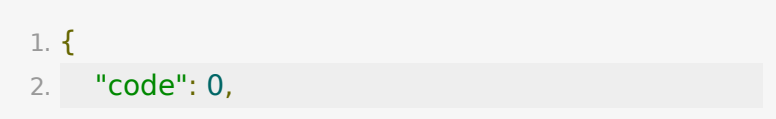

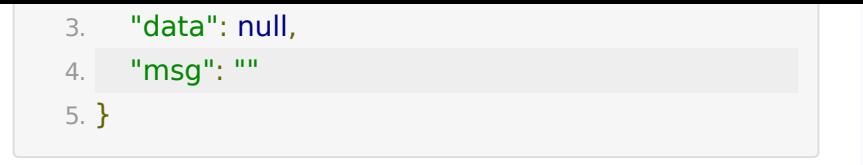

# **API 5 :** 获取教室信息

### 【功能描述】

获取教室信息

#### 【请求类型】

#### POST

#### 【请求地址】

1. https://\${private\_domain}.at.baijiayun.com/openap

### 【请求参数】

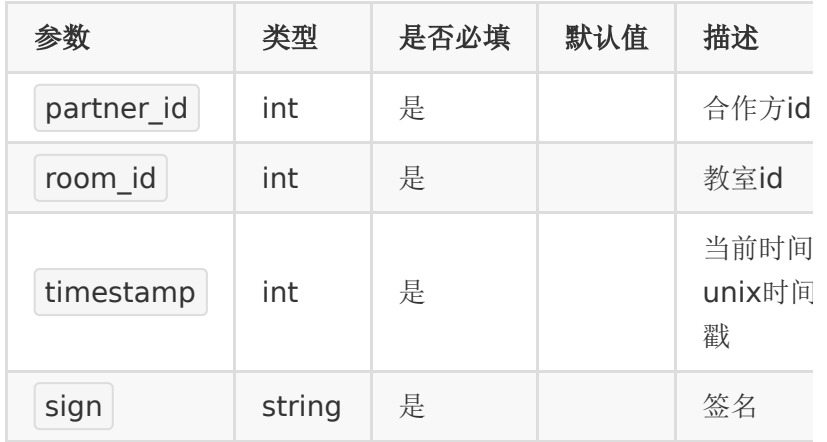

#### 【返回参数】

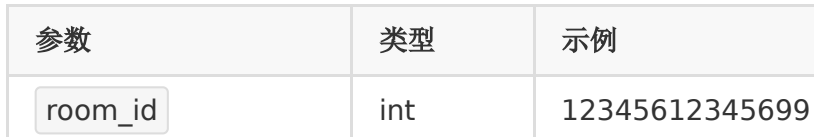

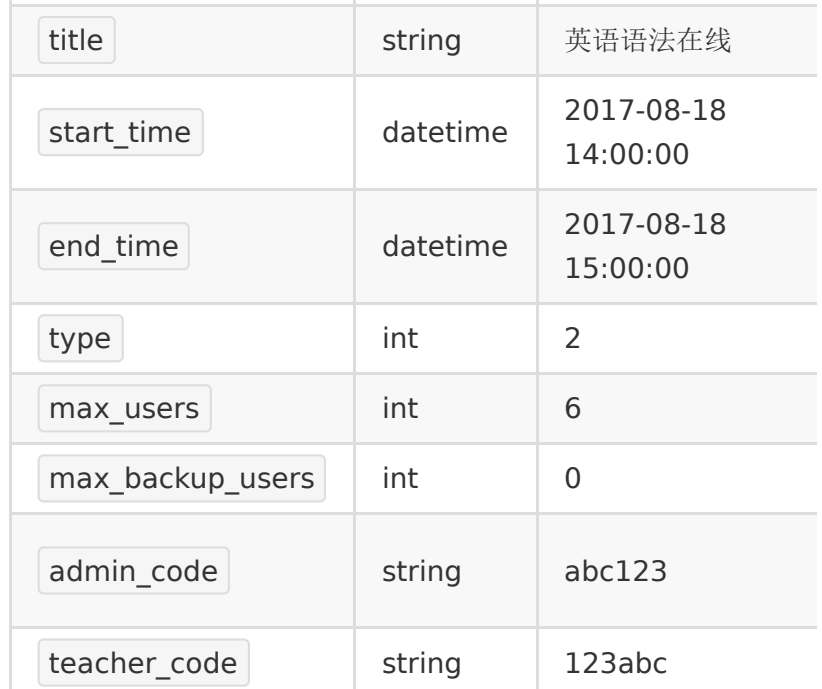

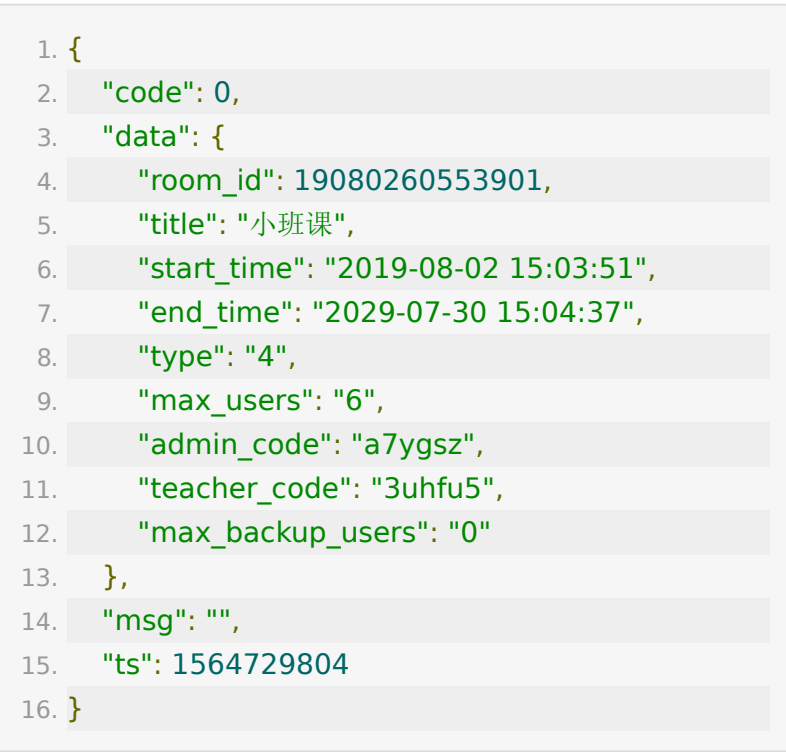

# **API 6 :** 生成用户参加码

#### 【功能描述】

为了方便学生进入教室,我们可以根据学生 的 user\_number 生成学生参加码。学生可以凭参加码直接进 入教室。

### 【请求类型】

POST

#### 【请求地址】

1. https://\${private\_domain}.at.baijiayun.com/openap

#### 【请求参数】

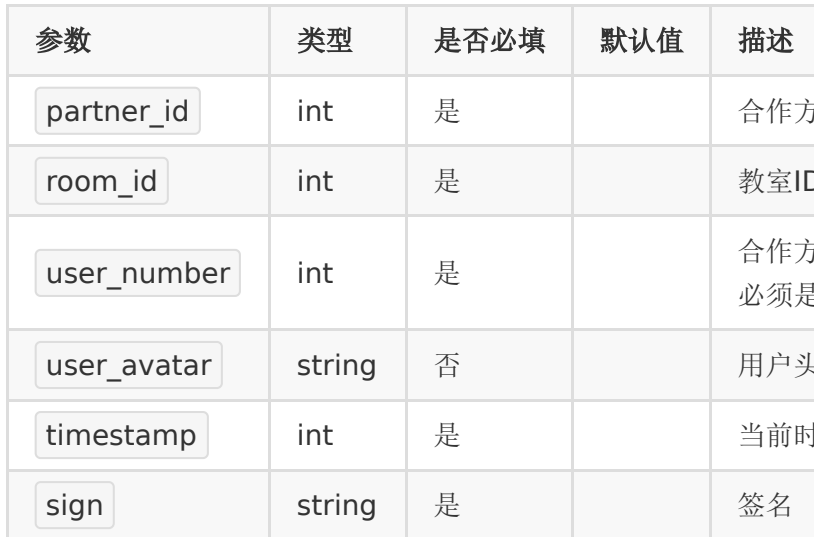

### 【返回参数】

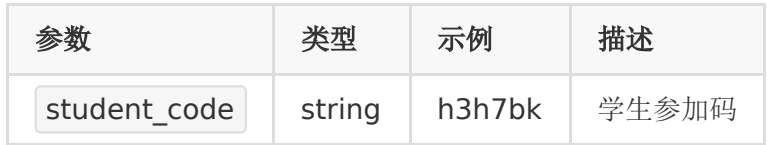

说明:

- 1. 参加码不会重复,长度为6位
- 2. 一个学生参加码唯一对应了一
	- 个 room\_id 和 user\_number
- 3. user\_number为0时,生成的是学生用户的通用邀请码,所 有学生可使用该通用邀请码同时进入教室(免费课场景)。
- 4. user\_number非0时, 同一个学生邀请码只支持一人同时在 线(收费课场景)。后进教室的学员会将之前进的人挤下 线。

#### 【返回示例】

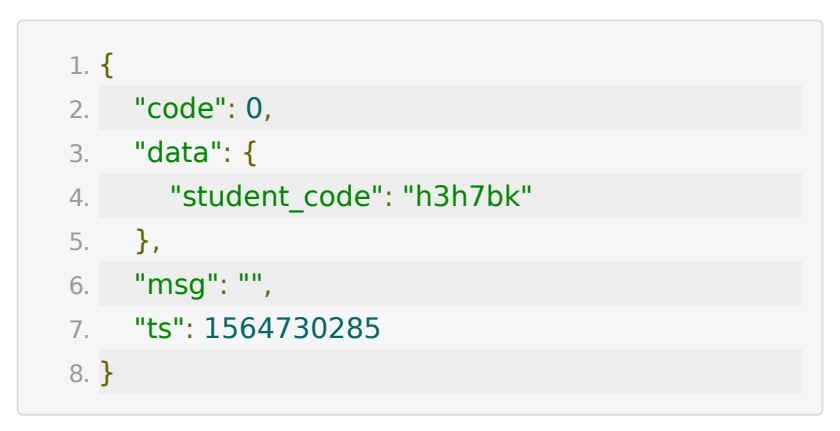

## **API 7 :** 获取用户参加码信息

#### 【功能描述】

获取用户参加码信息

#### 【请求类型】

POST

#### 【请求地址】

1. https://\${private\_domain}.at.baijiayun.com/openap

### 【请求参数】

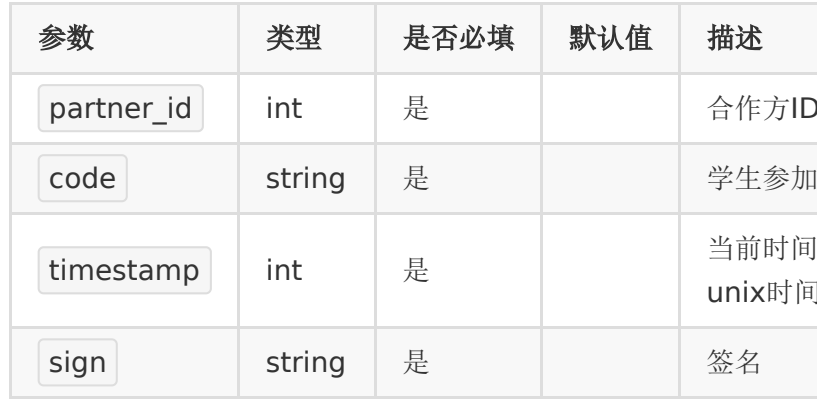

### 【返回参数】

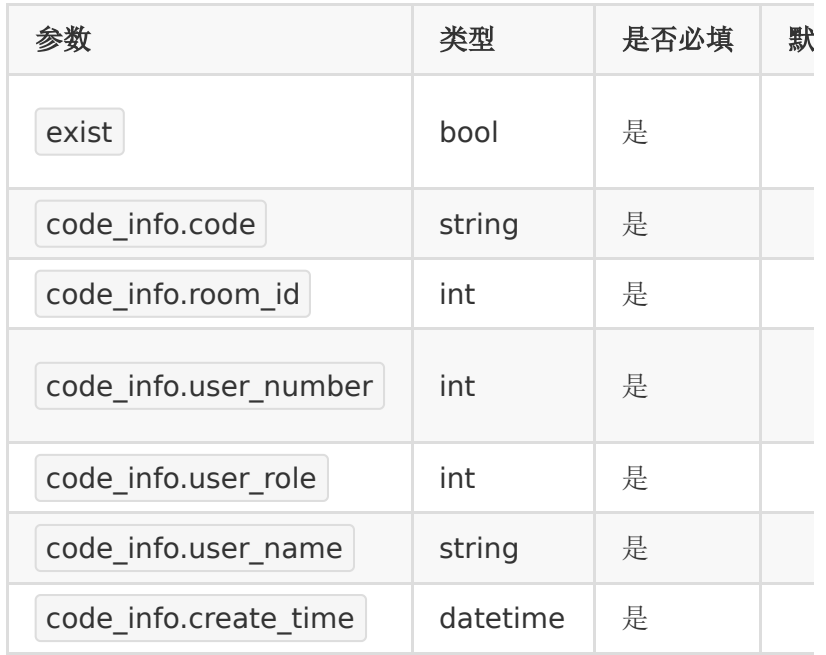

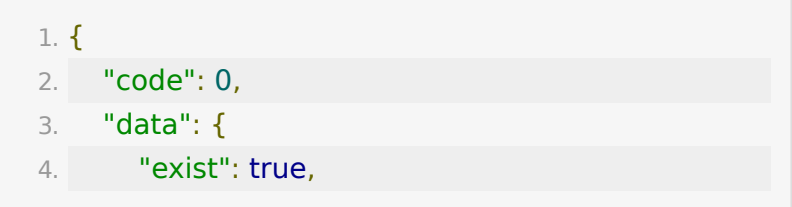

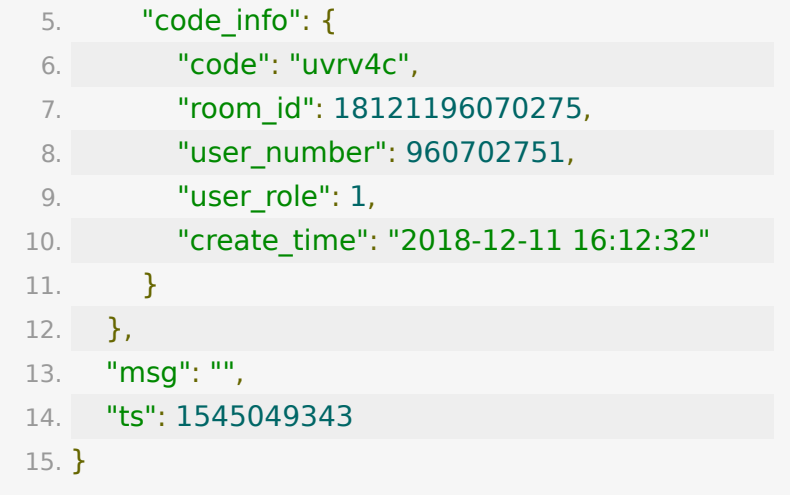

# **API 8 :** 获取已生成的参加码列表

### 【功能描述】

获取已经生成的学生参加码列表

### 【请求类型】

POST

### 【请求地址】

1. https://\${private\_domain}.at.baijiayun.com/openap

### 【请求参数】

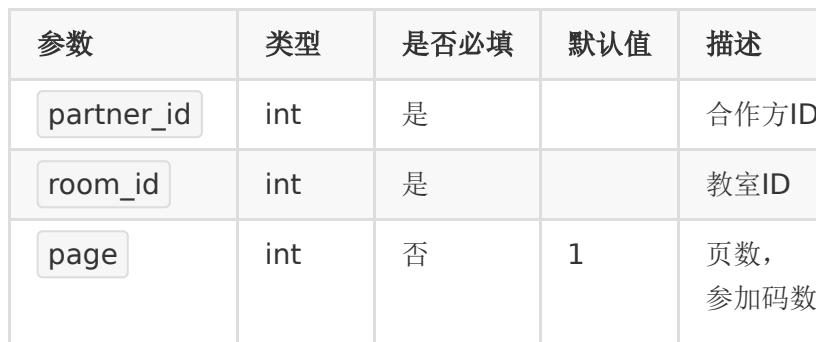

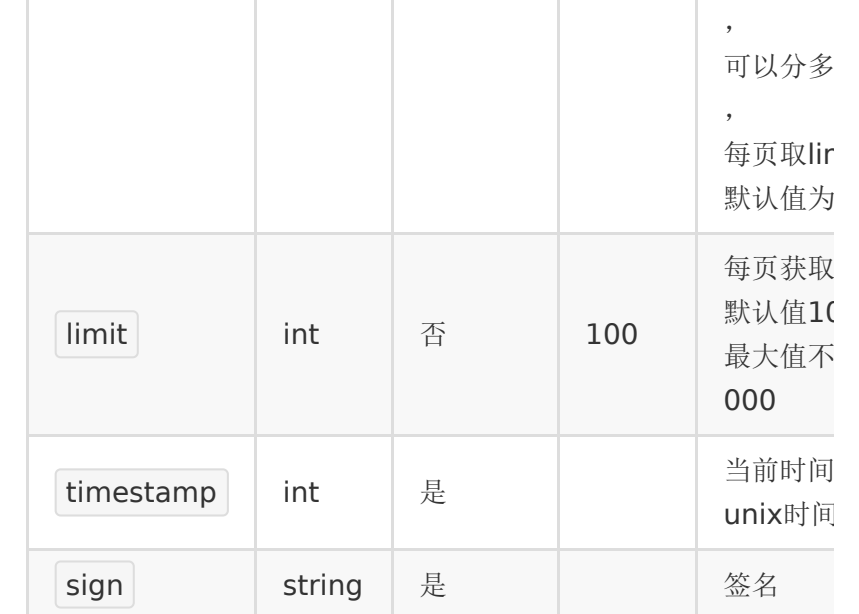

# 【返回参数】

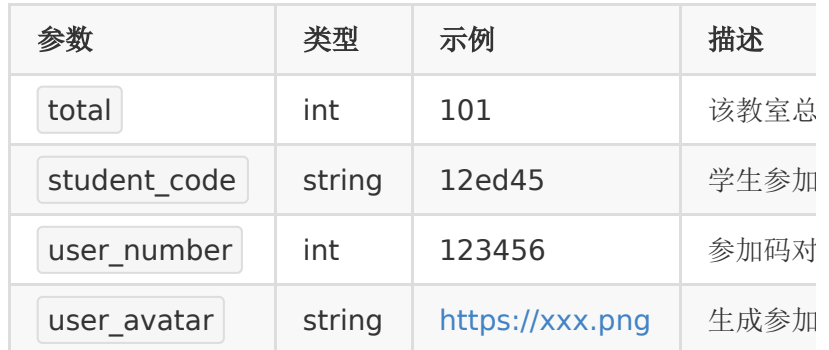

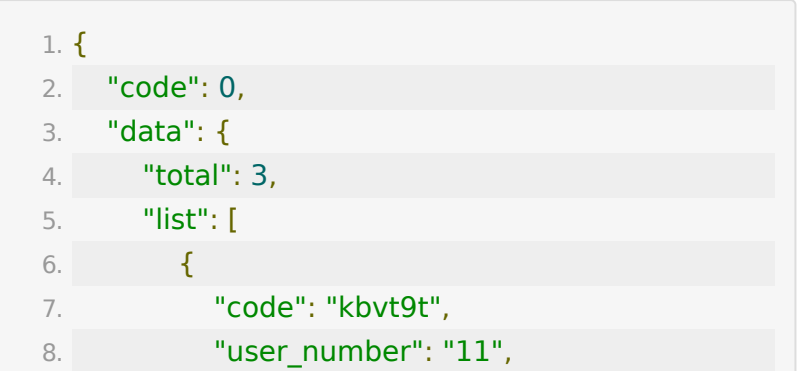

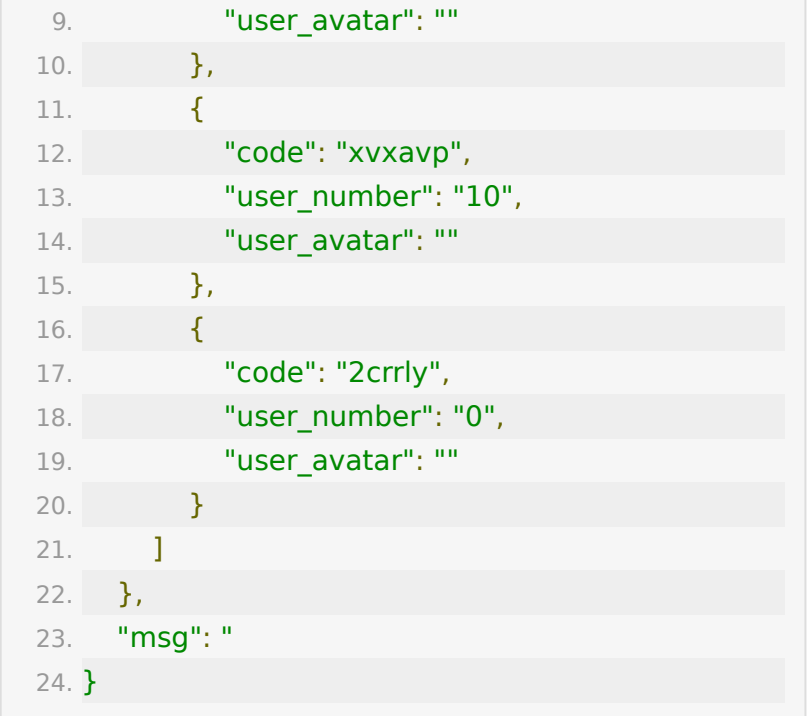

# **API 9 :** 获取教室列表

### 【功能描述】

获取已经创建的教室列表

### 【请求类型】

POST

【请求地址】

1. https://\${private\_domain}.at.baijiayun.com/openap

#### 【请求参数】

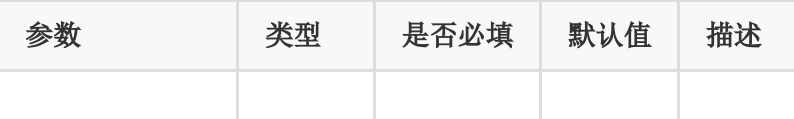

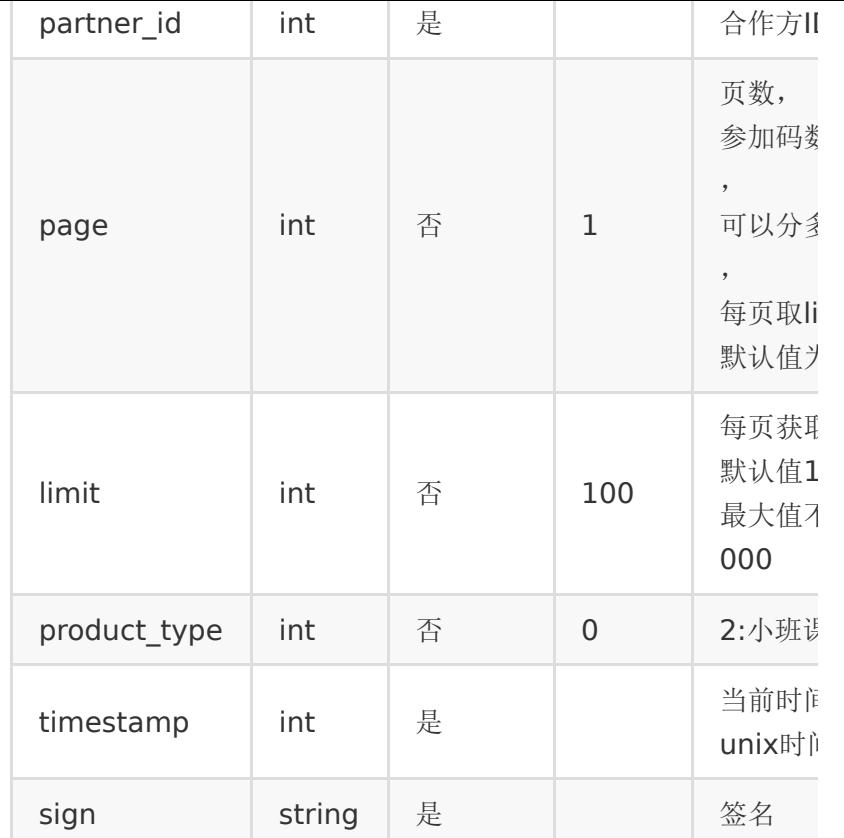

# 【返回参数】

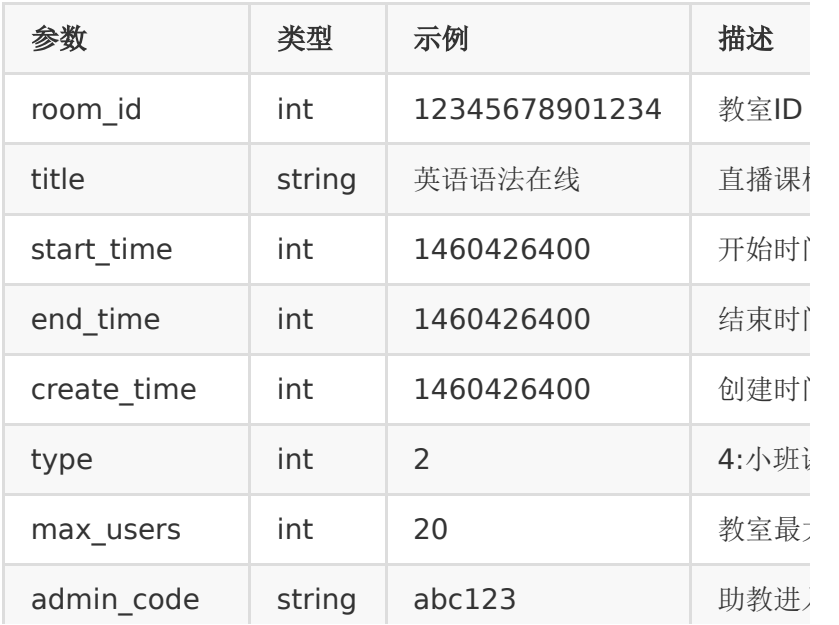

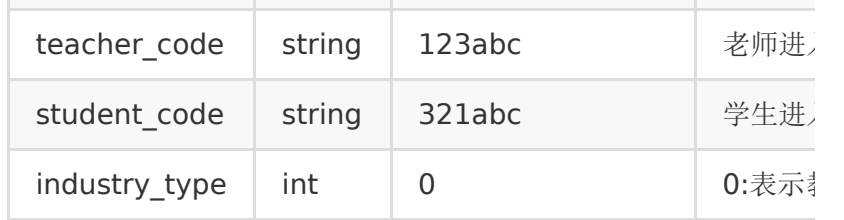

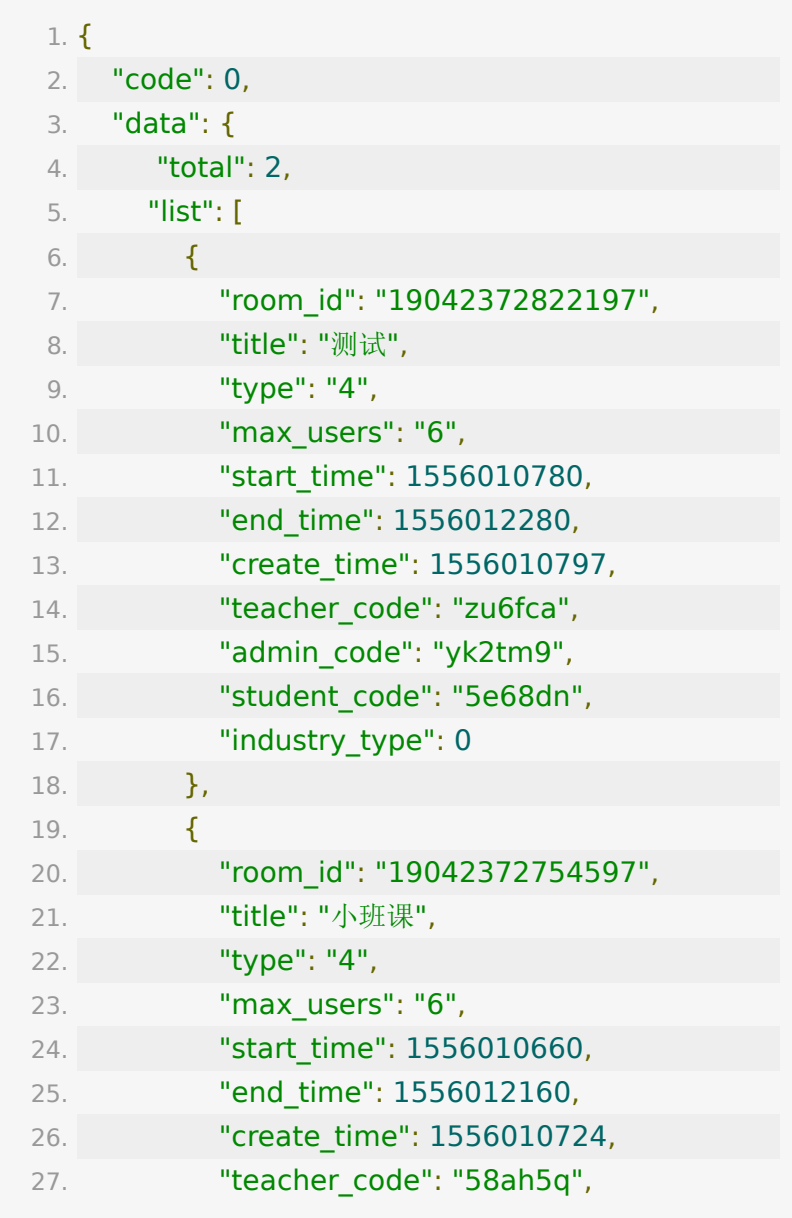

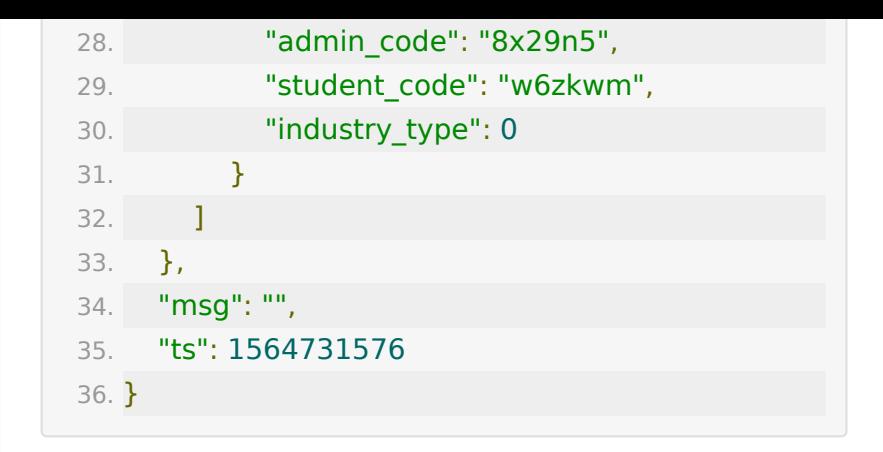

# **API 10 :** 直播课件文档上传

#### 【功能描述】

上传图片或文档,可指定关联到某教室。支持的文档类型有: '.doc', '.ppt', '.pdf', '.pptx', '.docx','.jpg', '.jpeg', '.png', '.gif','.zip'

#### 【请求类型】

#### POST

#### 【请求地址】

1. https://\${private\_domain}.at.baijiayun.com/openap

#### 【请求参数】

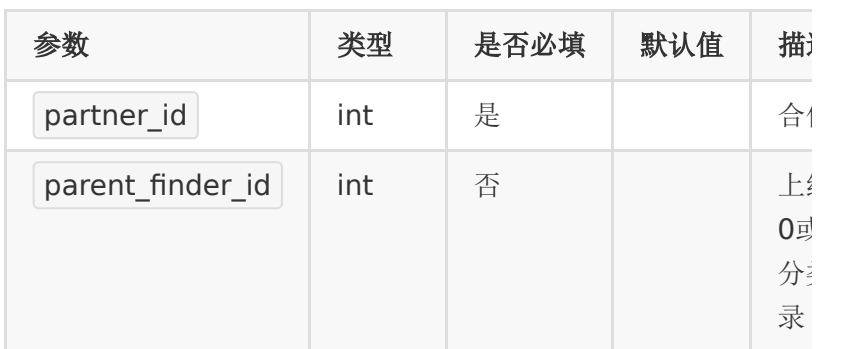

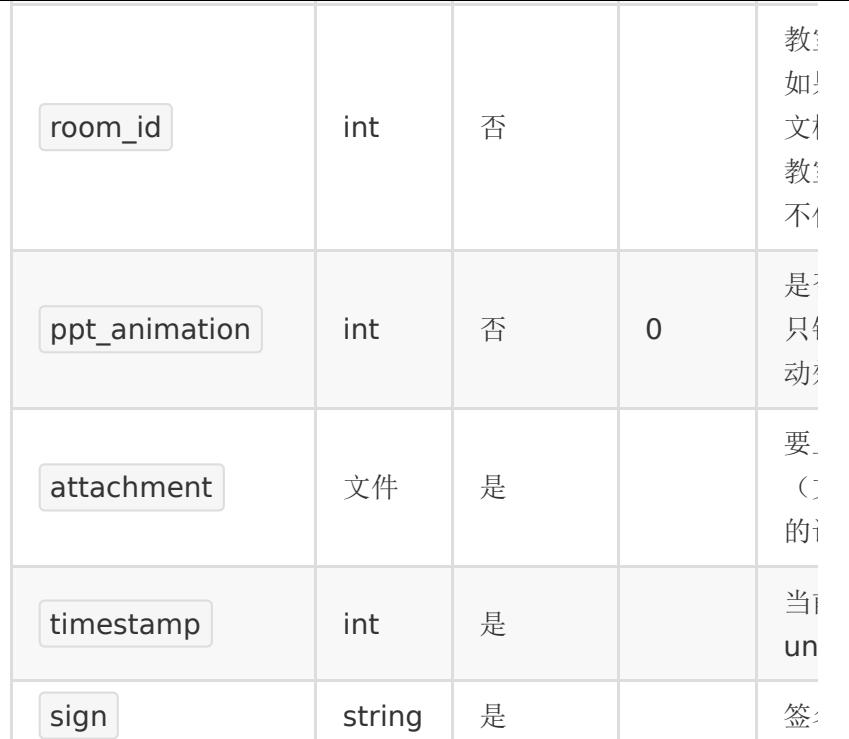

### 【参数说明】

注意:只有小班课才支持h5课件,且需要配置权限

上传h5课件有以下两种方法:

1.attachment 参数上传 .zip 文件

2[.openapi](https://dev.baijiayun.com/wiki/detail/78#h6-41) 通过url上传h5课件.

#### 【返回参数】

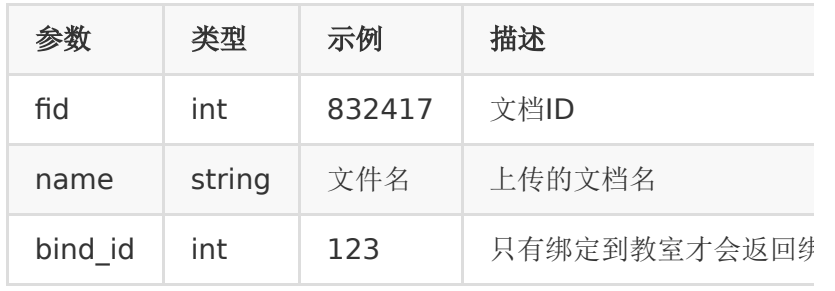

### 【返回示例】

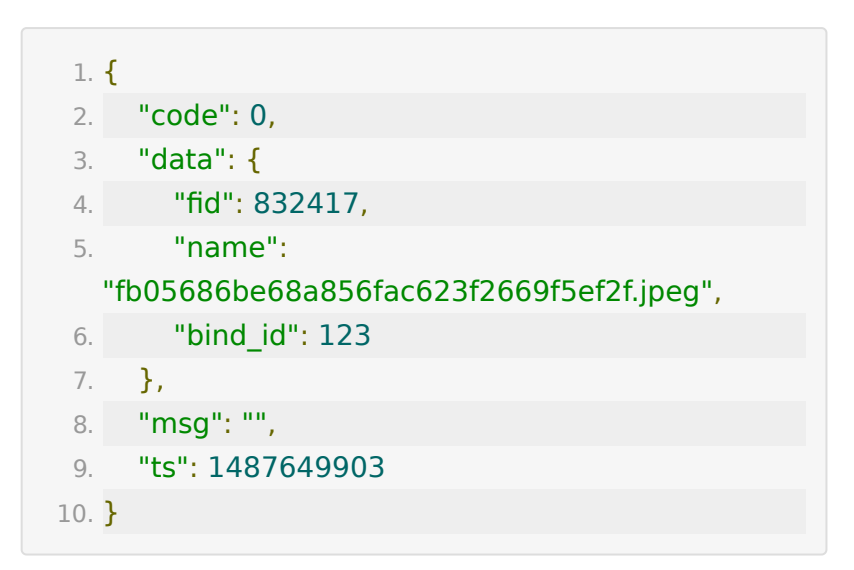

### 【**PHP**代码示例】

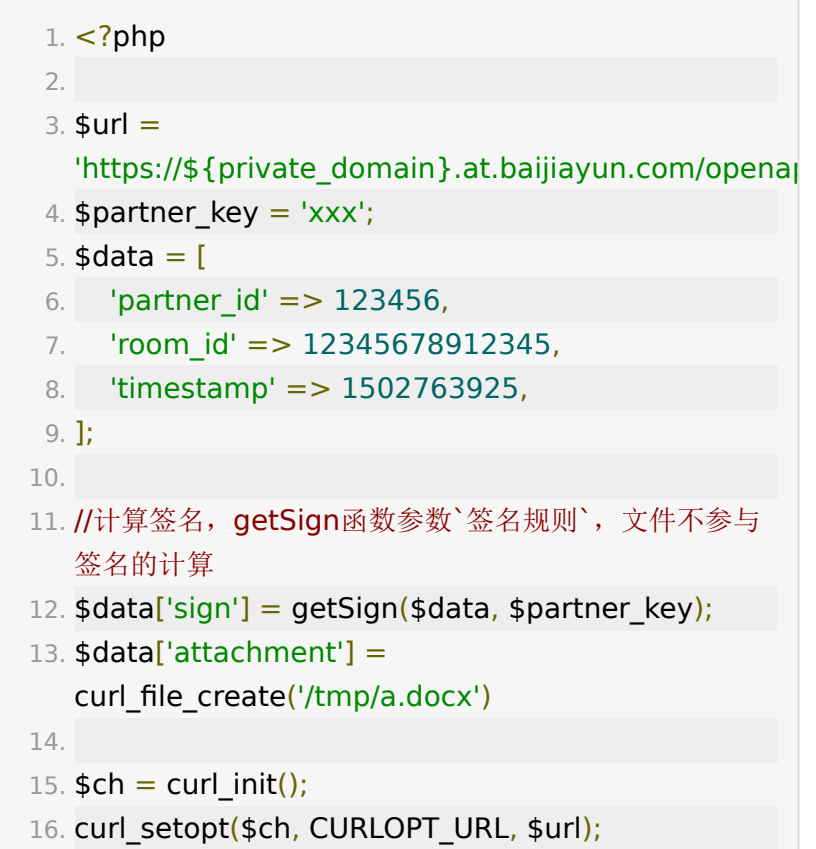

17. curl\_setopt(\$ch, CURLOPT\_POST, 1);

18. curl\_setopt(\$ch, CURLOPT\_POSTFIELDS, \$data);

19. curl\_setopt(\$ch, CURLOPT\_RETURNTRANSFER, 1);

20.  $\frac{1}{2}$  result = curl\_exec(\$ch);

21.  $\sin$ fo = curl\_getinfo(\$ch);

22.  $slast_error = curl_error({\text{sch}});$ 

23. curl\_close(\$ch);

24.

25. print\_r(\$last\_error);

26. print\_r(\$info);

27. print\_r(\$result);

### **API 11 :** 关联文档到教室

#### 【功能描述】

将指定文档关联到指定教室

#### 【请求类型】

#### POST

#### 【请求地址】

1. https://\${private\_domain}.at.baijiayun.com/openap

#### 【请求参数】

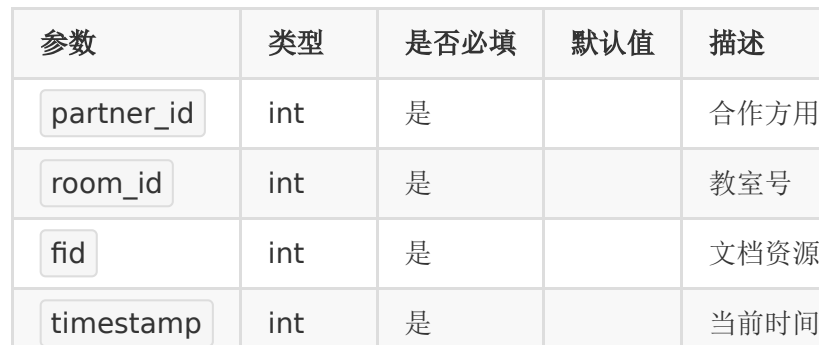

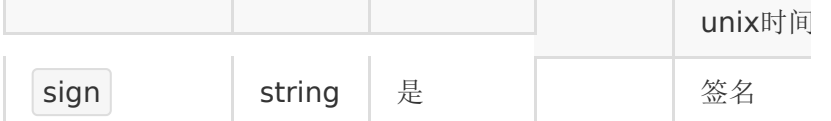

### 【返回参数】

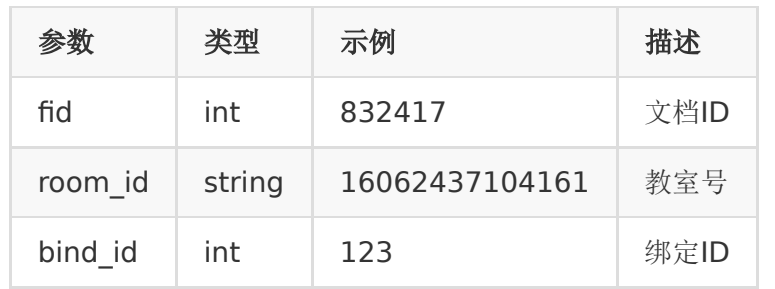

#### 【返回示例】

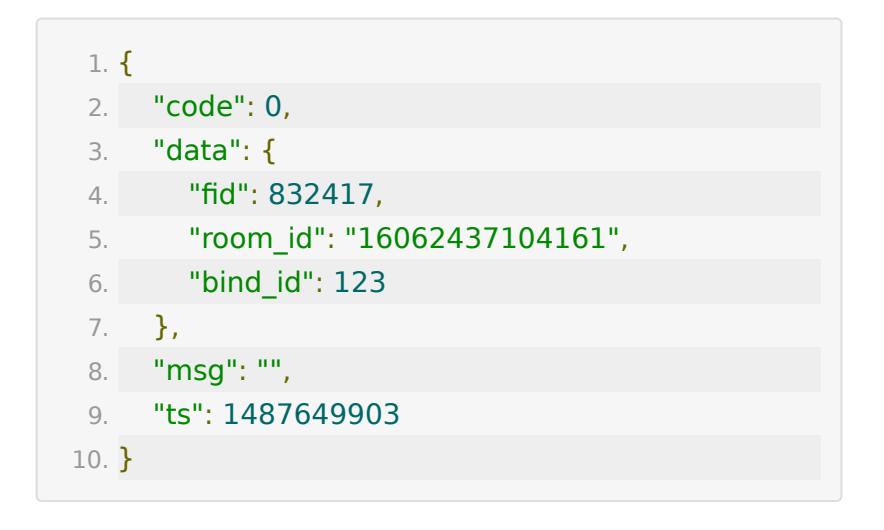

# **API 12 :** 获取指定教室内已上传的文档列 表

### 【功能描述】

获取教室内已上传的文档

### 【请求类型】

POST

### 【请求地址】

1. https://\${private\_domain}.at.baijiayun.com/openap

### 【请求参数】

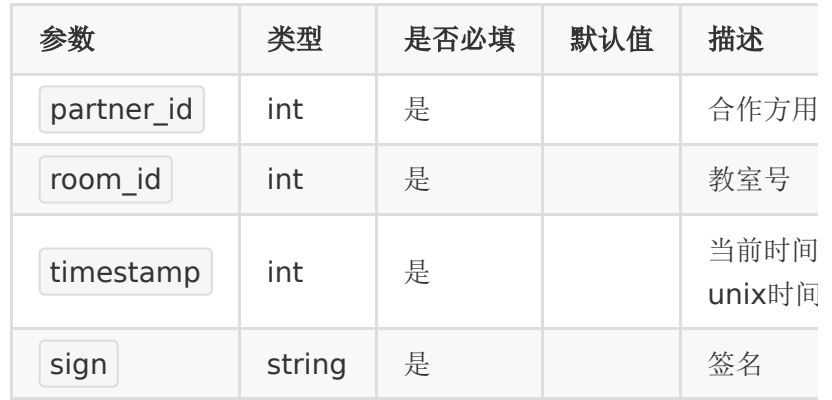

### 【返回参数】

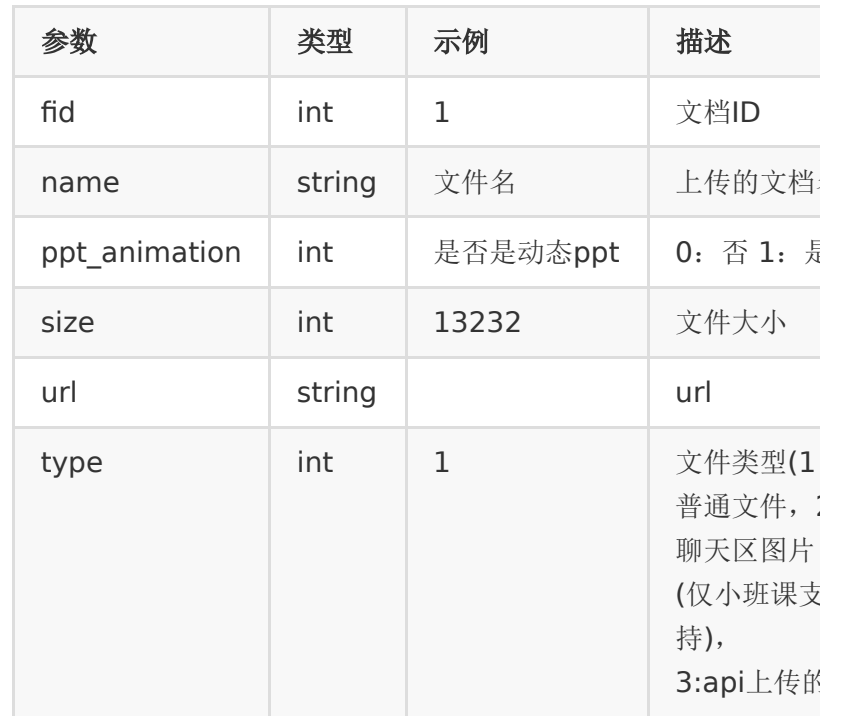

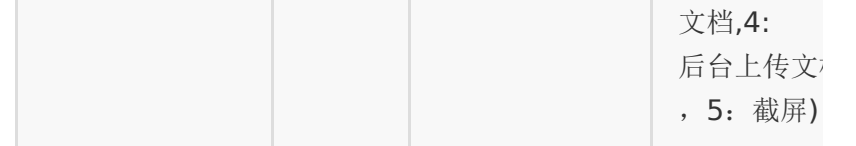

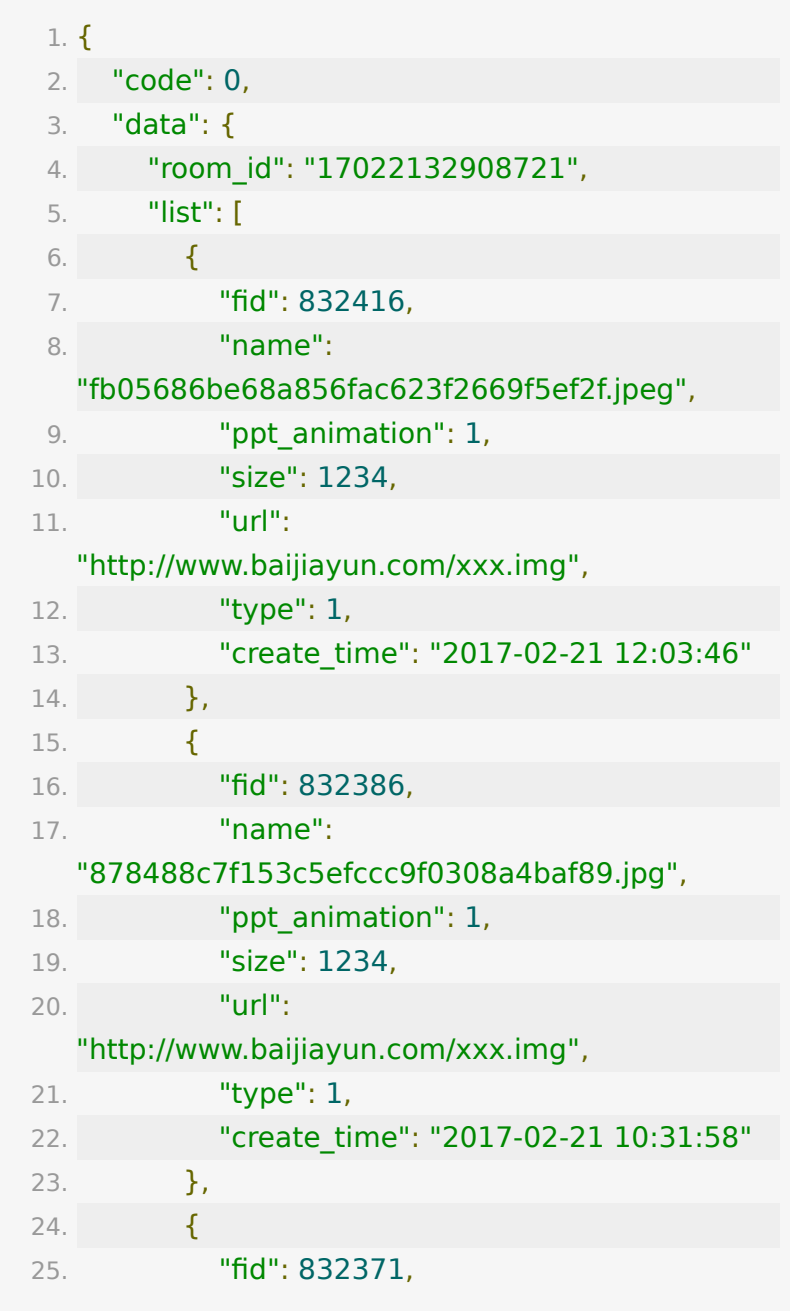

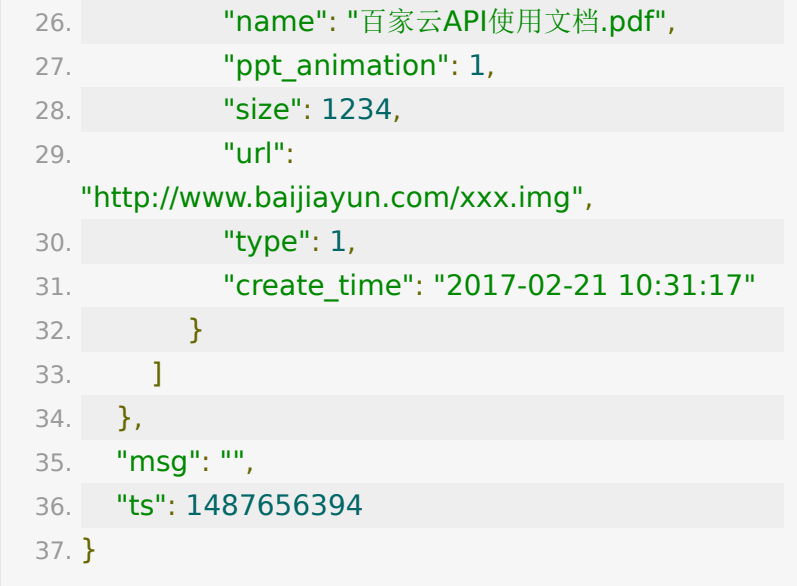

# **API 13 :** 获取账号下上传的所有文档

### 【功能描述】

获取账号下已上传的所有文档

#### 【请求类型】

POST

### 【请求地址】

1. https://\${private\_domain}.at.baijiayun.com/openap

#### 【请求参数】

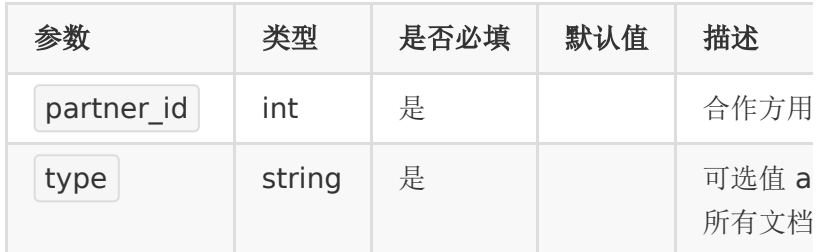

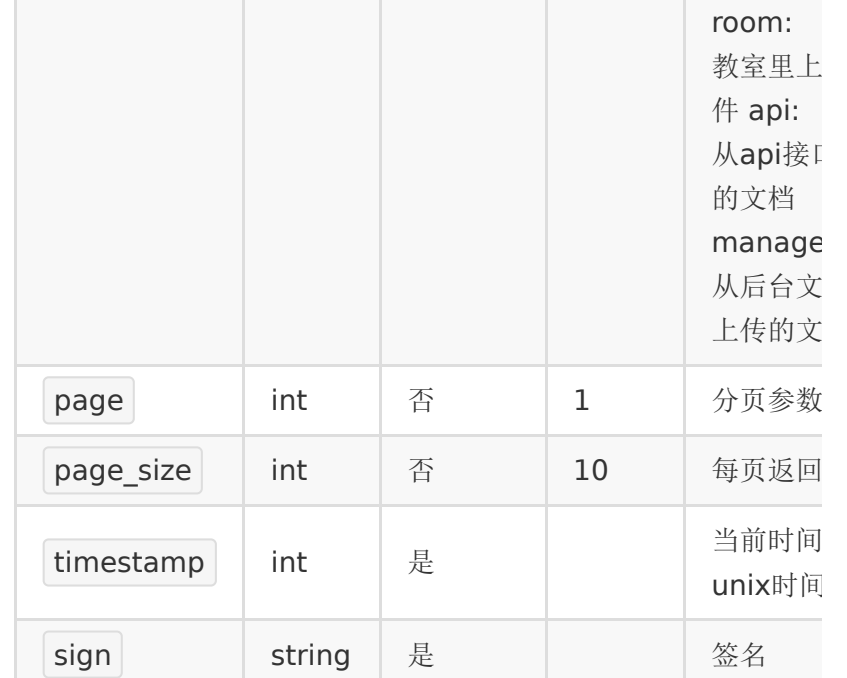

# 【返回参数】

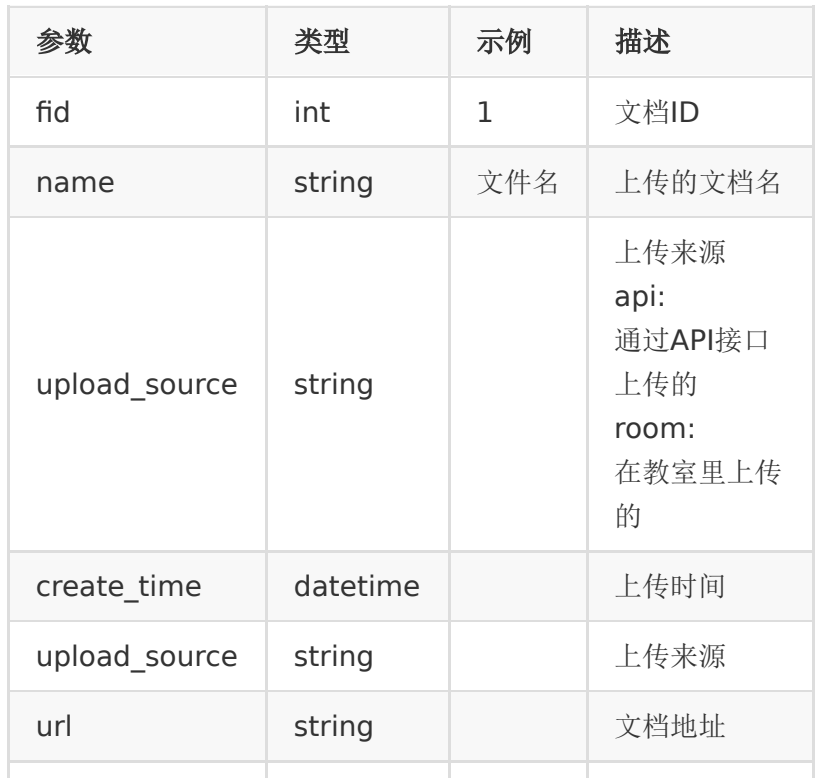

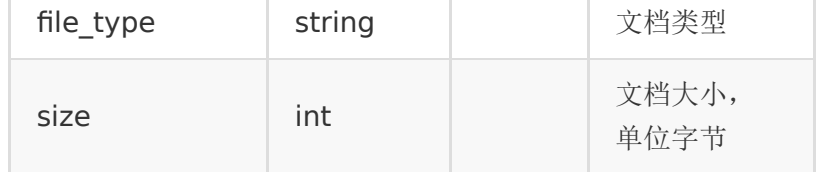

## 【返回示例】

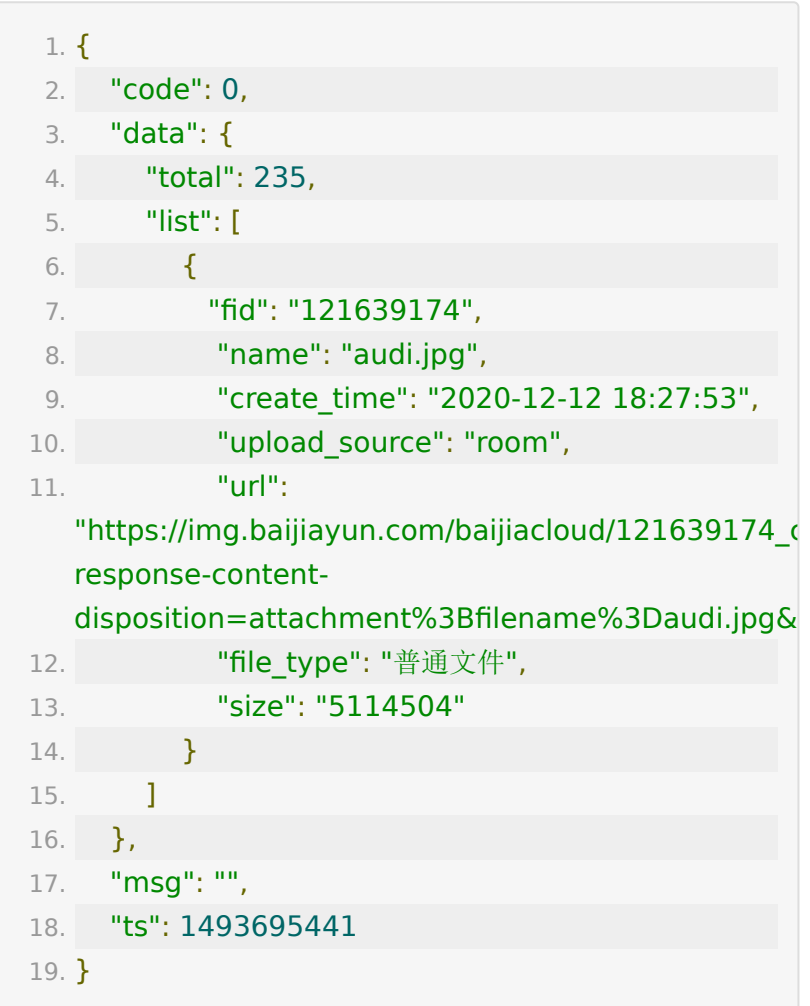

# **API 14 :** 移除教室内文档

# 【功能描述】

移除教室内已上传的文档

#### 【请求类型】

POST

### 【请求地址】

1. https://\${private\_domain}.at.baijiayun.com/openap

# 【请求参数】

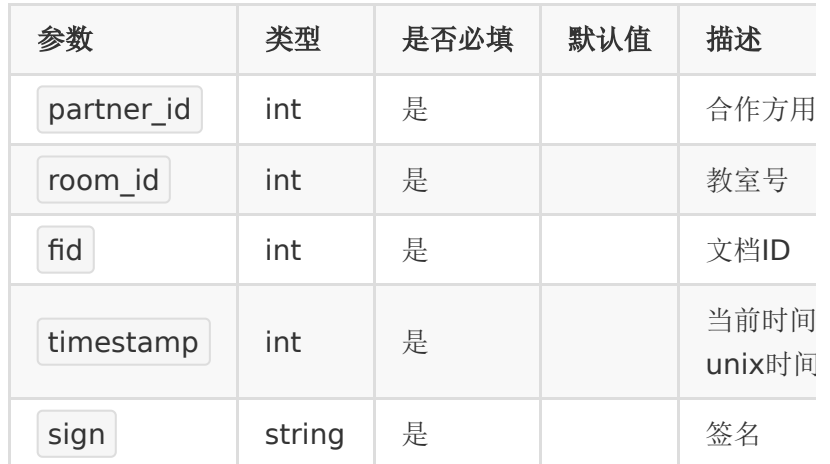

### 【返回参数】

返回code=0表示删除成功

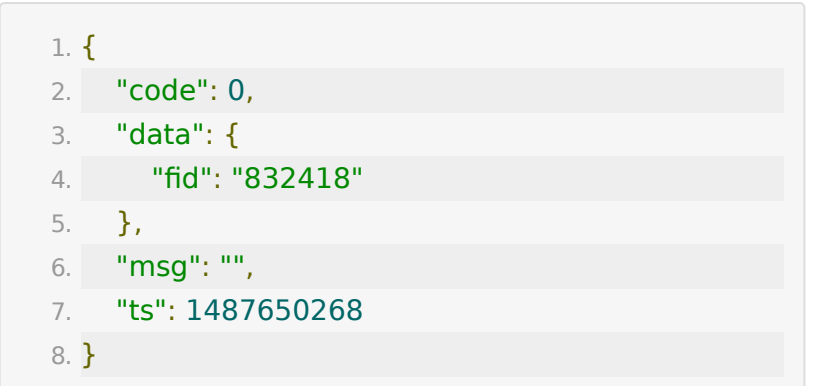

# **API 15 :** 获取直播教室当前上课状态

#### 【功能描述】

获取直播教室当前的上下课状态

### 【请求类型】

POST/GET

### 【请求地址】

1. https://\${private\_domain}.at.baijiayun.com/openap

### 【请求参数】

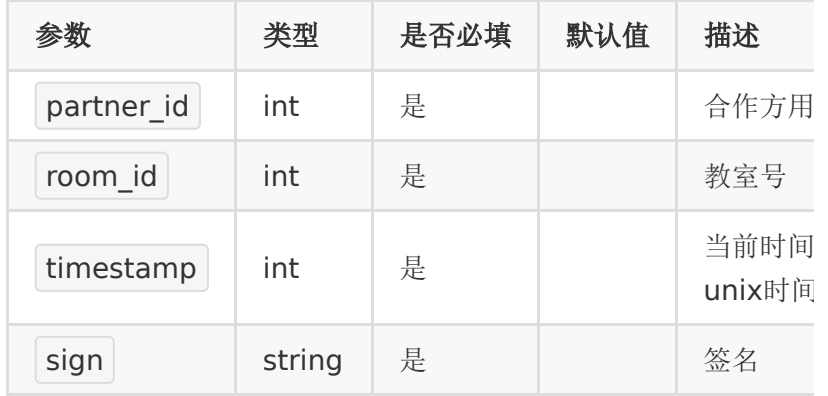

### 【返回参数】

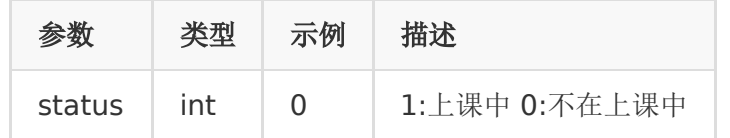

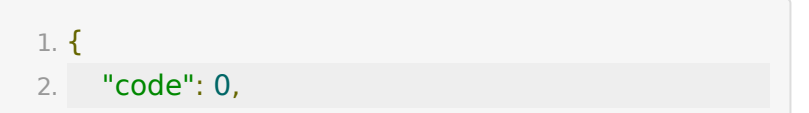
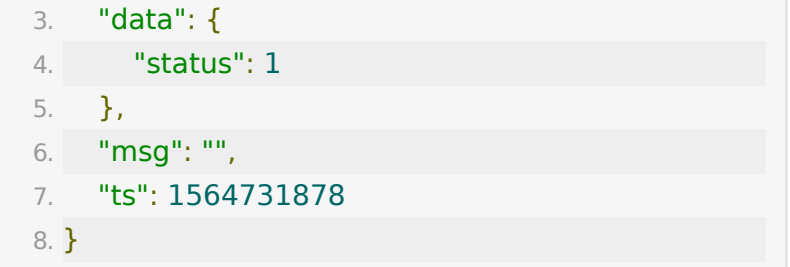

# **API 16 :** 获取老师是否在教室状态

#### 【功能描述】

获取当前老师是否在教室的状态

#### 【请求类型】

POST/GET

## 【请求地址】

1. https://\${private\_domain}.at.baijiayun.com/openap

## 【请求参数】

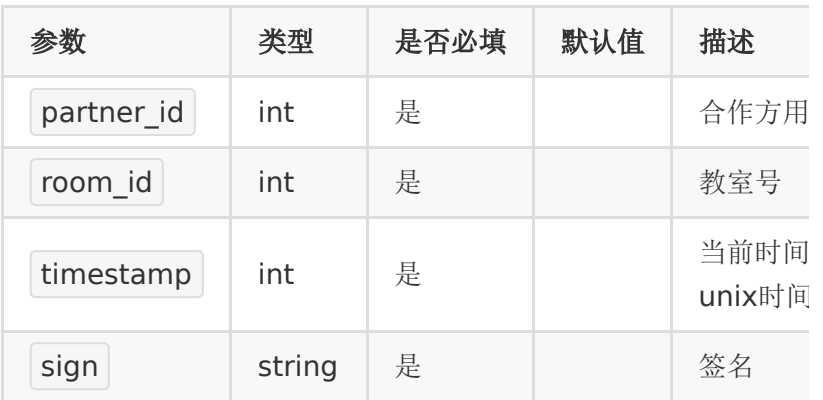

## 【返回参数】

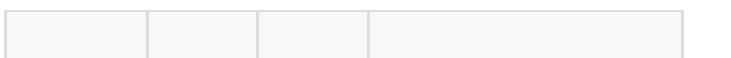

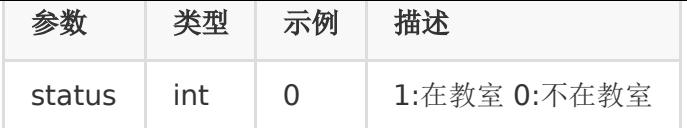

#### 【返回示例】

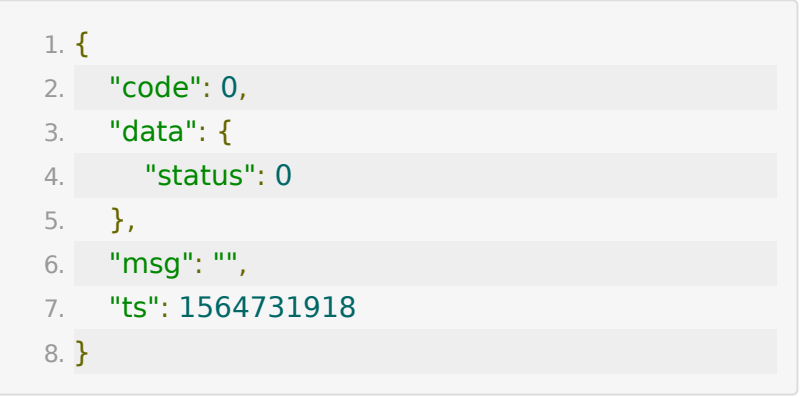

# **API 17 :** 获取当前时间教室人数

#### 【功能描述】

获取当前时间教室人数

#### 【请求类型】

POST/GET

#### 【请求地址】

1. https://\${private\_domain}.at.baijiayun.com/openap

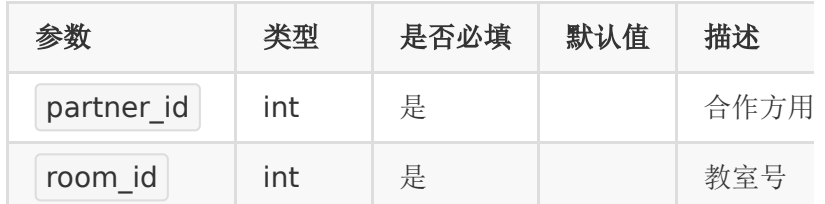

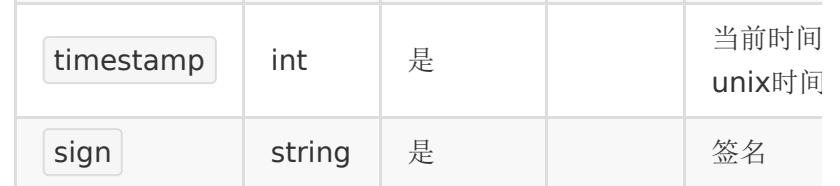

## 【返回参数】

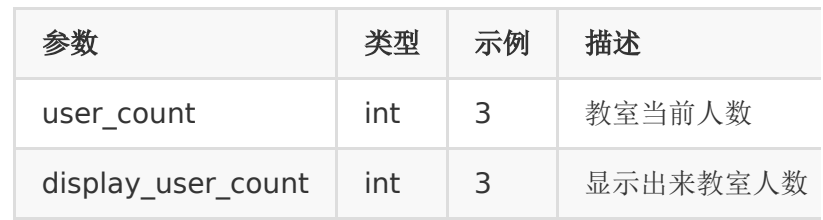

### 【返回示例】

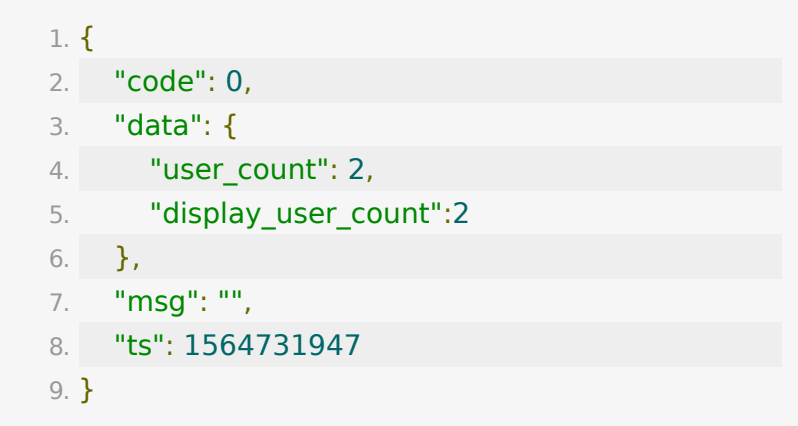

# **API 18 :** 获取教室答题器数据

## 【接口描述】

该接口用于获取教室内学生答题器数据

#### 【请求类型】

POST

## 【请求地址】

1. https://\${private\_domain}.at.baijiayun.com/openap

# 【请求参数】

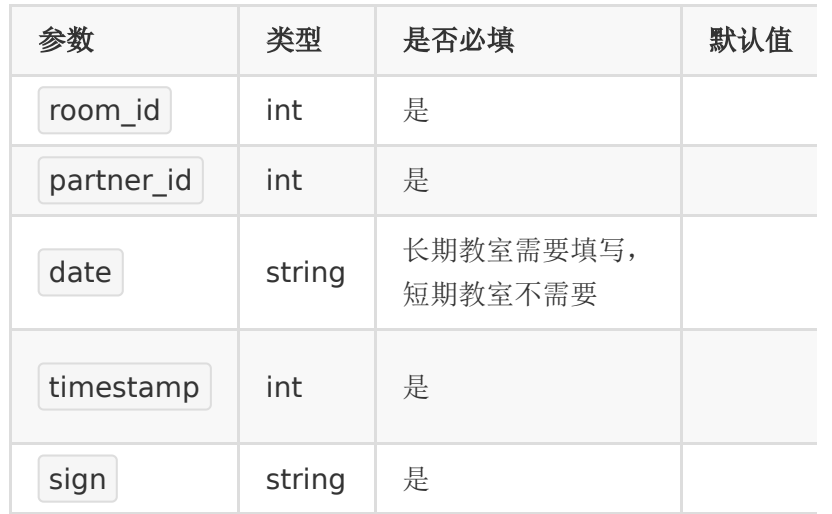

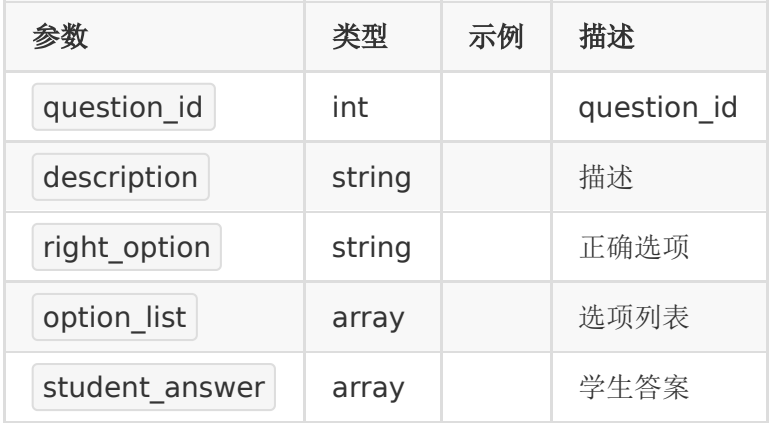

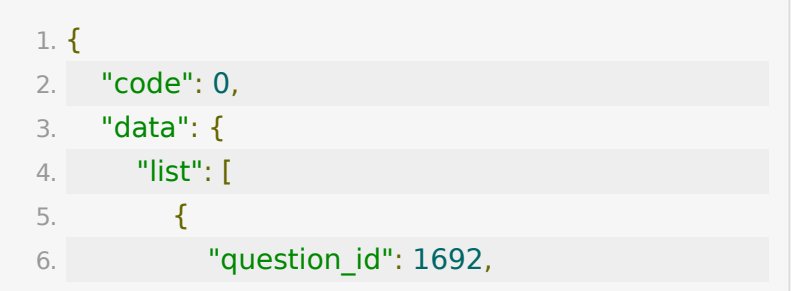

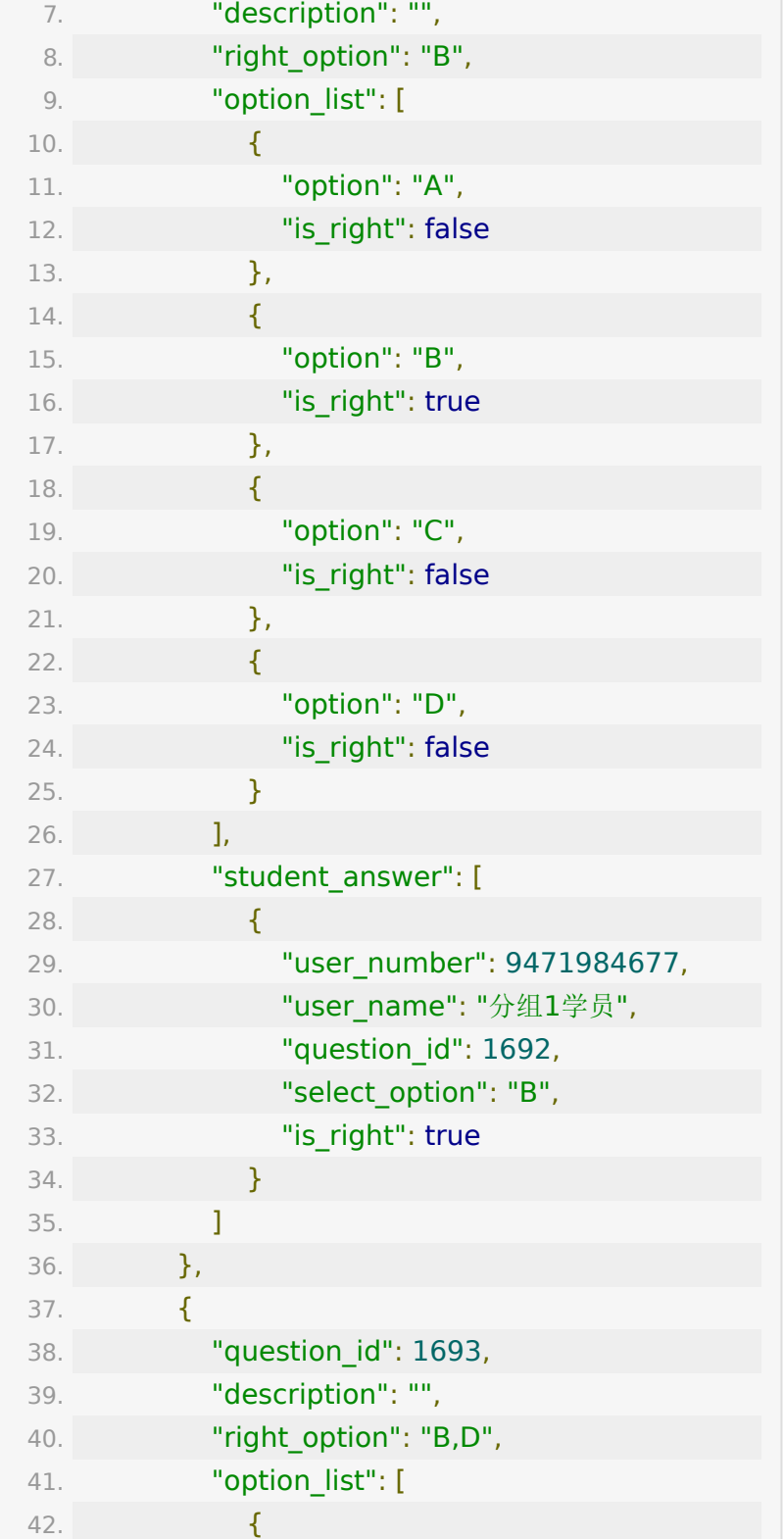

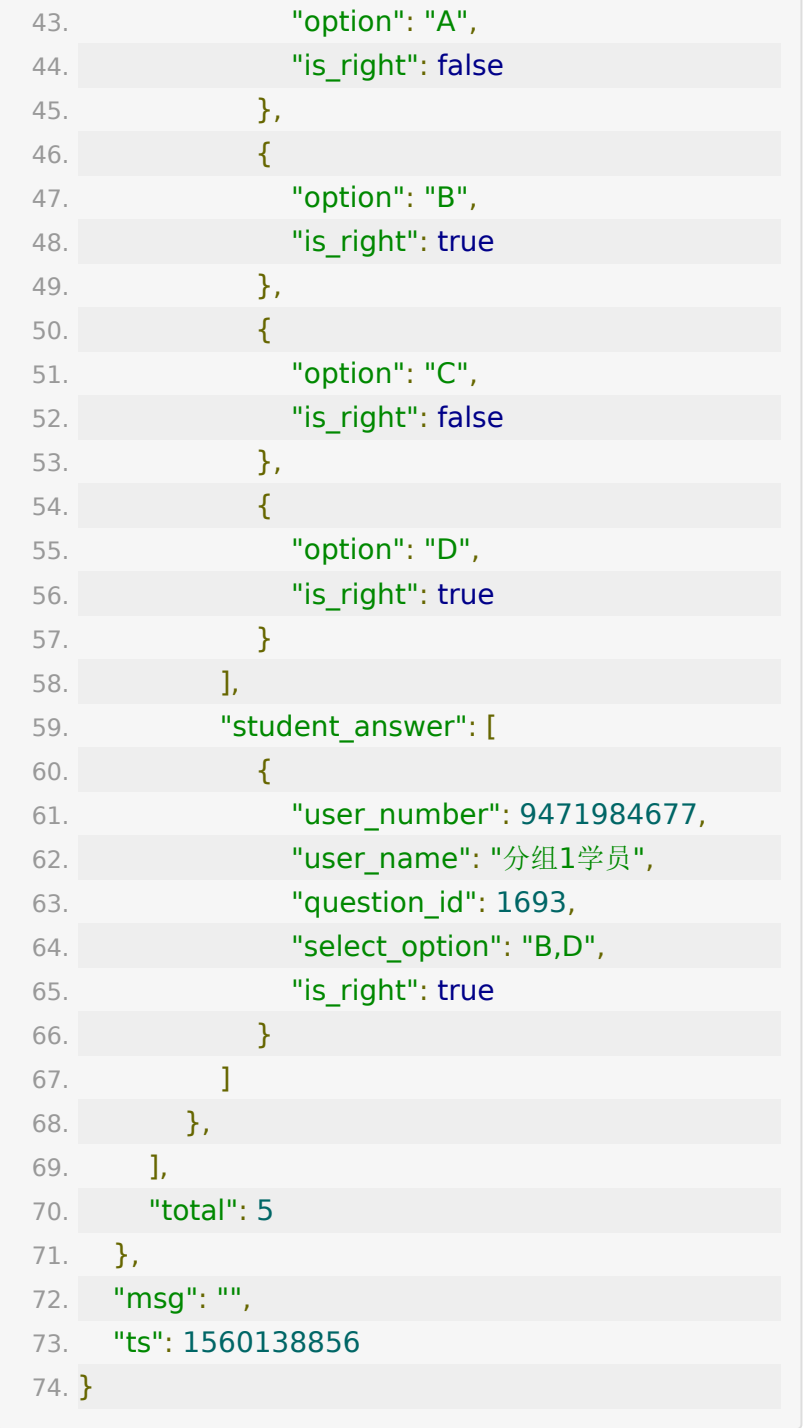

# **API 19 :** 导出教室聊天记录

#### 【功能描述】

导出教室内的聊天记录。只能导出最近2周的直播的聊天记录。

#### 【请求类型】

GET/POST

## 【请求地址】

1. https://\${private\_domain}.at.baijiayun.com/openap

## 【请求参数】

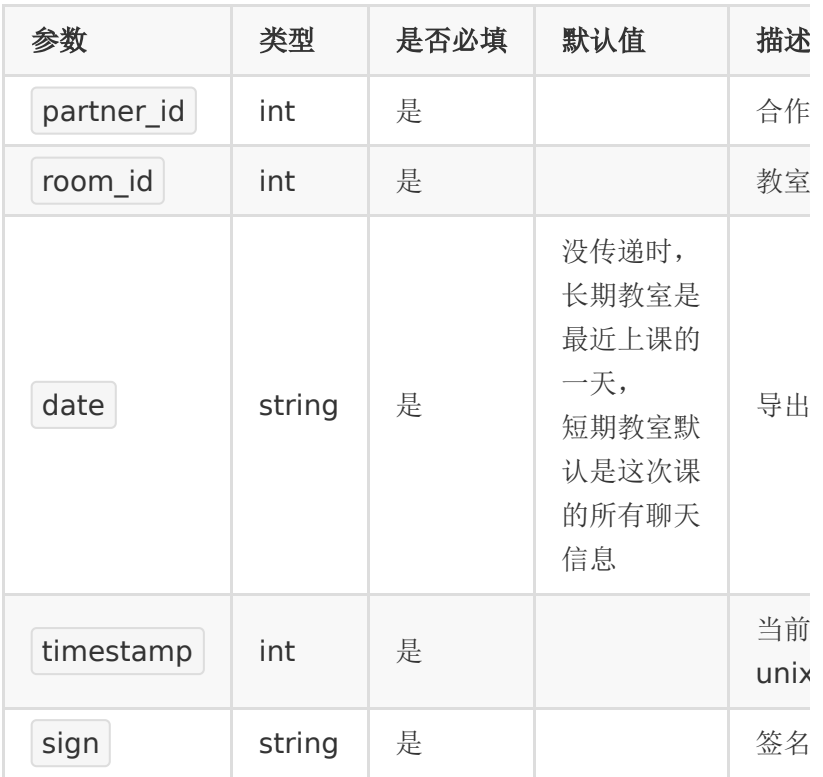

#### 【返回参数】

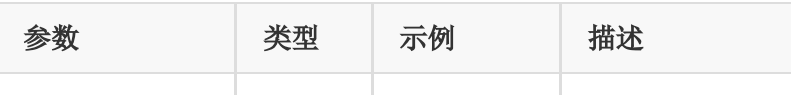

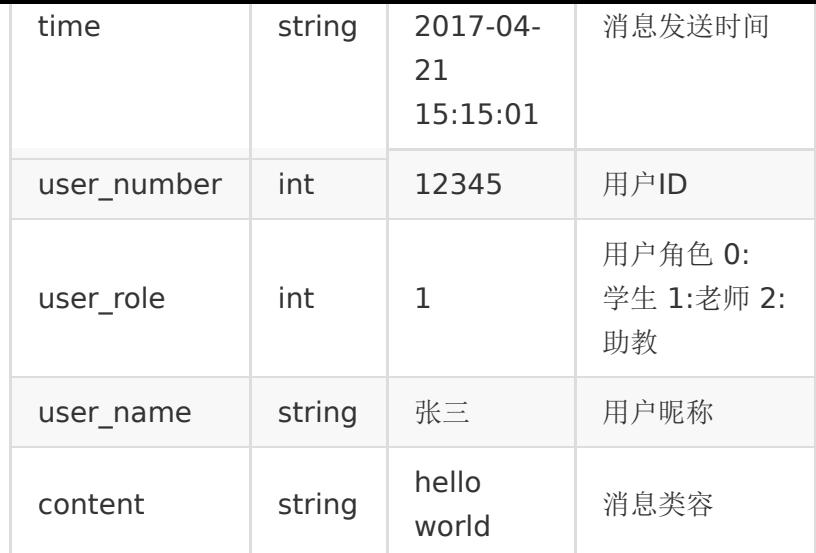

# 【返回示例】

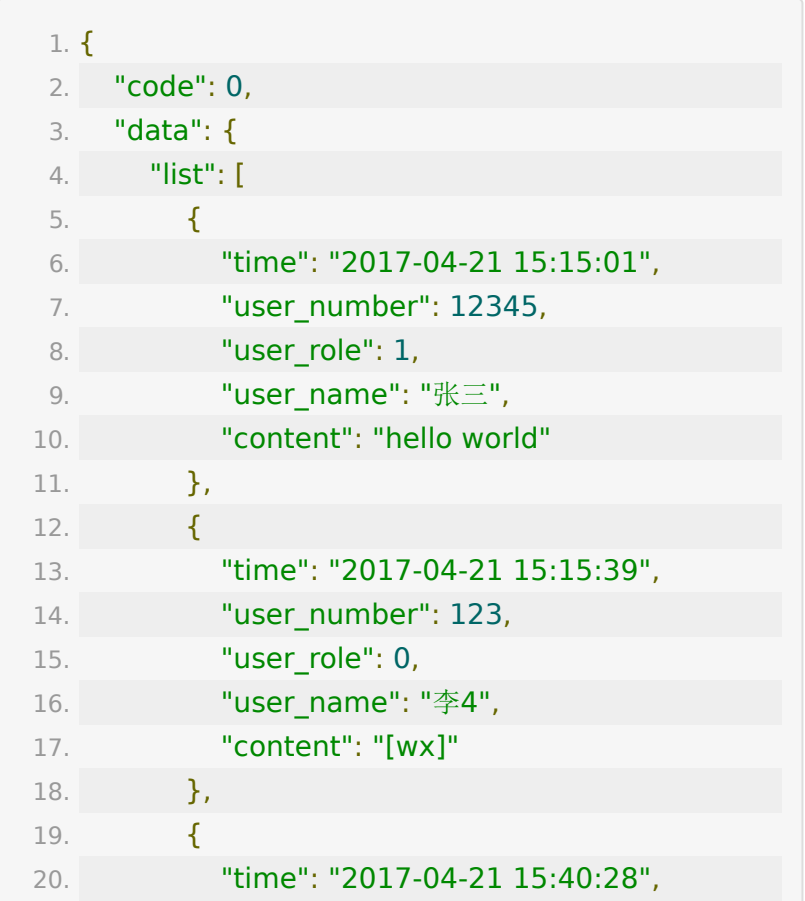

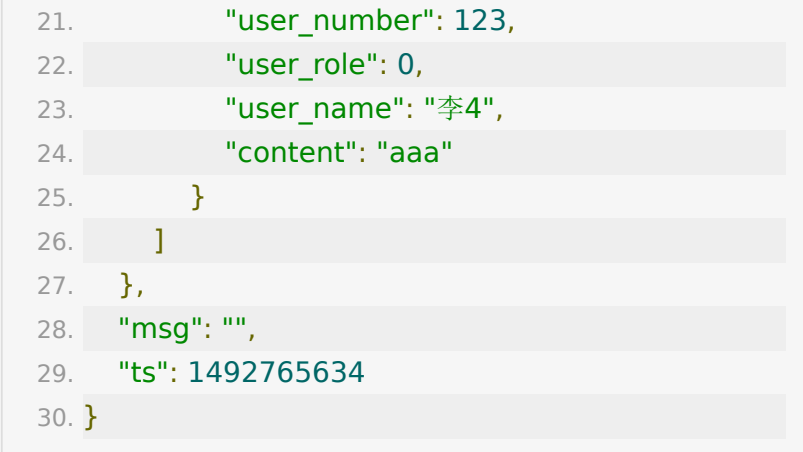

# **API 20 :** 导出直播教室学员观看记录

#### 【功能描述】

导出直播教室学员观看记录。

## 【请求地址】

1. https://\${private\_domain}.at.baijiayun.com/openap

#### 【请求类型】

GET/POST

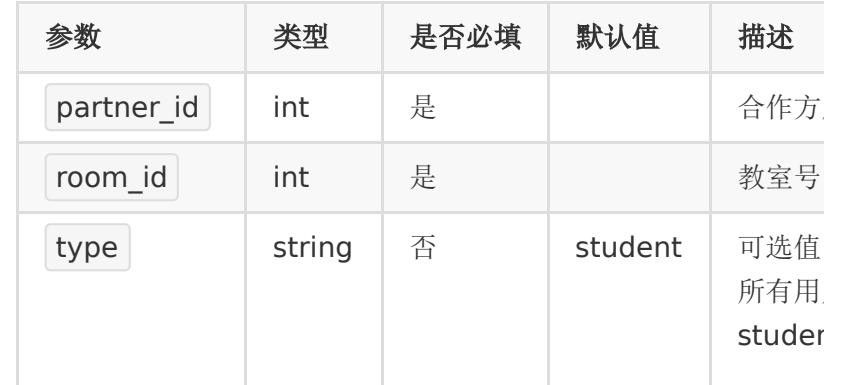

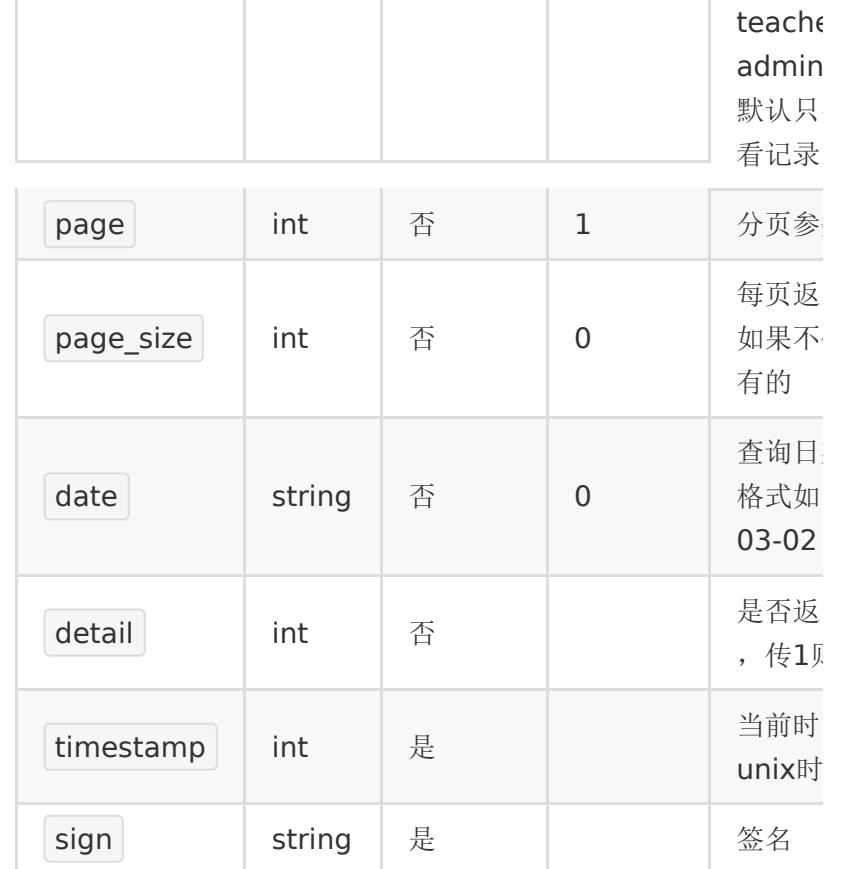

# 【返回参数】

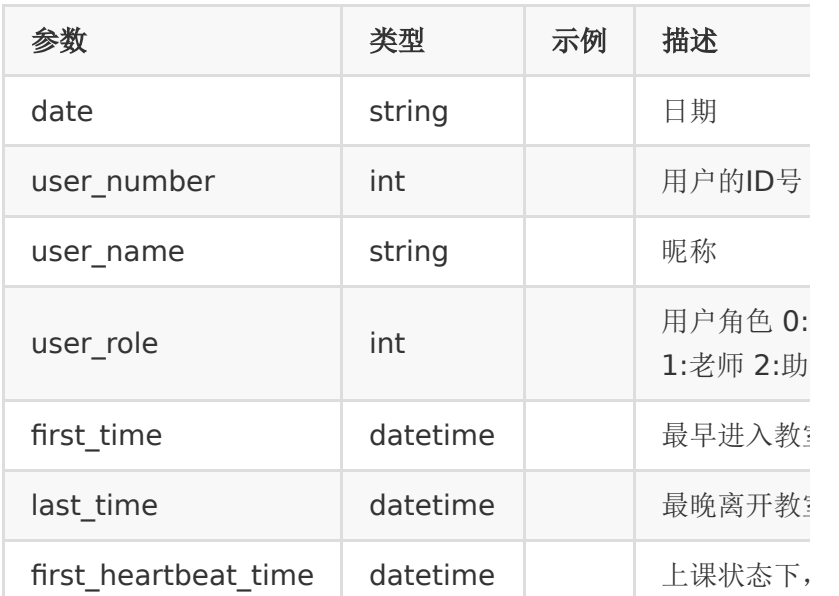

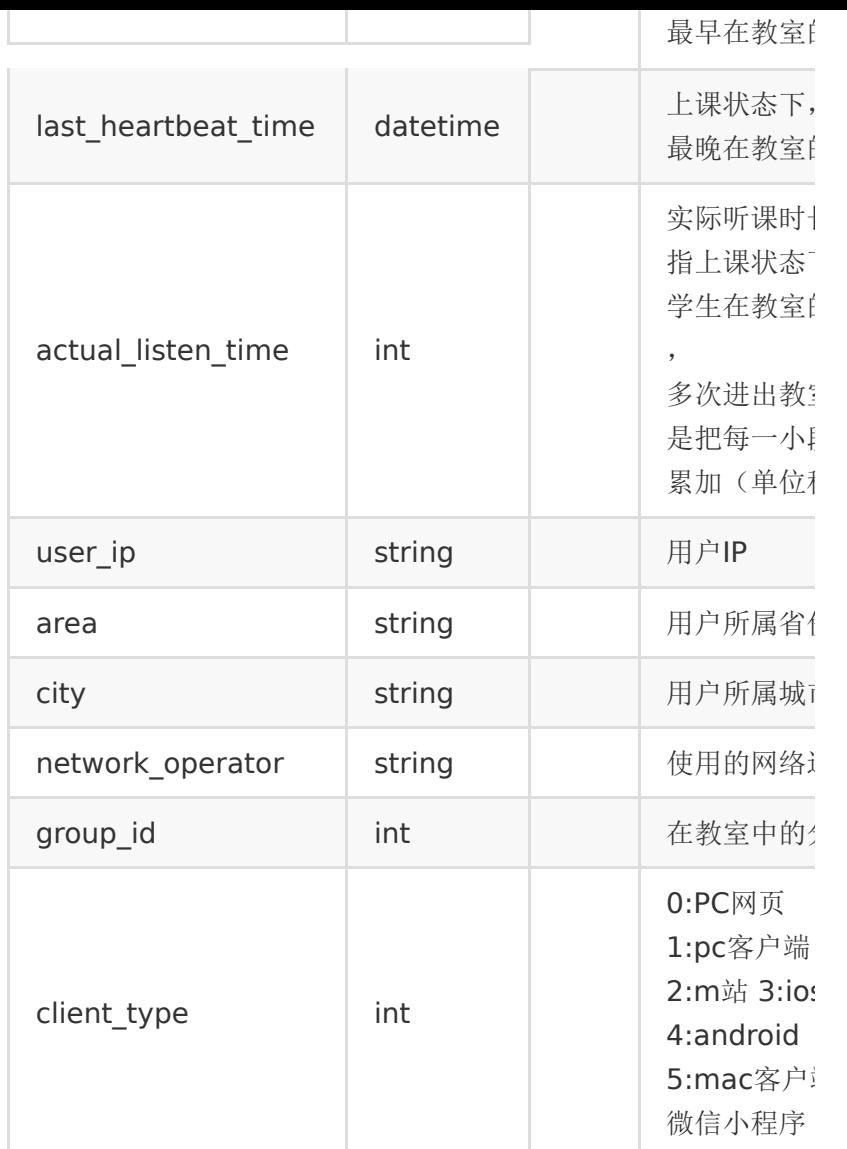

# 【返回示例】

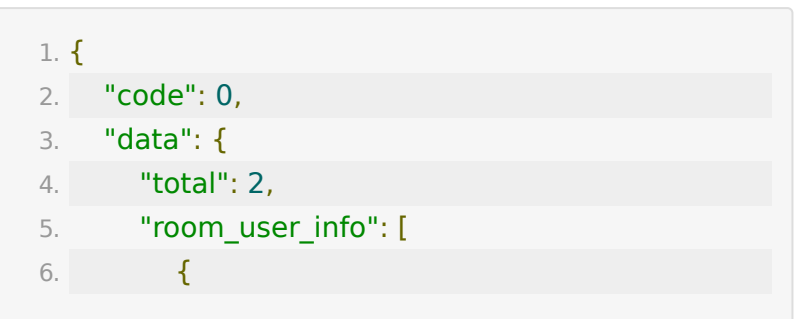

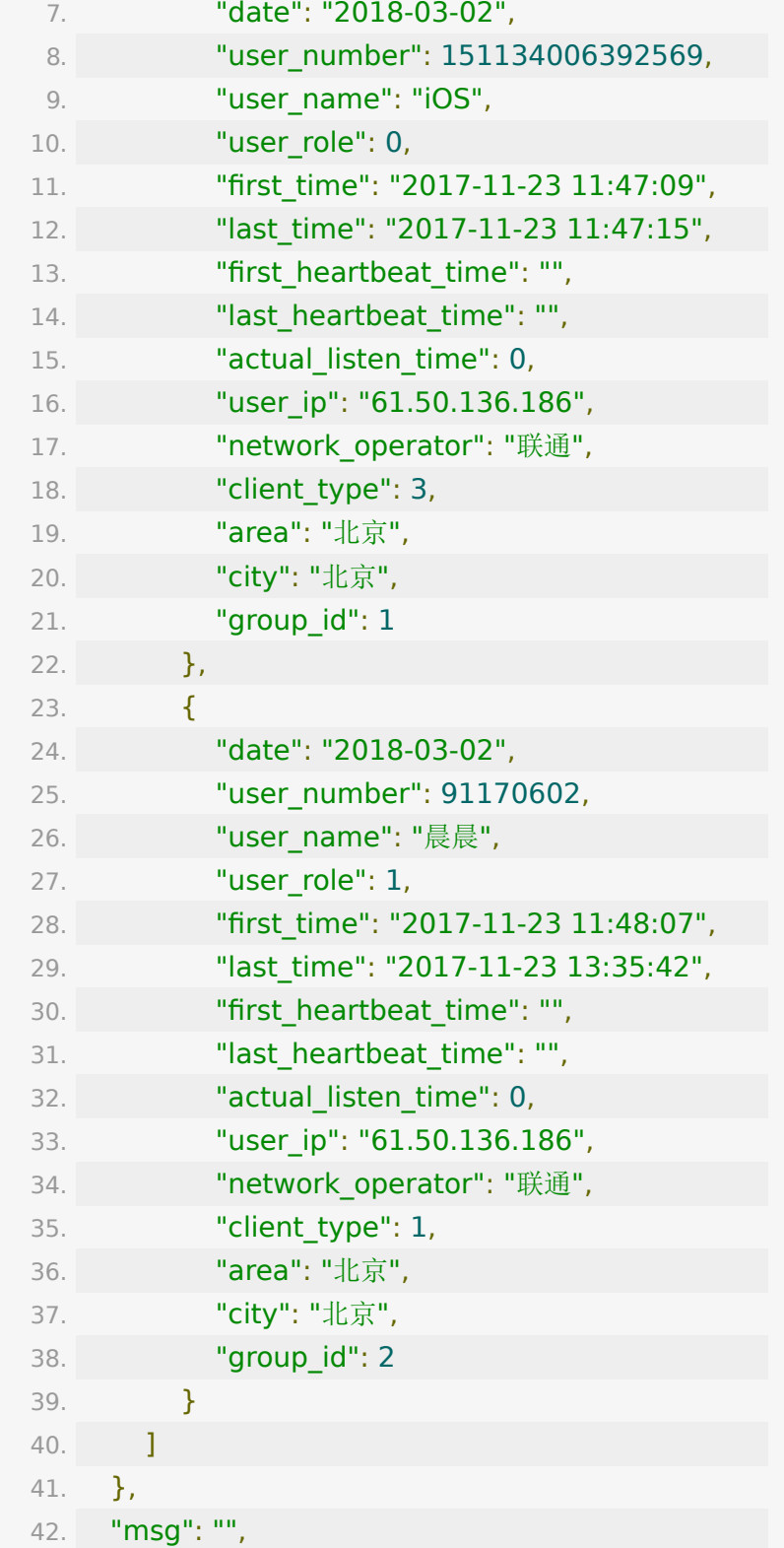

```
43. "ts": 1511427372
44. }
```
# **API 21 :** 获取指定日期所有的直播间人次 和最高并发量

#### 【请求地址】

1. https://\${private\_domain}.at.baijiayun.com/openap

## 【请求参数】

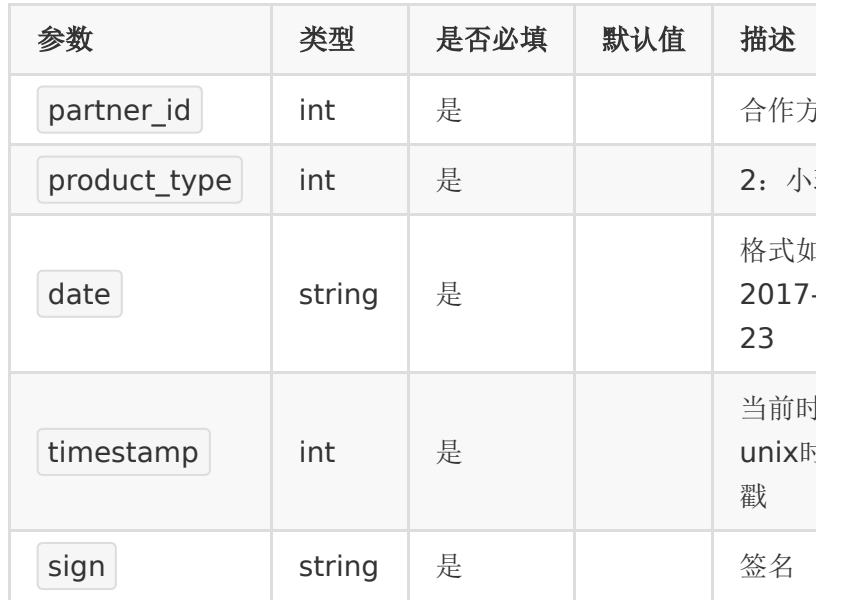

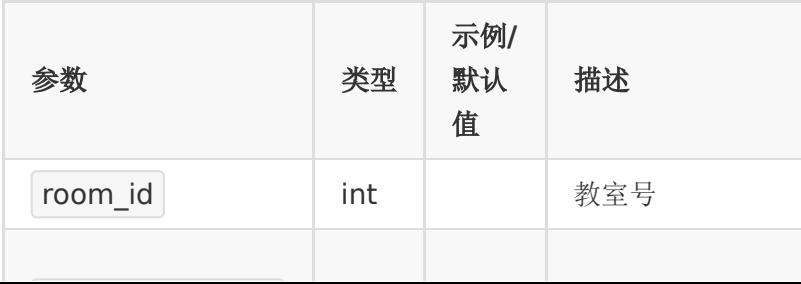

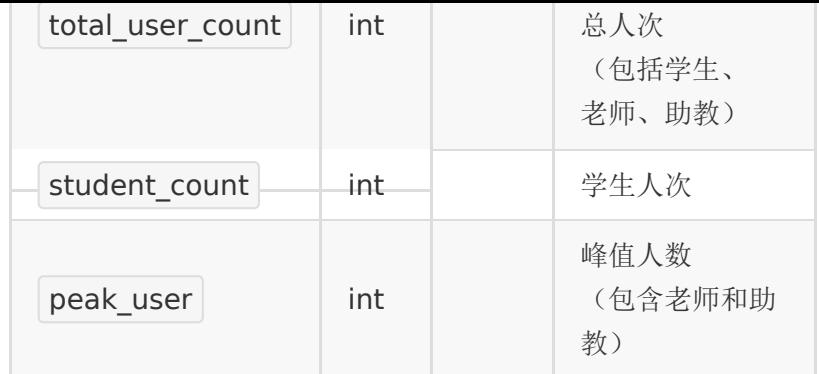

# 【响应示例】

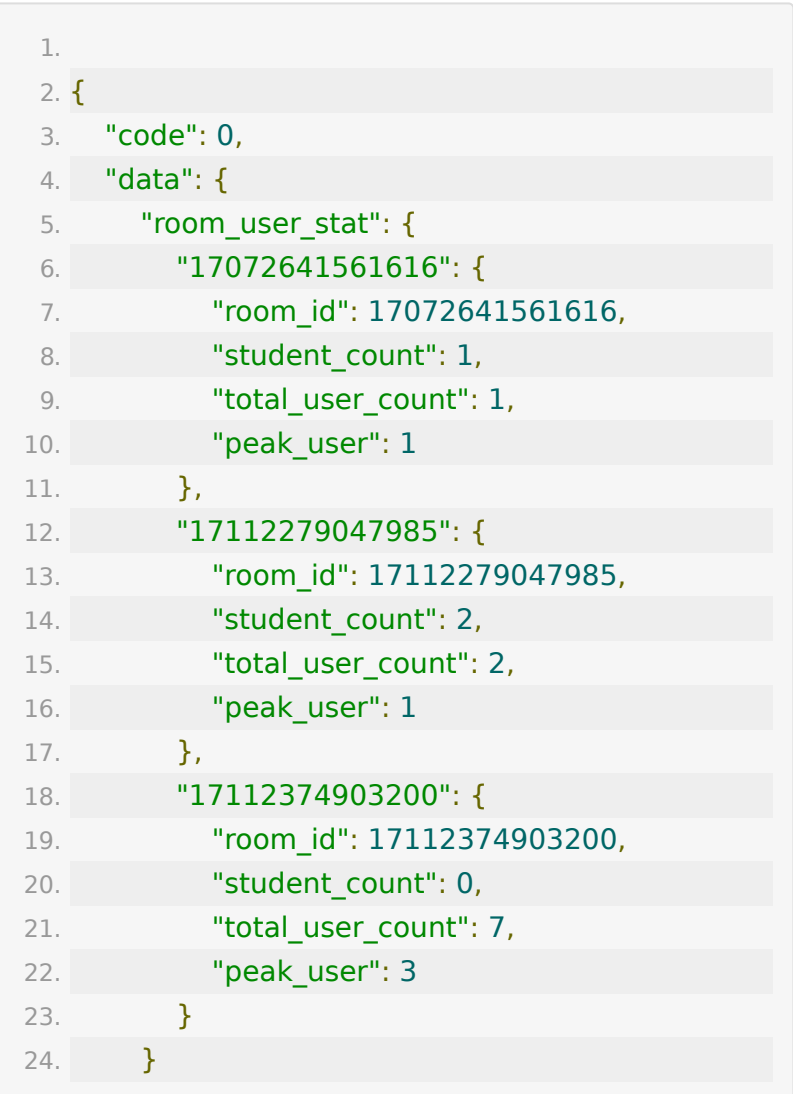

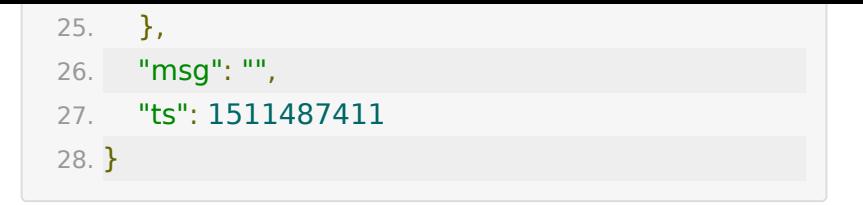

**API 22 :** 获取指定教室一段时间内的并发 量

#### 【接口描述】

该接口用于获取一段时间内教室的并发人数变化图。由于数据量 较大,本接口每10分钟取一个最大值。

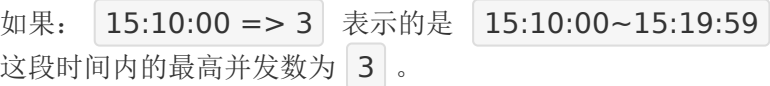

#### 【请求地址】

1. https://\${private\_domain}.at.baijiayun.com/openap

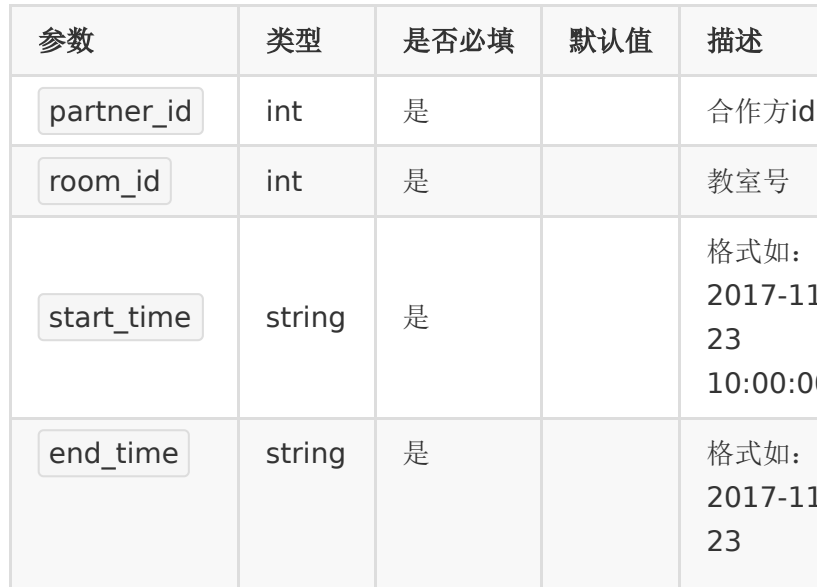

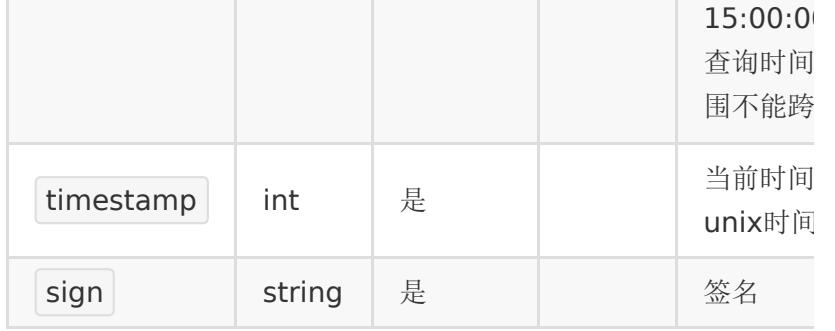

## 【响应参数】

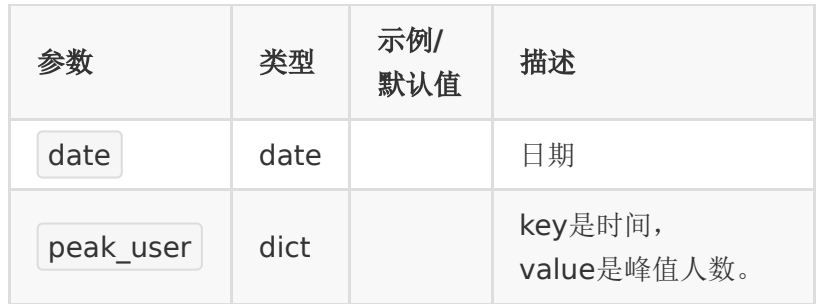

# 【响应示例】

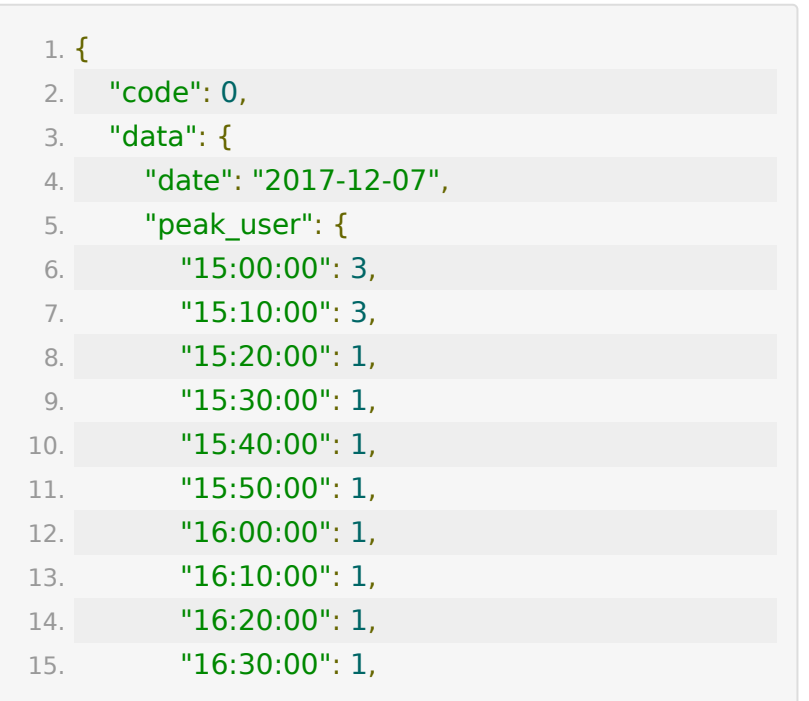

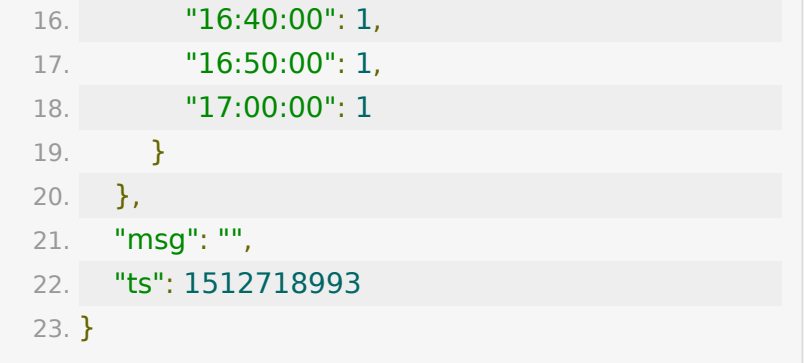

# **API 23 :** 获取账号一天中每小时最高并发 量

#### 【接口描述】

该接口用于获取账号一天中每小时的并发量

## 【请求地址】

1. https://\${private\_domain}.at.baijiayun.com/openap

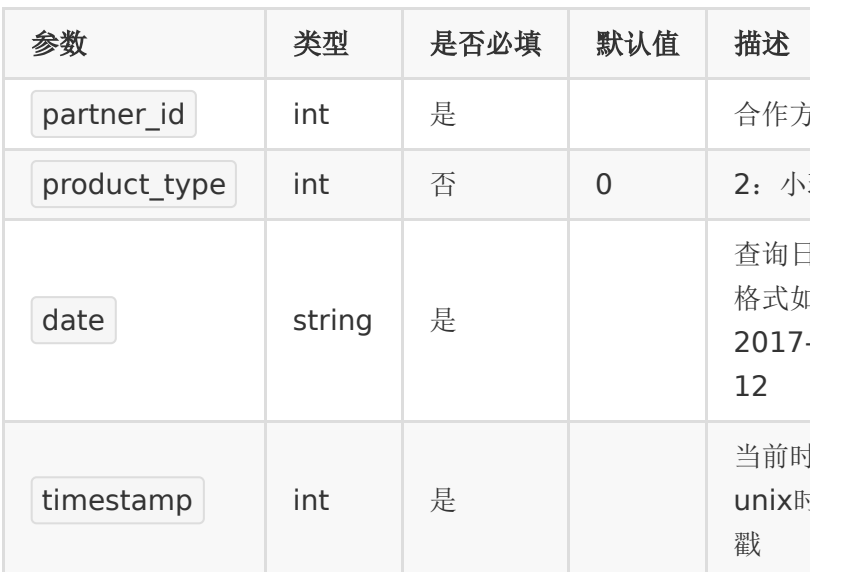

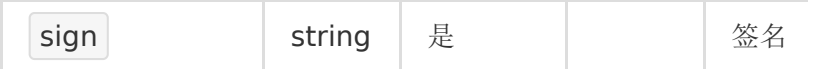

# 【响应参数】

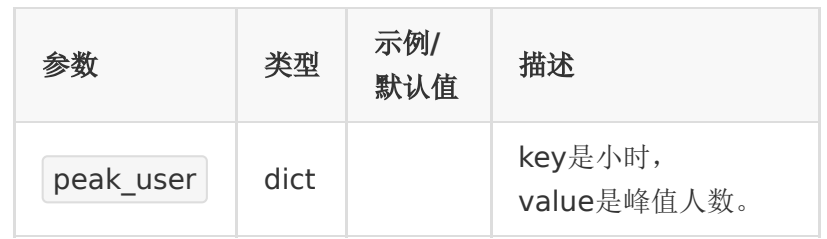

# 【响应示例】

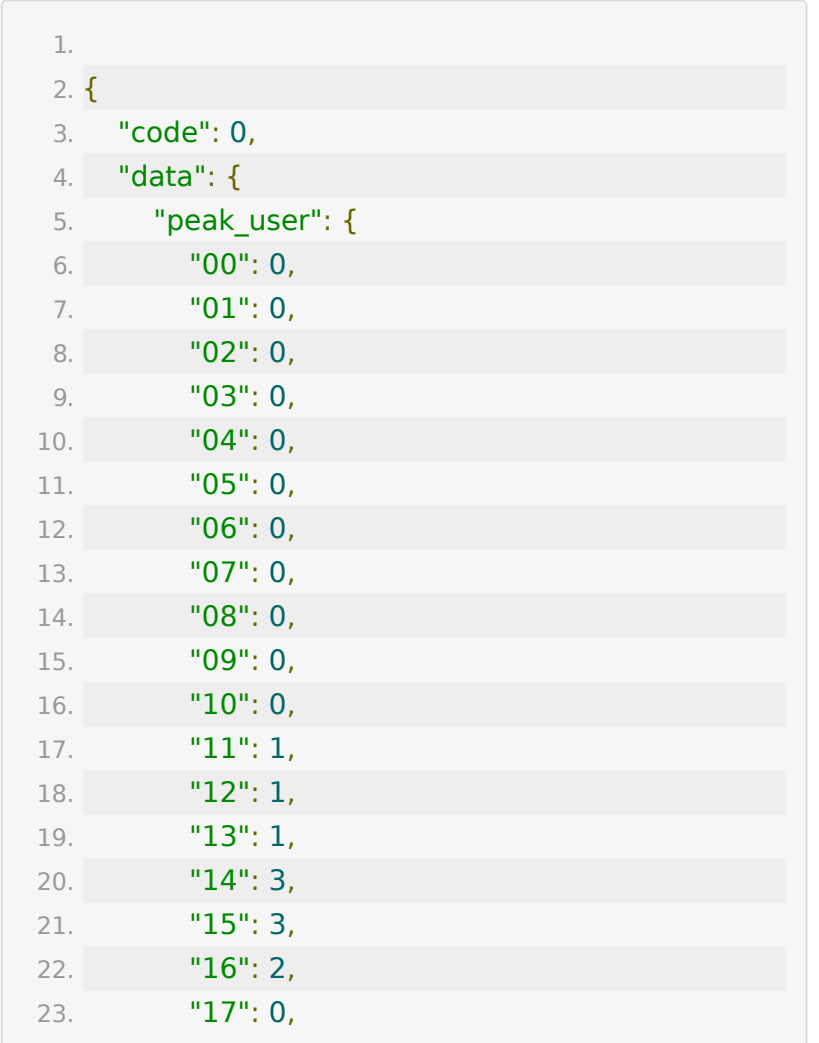

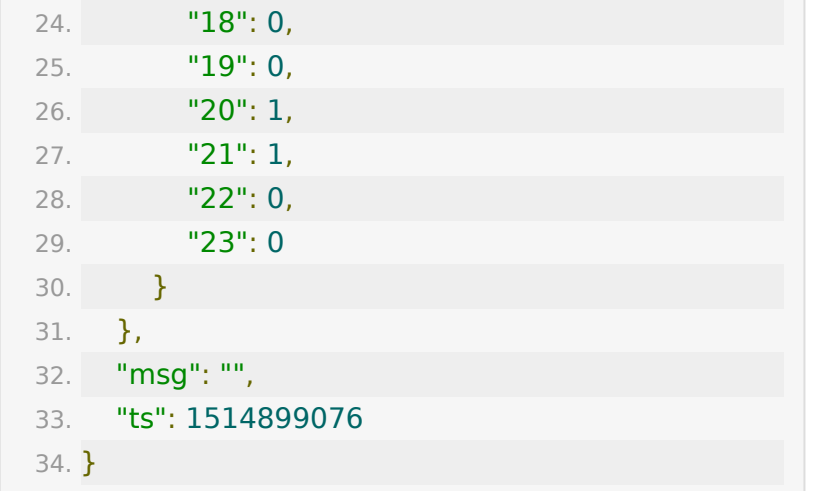

# **API 24 :** 查询账号一段时间内每天的最高 并发量

### 【接口描述】

该接口用于获取账号一段时间内每天的最高并发量

#### 【请求地址】

1. https://\${private\_domain}.at.baijiayun.com/openap

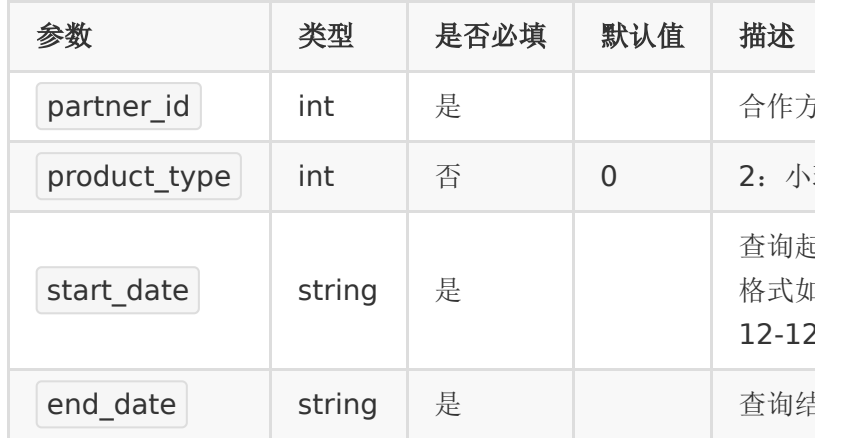

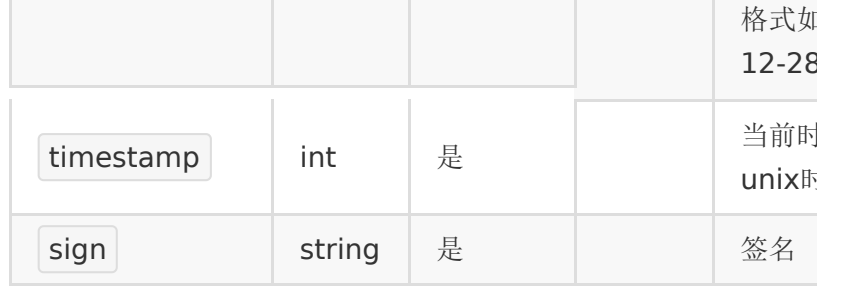

## 【响应参数】

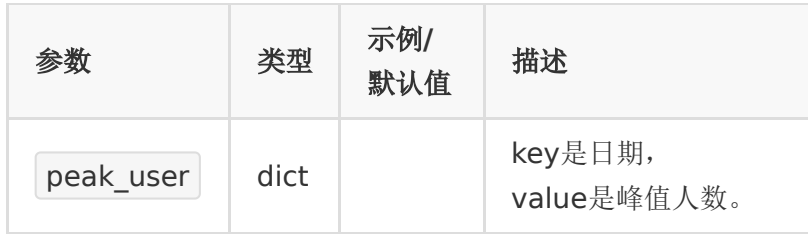

# 【响应示例】

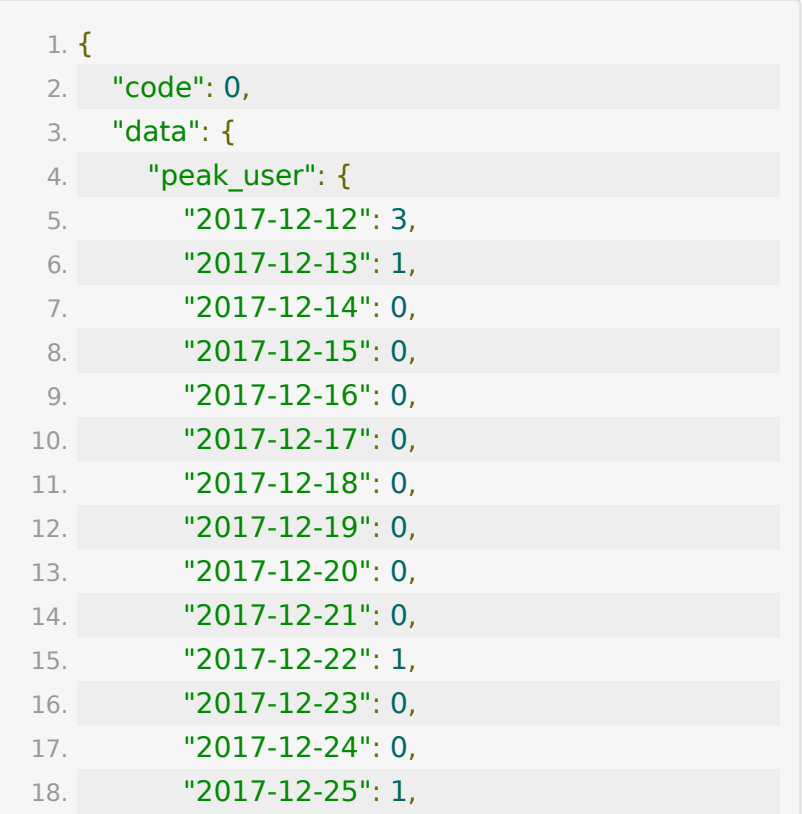

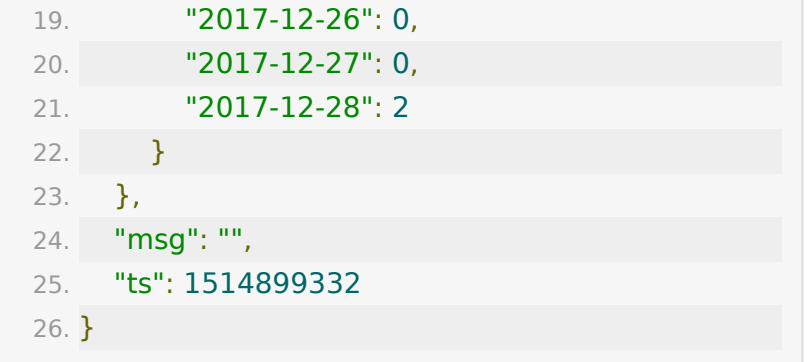

# **API 25 :** 获取小班课账号每天消费记录

### 【接口描述】

获取一段时间内小班课账号每天消费记录

### 【请求类型】

POST

【请求地址】

1. https://\${private\_domain}.at.baijiayun.com/openap

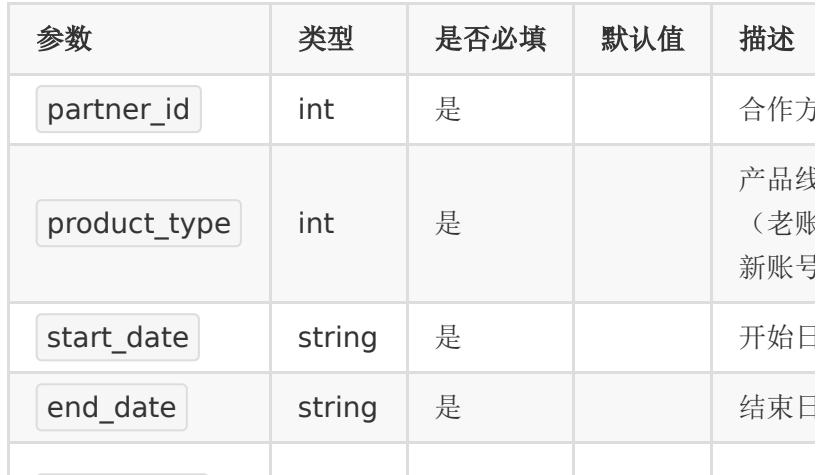

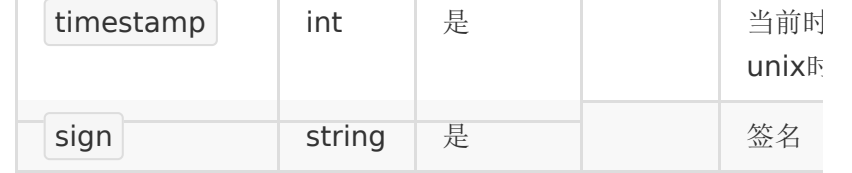

### 【返回示例】

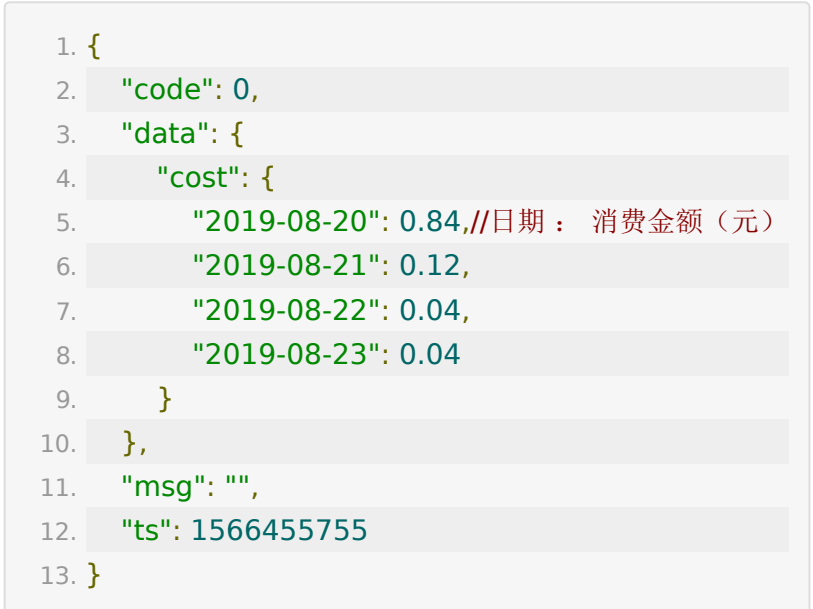

**API 26 :** 获取小班课指定日期各教室消费 记录

## 【接口描述】

获取小班课指定日期各教室消费记录

#### 【请求类型】

POST

【请求地址】

1. https://\${private\_domain}.at.baijiayun.com/openap

#### 【请求参数】

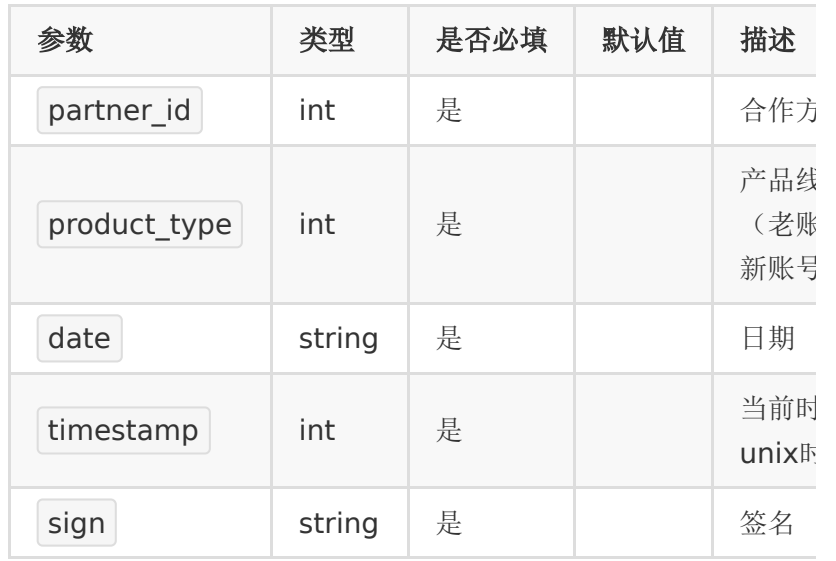

#### 【返回示例】

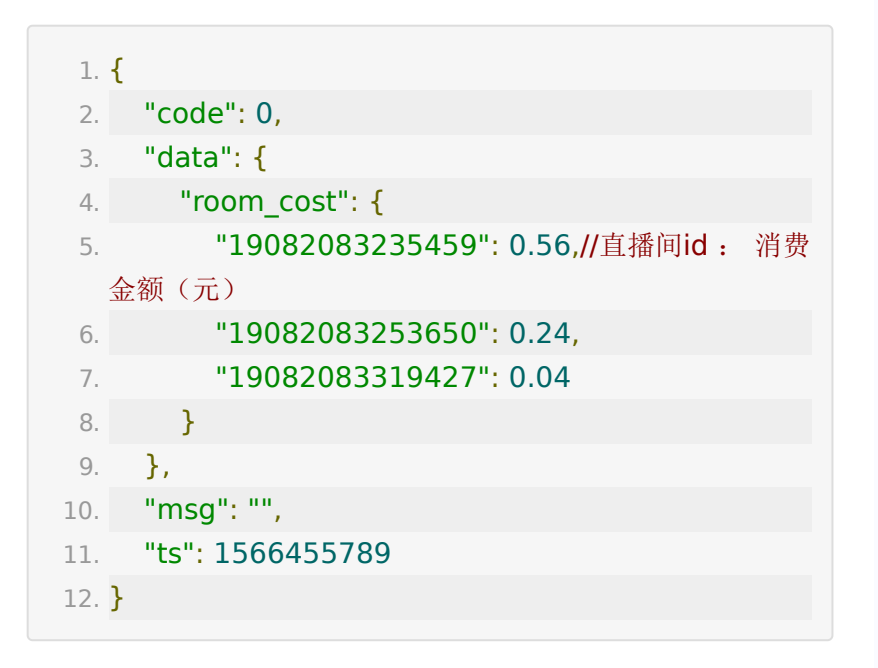

# **API 27 :** 获取小班课指定教室各学员消费 详情

## 【接口描述】

获取小班课指定教室各学员消费详情

## 【请求类型】

POST

## 【请求地址】

1. https://\${private\_domain}.at.baijiayun.com/openap

## 【请求参数】

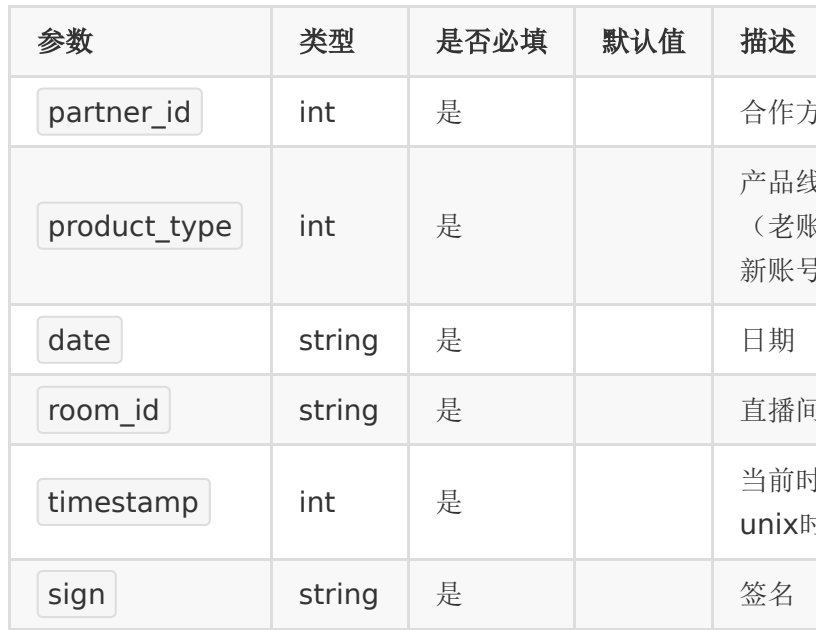

## 【返回参数】

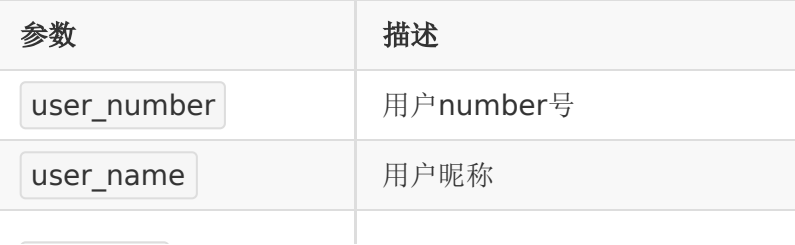

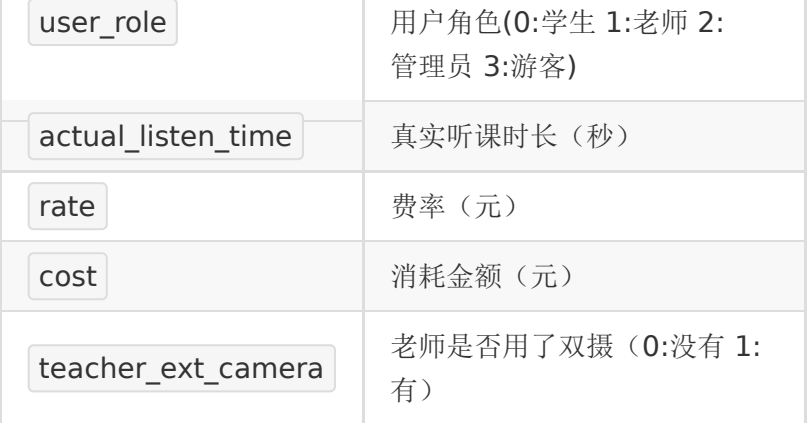

# 返回示例

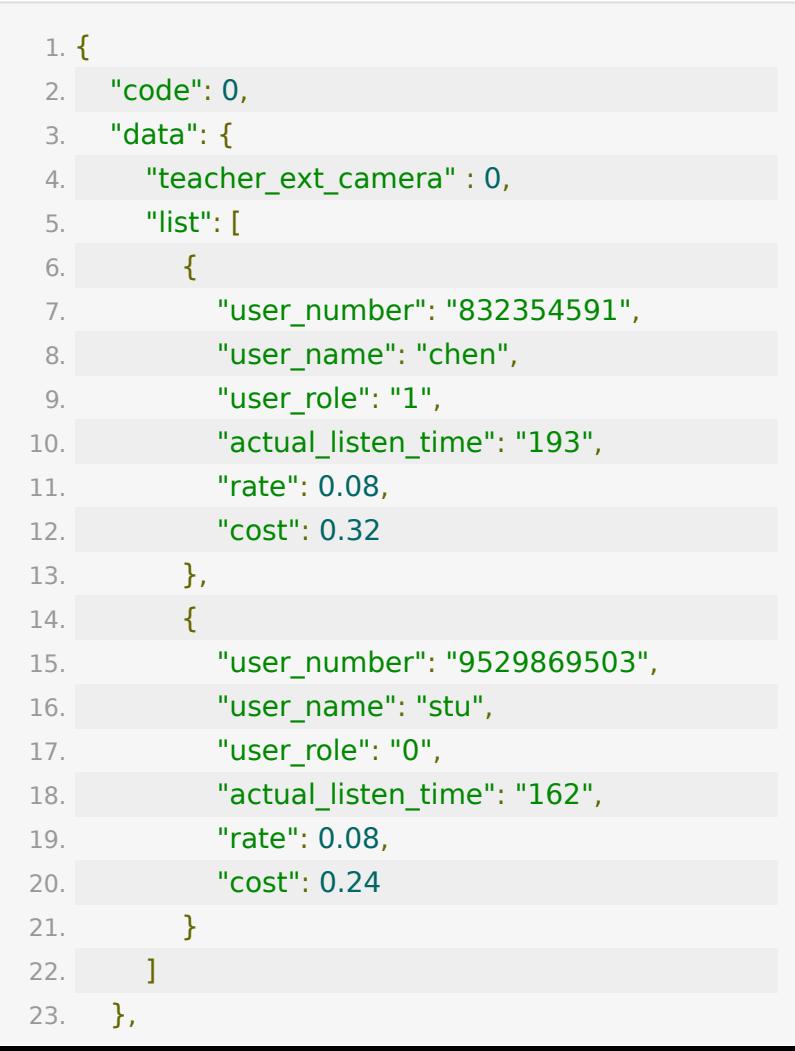

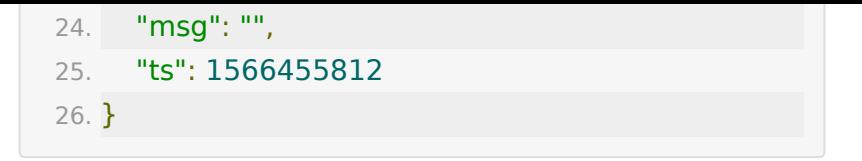

## **API 28 :** 获取直播教室的点赞数据

#### 【接口描述】

该接口用于获取直播教室的点赞数据

#### 【请求类型】

POST

#### 【请求地址】

1. https://\${private\_domain}.at.baijiayun.com/openap

#### 【请求参数】

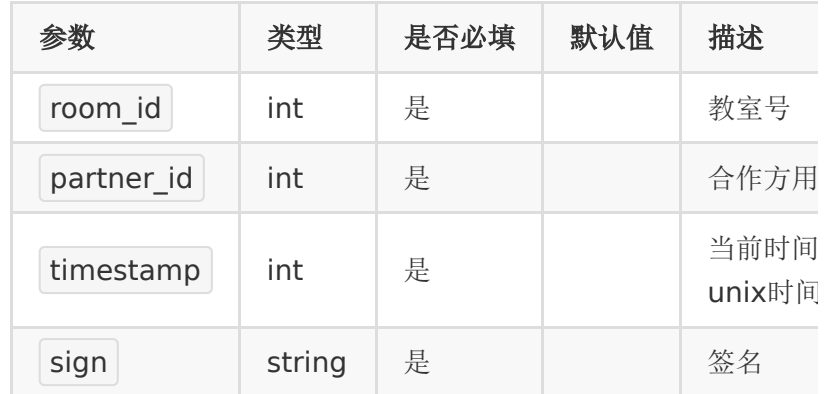

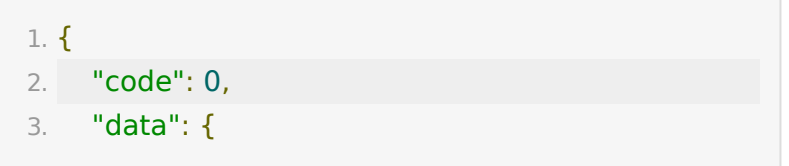

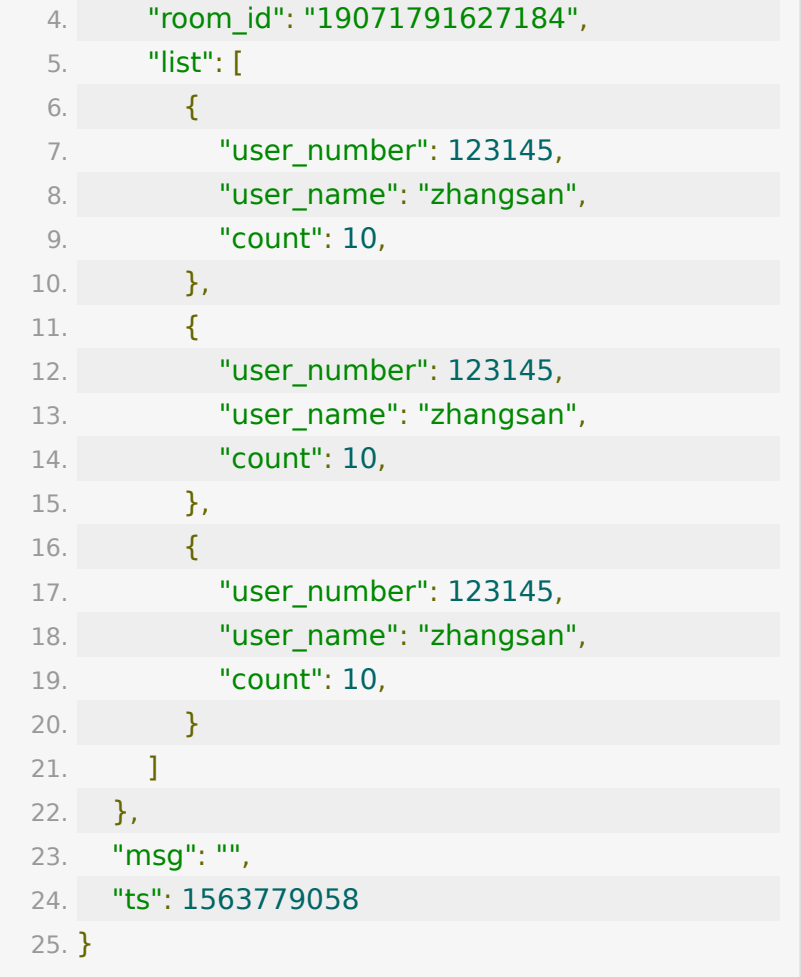

# **API 29 :** 获取直播教室测验的试题信息

## 【接口描述】

该接口用于获取直播教室测验的试题信息

### 【请求地址】

1. https://\${private\_domain}.at.baijiayun.com/openap

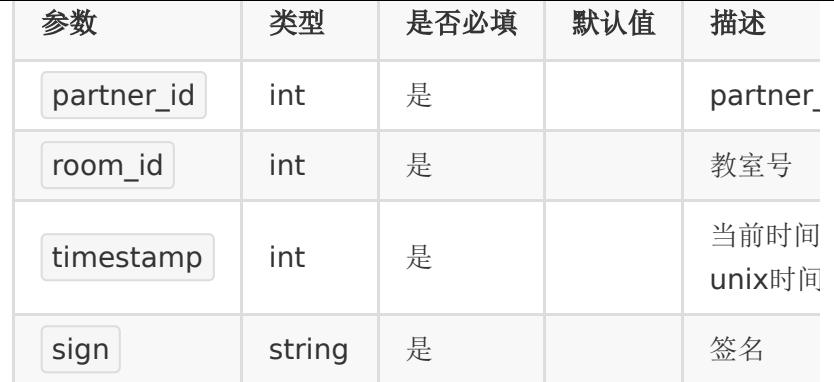

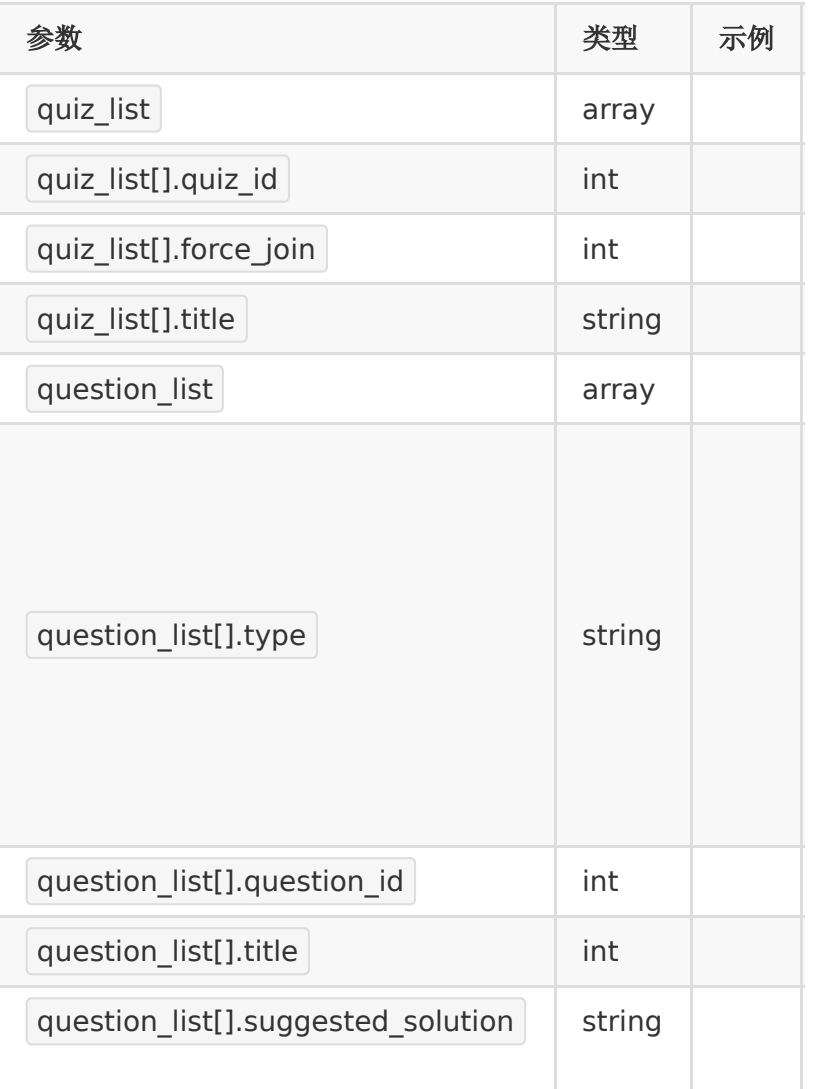

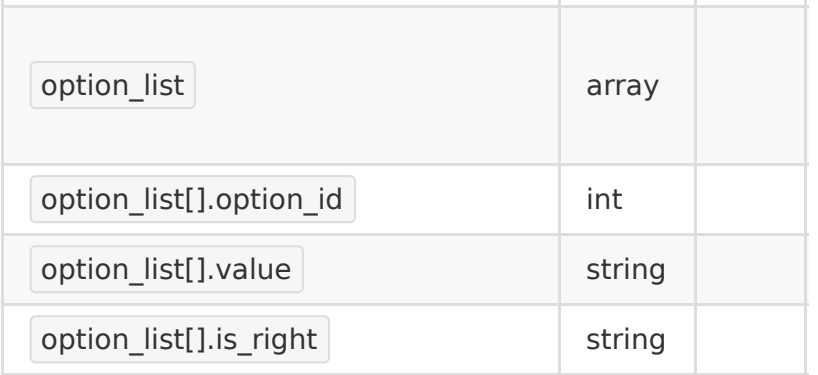

# 【响应示例】

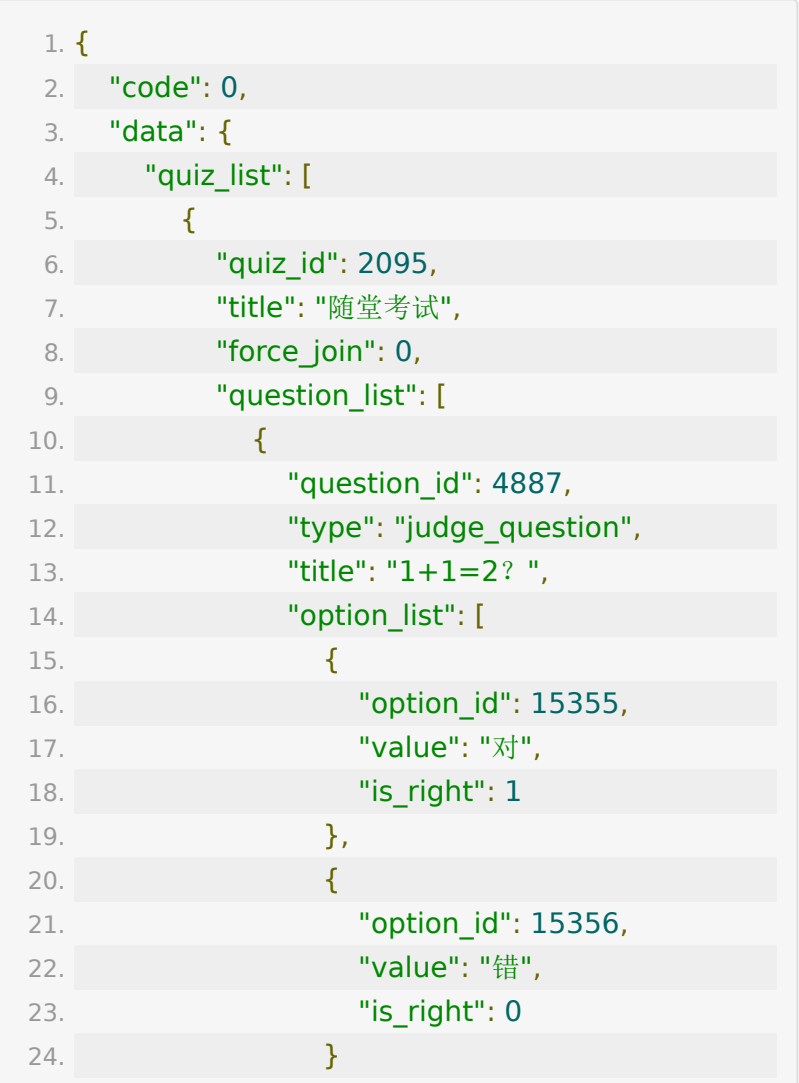

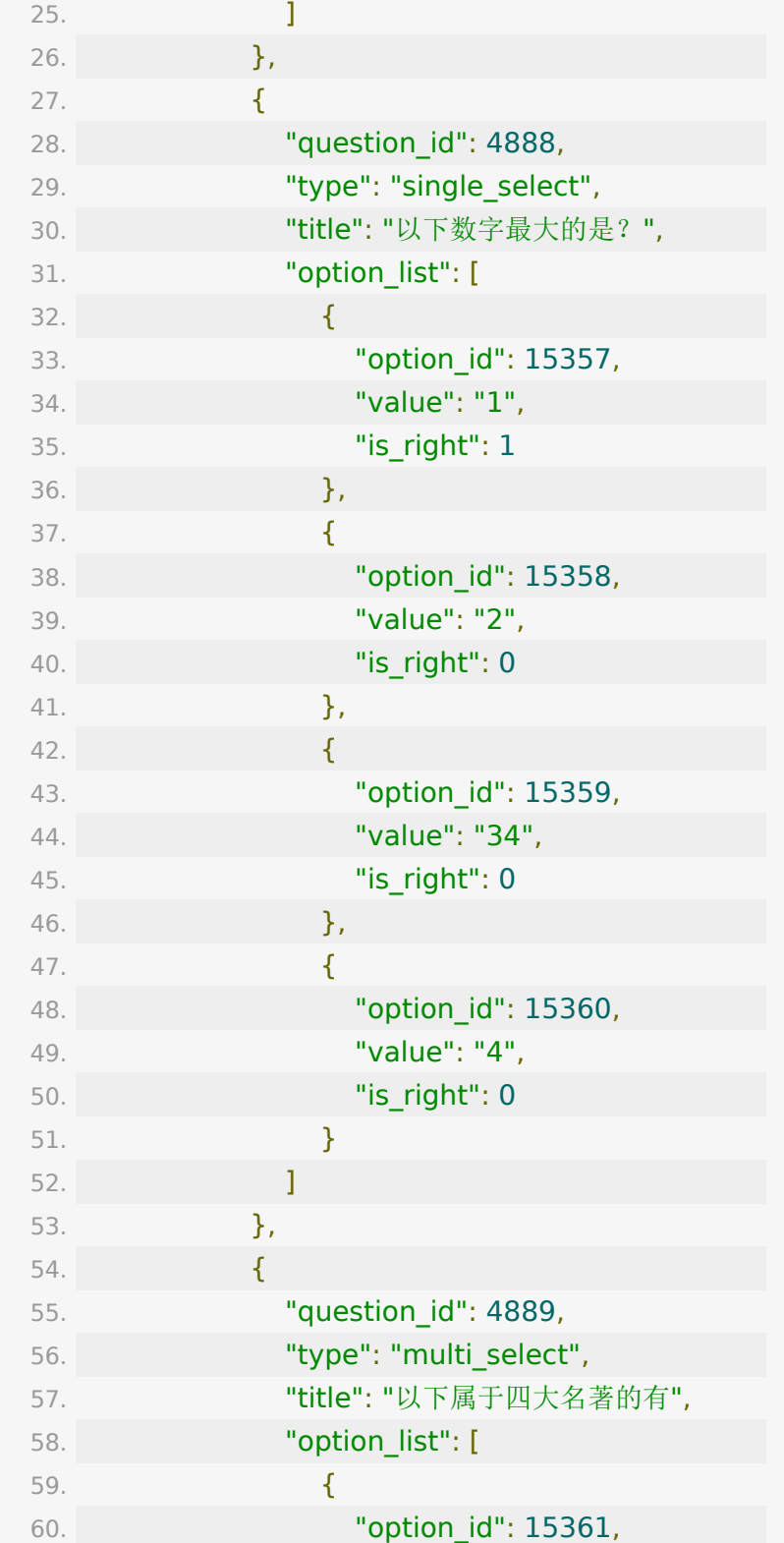

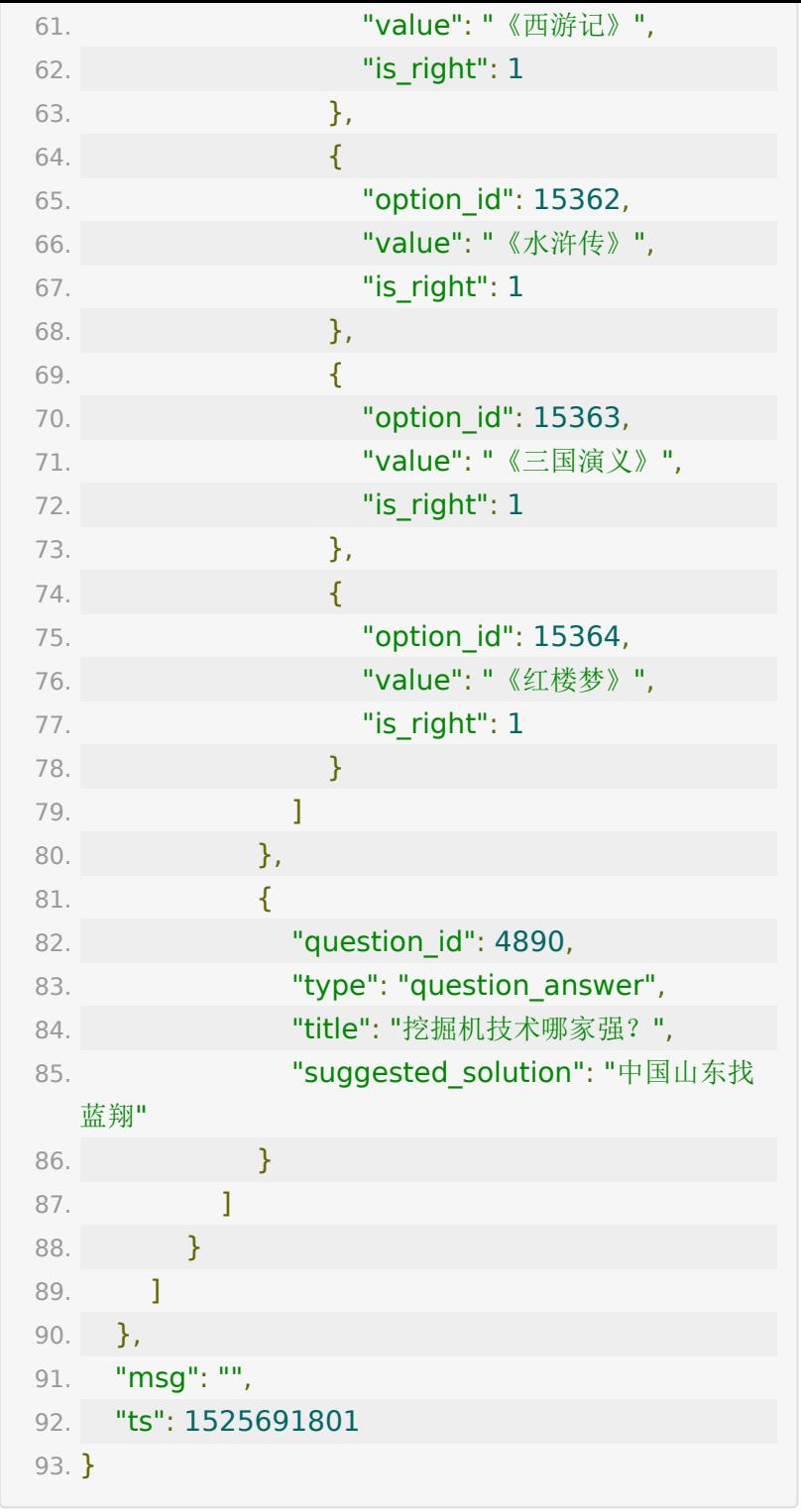

# **API 30 :** 获取直播教室测验题目的学员答 案信息

#### 【接口描述】

该接口用于获取某个教室测验试题学员答案信息

### 【请求地址】

1. https://\${private\_domain}.at.baijiayun.com/openap

## 【请求参数】

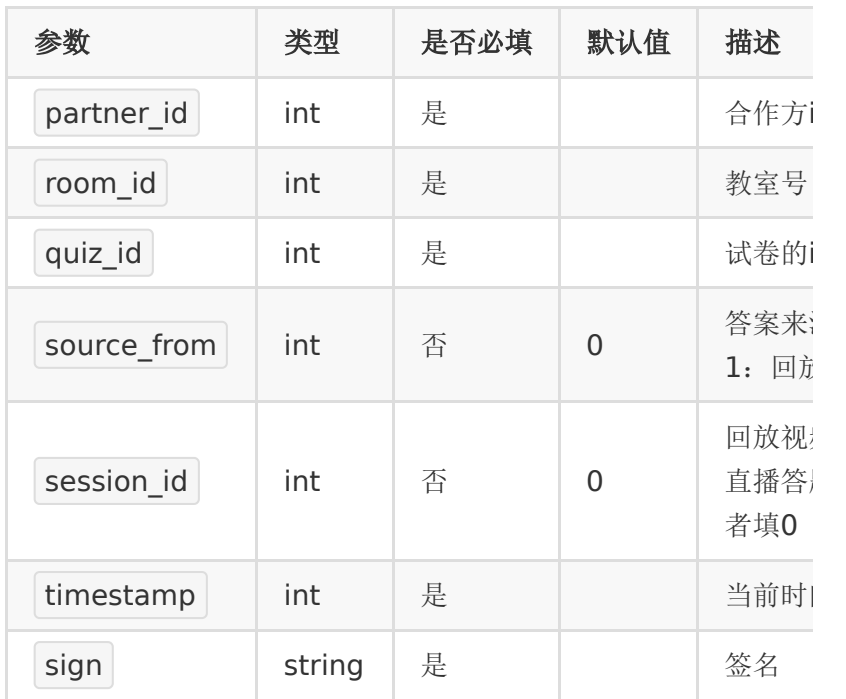

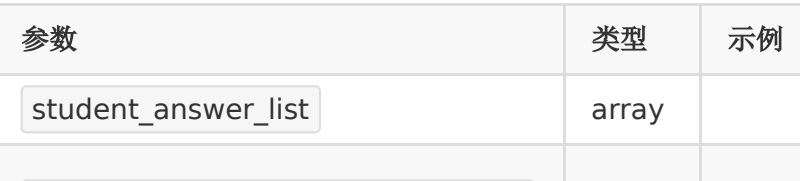

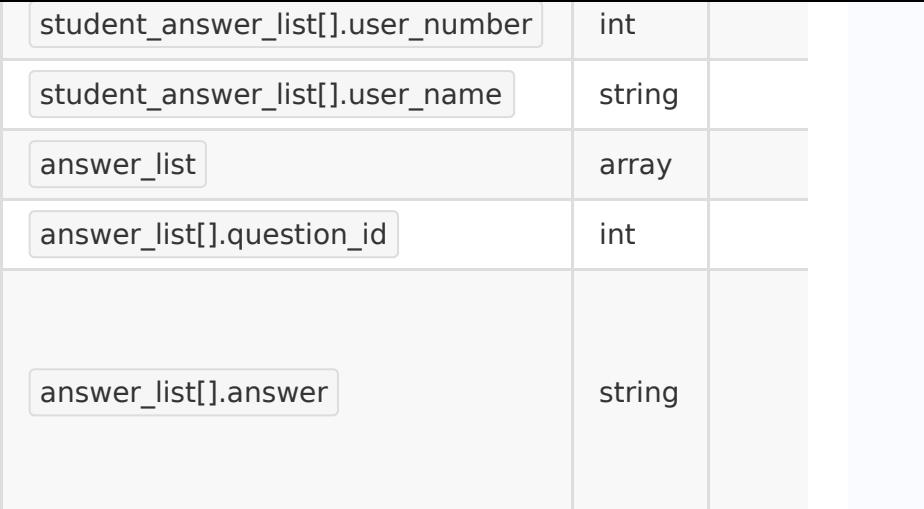

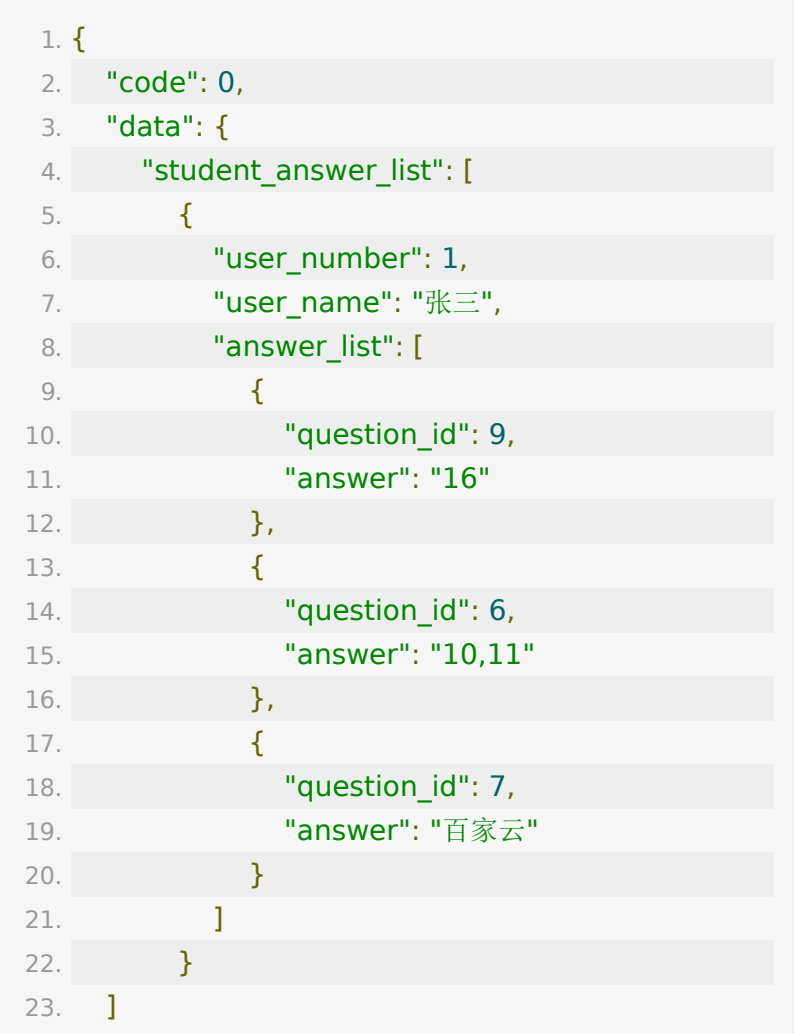

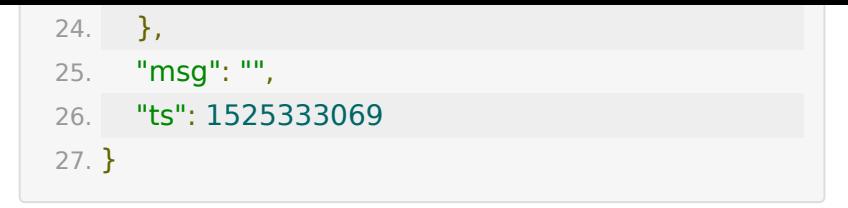

# **API 31 :** 获取教室答题器数据

#### 【接口描述】

该接口用于获取教室内学生答题器数据

#### 【请求类型】

POST

【请求地址】

1. https://\${private\_domain}.at.baijiayun.com/openap

#### 【请求参数】

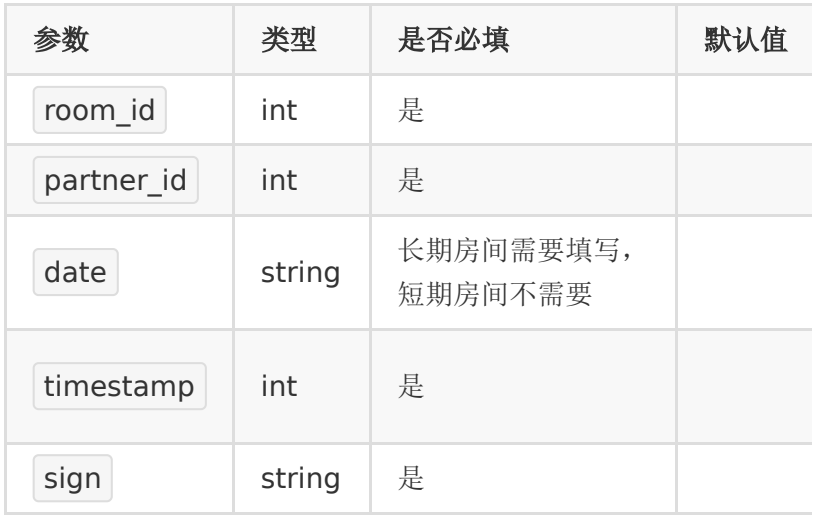

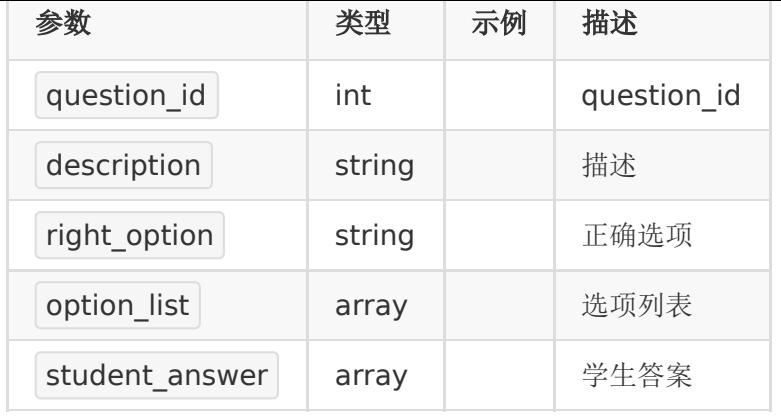

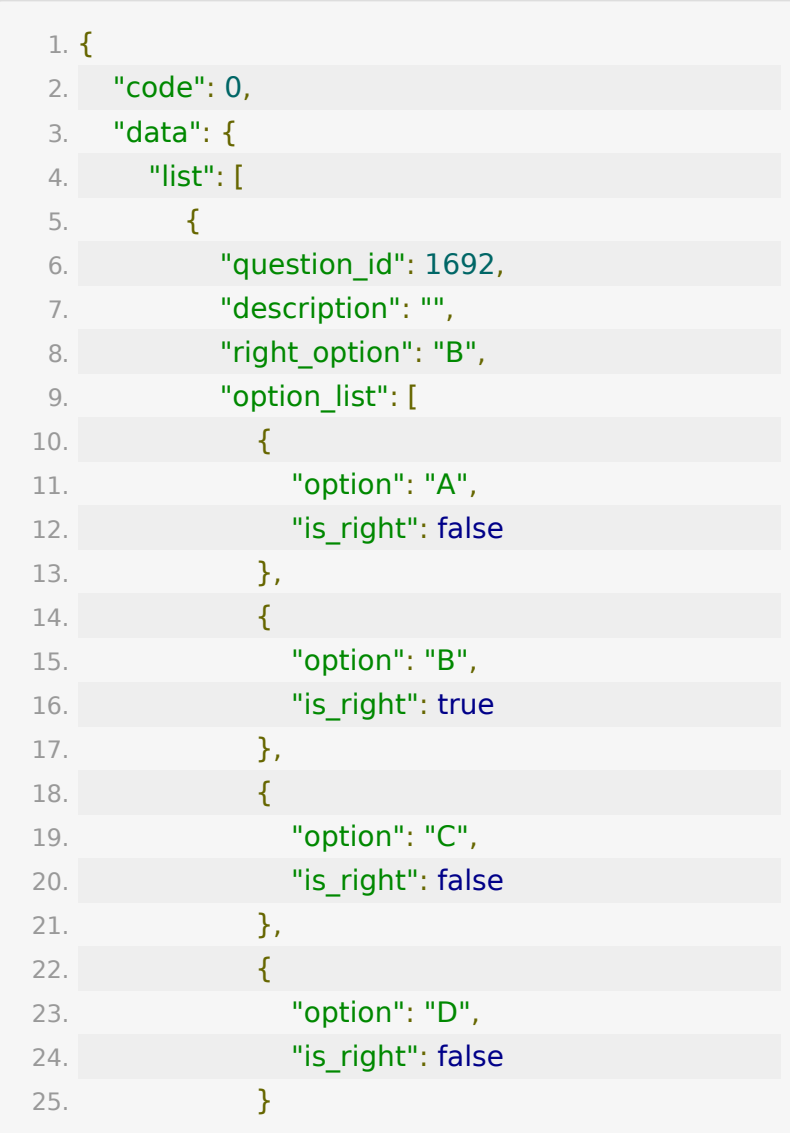

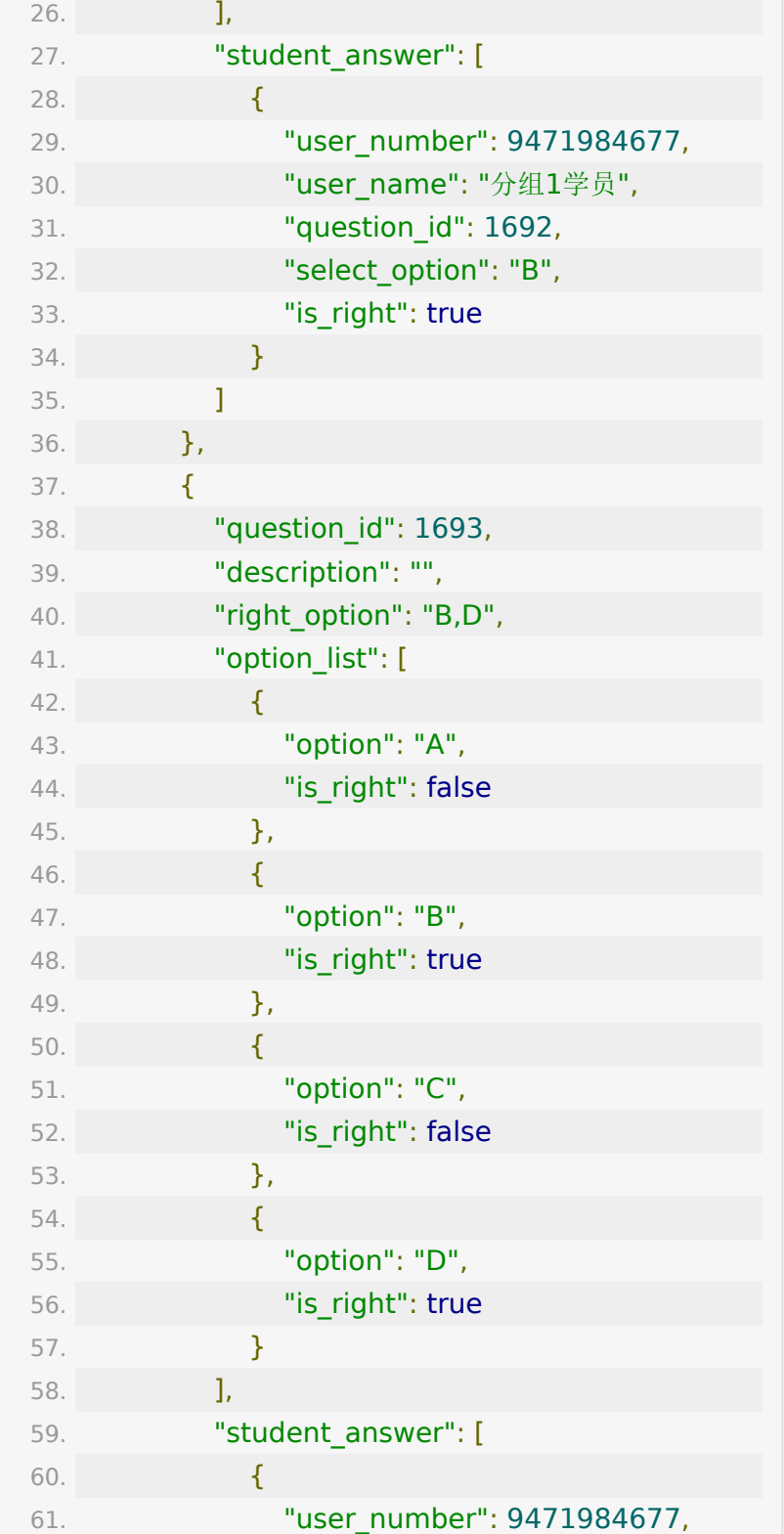
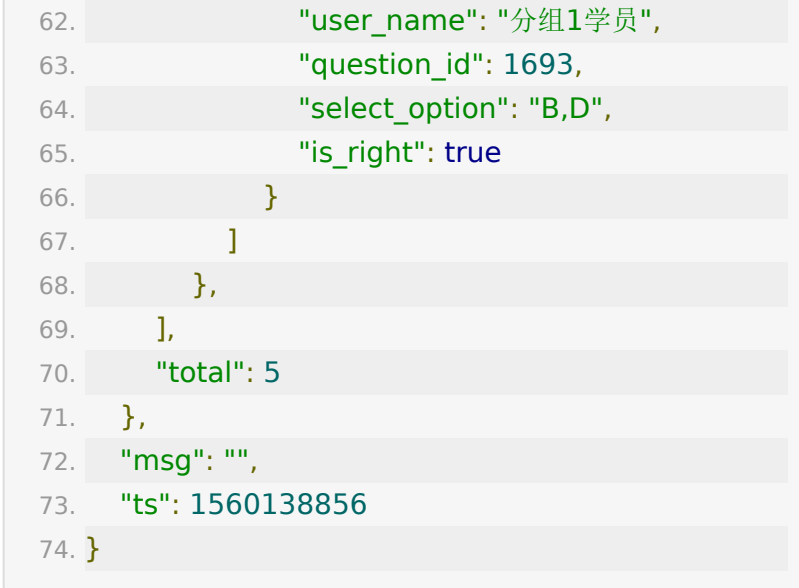

# **API 32 :** 直播教室的点赞数据

#### 【接口描述】

该接口用于获取直播教室的点赞数据

#### 【请求类型】

#### POST

#### 【请求地址】

1. https://\${private\_domain}.at.baijiayun.com/openap

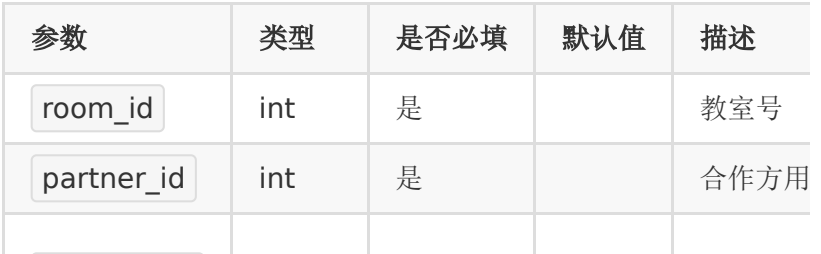

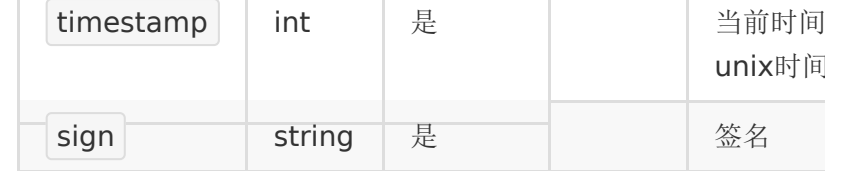

## 【响应参数】

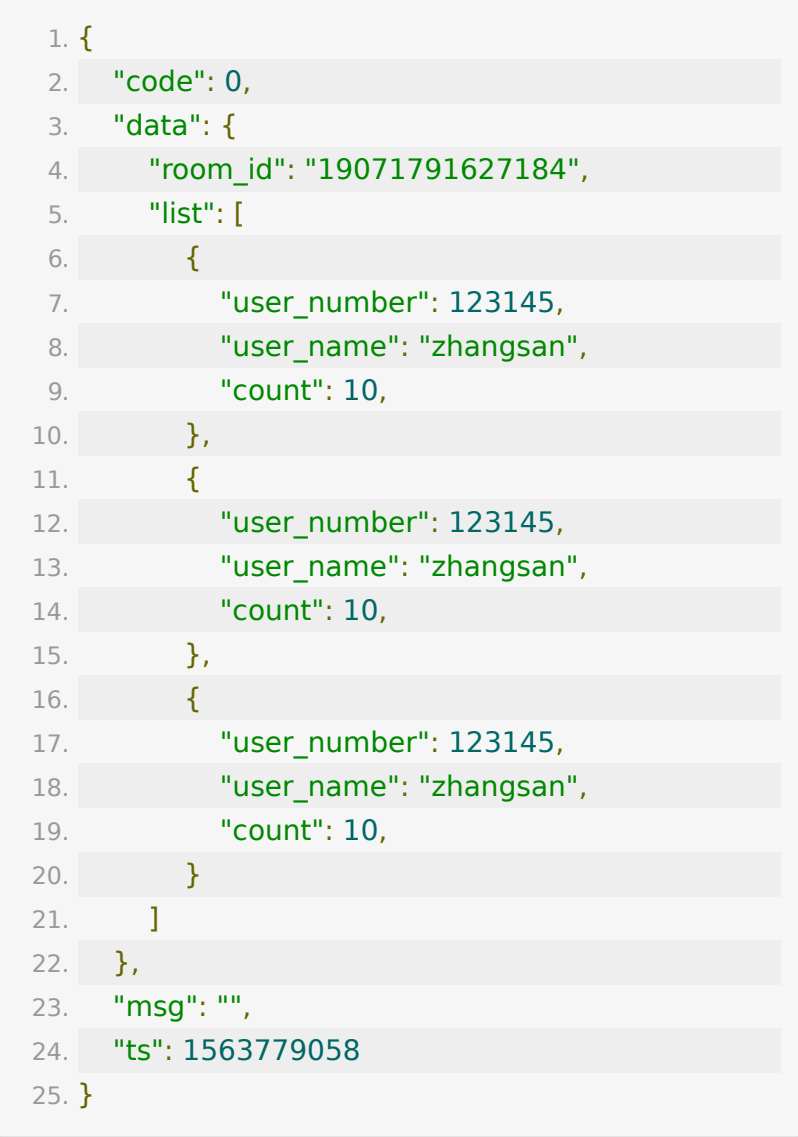

# **API 33 :** 获取表情报告截取的表情图片

## 接口

1. https://\${private\_domain}.at.baijiayun.com/openap

## 请求参数

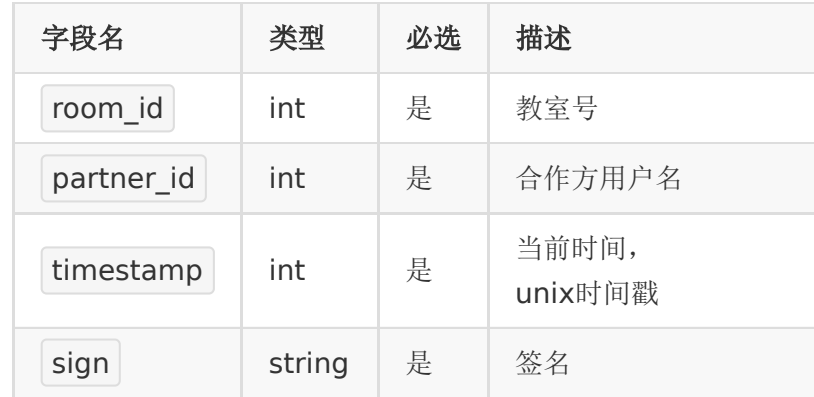

## 返回参数

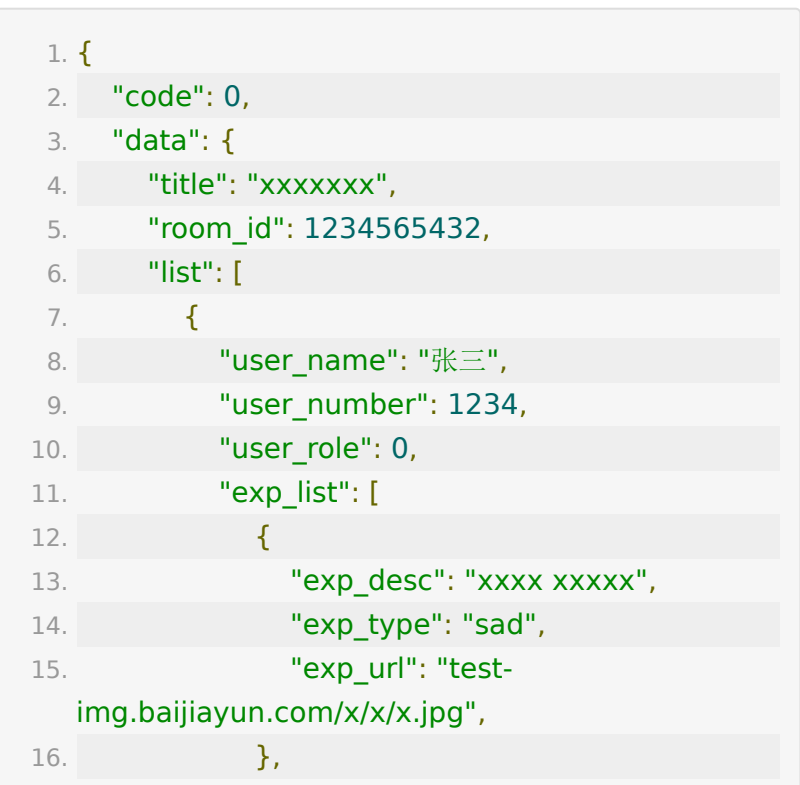

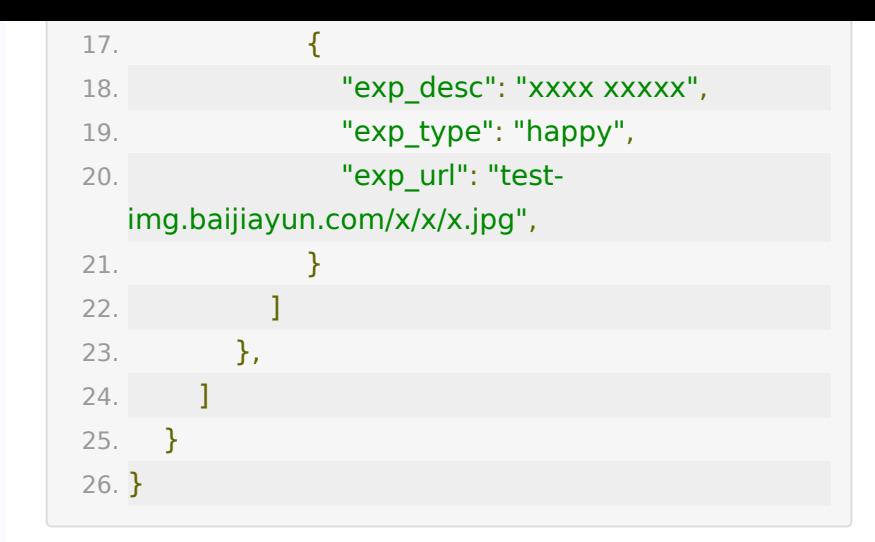

## **API 34 :** 生成用户试听参加码

#### 【功能描述】

为了方便使用学生身份进入教室,我们可以根据学生 的 user\_number 生成学生试听参加码。学生可以凭参加码直 接进入教室。 说明:进入教室为隐身进入,可用于隐身监课。

## 【请求类型】

POST

#### 【请求地址】

1. https://\${private\_domain}.at.baijiayun.com/openap

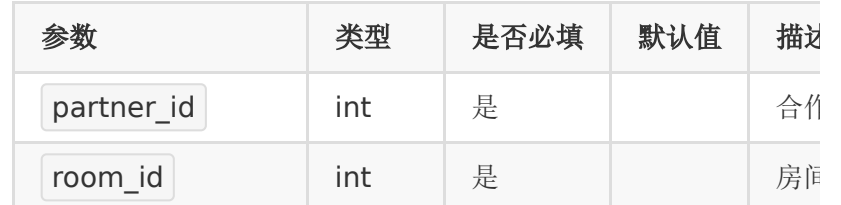

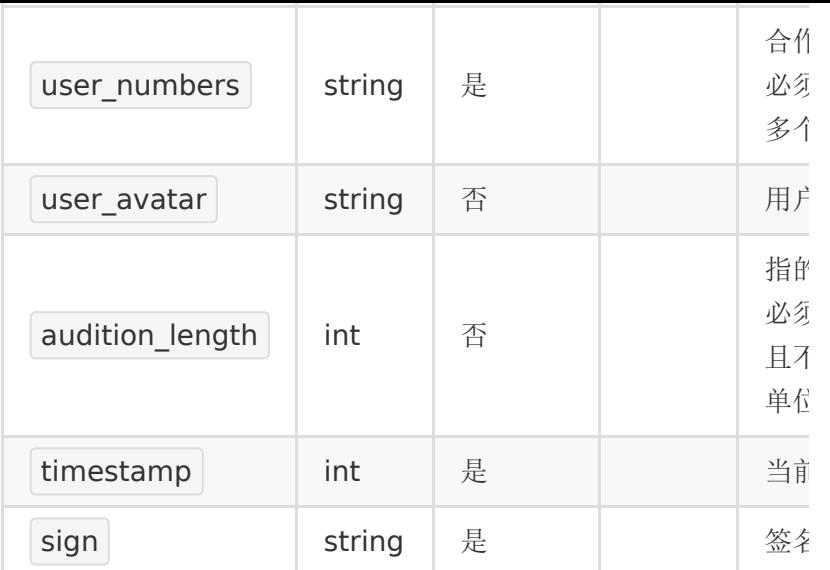

## 【返回参数】

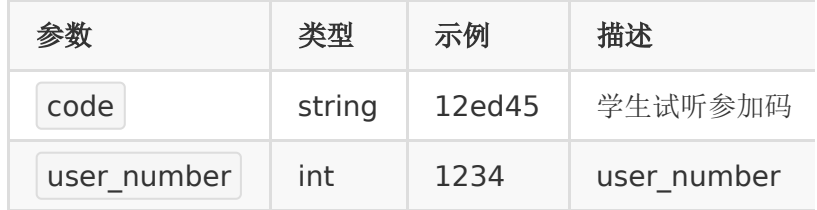

说明:

1. 参加码不会重复,长度为6位

2. 一个学生参加码唯一对应了一

个 room\_id 和 user\_number

3. 同一个学生的试听参加码只支持一人同时在线。后进教室的 学员会将之前进的人挤下线。

## 【返回示例】

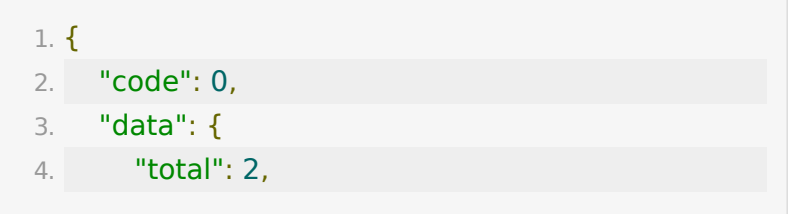

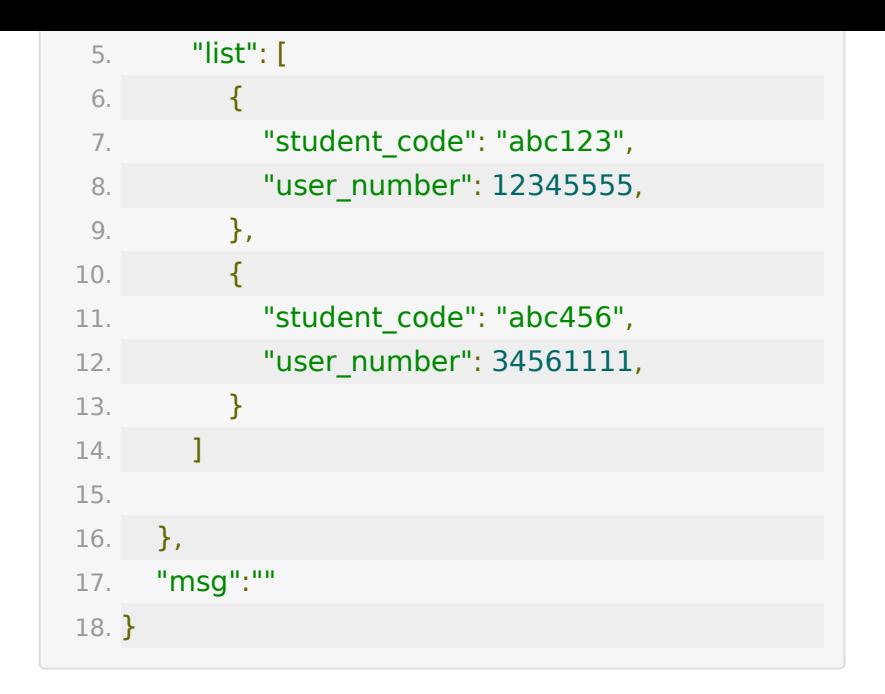

# **API 35 :** 使用**url**上传**h5**课件

## 【功能描述】

上传一个h5 课件的 url, 可以选择绑定教室。

## 【请求类型】

#### POST

#### 【请求地址】

1. https://\${private\_domain}.at.baijiayun.com/openap

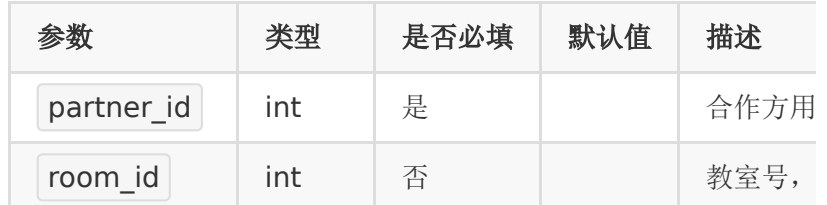

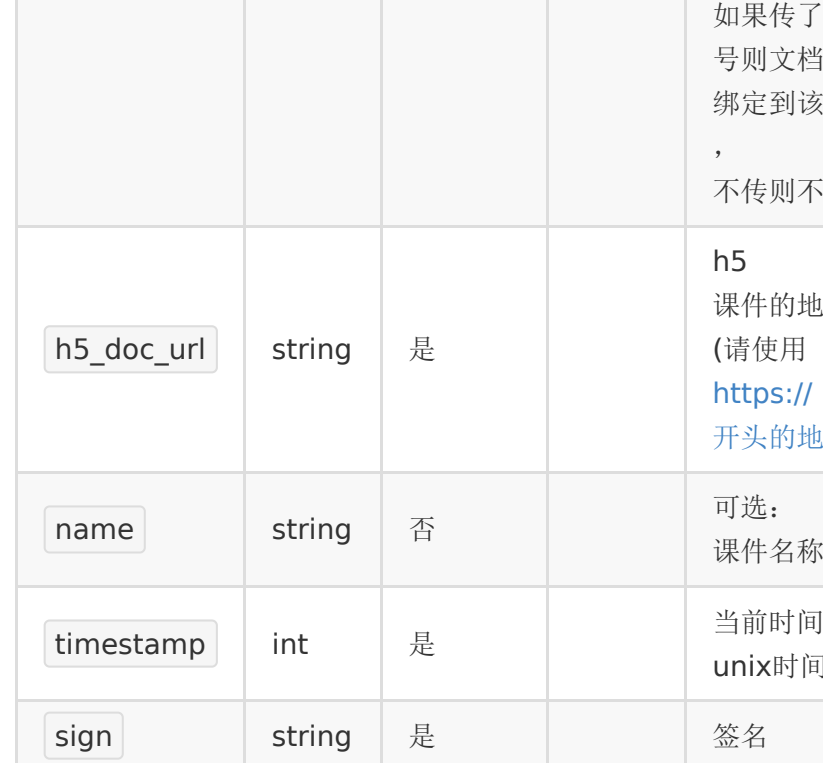

the control of the control of the

the control of the control of

# 【返回参数】

**Contract Contract** 

the control of the control of

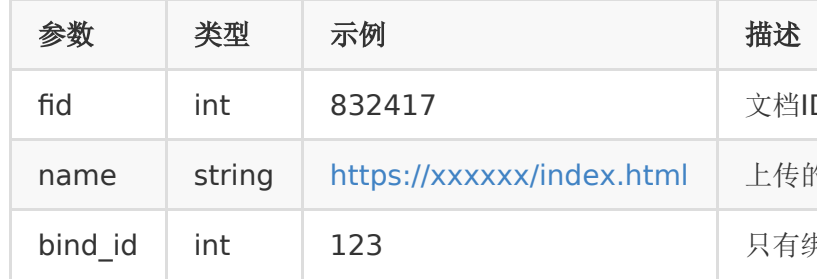

## 【返回示例】

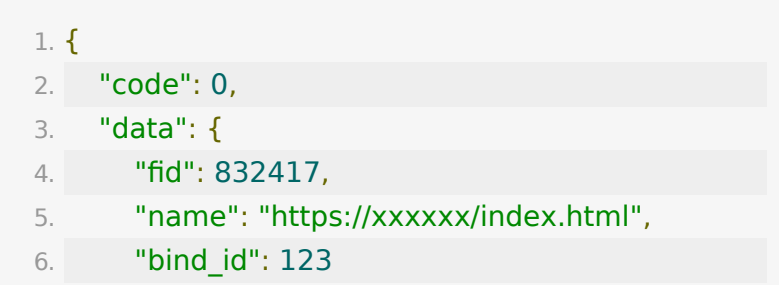

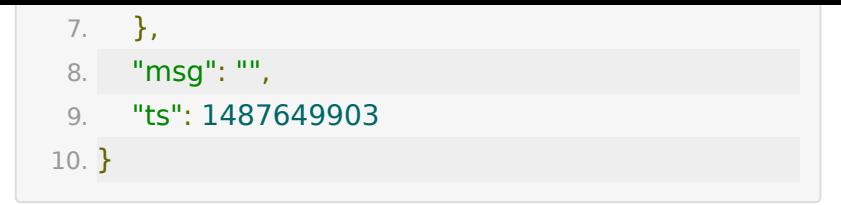

# **API 36:** 获取教室设备自检的信息

#### 【功能描述】

通过room\_id获取该教室设备自检的信息

## 【请求地址】

1. https://\${private\_domain}.at.baijiayun.com/openap

#### 【请求参数】

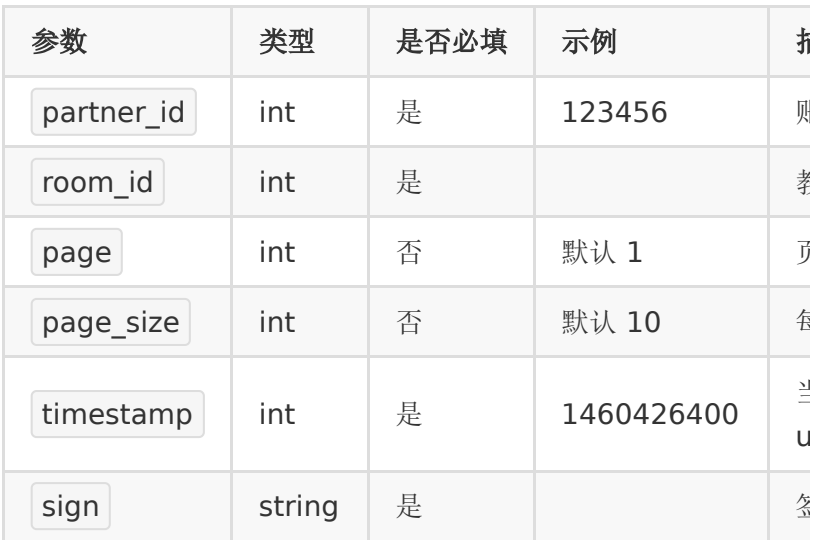

#### 【返回参数】

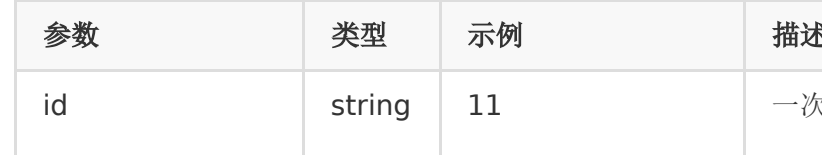

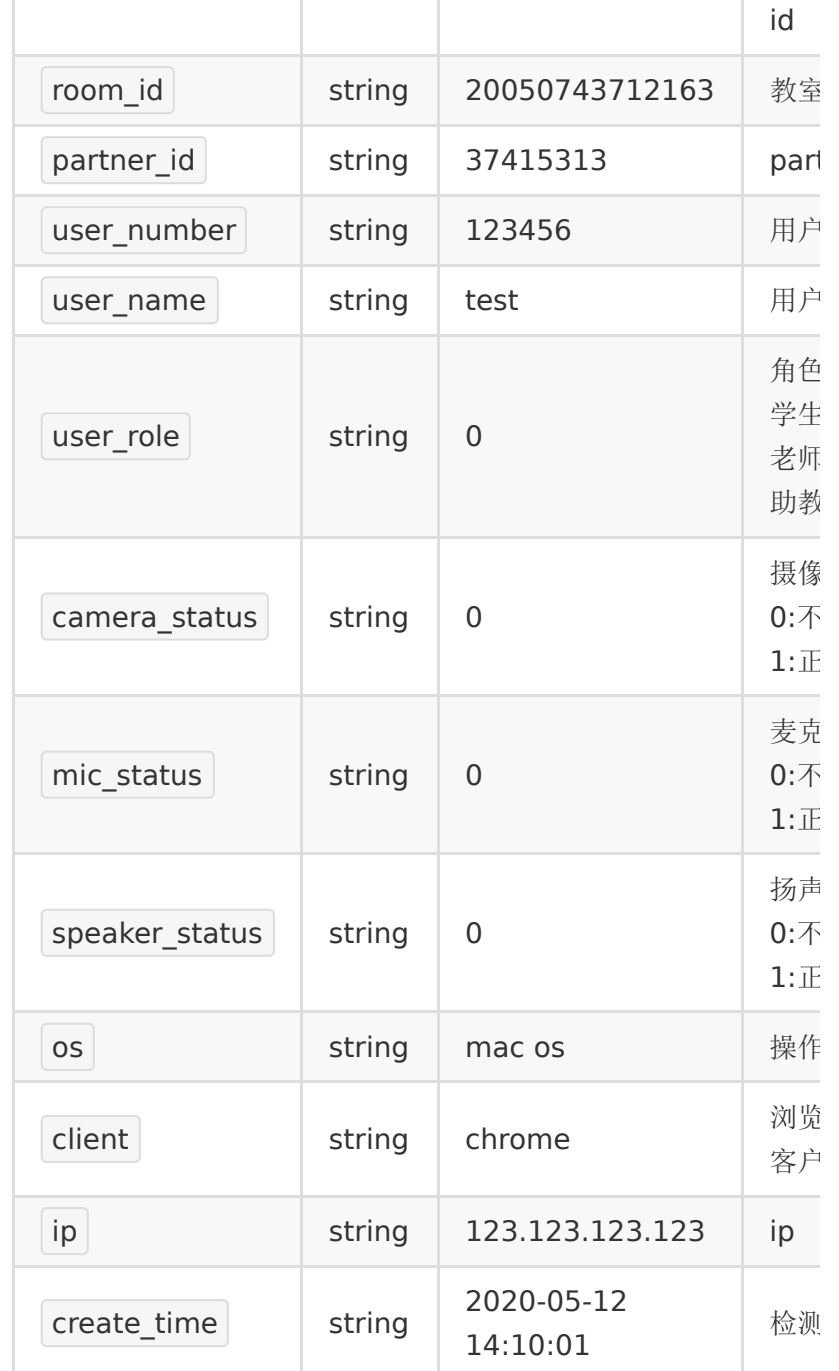

# 【返回示例】

1. {

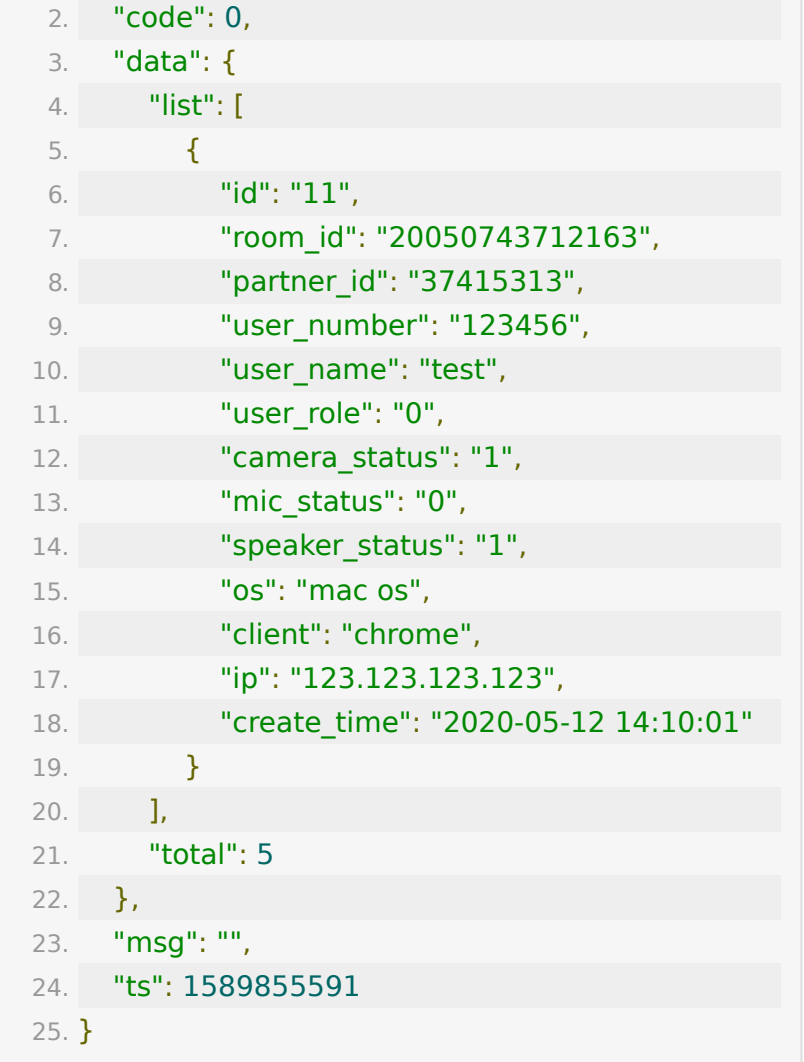

# **API 37:** 批量获取课后评价

#### 【功能描述】

按天获取账号下所有的课后评价信息

## 【请求地址】

1. https://\${private\_domain}.at.baijiayun.com/openap

## 【请求参数】

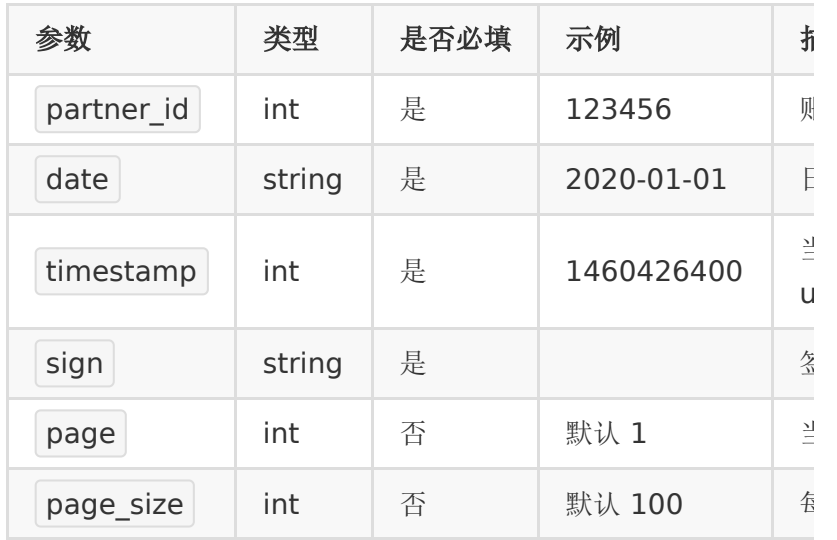

## 【返回参数】

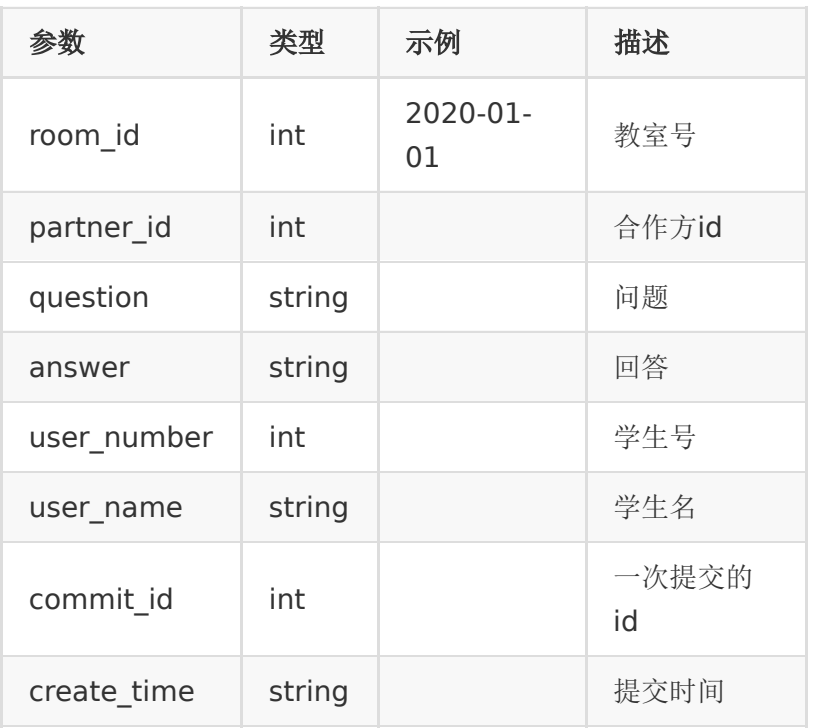

## 【返回示例】

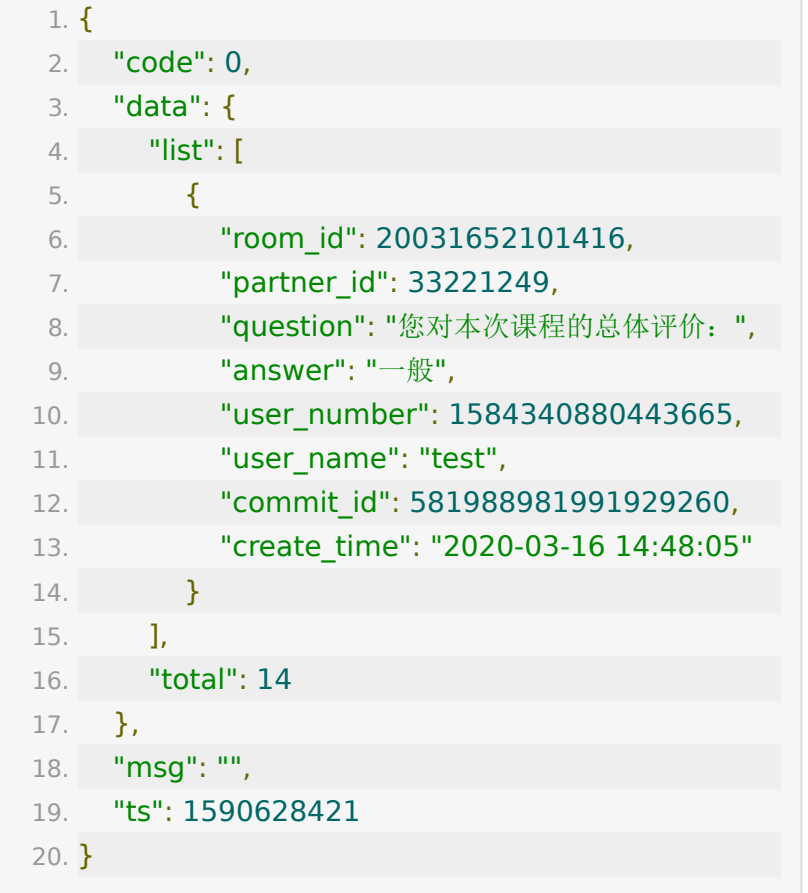

# **API 38:** 关联文档到多个教室

#### 【功能描述】

将指定文档关联到多个教室

## 【请求地址】

1. https://\${private\_domain}.at.baijiayun.com/openap

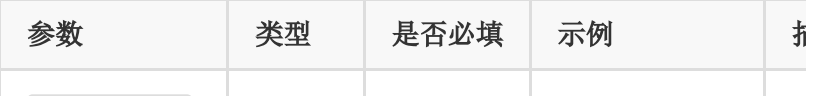

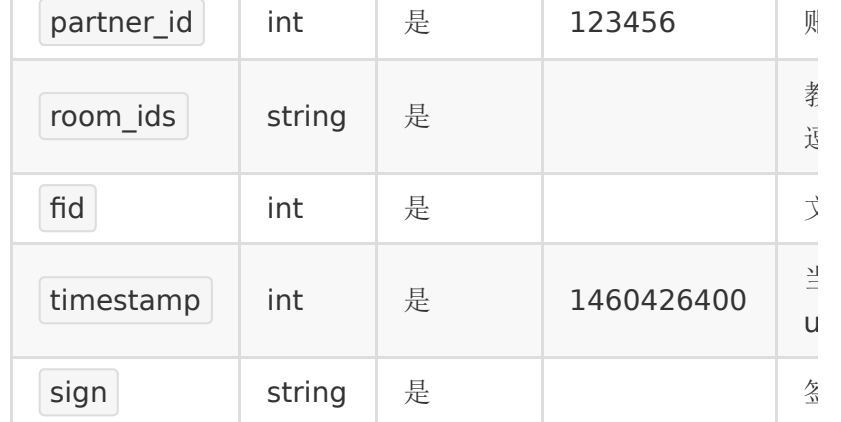

## 【请求示例】

- 1. partner\_id:87500434
- 2. timestamp:1585293732
- 3. sign:51042a67bec1f4f150057b0ad13b0296
- 4. room\_ids:'20032968625969,20033072738336'

5. fid:1189045

## 【返回参数】

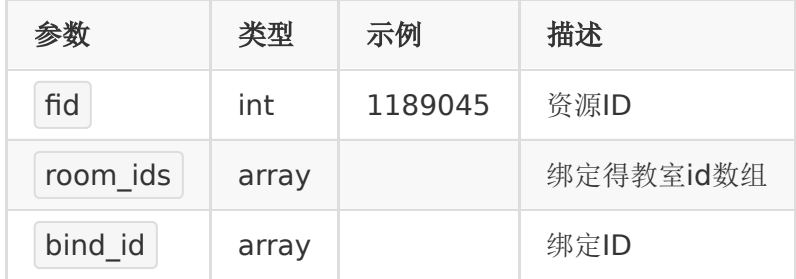

#### 【返回示例】

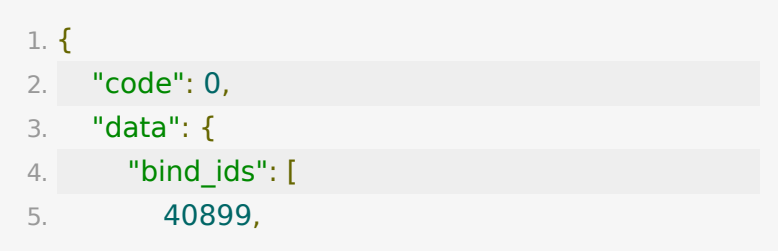

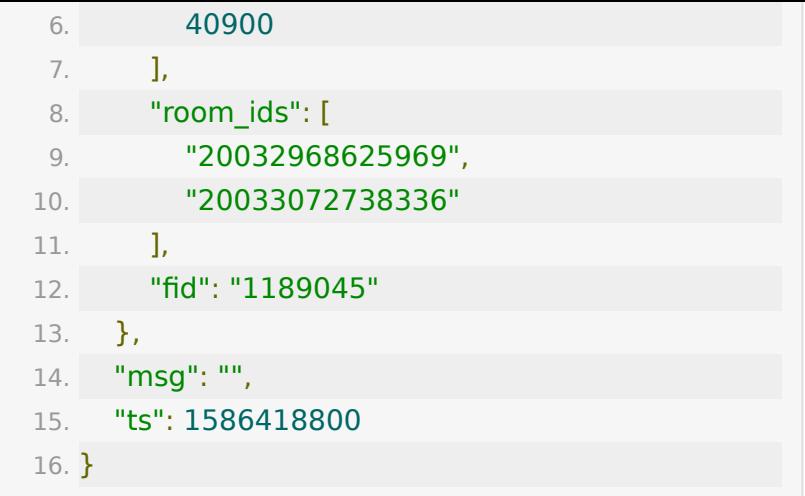

## **API 39 :** 获取教室举手连麦数据

#### 【接口描述】

该接口用于获取教室内学生举手连麦数据

#### 【请求类型】

POST

#### 【请求地址】

1. https://\${private\_domain}.at.baijiayun.com/openap

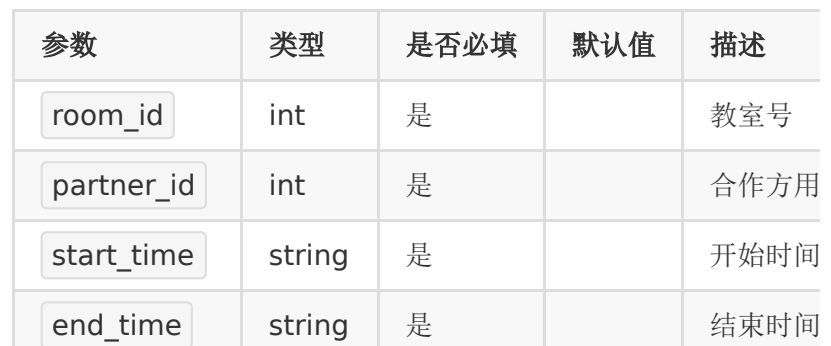

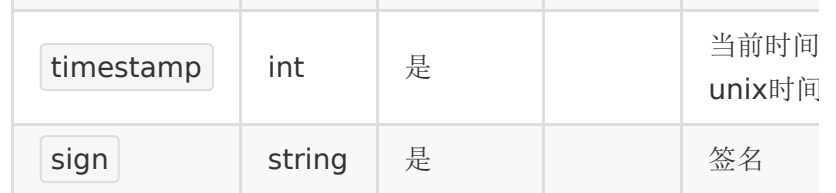

# 【响应参数】

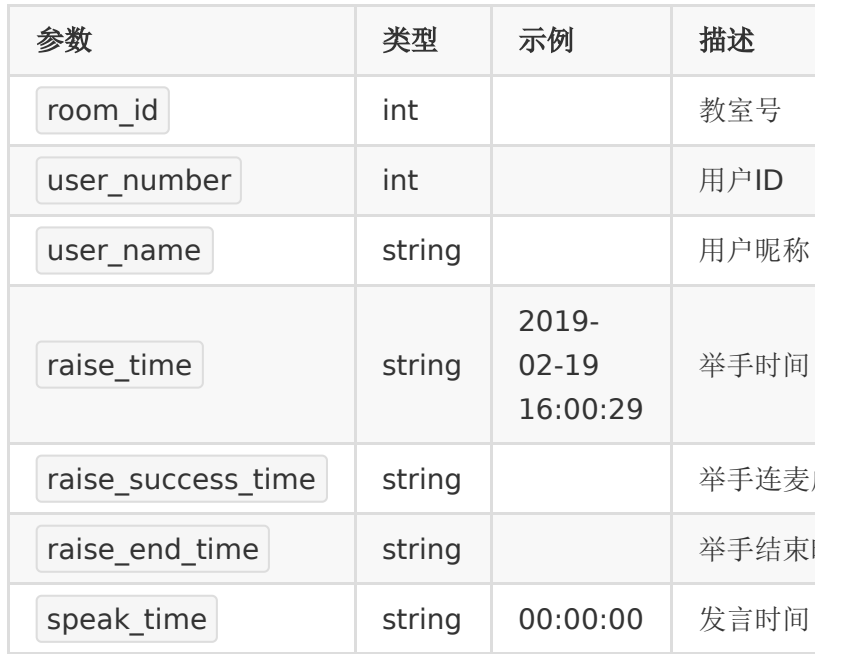

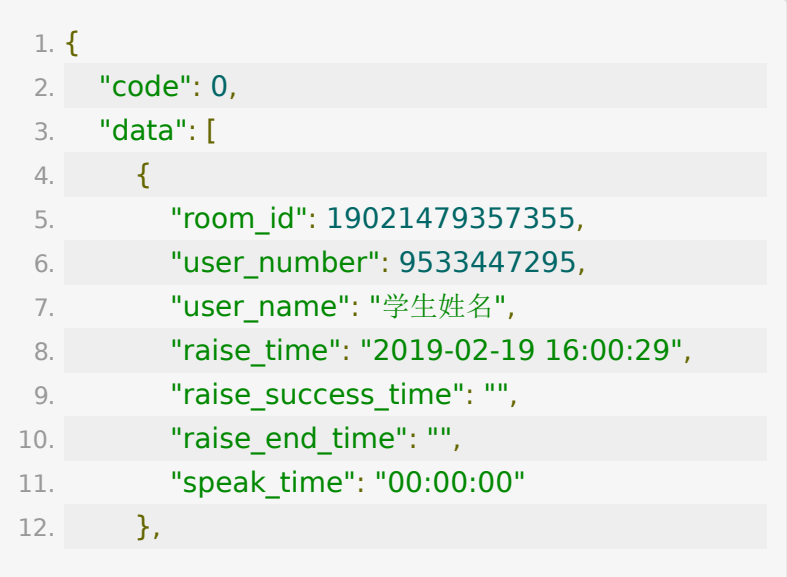

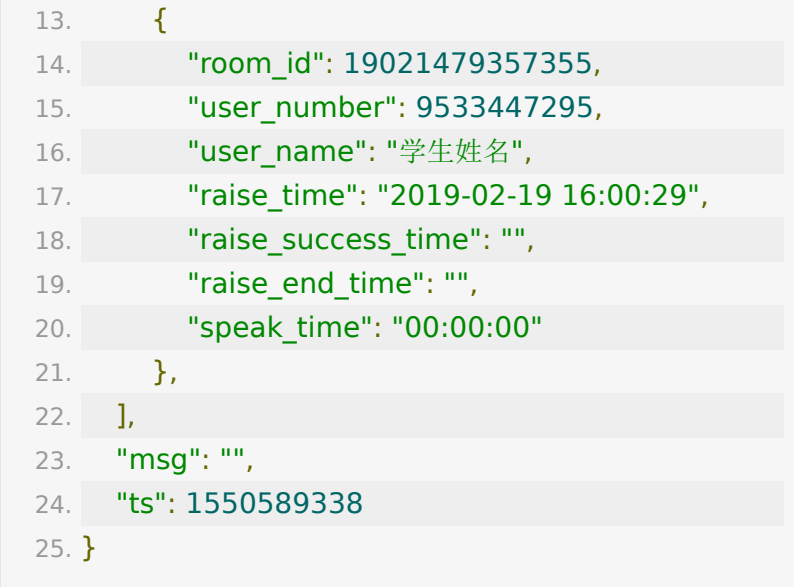

# **API 40:** 监课接口

#### 【功能描述】

获取正在上课的教室列表,以及教室中的监课图片和监课进教室 地址

(监课需要开启配置项)

(截图需要开启云端录制 or 前端截图【仅支持客户端】)

#### 【请求地址】

1. https://\${private\_domain}.at.baijiayun.com/openap

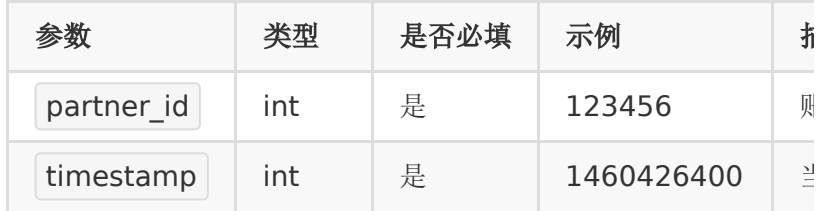

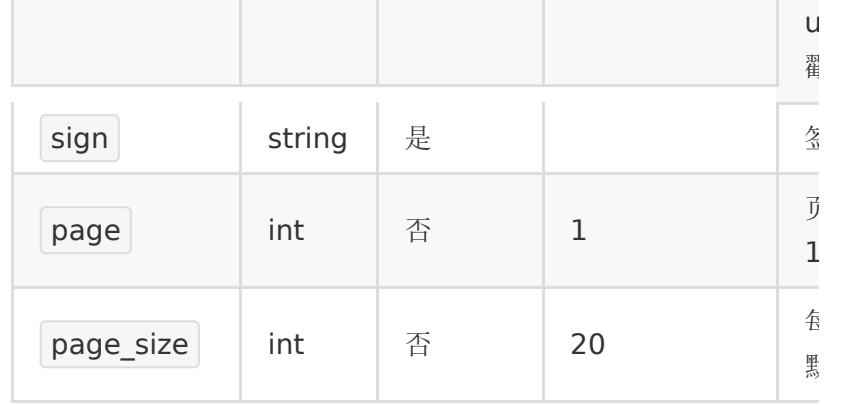

## 【返回参数】

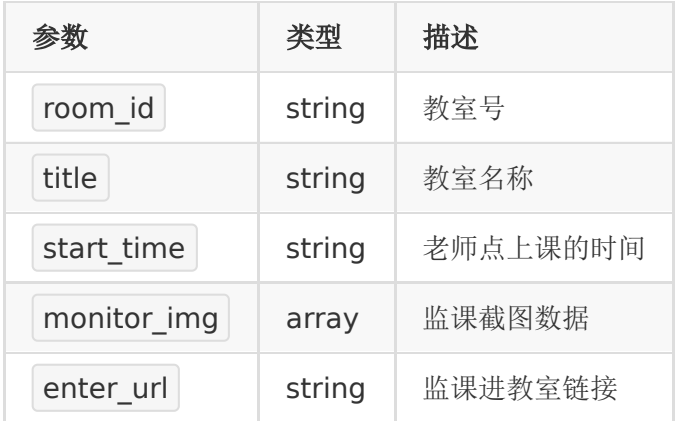

# 【返回示例】

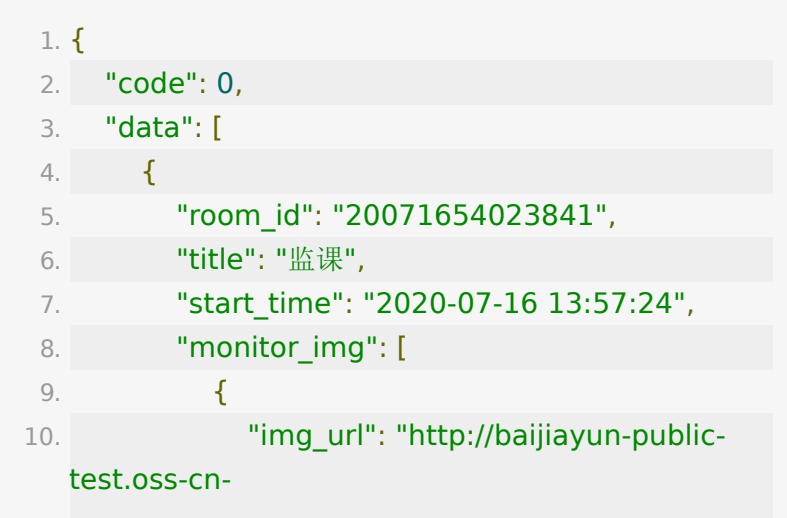

beijing.aliyuncs.com/collage/Collage\_20071654023 11. "create\_time": "2020-07-16 14:00:35" 12. } 13. **],** 14. "enter\_url": "http://b37415553.testat.baijiayun.com/web/room/quickenter? code=hryhh4&user\_name=%E9%9A%90%E8%BA% 15. } 16. ], 17. "msg": "", 18. "ts": 1594879579 19. }

## **API 41 :** 批量添加插播

#### 【接口描述】

此接口批量添加插播

#### 【请求类型】

#### POST

#### 【请求地址】

1. https://\${private\_domain}.at.baijiayun.com/openap

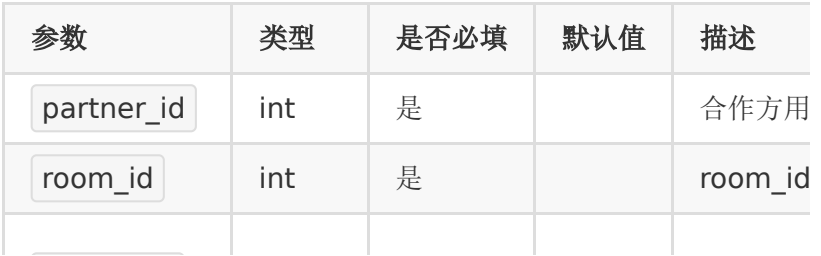

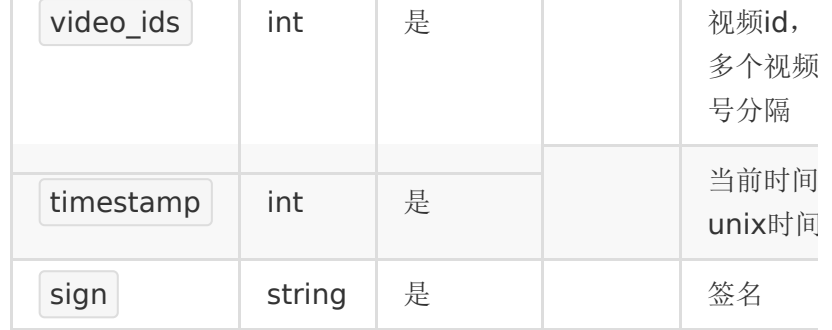

#### 【返回参数】

返回code=0表示添加成功

#### 【响应参数】

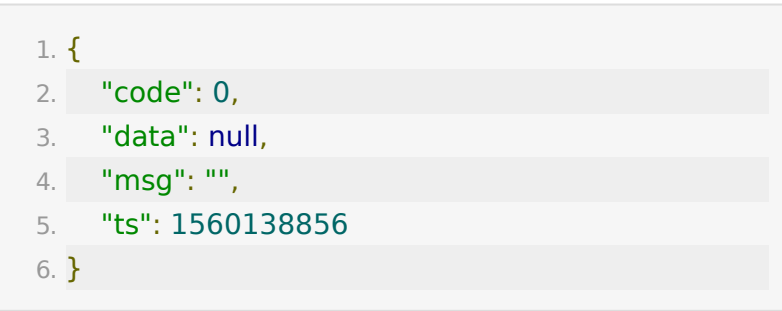

## **API 42 :** 获取教室设置的插播点播

#### 【接口描述】

该接口用于获取小班课里插播点播的视频。

#### 【请求类型】

#### POST

#### 【请求地址】

1. https://\${private\_domain}.at.baijiayun.com/openap

## 【请求参数】

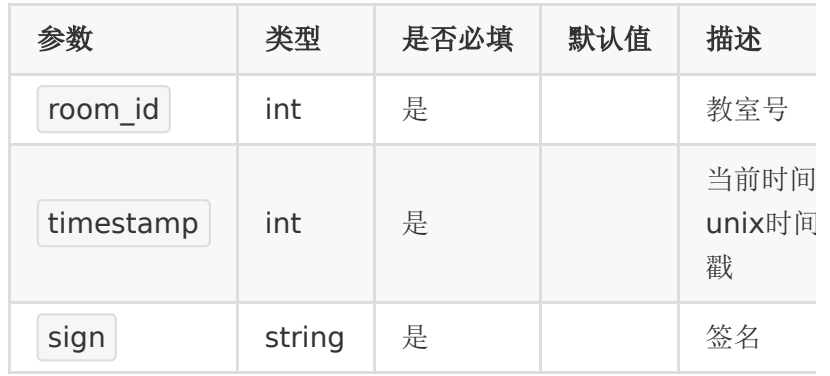

## 【响应参数】

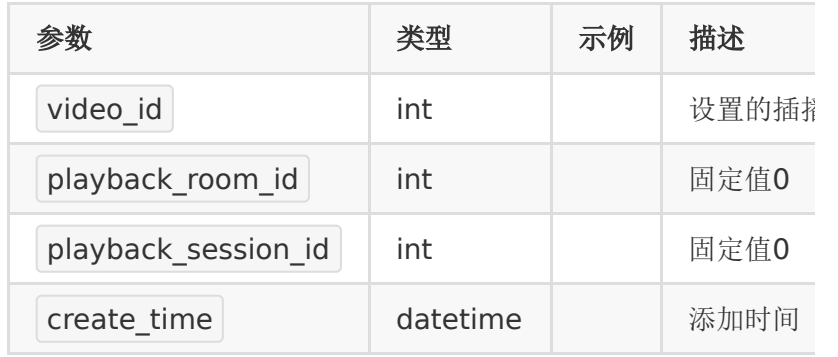

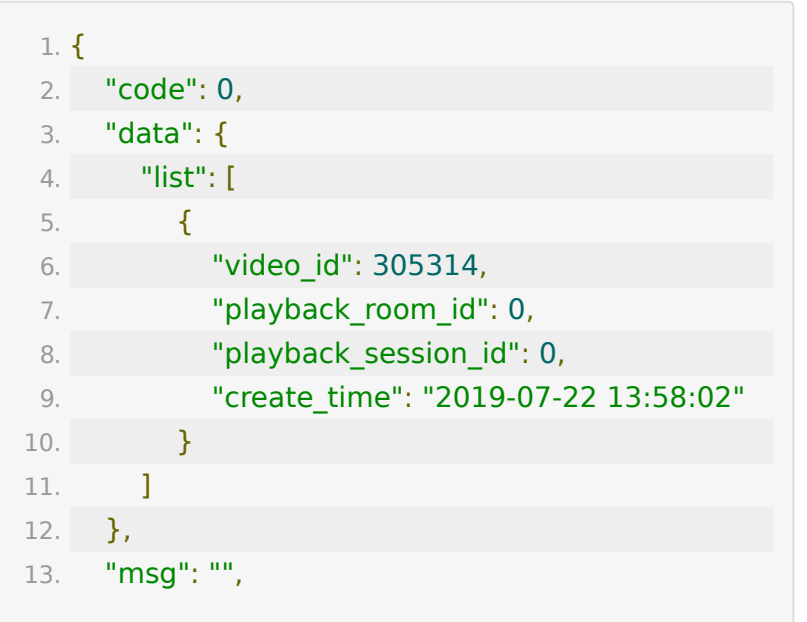

14. "ts": 1563776612 15. }

## **API 43 :** 批量移除小班课中的插播

## 【接口描述】

此接口批量移除插播

#### 【请求类型】

POST

#### 【请求地址】

1. https://\${private\_domain}.at.baijiayun.com/openap

#### 【请求参数】

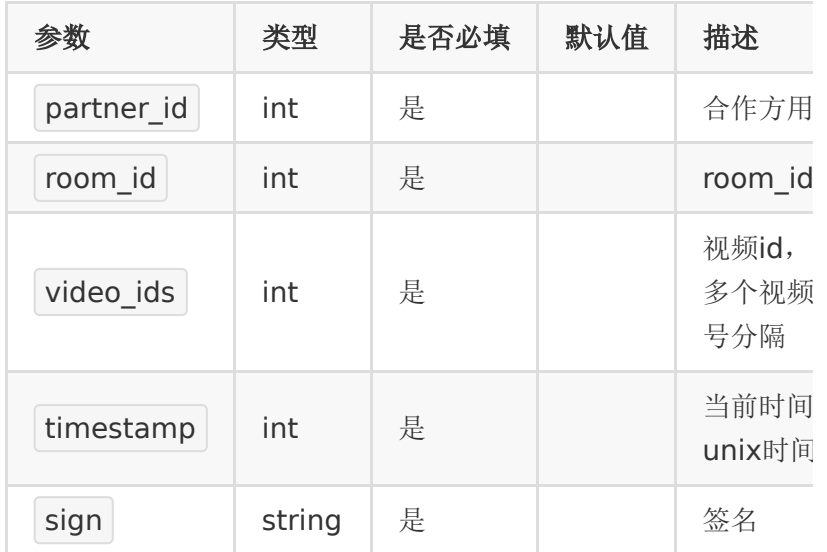

## 【返回参数】

返回code=0表示删除成功

### 【响应参数】

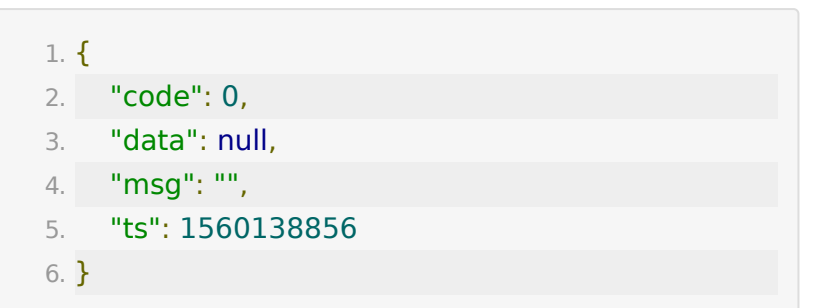

## **API 44 :** 获取小班课学情报告数据

## 【功能描述】

该接口用于获取一个小班课教室中,学生学情报告地址

#### 【请求类型】

POST/GET

【请求地址】

1. https://\${private\_domain}.at.baijiayun.com/openap

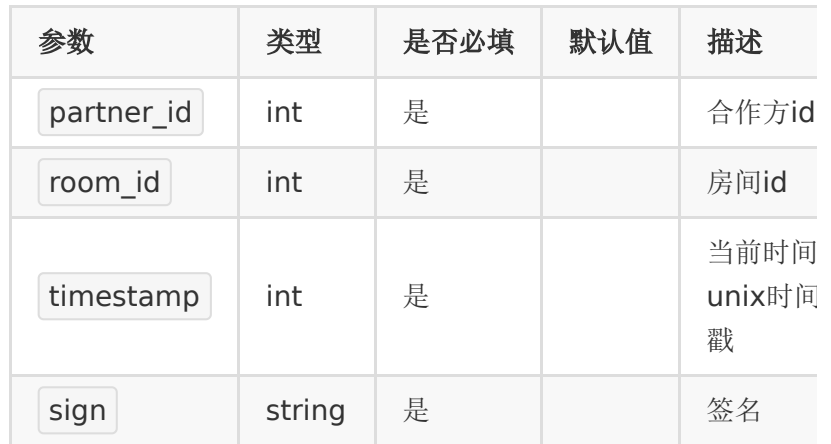

## 【返回示例】

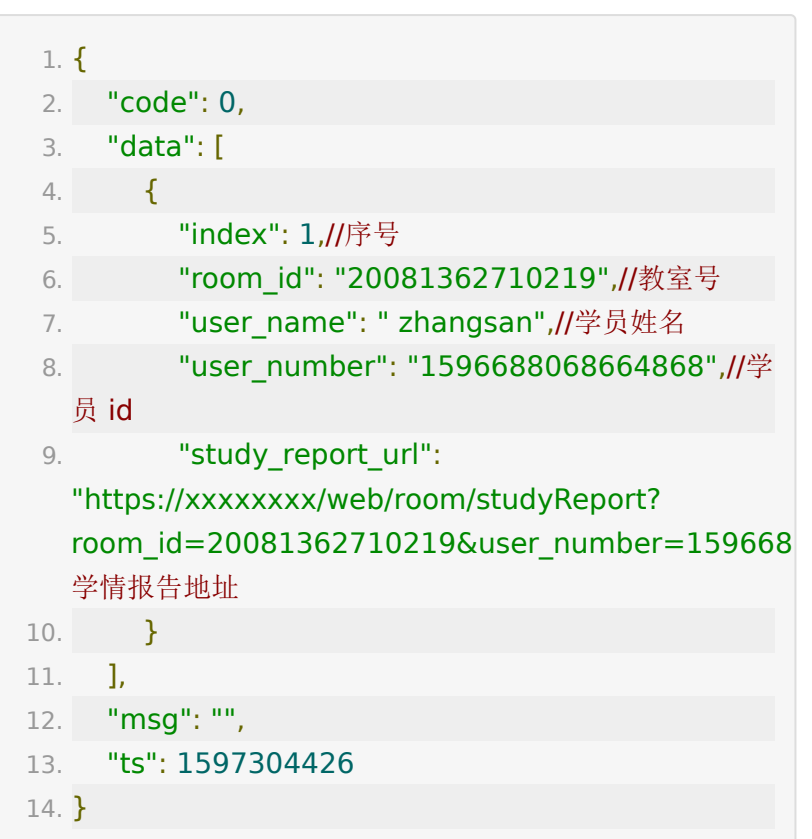

**API 45 :** 小班课课件预览接口

## 【功能描述】

返回课件的预览地址

#### 【请求类型】

POST

#### 【请求地址】

1. https://\${private\_domain}.at.baijiayun.com/openap

## 【请求参数】

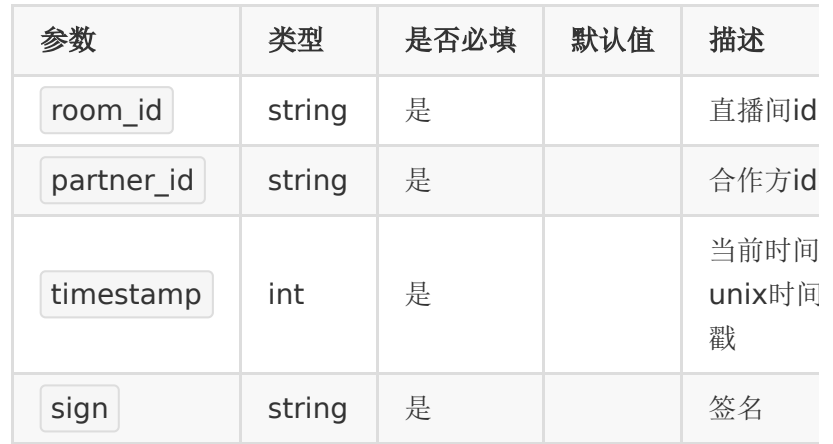

## 【返回参数】

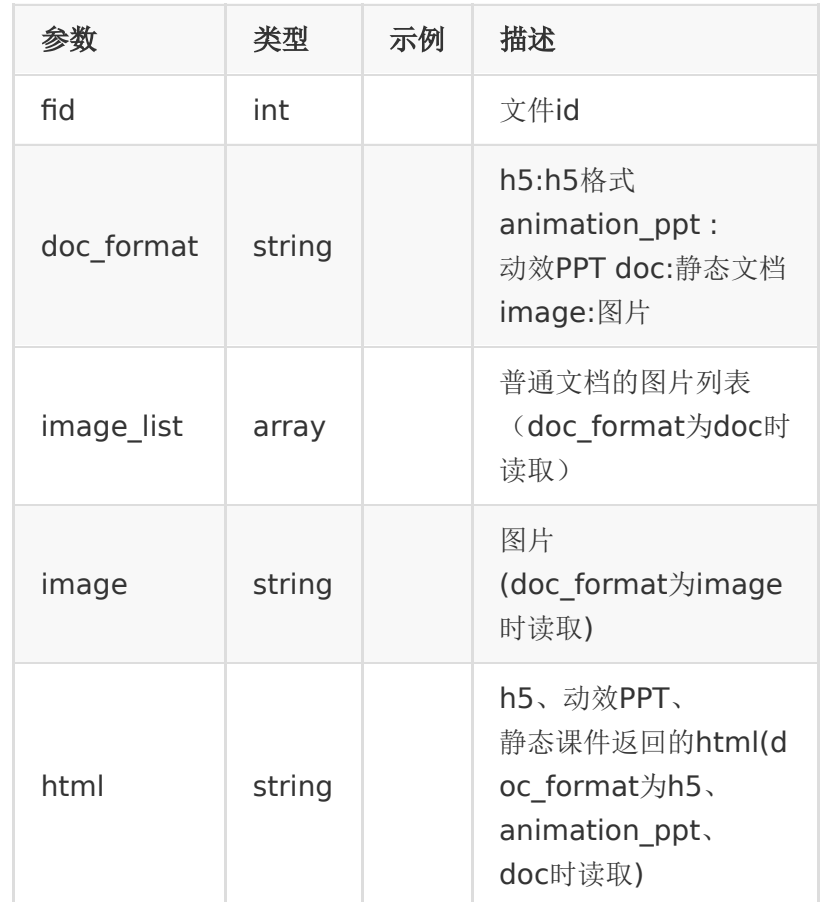

## 【响应示例】

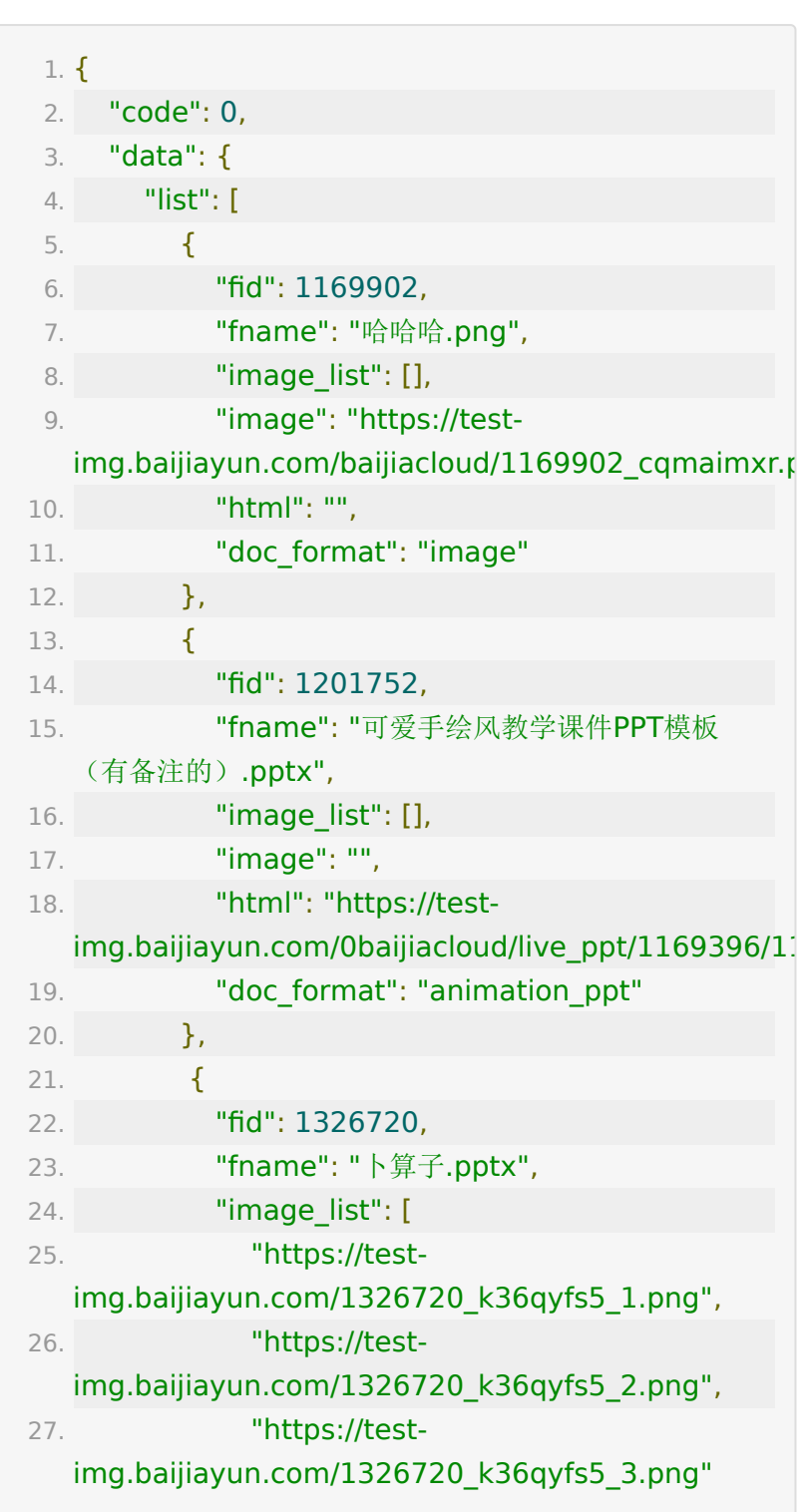

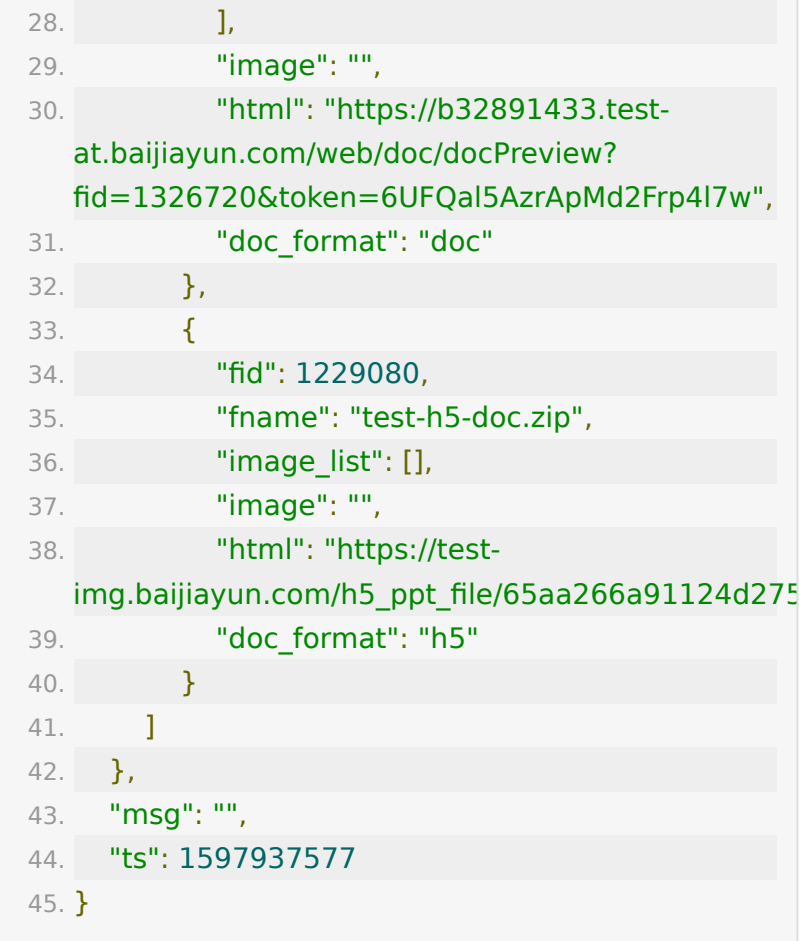

# **API 46 :** 创建课后评价模板

#### 【功能描述】

创建课后评价模板

## 【请求类型】

POST

## 【请求地址】

1. https://\${private\_domain}.at.baijiayun.com/openap

## 【请求参数】

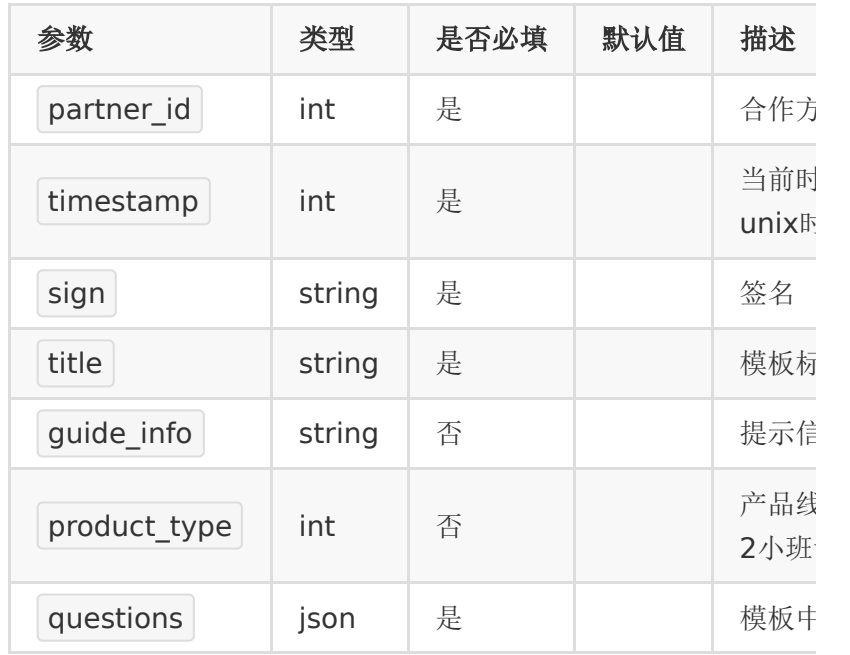

## 【请求示例】

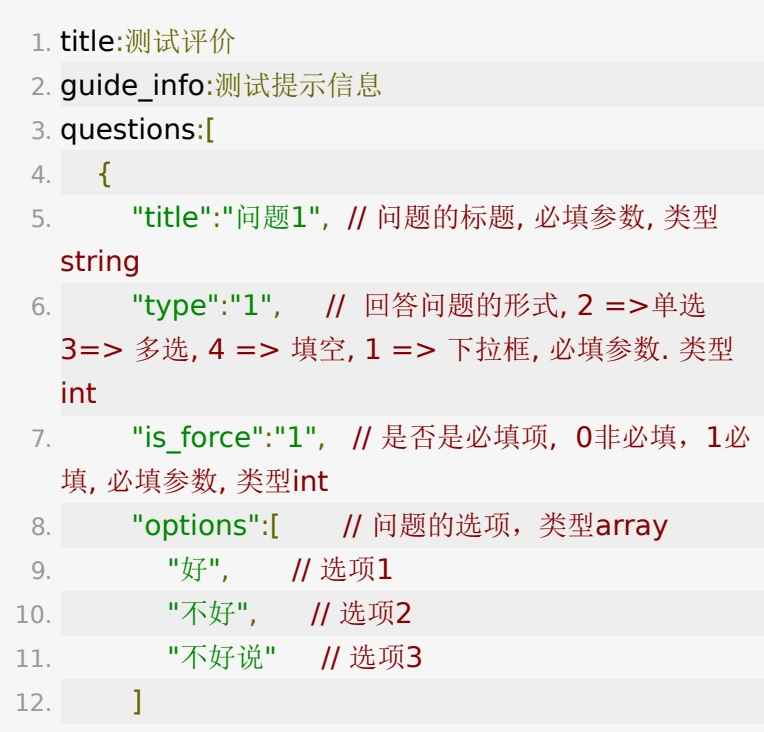

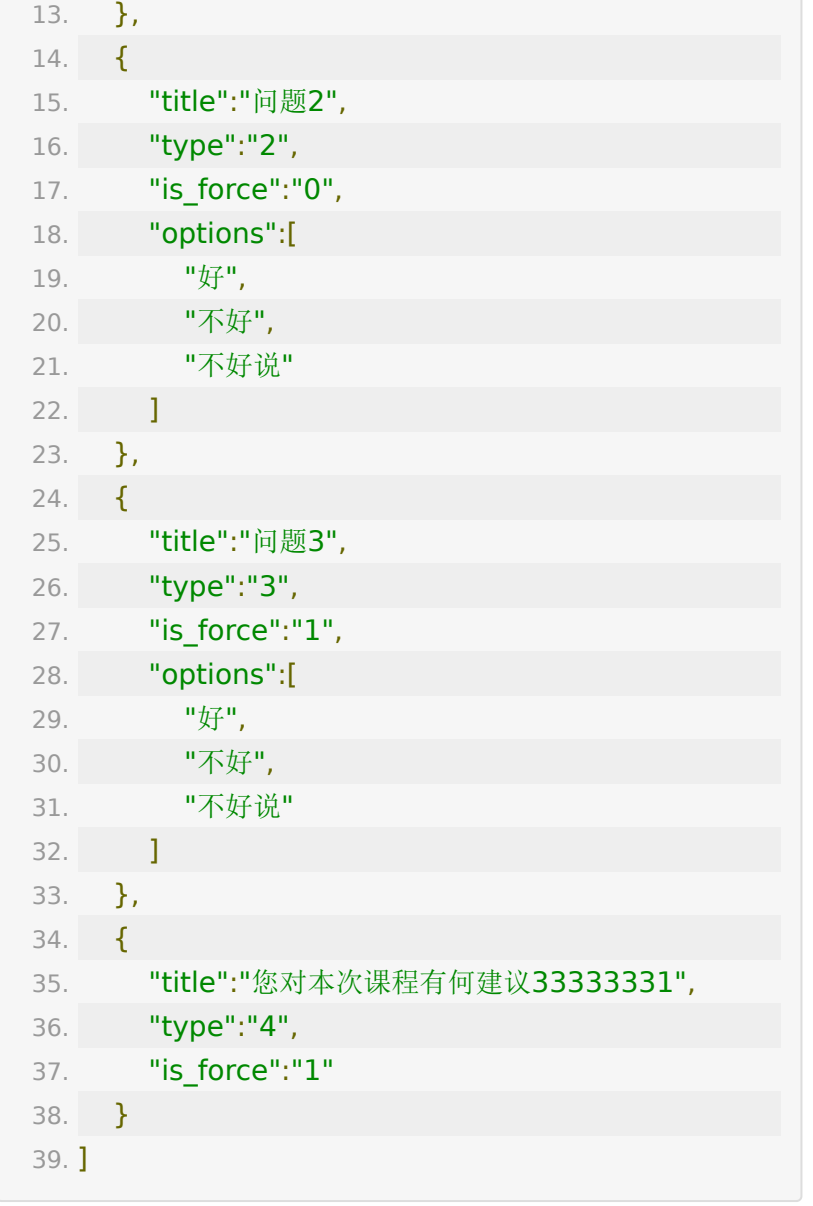

# 【返回参数】

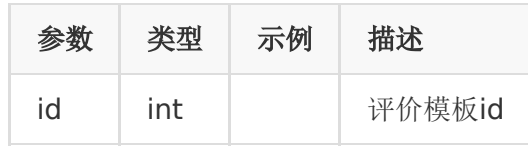

## 【响应事例】

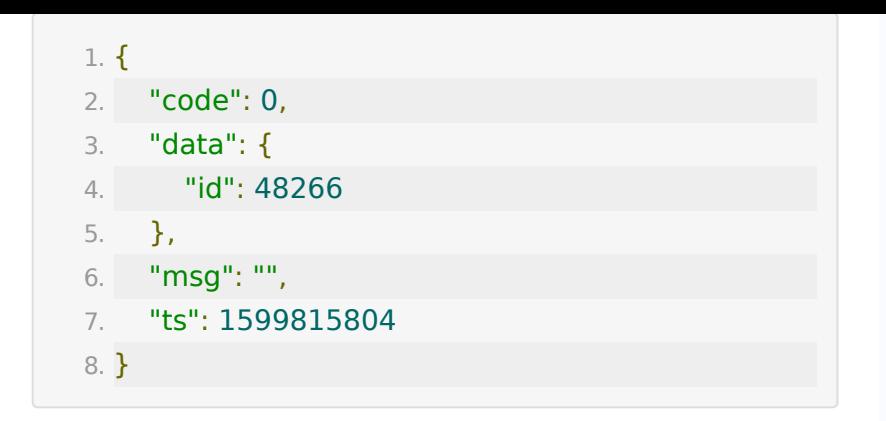

### **API 47 :** 直播音视频课件上传

#### 【功能描述】

该接口支持上传音视频文件,上传成功后会显示在百家云后台的 文件管理列表中。 如果指定了room id,那么会将文件与该教室绑定,同时显示在教 室文件中。

- 1. 音频文件支持类型: mp3、wav、wma、aac、flac、 m4a、oga、opus
- 2. 视频文件支持类型:mp4、3gp、mpg、mpeg、3g2、 avi、flv、wmv、h264、m4v、mj2、mov、ogg、ogv、 rm、rmvb、qt、webm
- 3. 音视频文件大小限制最大为 50M
- 4. 只有 webrtc 底层的教室才支持播放音视频课件

#### 【请求类型】

POST

#### 【请求地址】

1. https://\${private\_domain}.at.baijiayun.com/openap

#### 【请求参数】

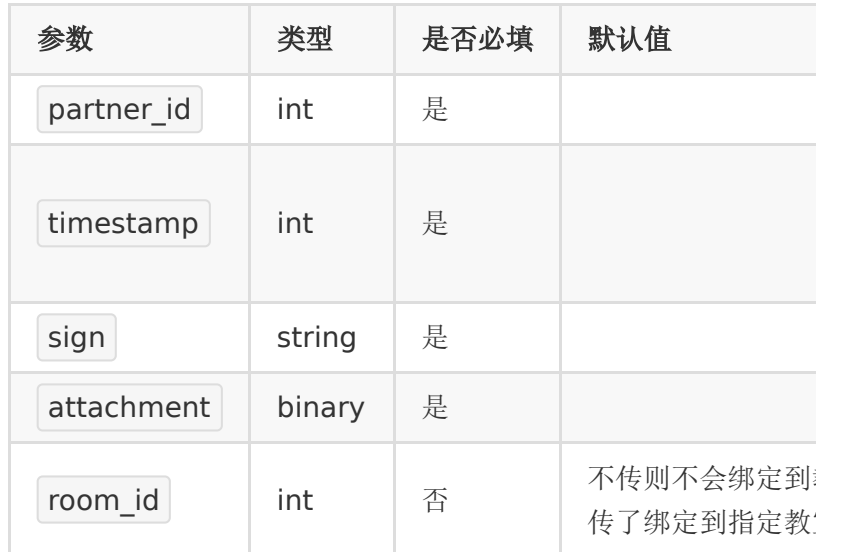

## 【返回参数】

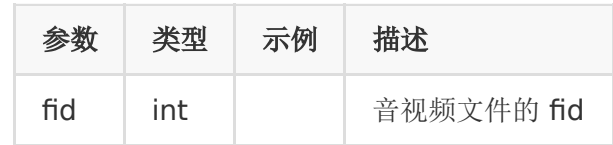

## 【响应事例】

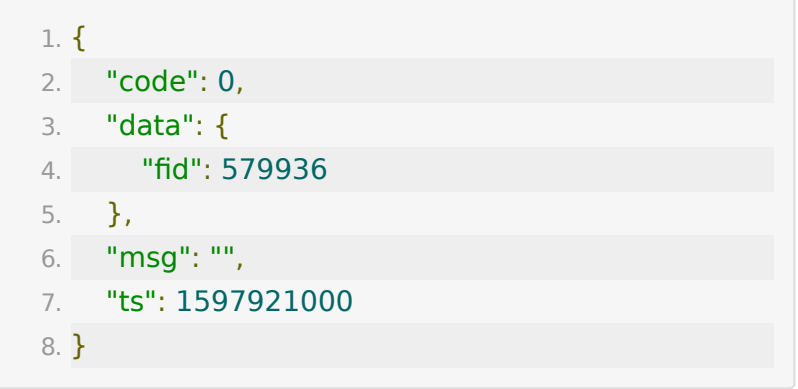

# **API 48 :** 获取小班课奖励数据

#### 【功能描述】

该接口用于获取一个小班课教室中,直播间奖励的数据

注意:如后台配置某种奖励类型为不显示,那么接口不会返回该 类型数据

#### 【请求类型】

POST/GET

#### 【请求地址】

1. https://\${private\_domain}.at.baijiayun.com/openap

#### 【请求参数】

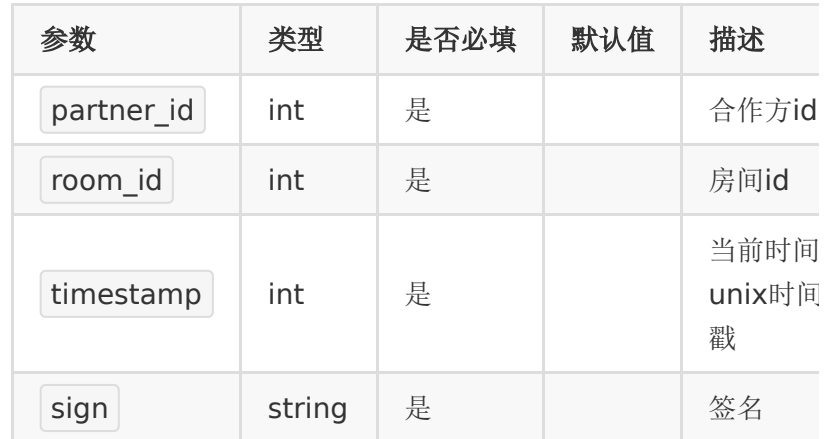

#### 【返回示例】

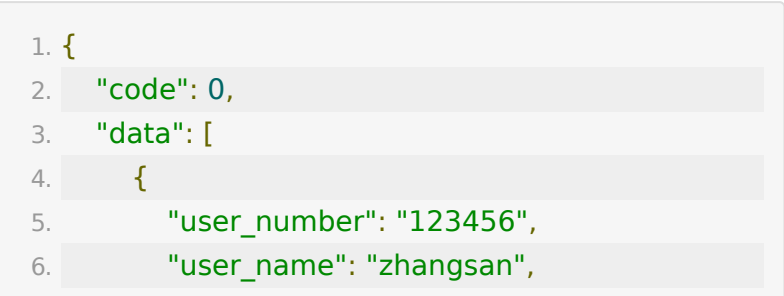

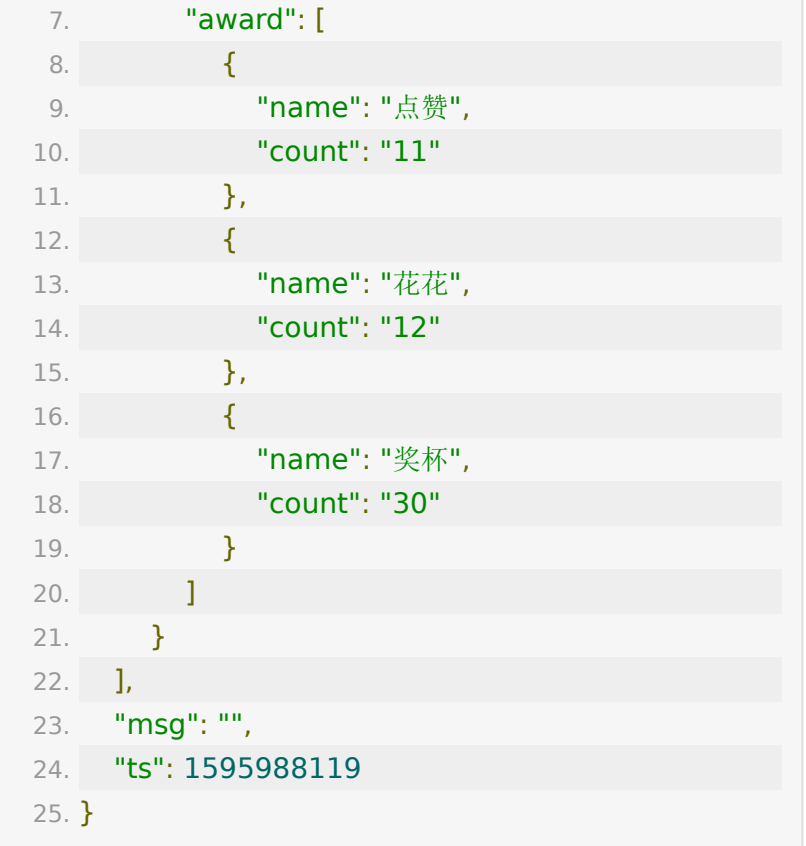

# **API 49 :** 通过文档**ID**获取文档课件预览接 口

#### 【功能描述】

通过文档ID获取文档课件预览

#### 【请求类型】

POST

#### 【请求地址】

1. https://\${private.domain}.at.baijiayun.com/openap

## 【请求参数】

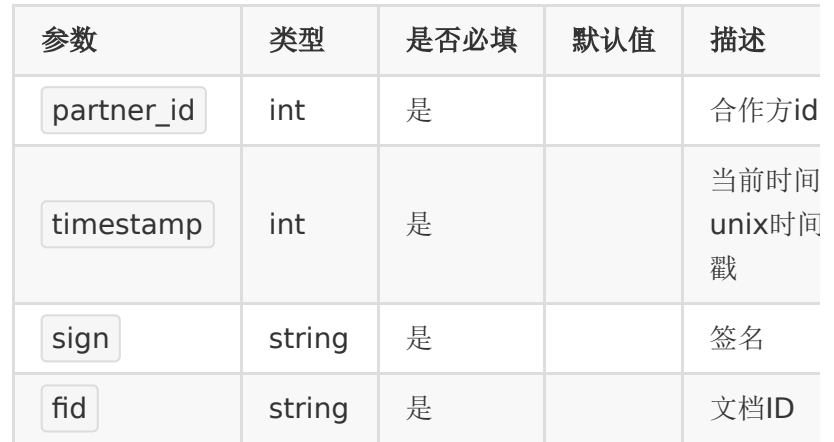

## 【返回参数】

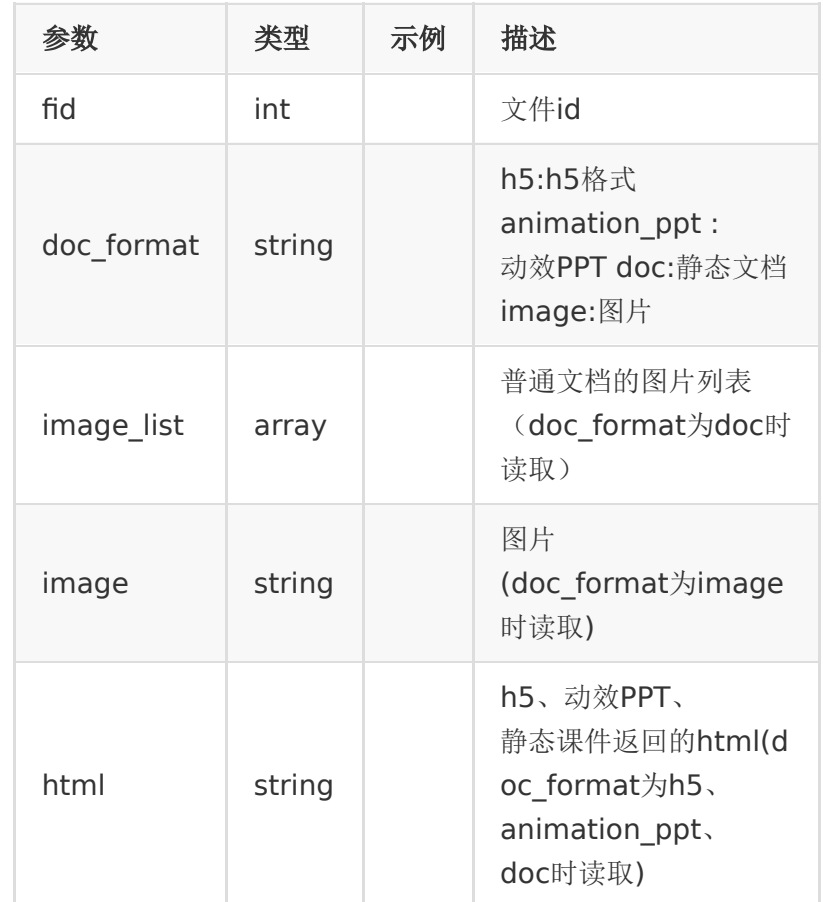

## 【响应事例】

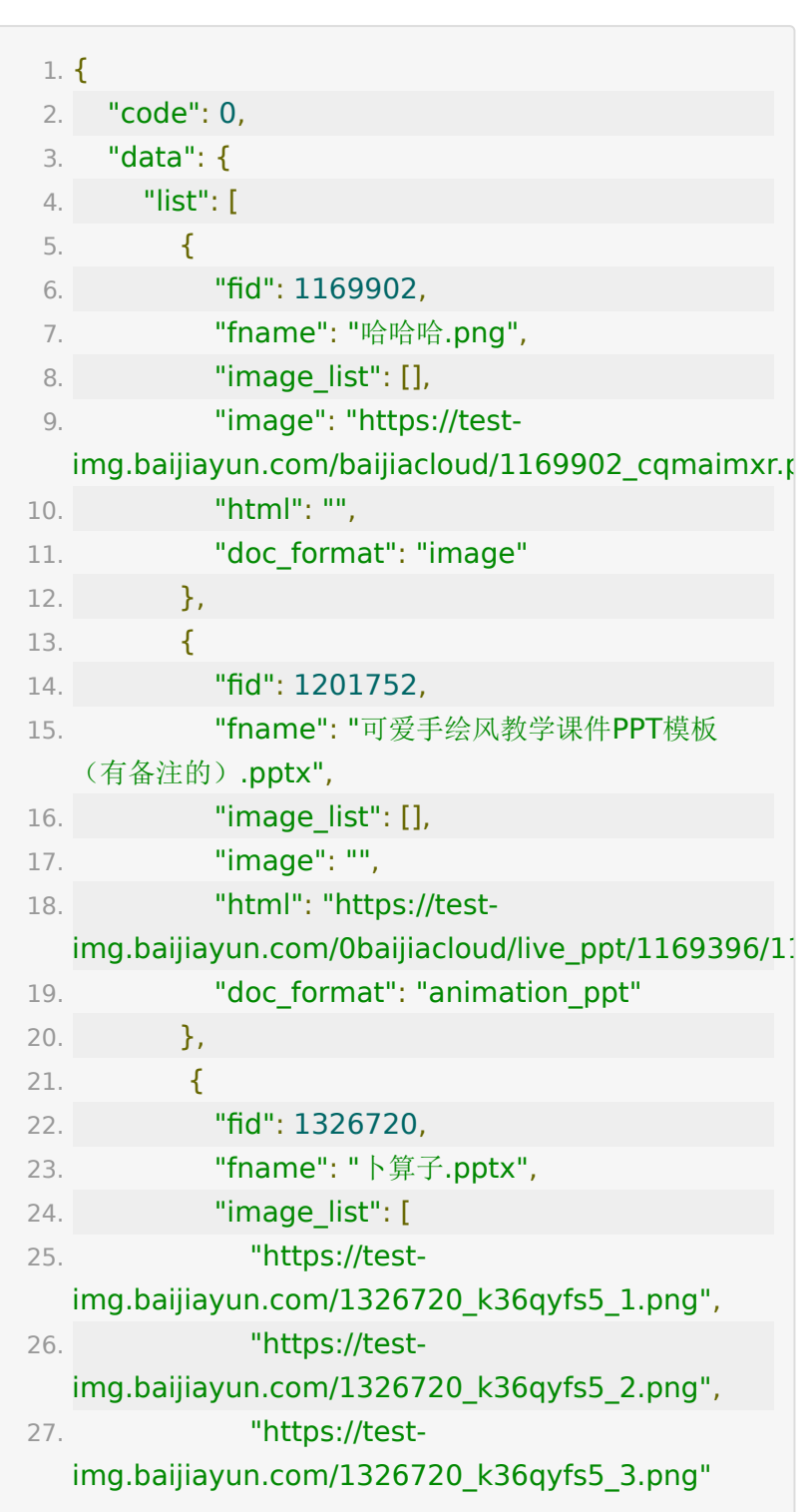

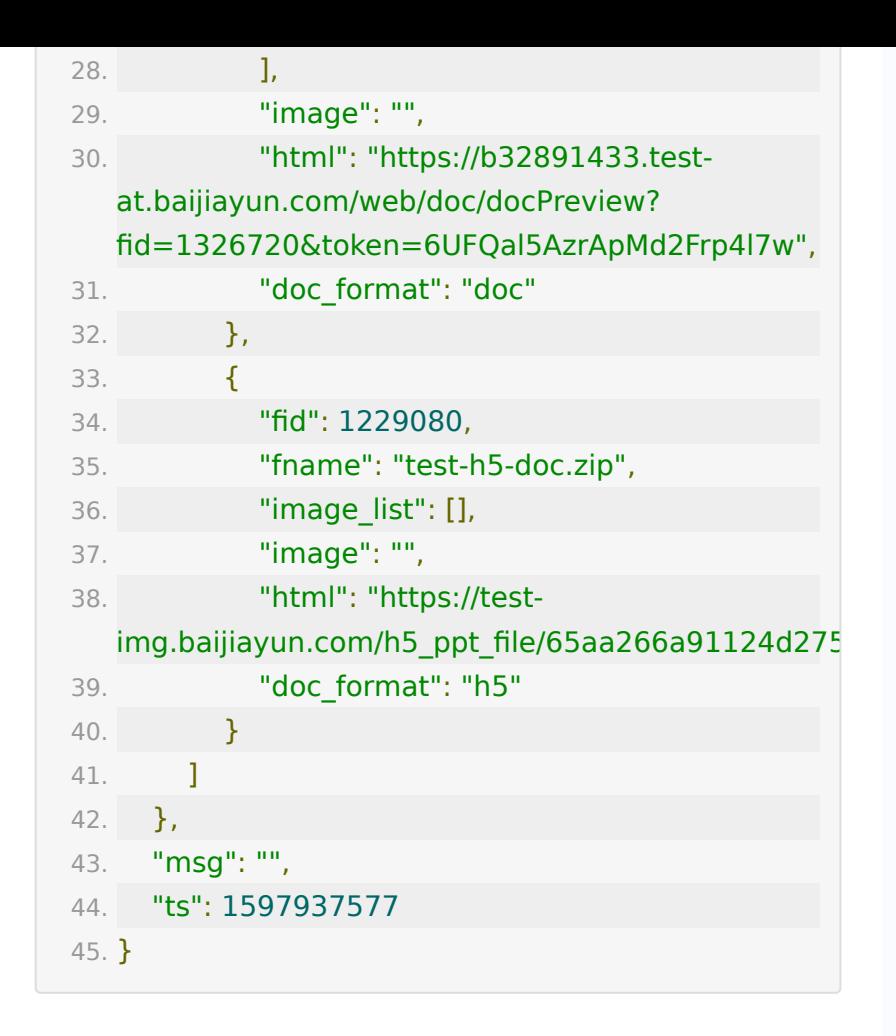

# **API 50 :** 获取账号下已上传的所有音视频 课件接口

#### 【功能描述】

获取账号下已上传的所有音视频课件

#### 【请求类型】

POST

【请求地址】

1. https://\${private.domain}.at.baijiayun.com/openap

## 【请求参数】

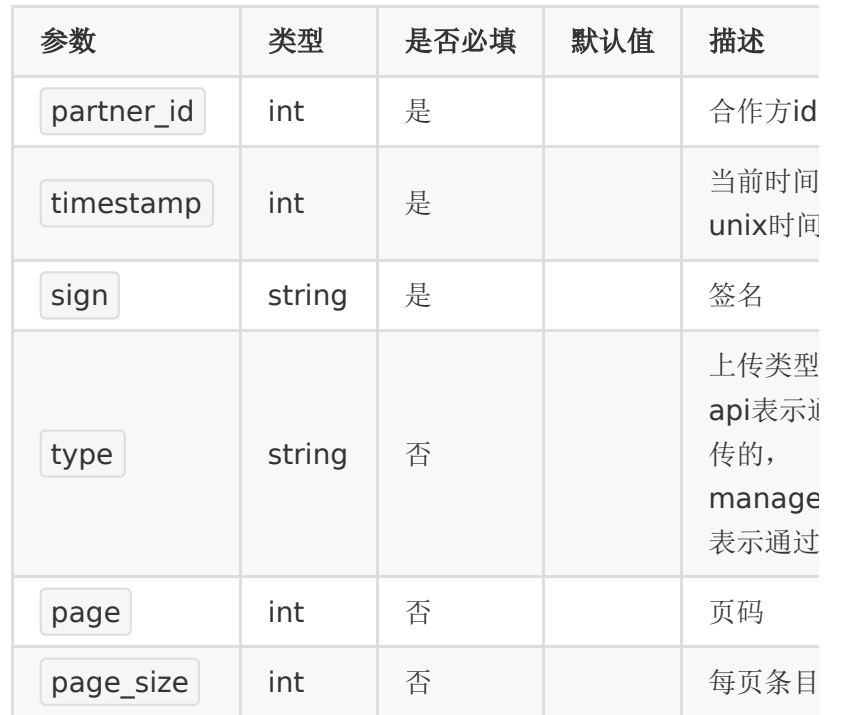

## 【返回参数】

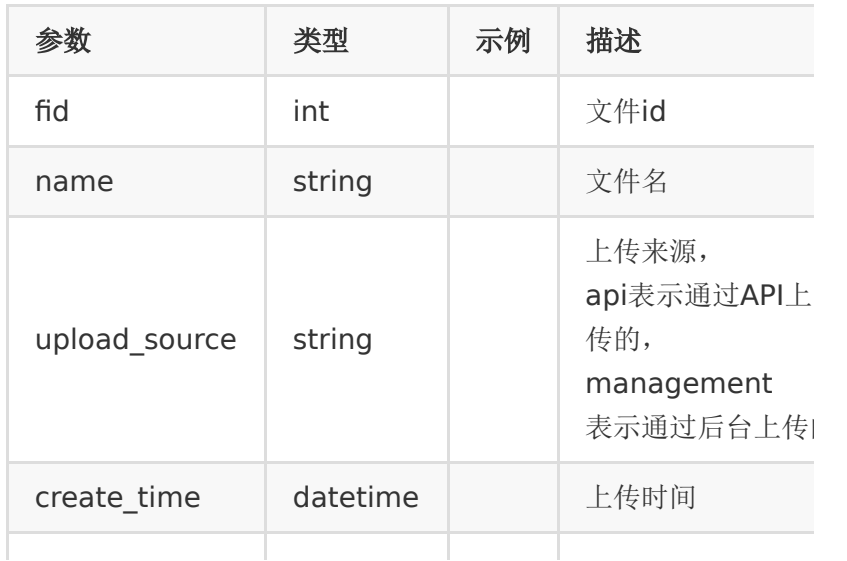
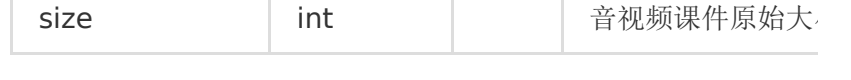

#### 【响应事例】

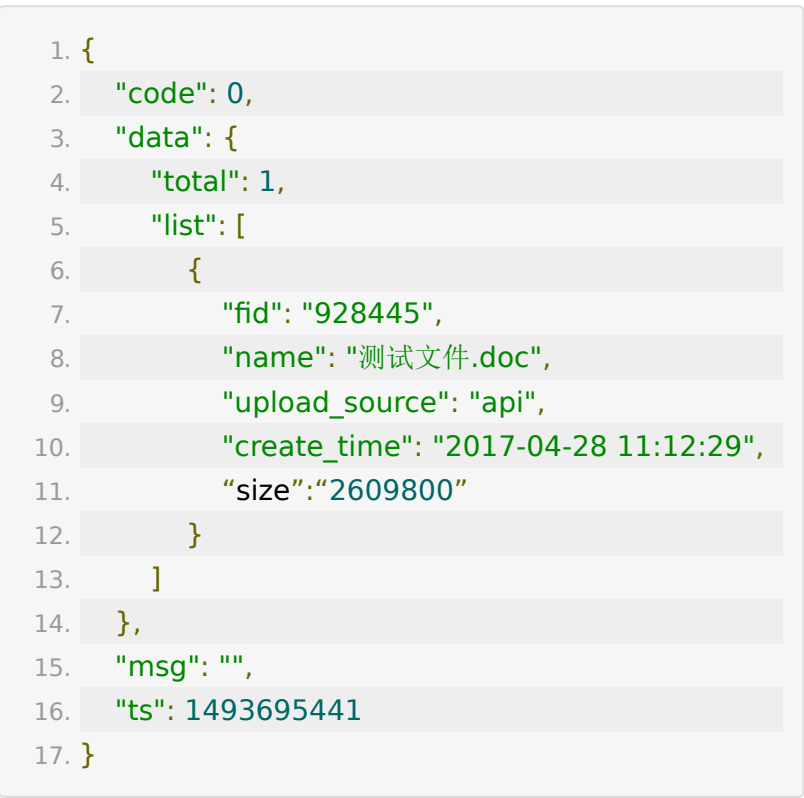

## **API 51 :** 重命名课件接口

## 【功能描述】

#### 重命名课件

### 【请求类型】

#### POST

## 【请求地址】

1. https://\${private.domain}.at.baijiayun.com/openap

## 【请求参数】

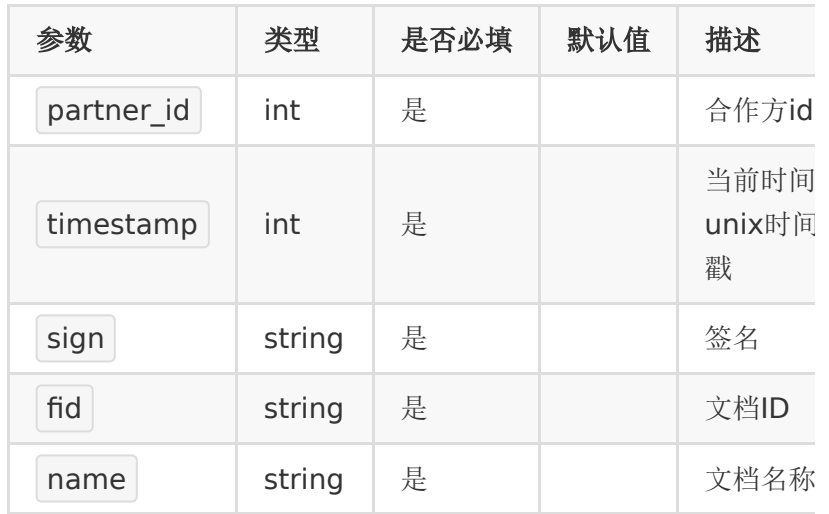

## 【返回参数】

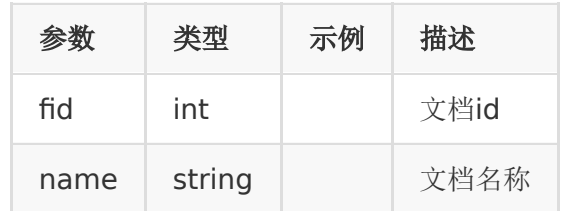

## 【响应事例】

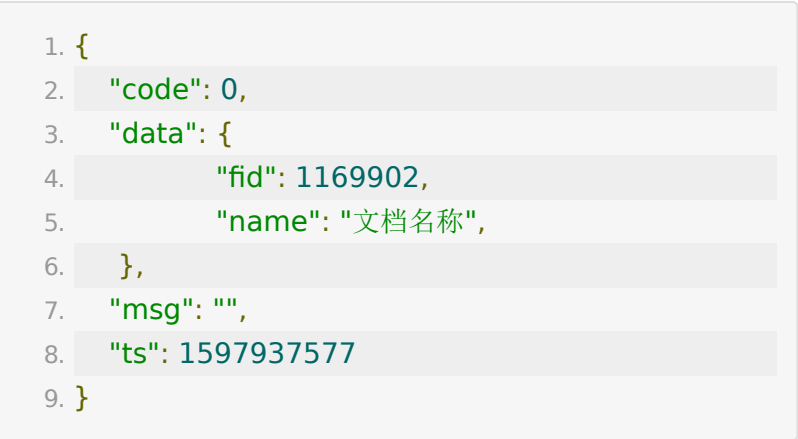

## **API 52 :** 删除课件接口

## 【功能描述】

删除课件

#### 【请求类型】

POST

#### 【请求地址】

1. https://\${private.domain}.at.baijiayun.com/openap

### 【请求参数】

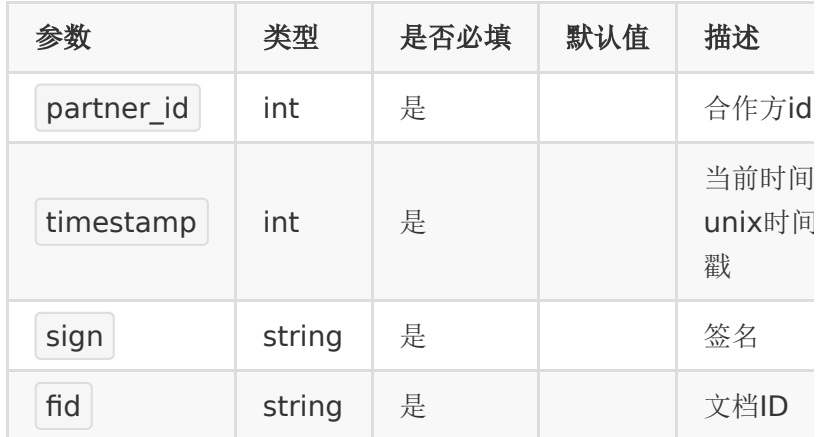

#### 【返回参数】

#### 【响应事例】

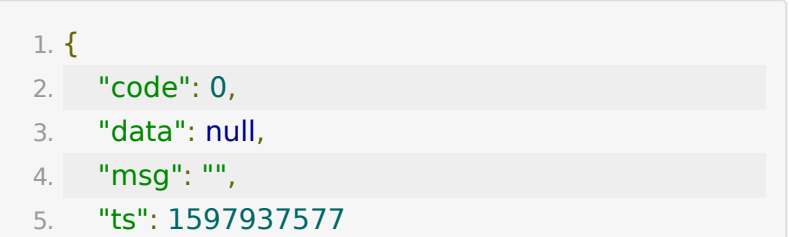

6. }

## **API 53 :** 关联音视频文档到教室接口

#### 【功能描述】

关联音视频文档到教室

#### 【请求类型】

#### POST

#### 【请求地址】

1. https://\${private.domain}.at.baijiayun.com/openap

#### 【请求参数】

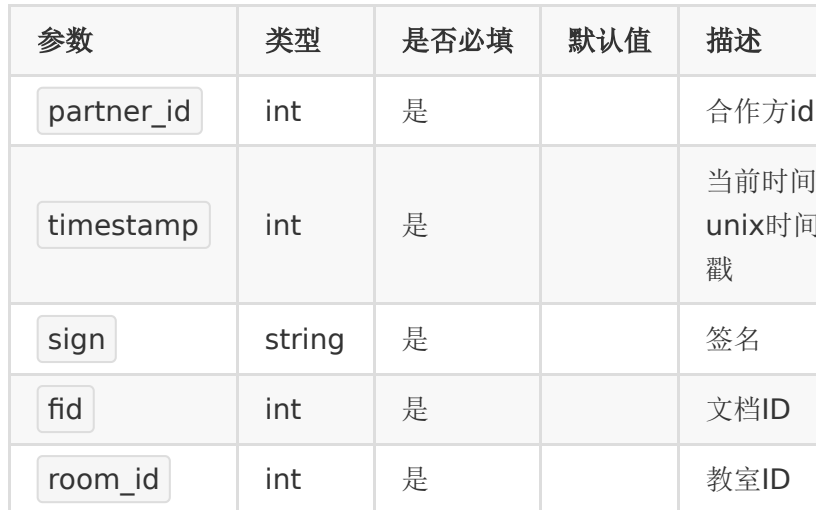

### 【返回参数】

#### 【响应事例】

1. {

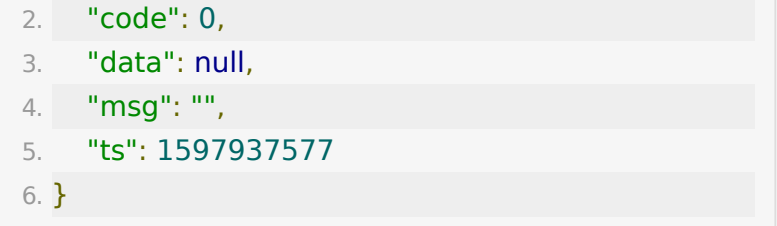

## **API 54 :** 关联多个文档到教室

#### 【功能描述】

将指定多个文档关联到指定教室

#### 【请求类型】

POST

#### 【请求地址】

1. https://\${private\_domain}.at.baijiayun.com/openap

### 【请求参数】

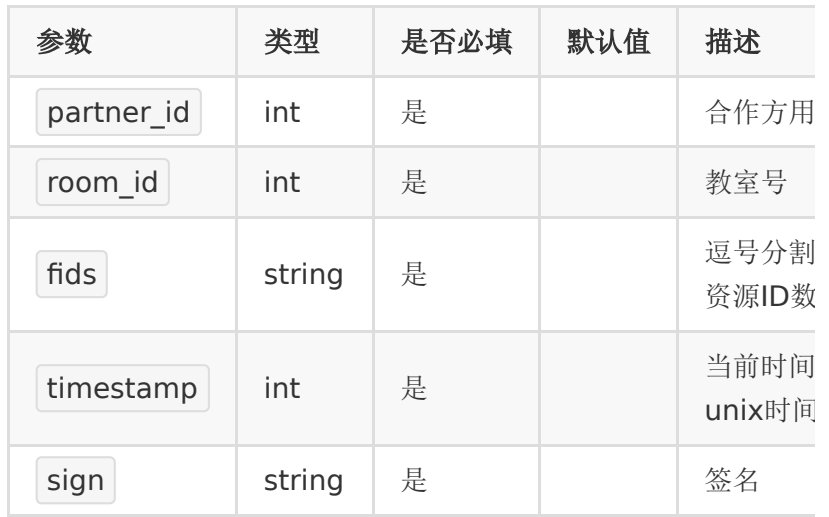

## 【返回参数】

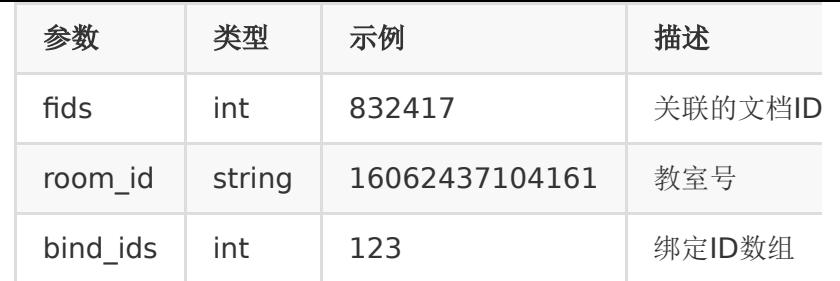

### 【返回示例】

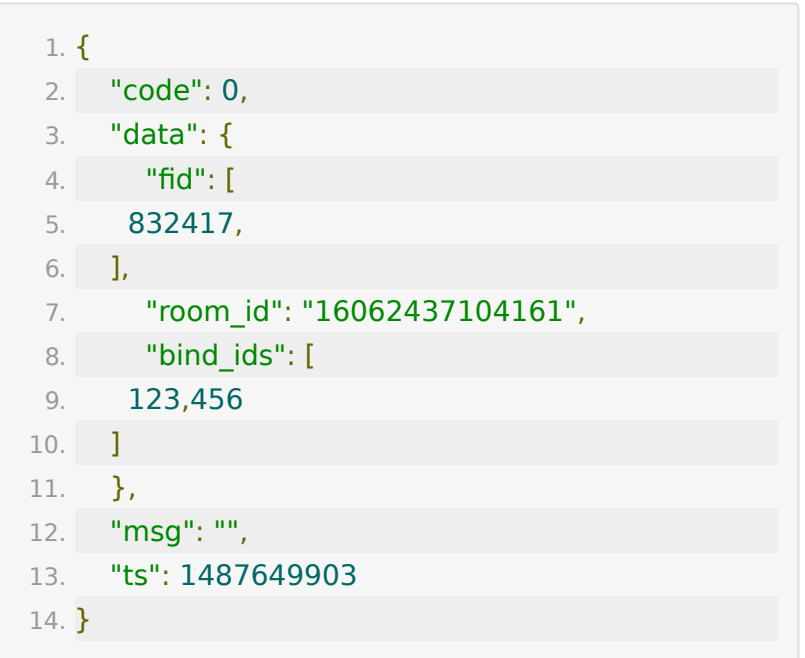

## **API 55 :** 获取小班课录制费用

## 【接口描述】

获取小班课每节课录制费用

## 【请求类型】

GET

### 【请求地址】

1. http://\${private\_domain}.at.baijiayun.com/openapi/

## 【请求参数】

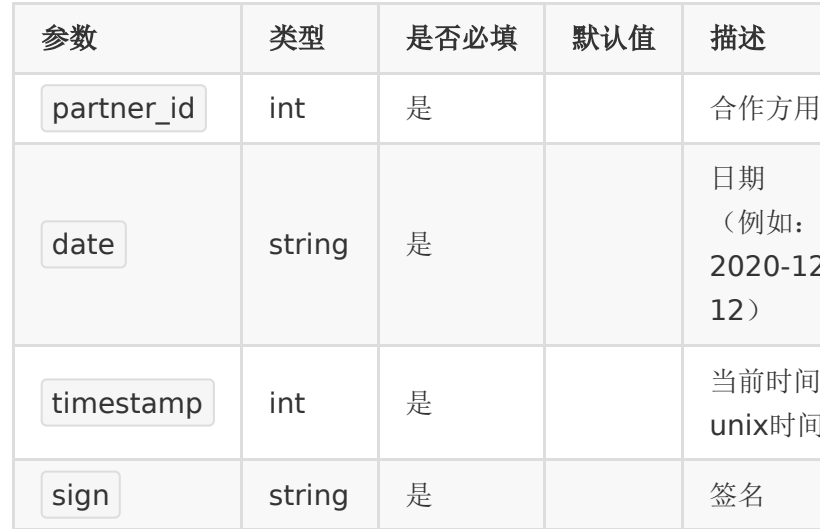

## 【返回参数】

返回code=0表示成功

## 【响应参数】

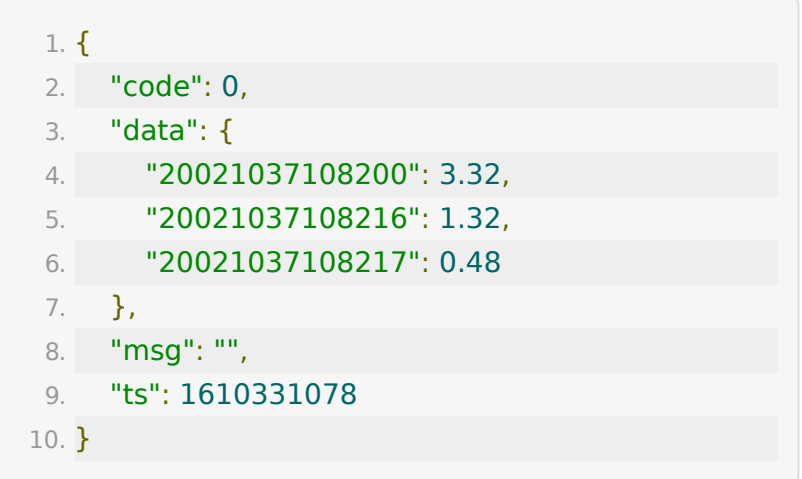

## **API 56 :** 获取教室学员签到信息

## 【接口描述】

该接口用于获取某个教室学员签到信息

### 【请求地址】

1. https://\${private\_domain}.at.baijiayun.com/openap

## 【请求参数】

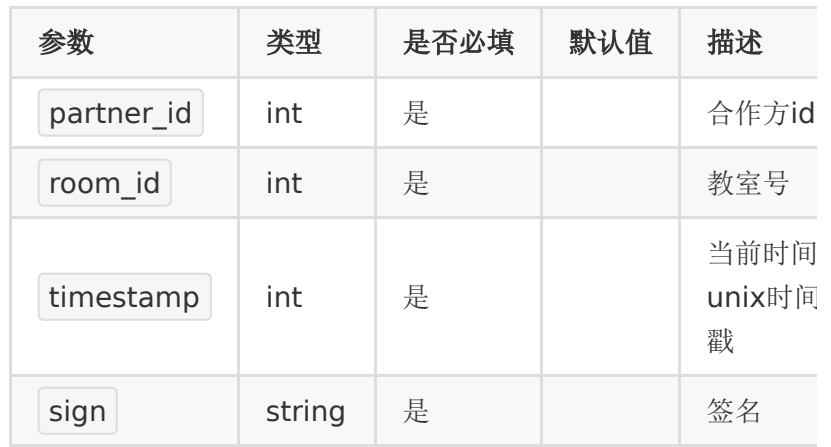

### 【响应参数】

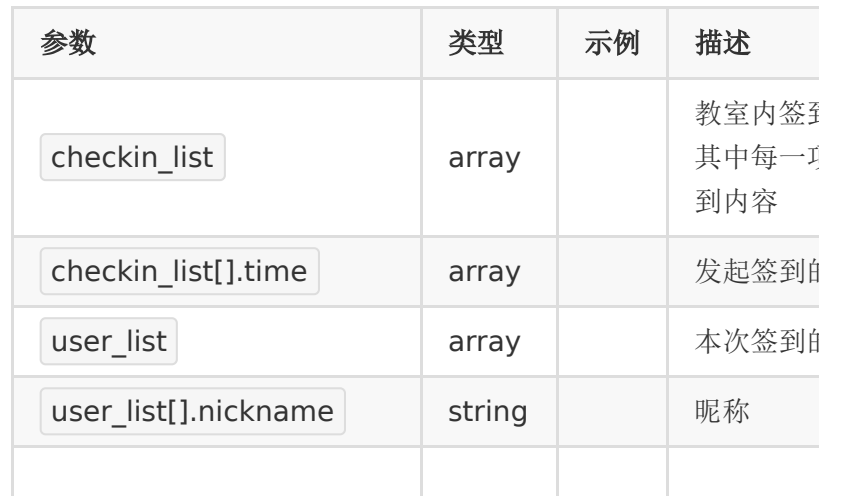

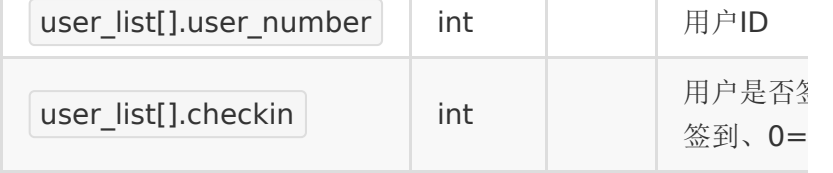

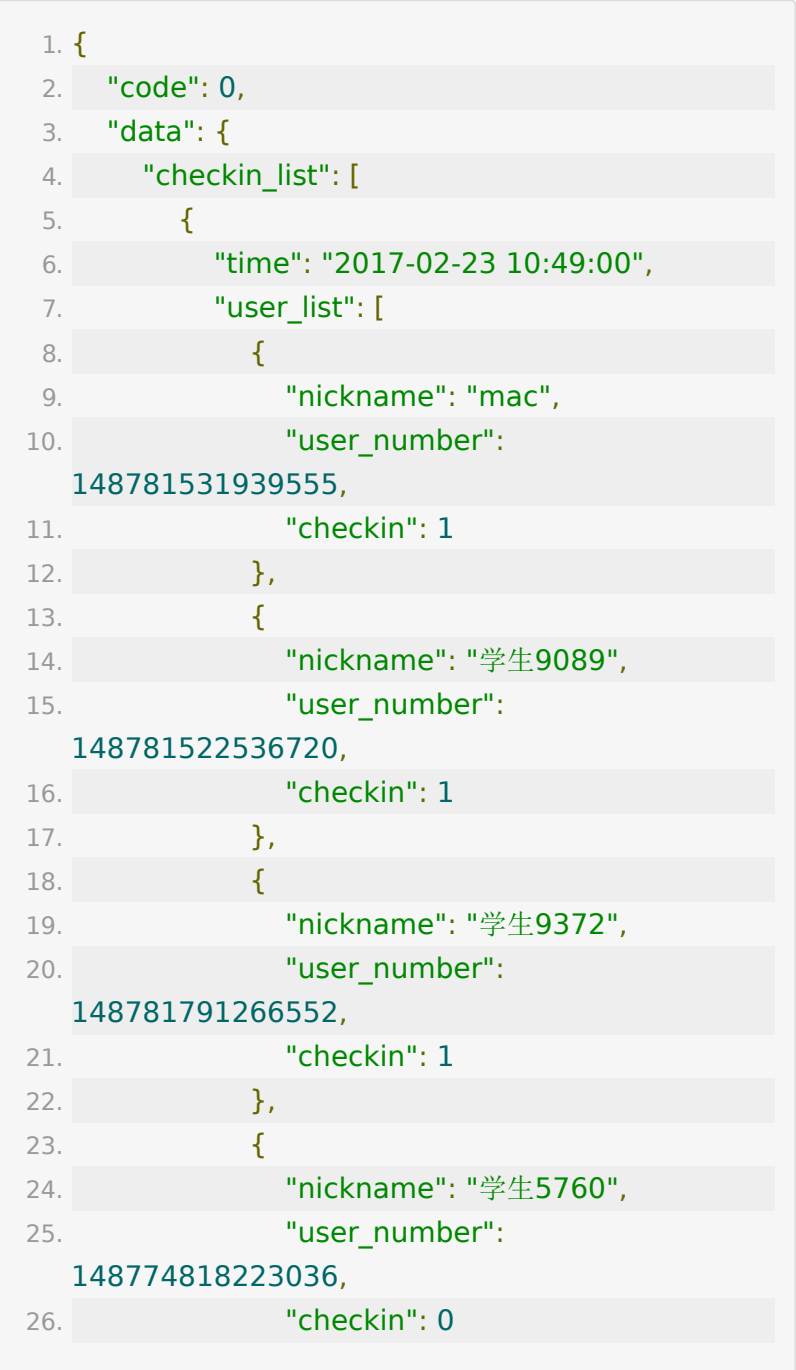

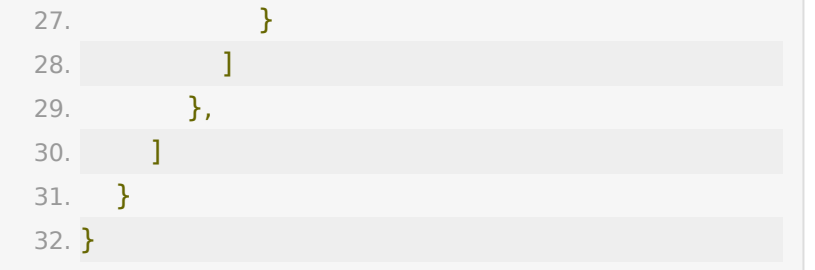

## **API 57 :** 获取小班课黑板保存数据

#### 【功能描述】

此接口返回小班课自动备份教室内老师导出的黑板数据,最多可 导出100张,与后台【直播统计】-【黑板保存数据】一致,接口 返回下载地址。

#### 【请求类型】

POST

#### 【请求地址】

1. https://\${private.domain}.at.baijiayun.com/openap

#### 【请求参数】

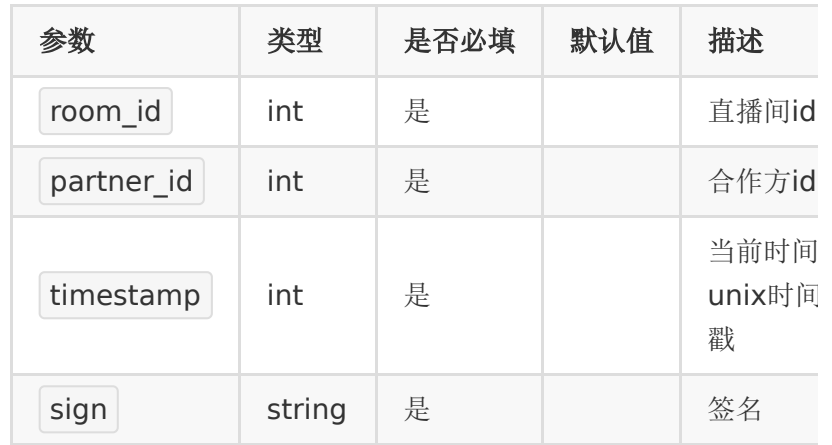

### 【请求示例】

- 1. room\_id : 20081550089419
- 2. partner\_id : 83232282
- 3. timestamp : 1
- 4. sign : 8e3323813a3f88519063178a6b34d97c

### 【返回参数】

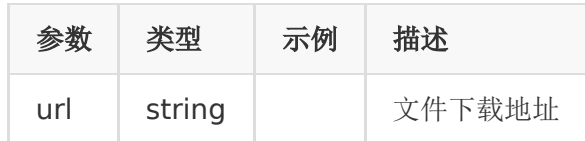

## 【错误码】

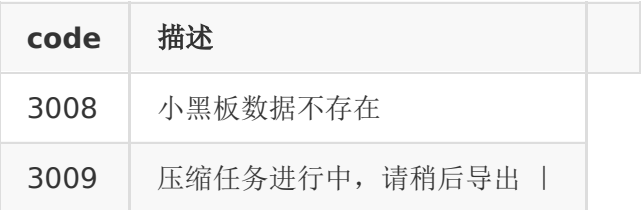

## 【响应事例】

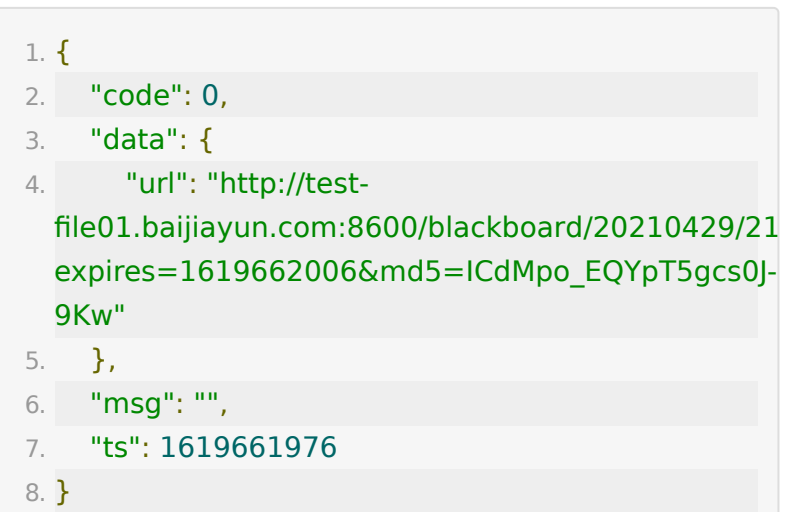

## **API 58 :** 强制关闭教室

#### 【功能描述】

直接请求接口弹窗提示教室人员,并倒计时强制禁用教室

#### 【请求类型】

POST

#### 【请求地址】

1. https://\${private.domain}.at.baijiayun.com/openap

#### 【请求参数】

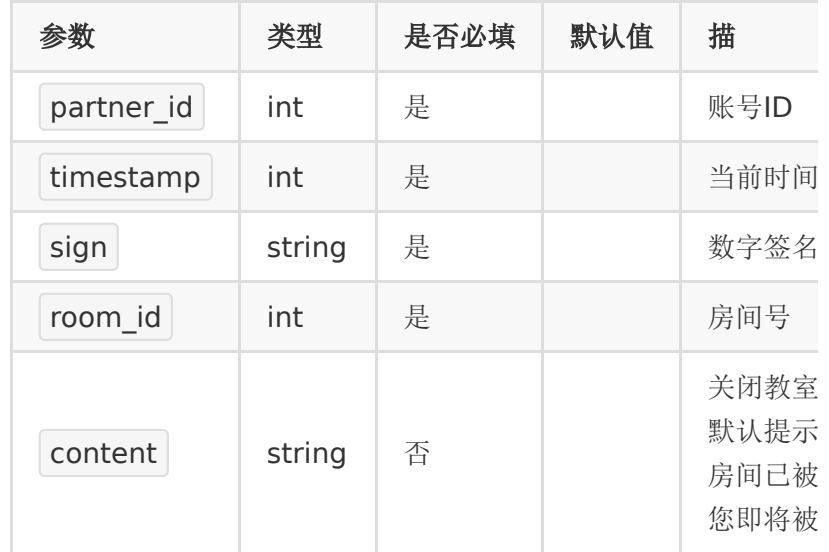

### 【请求示例】

- 1. partner\_id : 66717115
- 2. timestamp: 1612150267
- 3. sign: test123
- 4. room\_id:21020166515669

5. content: 房间已被管理员关闭, 您即将被请出

#### 【响应事例】

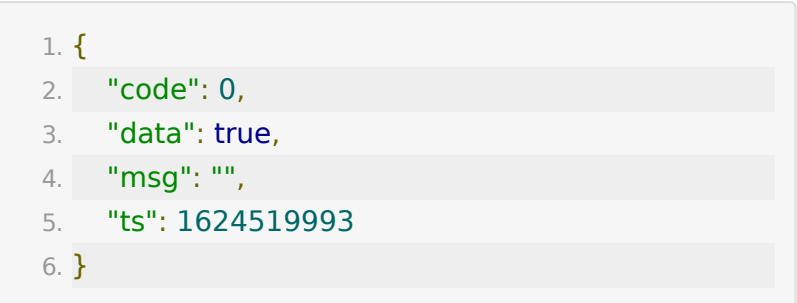

## **API 59**:获取教室内音视频课件

#### 【功能描述】

获取教室内音视频课件

【请求类型】

POST

#### 【请求地址】

1. https://\${private.domain}.at.baijiayun.com/openap

#### 【请求参数】

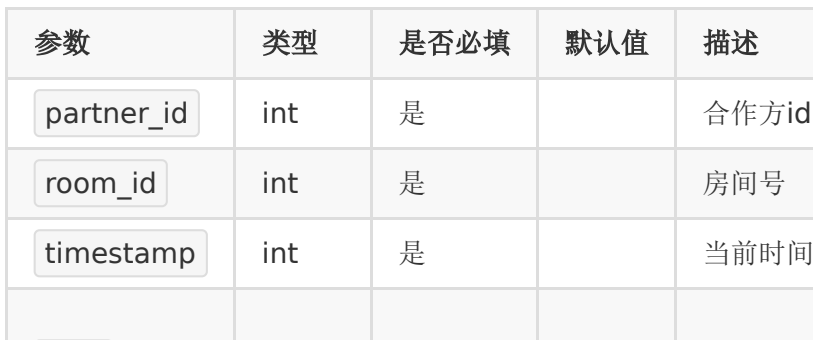

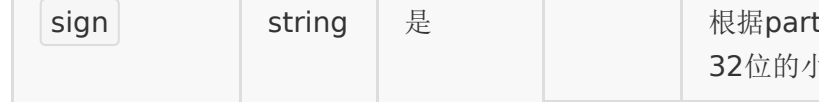

## 【返回参数】

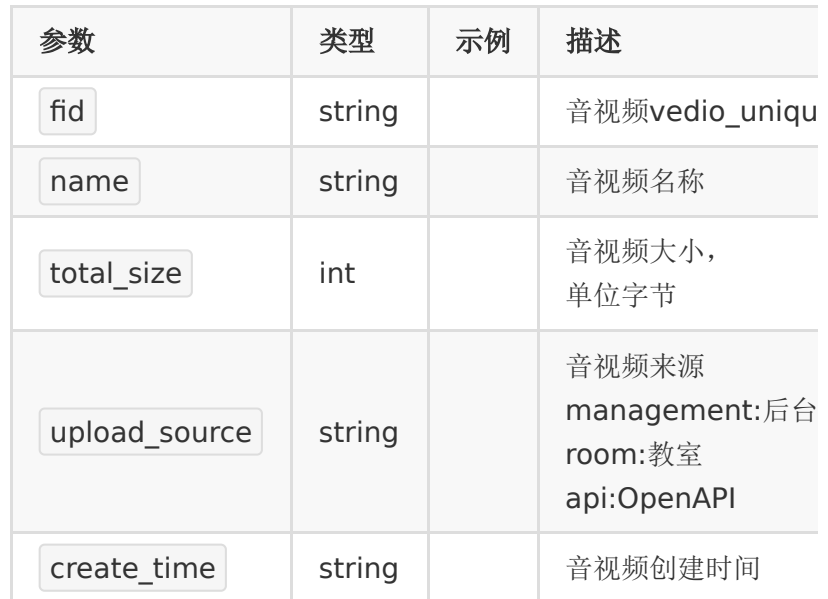

## 【请求示例】

- 1. partner\_id : 83232282
- 2. room\_id:21071260511972
- 3. timestamp:1612388418
- 4. sign: e10adc3949ba59abbe56e057f20f883e

## 【响应示例】

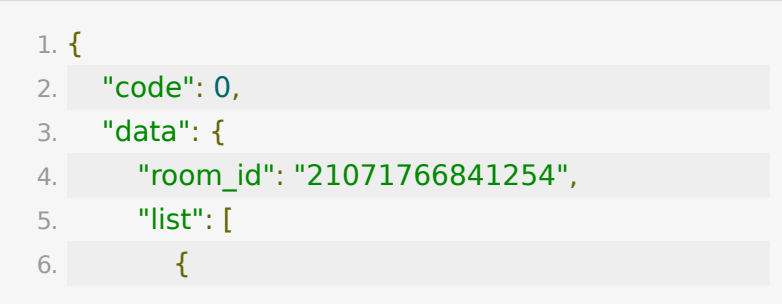

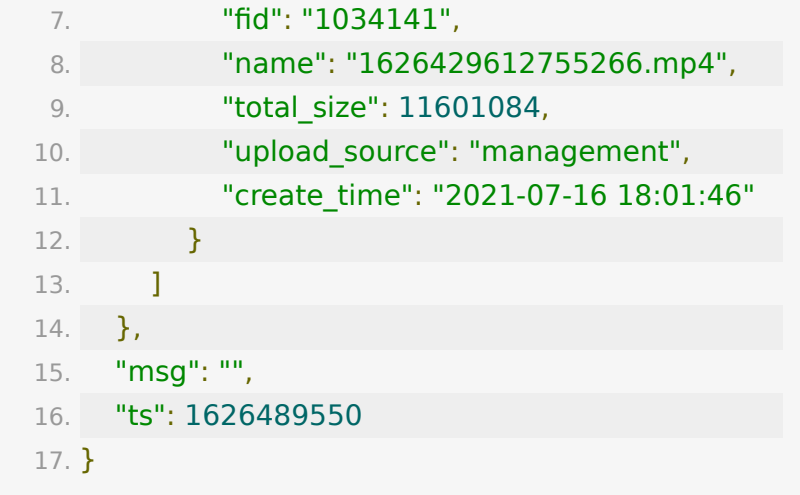

# **API 60**:创建文件夹

## 【功能描述】

创建文件夹

【请求类型】

#### POST

#### 【请求地址】

1. https://\${private.domain}.at.baijiayun.com/openap

## 【请求参数】

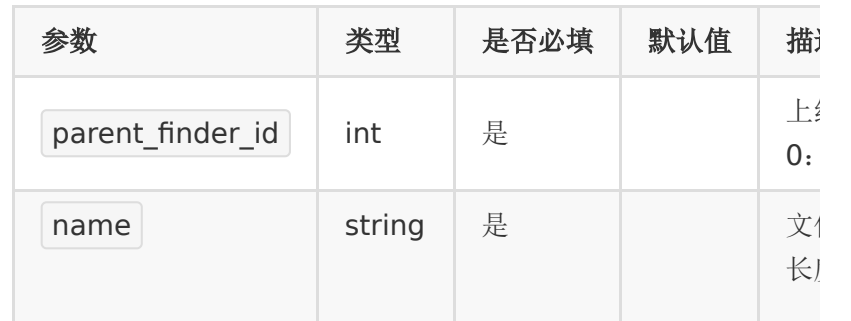

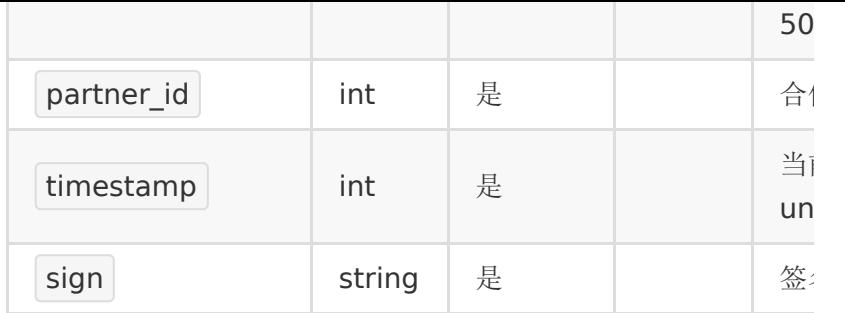

## 【请求示例】

- 1. name:新建文件夹1234
- 2. parent\_finder\_id:0
- 3. partner\_id:83512635
- 4. timestamp:{{\$timestamp}}
- 5. sign:test123

## 【响应事例】

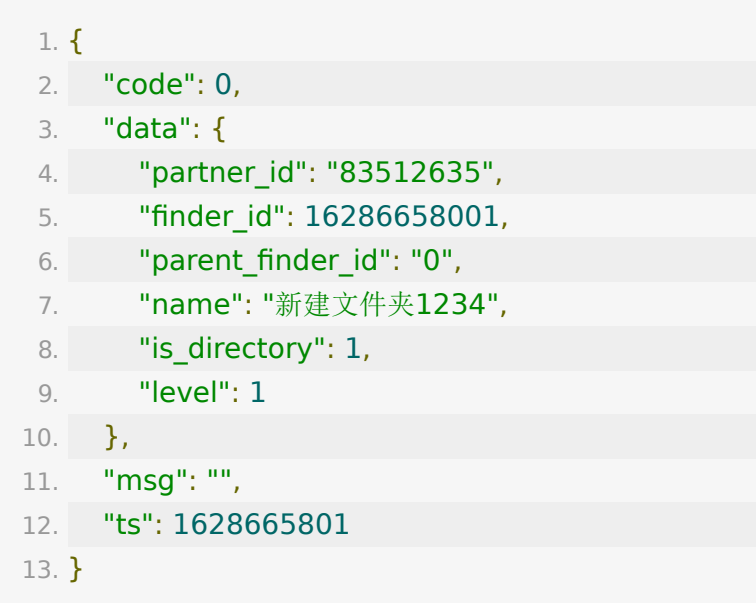

## **API 61:**教室插播视频

#### 【功能描述】

该接口用于插播点播视频,最多为10个,需要授权

#### 【请求类型】

POST

### 【请求地址】

[https://\\${private\\_domain}.at.baijiayun.com/openapi/roo](https://%24%7Bprivate_domain%7D.at.baijiayun.com/openapi/room/setRoomSpotLive) m/setRoomSpotLive

## 【请求参数】

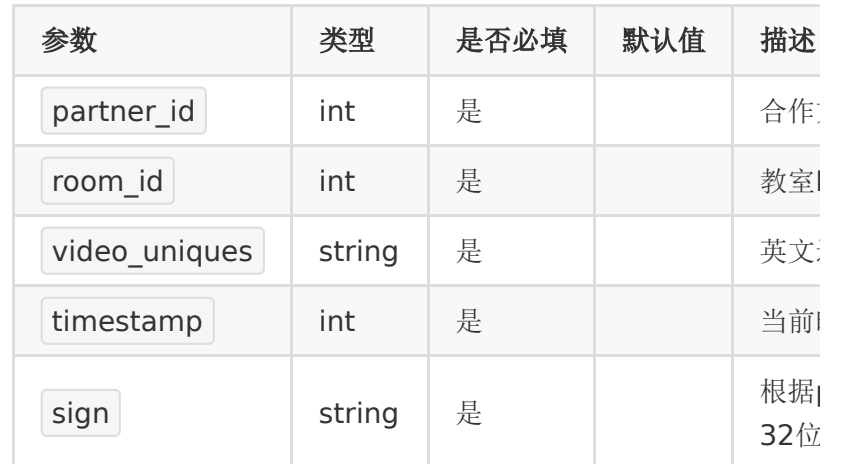

## 【请求示例】

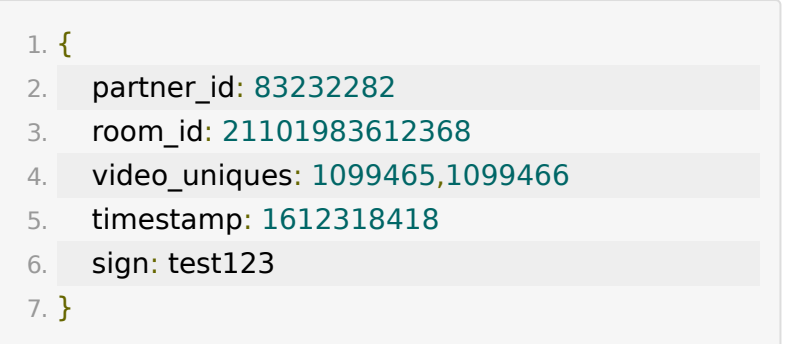

### 【返回参数】

返回code为0时表示更新成功,返回code非0表示更新失败,失 败原因在msg中返回

·成功示例

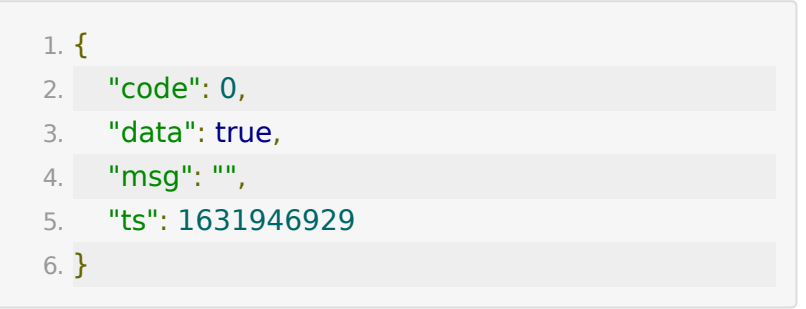

## **API 62:**清除教室插播视频

#### 【功能描述】

该接口用于该接口用于清除教室内的插播视频

#### 【请求类型】

POST

#### 【请求地址】

[https://\\${private\\_domain}.at.baijiayun.com/openapi/roo](https://%24%7Bprivate_domain%7D.at.baijiayun.com/openapi/room/clearRoomSpotLive) m/clearRoomSpotLive

#### 【请求参数】

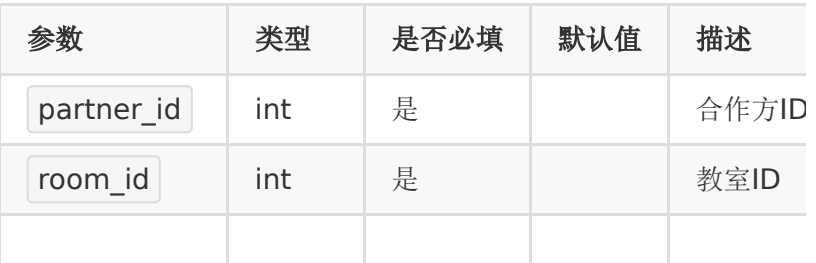

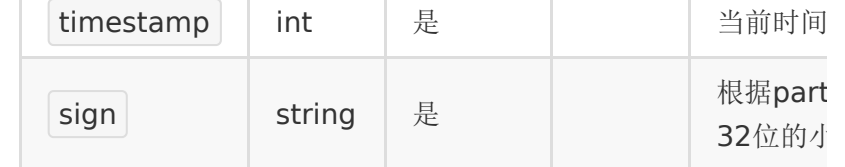

#### 【请求示例】

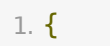

- 2. partner\_id: 83232282
- 3. room\_id: 21082383269305
- 4. timestamp: 1612318418
- 5. sign: test123

6. }

### 【返回参数】

返回code为0时表示更新成功,返回code非0表示更新失败,失 败原因在msg中返回

·成功示例

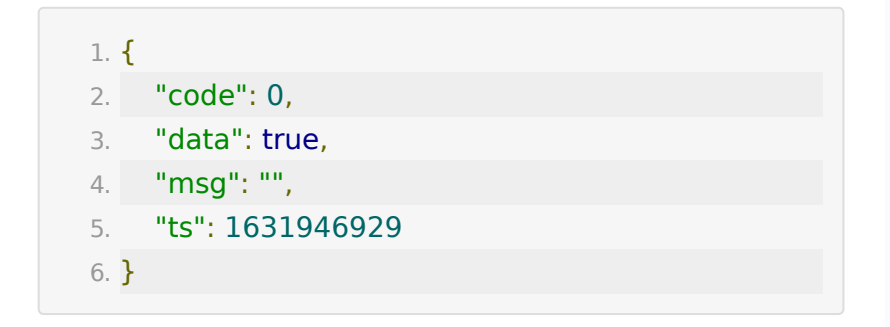

## **API 63:**设置教室观看限制

#### 【功能描述】

该接口用于设置教室观看限制

#### 【请求类型】

POST

## 【请求地址】

[https://\\${private\\_domain}.at.baijiayun.com/openapi/roo](https://%24%7Bprivate_domain%7D.at.baijiayun.com/openapi/room/setRoomWatchLimit) m/setRoomWatchLimit

## 【请求参数】

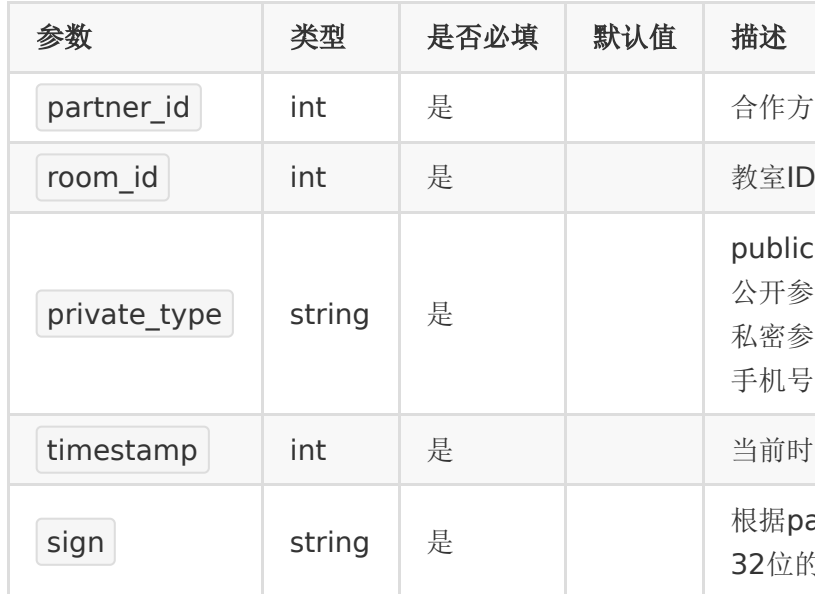

## 【请求示例】

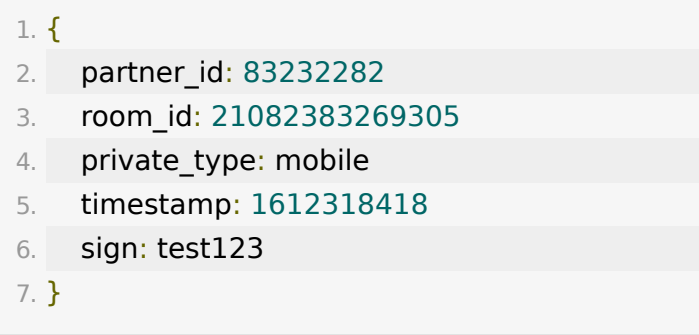

【返回参数】

返回code为0时表示更新成功,返回code非0表示更新失败,失 败原因在msg中返回

·成功示例

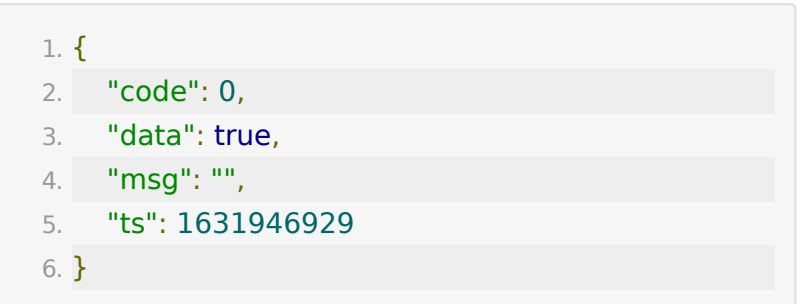

## **API 64:**上传音视频课件到教室以及后台指 定文件夹

#### 【功能描述】

该接口支持上传音视频文件,上传成功后会显示在百家云后台的 文件管理列表中。

支持上传到官网指定文件夹下

如果指定了room\_id,那么会将文件与该教室绑定,同时显示在教 室文件中。

音频文件支持类型: mp3、wav、wma、aac、flac、m4a、 oga、opus

视频文件支持类型:mp4、3gp、mpg、mpeg、3g2、avi、 flv、wmv、h264、m4v、mj2、mov、ogg、ogv、rm、 rmvb、qt、webm

音视频文件大小限制最大为 50M

只有 webrtc 底层的教室才支持播放音视频课件

#### 【请求类型】

POST

## 【请求地址】

[https://\\${private\\_domain}.at.baijiayun.com/openapi/doc/](https://%24%7Bprivate_domain%7D.at.baijiayun.com/openapi/doc/uploadVideoDoc) uploadVideoDoc

### 【请求参数】

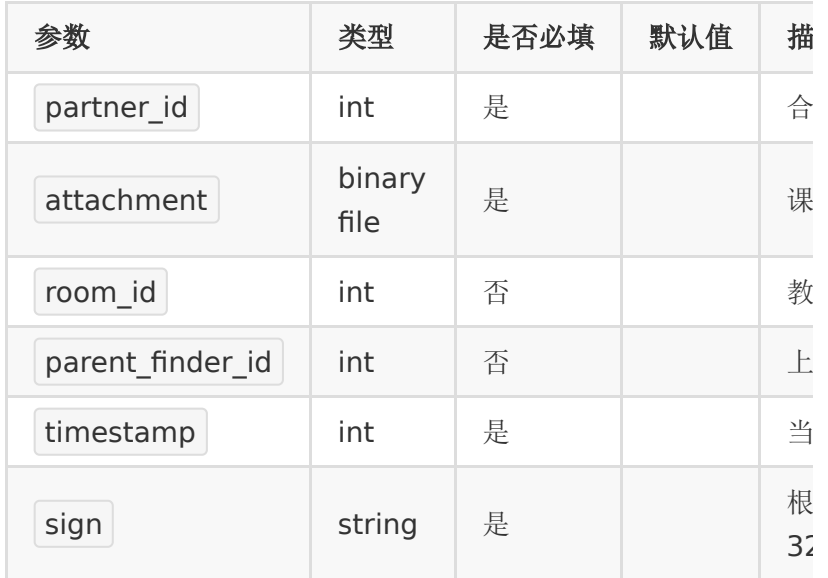

## 【请求示例】

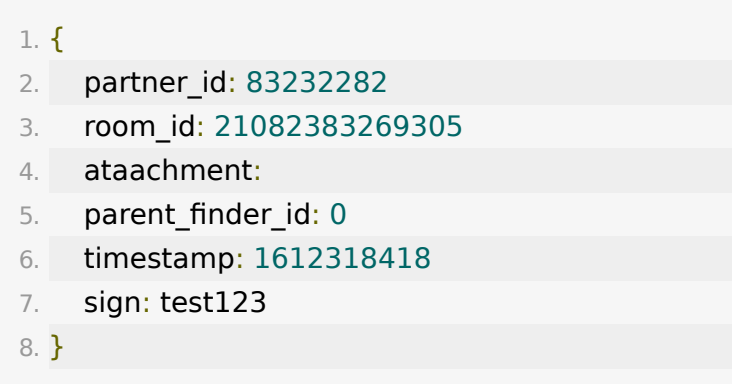

#### 【返回参数】

返回code为0时表示更新成功,返回code非0表示更新失败,失 败原因在msg中返回

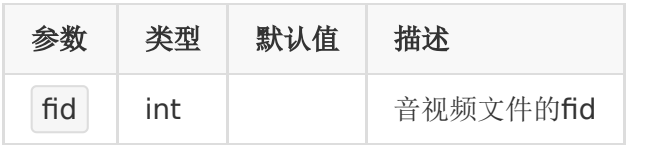

#### 【成功示例】

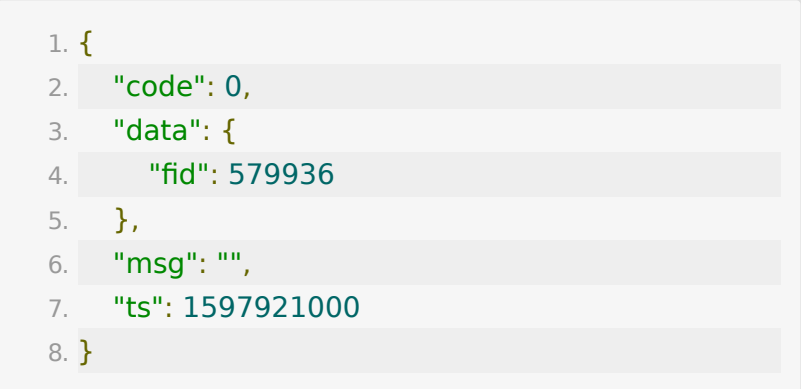

## **API 65:** 撤回单条聊天消息接口

#### 【功能描述】

撤回直播间单条聊天消息。

#### 【请求类型】

POST

#### 【请求地址】

1. https://\${private\_domain}.at.baijiayun.com/openap

#### 【请求参数】

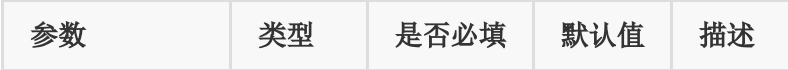

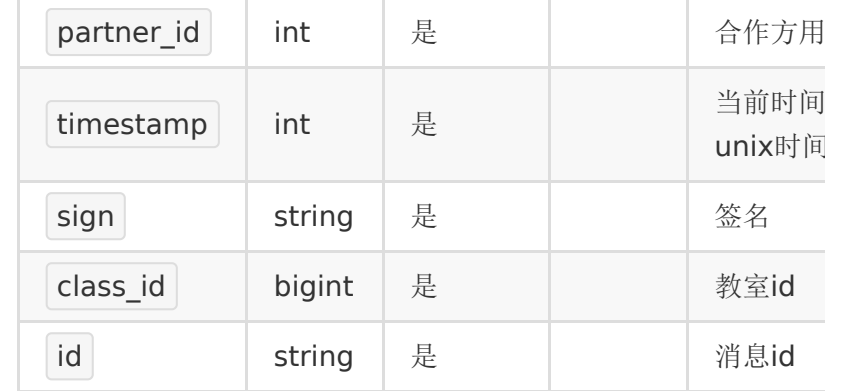

### 【返回示例】

返回code为0时表示撤回成功,返回code非0表示撤回失败。

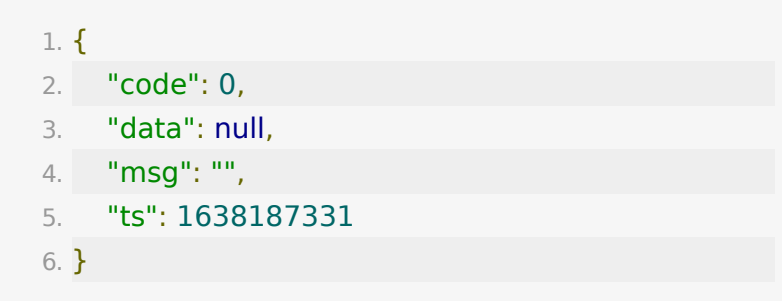

# 后台用户管理与白名单

## **API 1 :** 添加用户

### 【功能描述】

添加学员或老师

当添加老师角色时候,user\_sn可以不传,因为系统会统一将 user\_sn和phone\_number参数一致。

#### 【请求类型】

POST

## 【请求地址】

1. https://\${private\_domain}.at.baijiayun.com/openap

## 【请求参数】

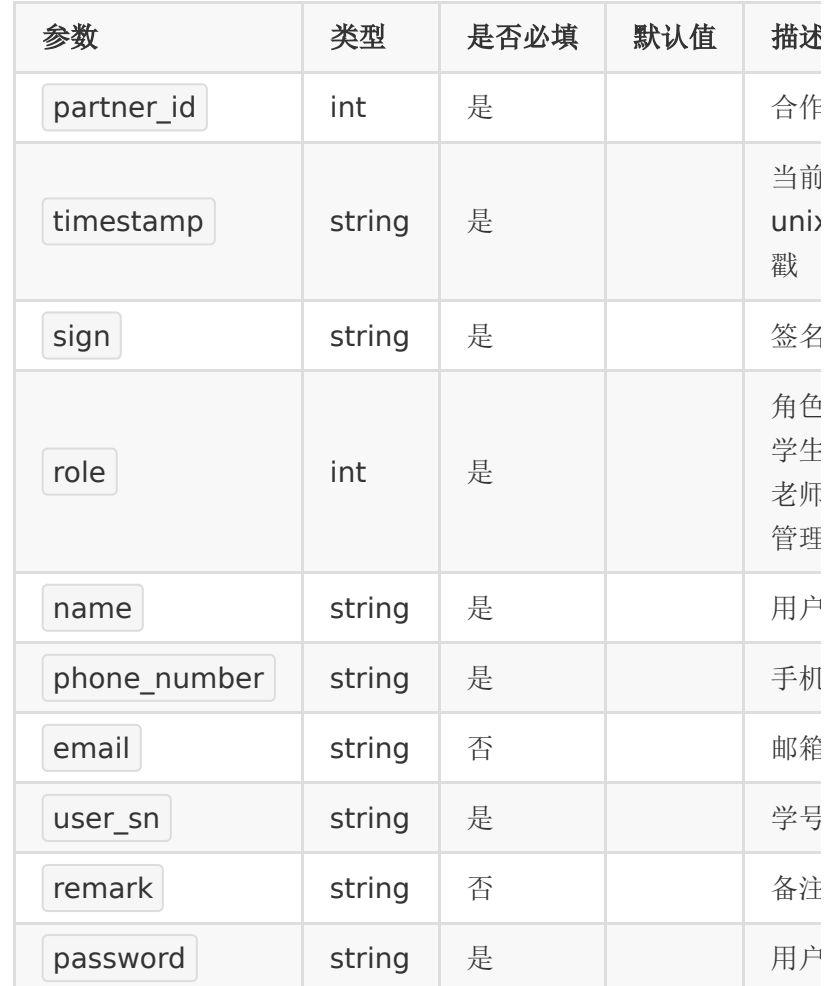

## 【请求示例】

- 1. partner\_id : 83232282
- 2. timestamp : 1
- 3. sign : 8e3323813a3f88519063178a6b34d97c

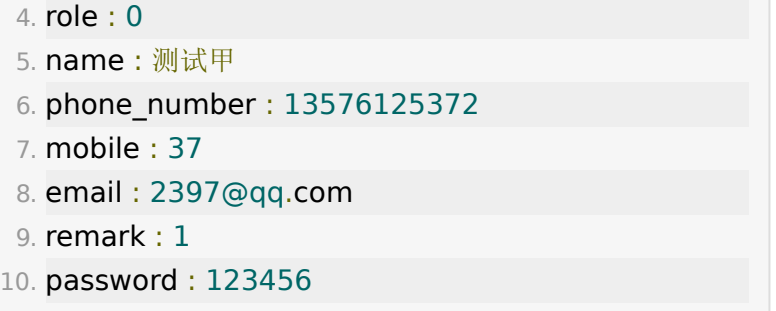

## 【返回参数】

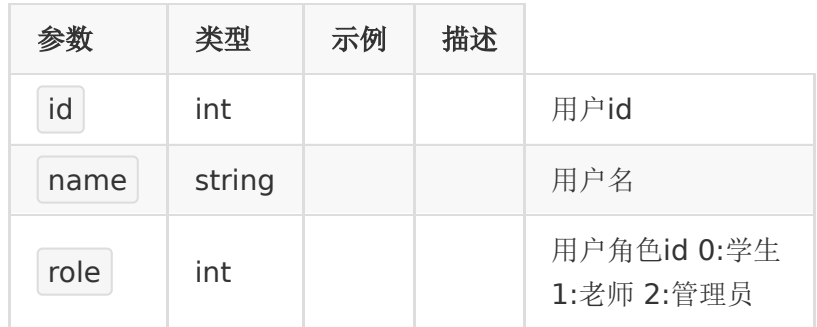

## 【响应事例】

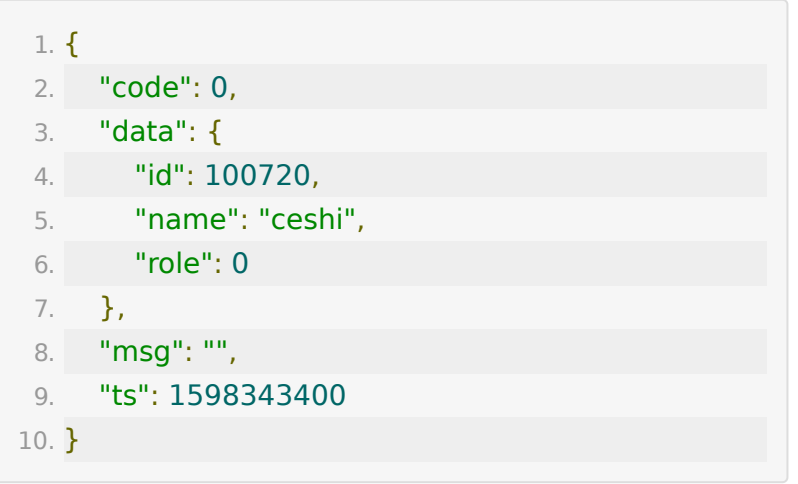

# **API 2 :** 获取用户列表

## 【功能描述】

获取学员/老师列表

### 【请求类型】

POST

#### 【请求地址】

1. https://\${private\_domain}.at.baijiayun.com/openap

### 【请求参数】

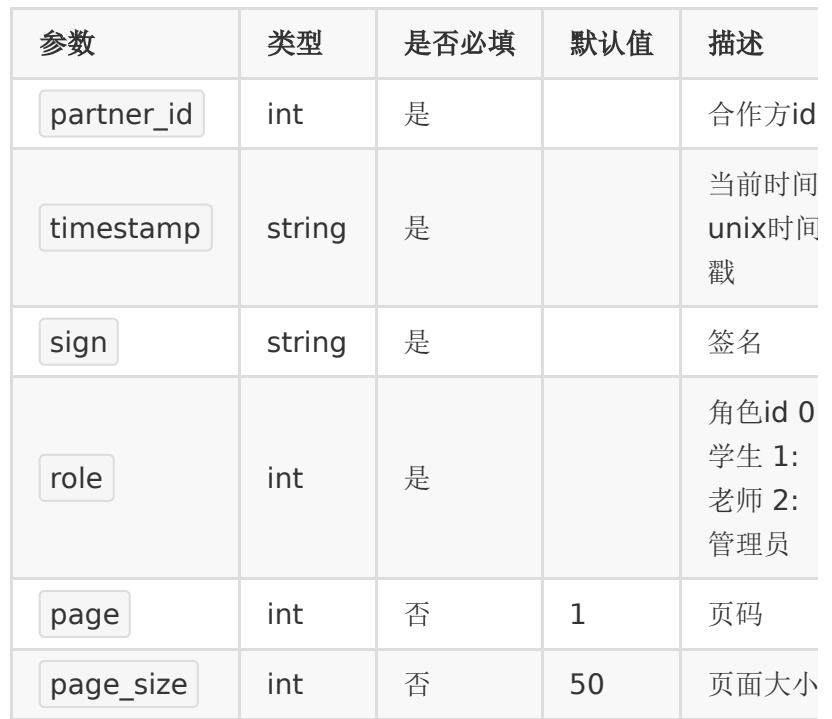

## 【请求示例】

1. partner\_id : 83232282

2. timestamp : 1

- 3. sign : 8e3323813a3f88519063178a6b34d97c
- 4. role : 0

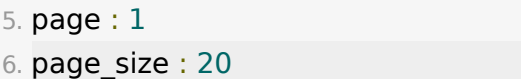

## 【返回参数】

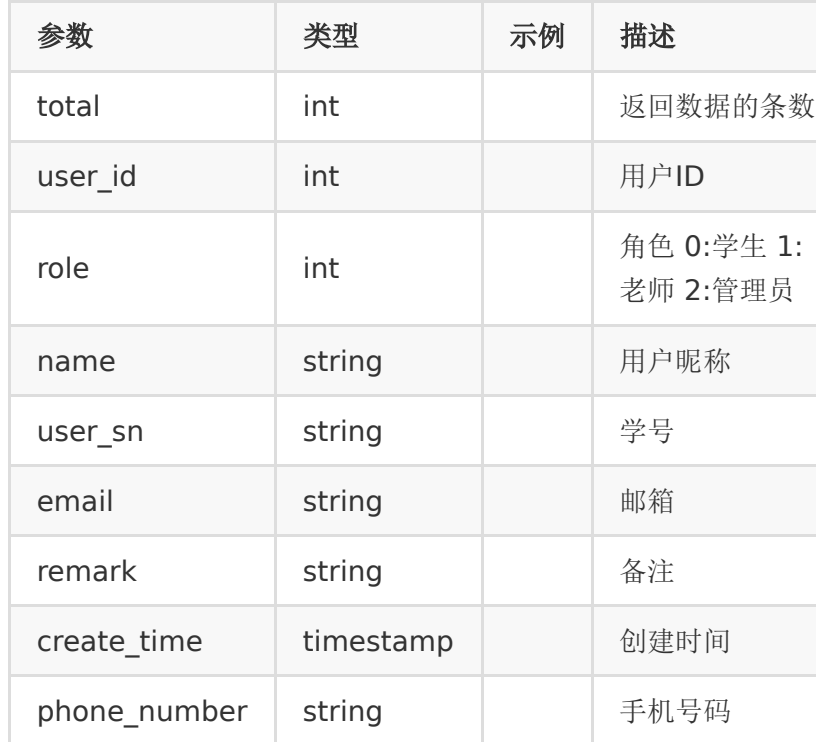

## 【响应事例】

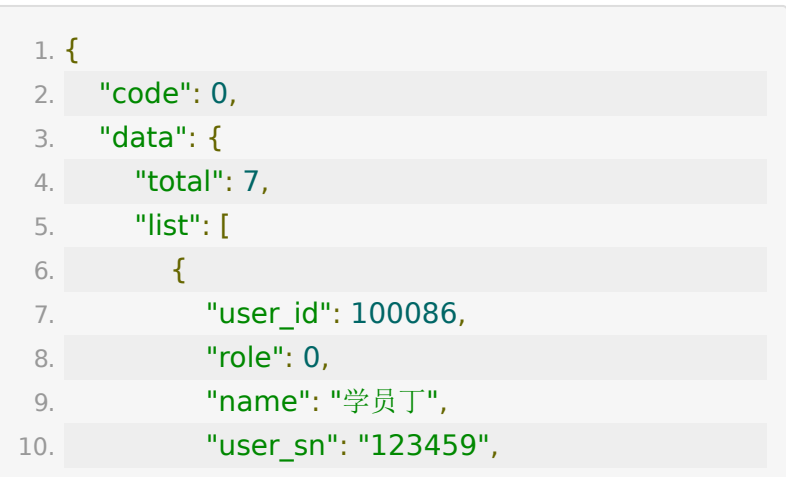

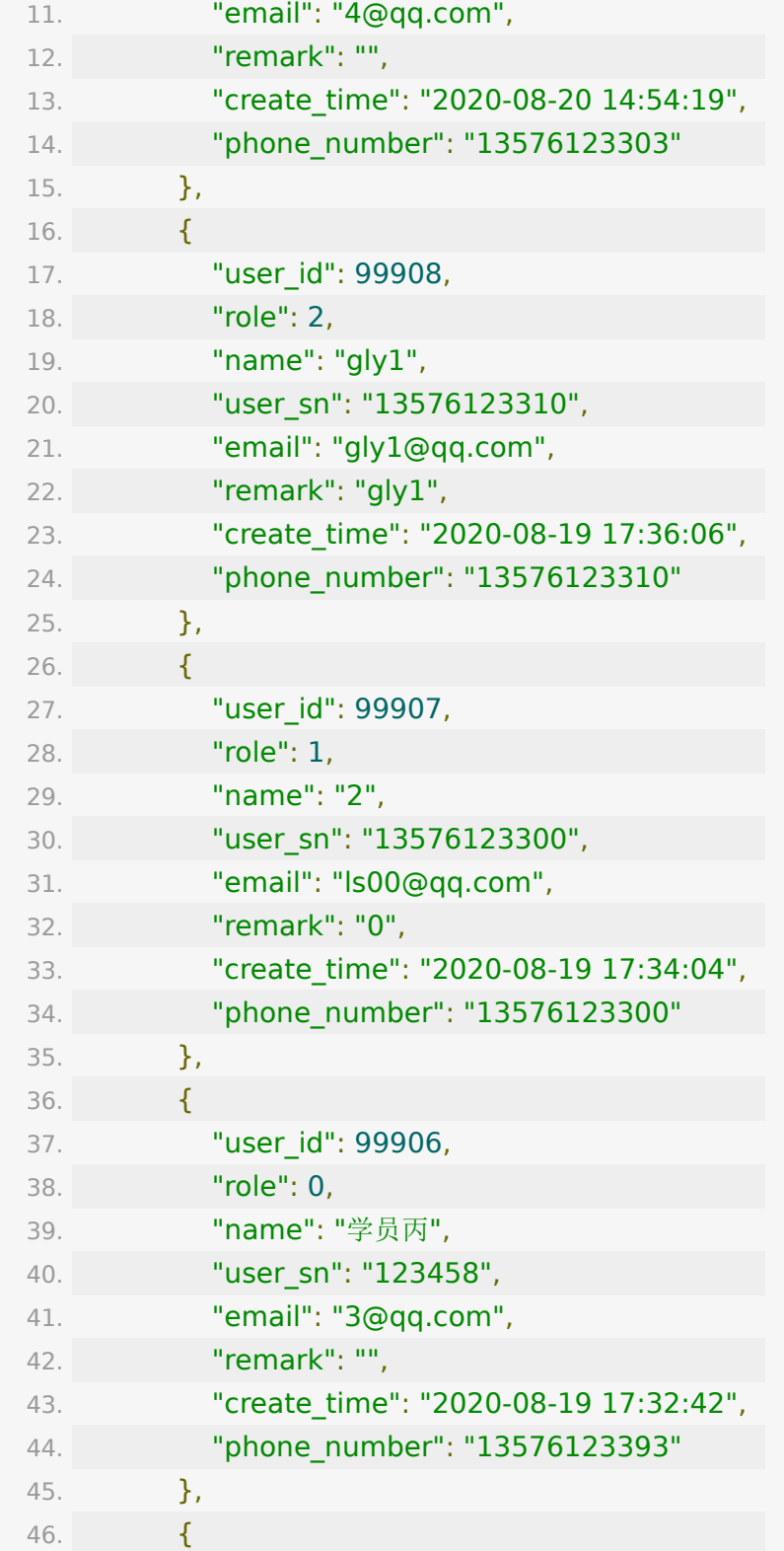

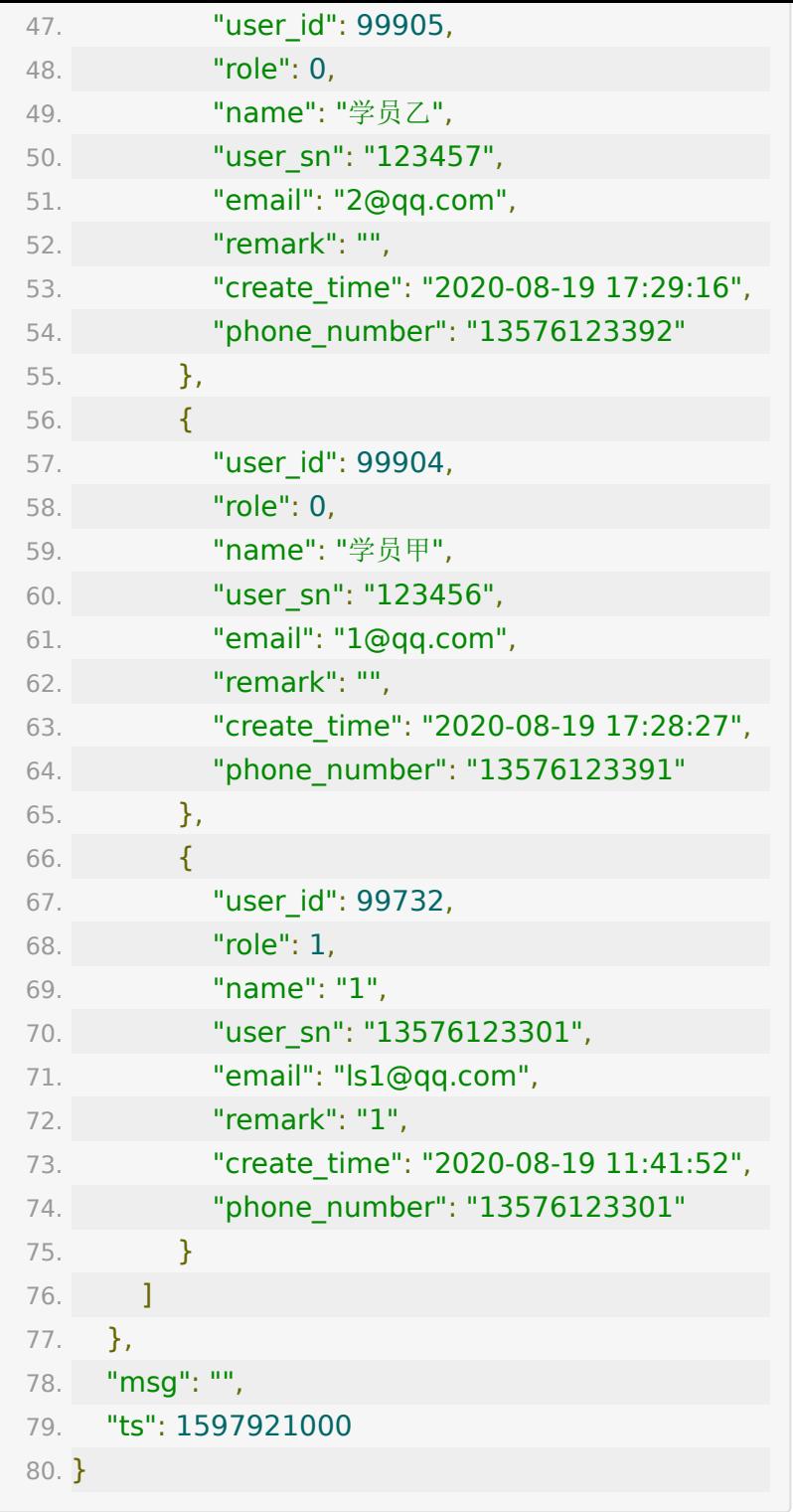

## **API 3 :** 批量删除用户

## 【功能描述】

批量删除学员或老师

### 【请求类型】

POST

### 【请求地址】

1. https://\${private\_domain}.at.baijiayun.com/openap

## 【请求参数】

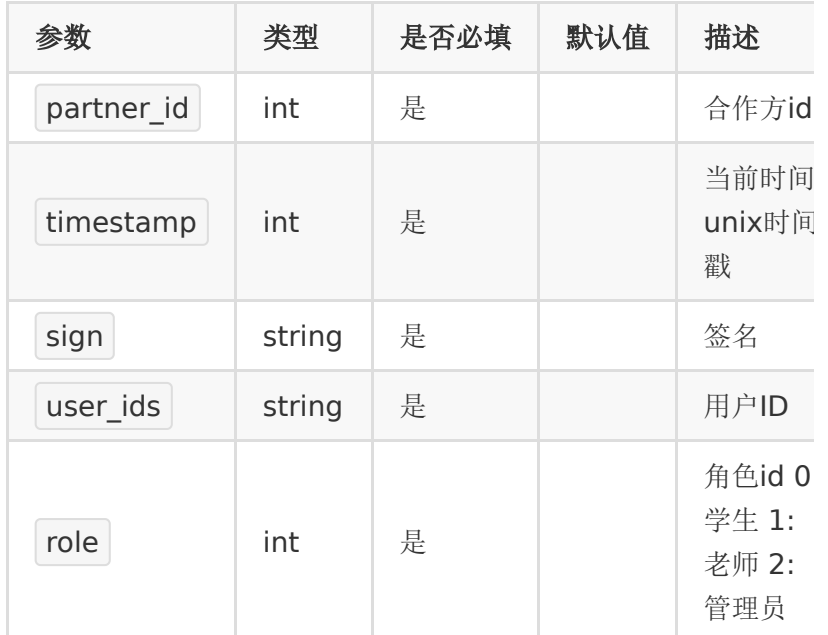

## 【请求示例】

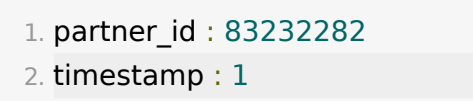

- 3. sign : 8e3323813a3f88519063178a6b34d97c 4. user\_ids : "99904,99905,99906,100086"
- 5. role : 0

#### 【返回参数】

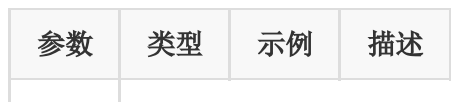

#### 【响应事例】

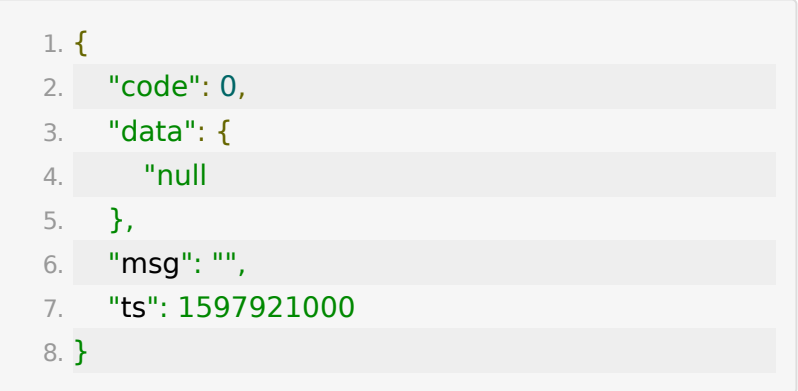

## **API 4 :** 给教室批量关联学员

#### 【功能描述】

给教室批量关联学员

#### 【请求类型】

#### POST

#### 【请求地址】

1. https://\${private\_domain}.at.baijiayun.com/openap

### 【请求参数】

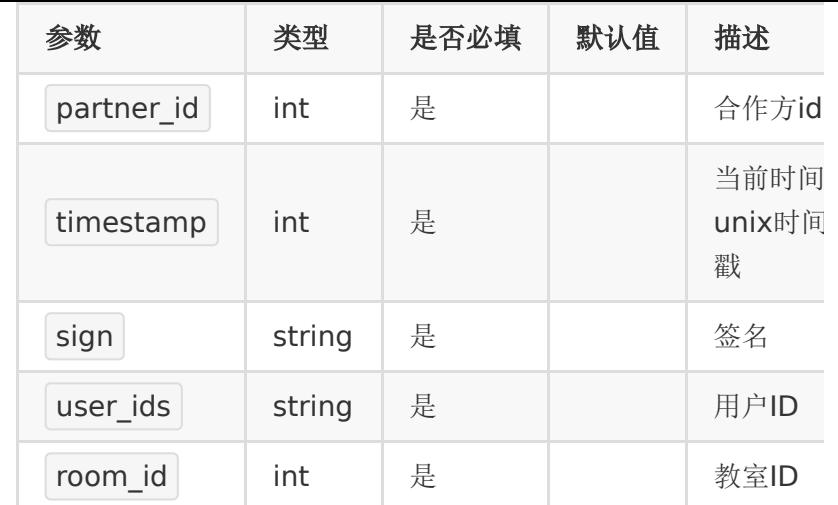

## 【请求示例】

- 1. partner\_id : 83232282
- 2. timestamp : 1
- 3. sign : 8e3323813a3f88519063178a6b34d97c
- 4. user\_ids : "99904,99905,99906,100086"
- 5. room\_id : 20082175248216

#### 【返回参数】

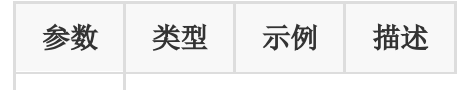

#### 【响应事例】

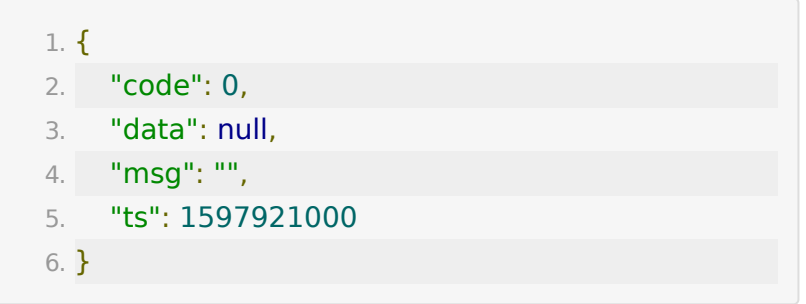

## **API 5 :** 给教室关联老师**/**助教

#### 【功能描述】

给教室批量关联老师/助教

### 【请求类型】

POST

## 【请求地址】

1. https://\${private\_domain}.at.baijiayun.com/openap

## 【请求参数】

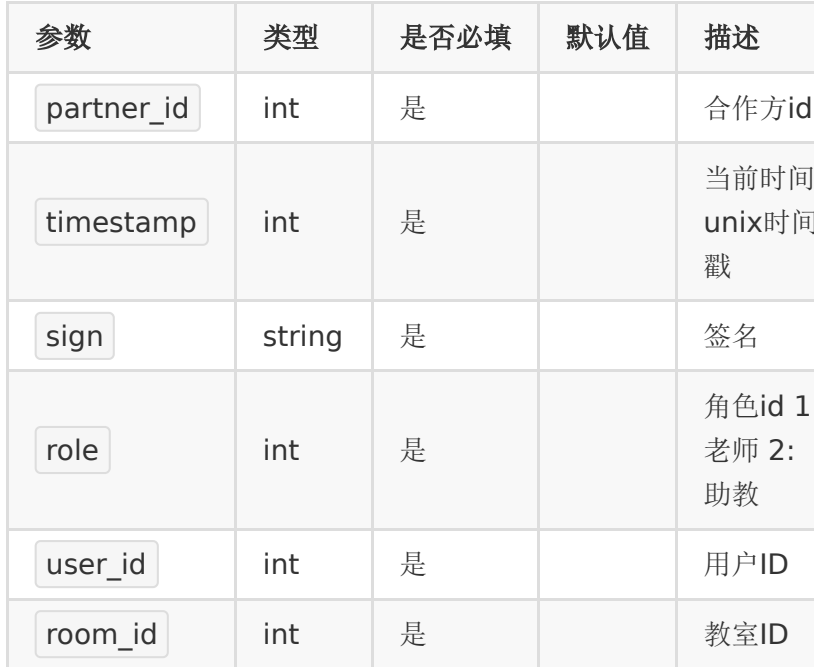

### 【请求示例】

1. partner\_id : 83232282

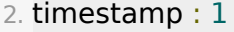

- 3. sign : 8e3323813a3f88519063178a6b34d97c
- 4. role : 1
- 5. user\_id : 99907
- 6. room\_id : 20082175248216

#### 【返回参数】

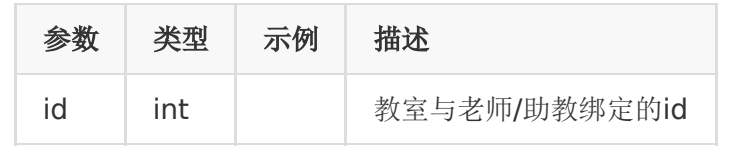

#### 【响应事例】

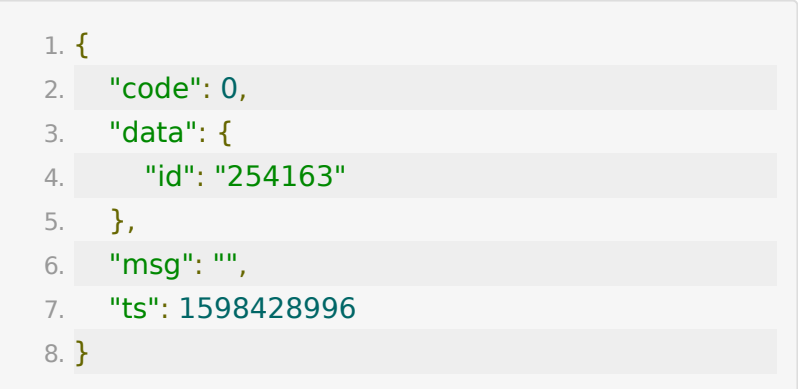

## **API 6 :** 获取教室关联的学员列表

#### 【功能描述】

获取教室关联的学员列表

#### 【请求类型】

POST

【请求地址】

1. https://\${private\_domain}.at.baijiayun.com/openap

## 【请求参数】

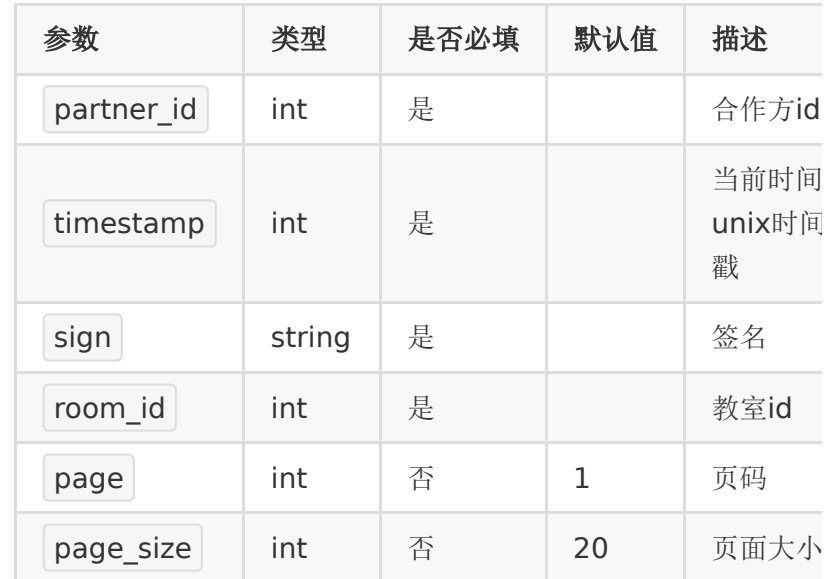

## 【请求示例】

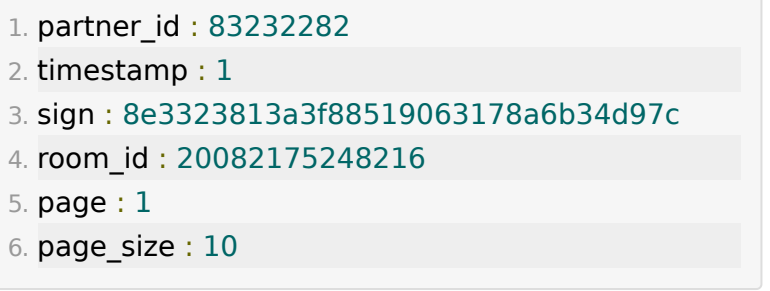

## 【返回参数】

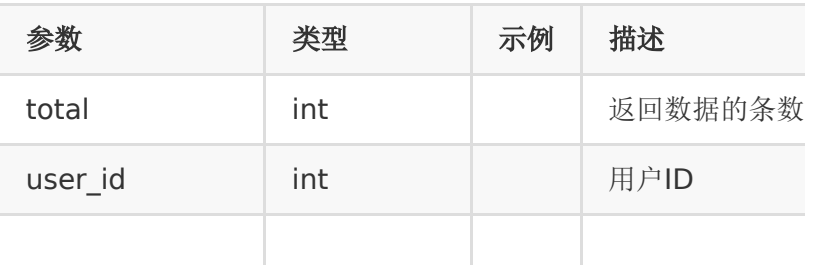
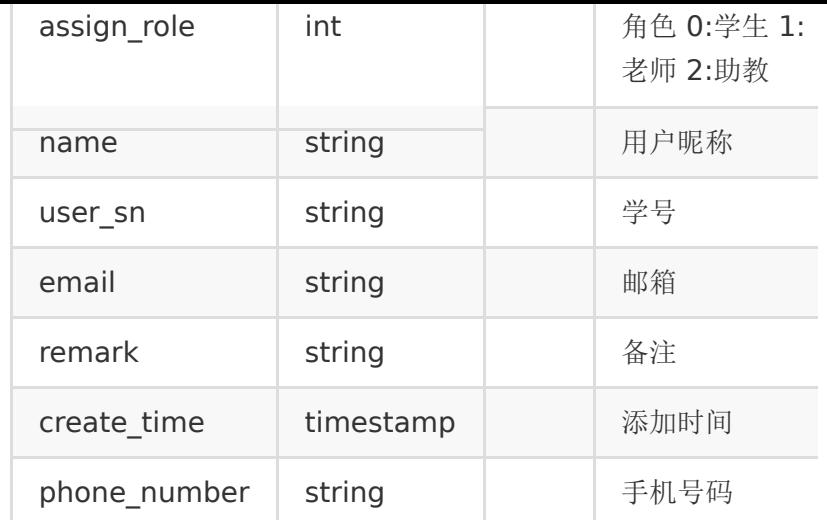

## 【响应事例】

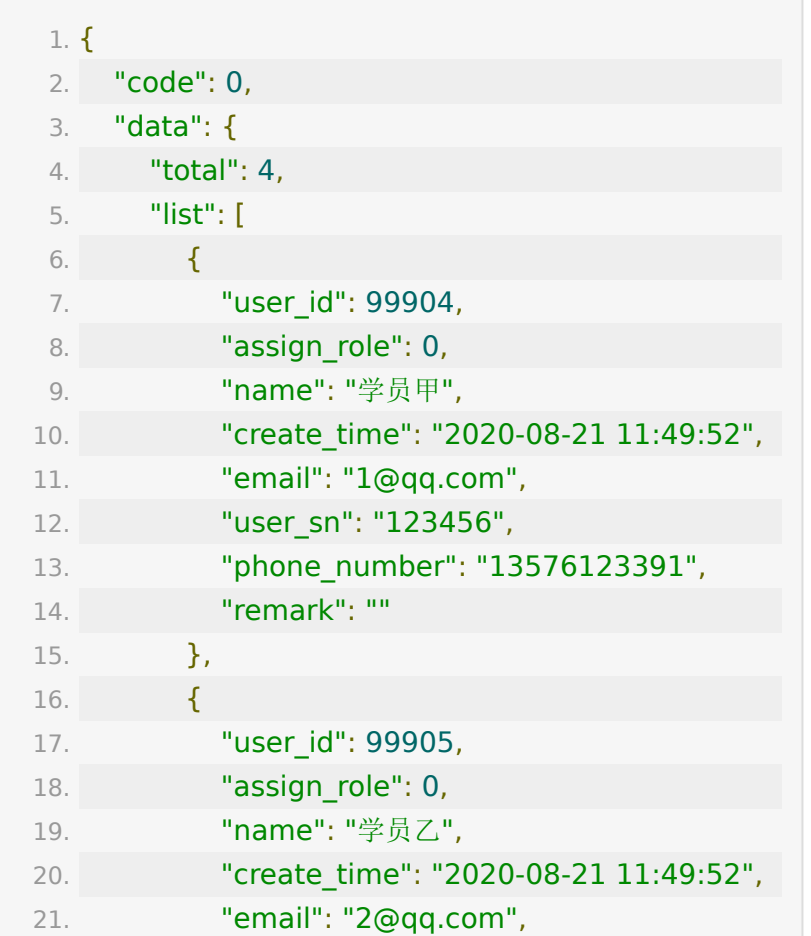

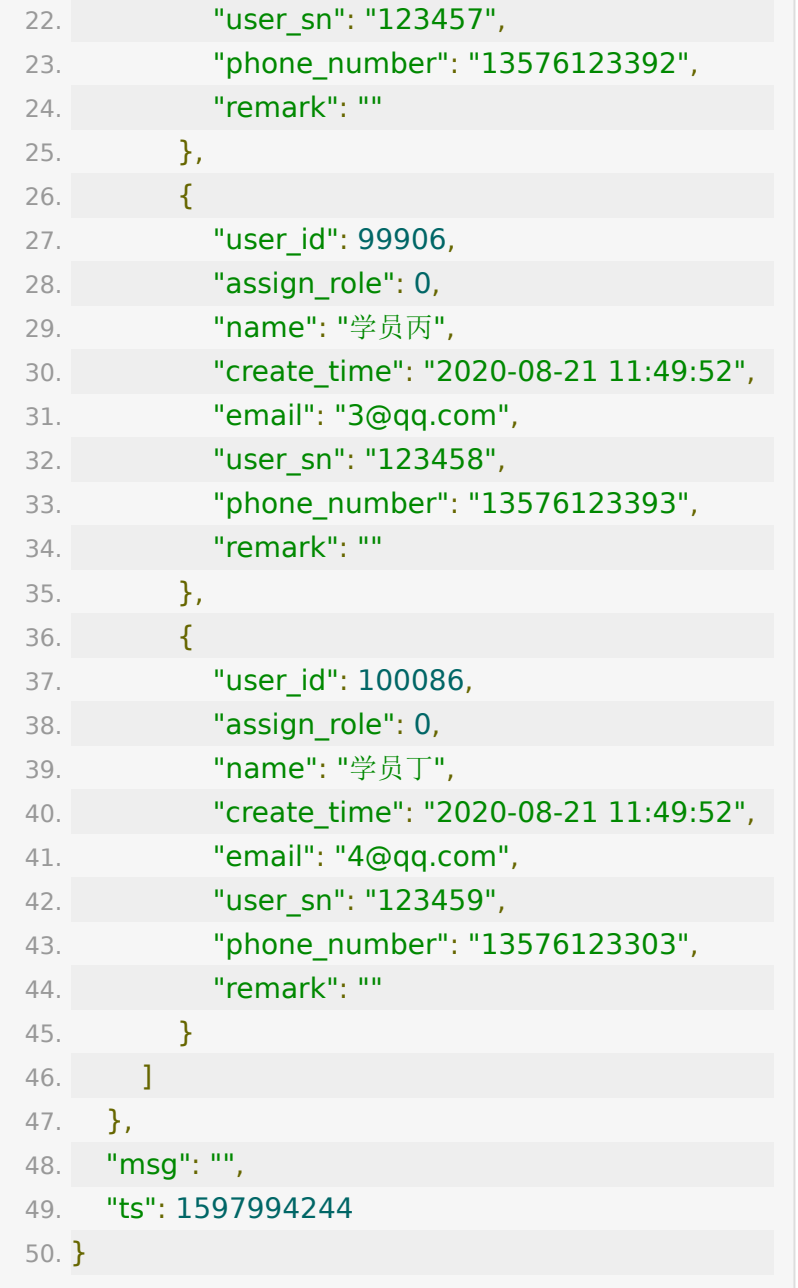

## **API 7 :** 获取教室关联的老师和助教

## 【功能描述】

获取教室关联的老师和助教

### 【请求类型】

POST

### 【请求地址】

1. https://\${private\_domain}.at.baijiayun.com/openap

## 【请求参数】

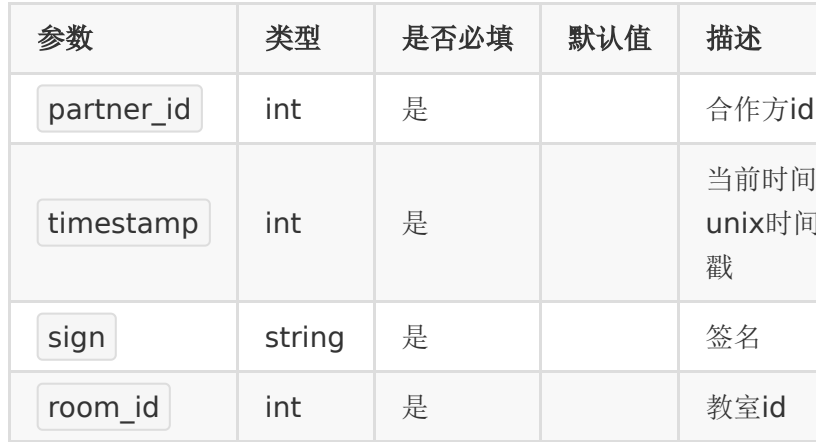

## 【请求示例】

- 1. partner\_id : 83232282
- 2. timestamp : 1
- 3. sign : 8e3323813a3f88519063178a6b34d97c
- 4. room\_id : 20082175248216

### 【返回参数】

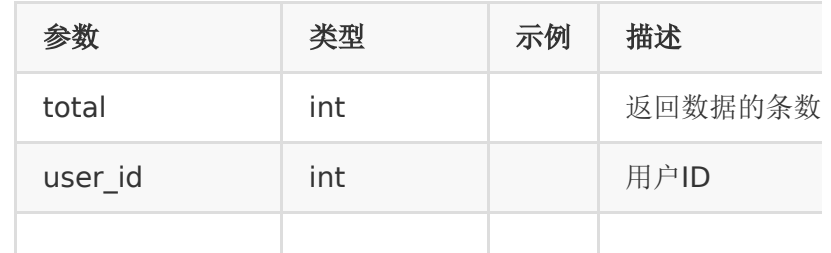

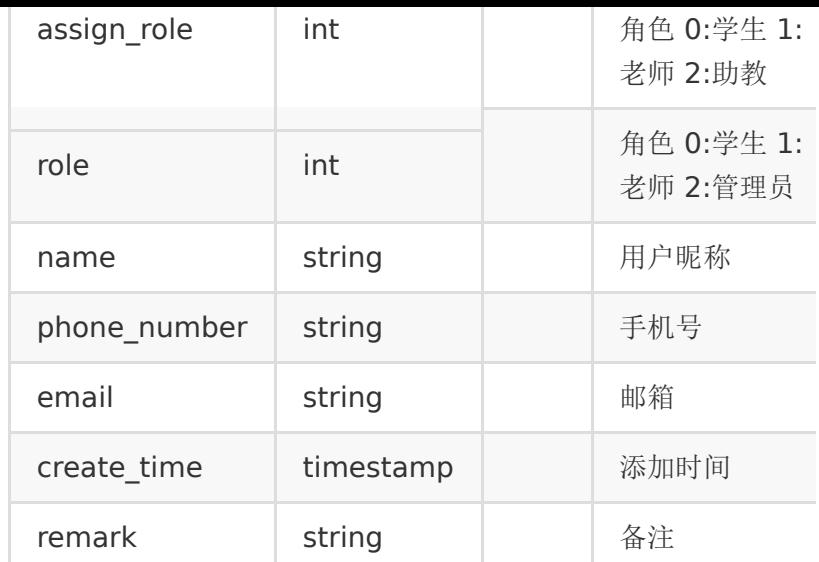

## 【响应事例】

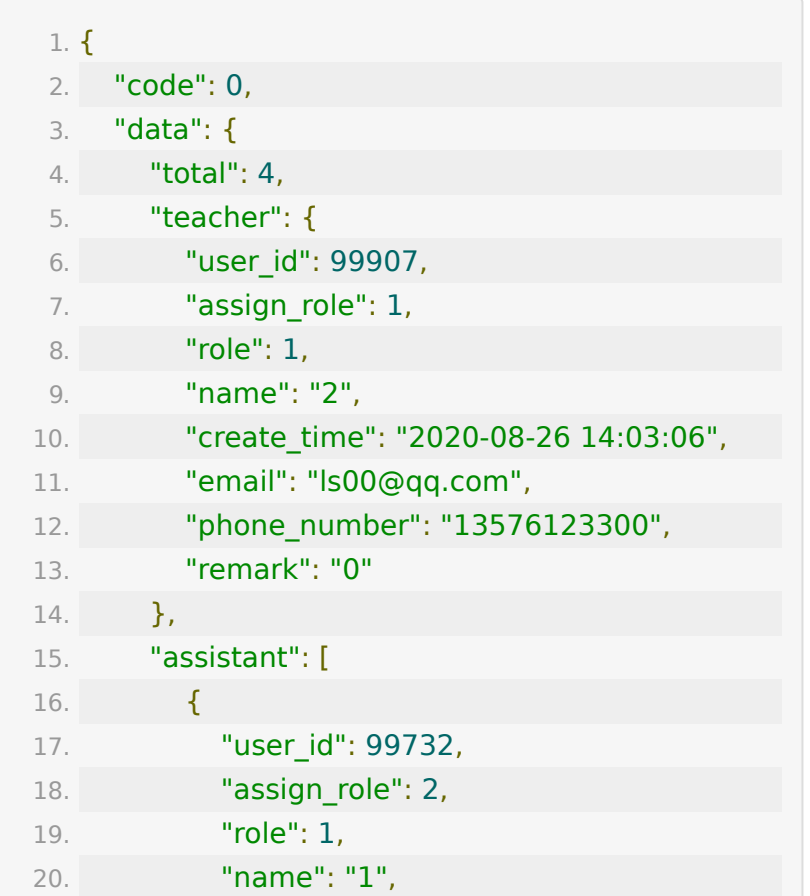

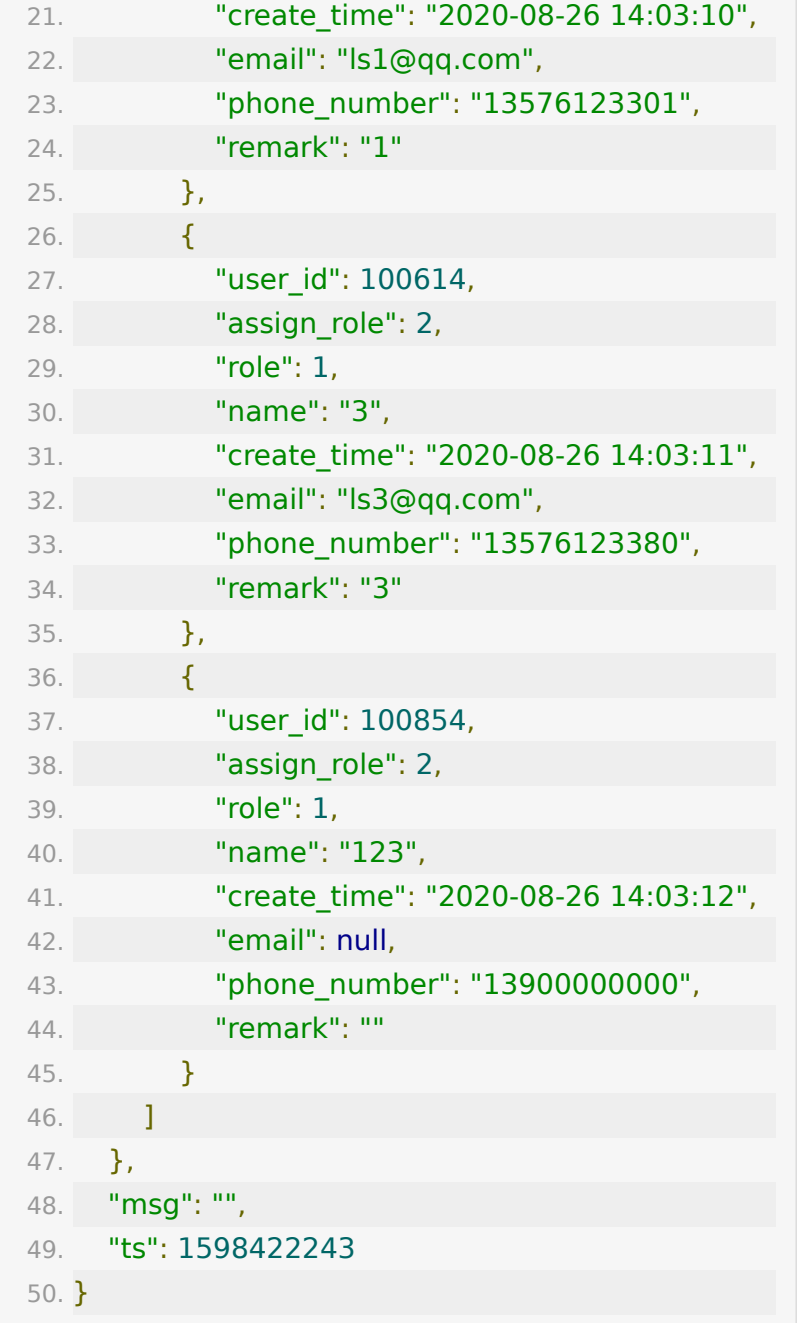

# **API 8 :** 批量移除教室内关联的学员

## 【功能描述】

批量移除教室内关联的学员

#### 【请求类型】

POST

#### 【请求地址】

1. https://\${private\_domain}.at.baijiayun.com/openap

## 【请求参数】

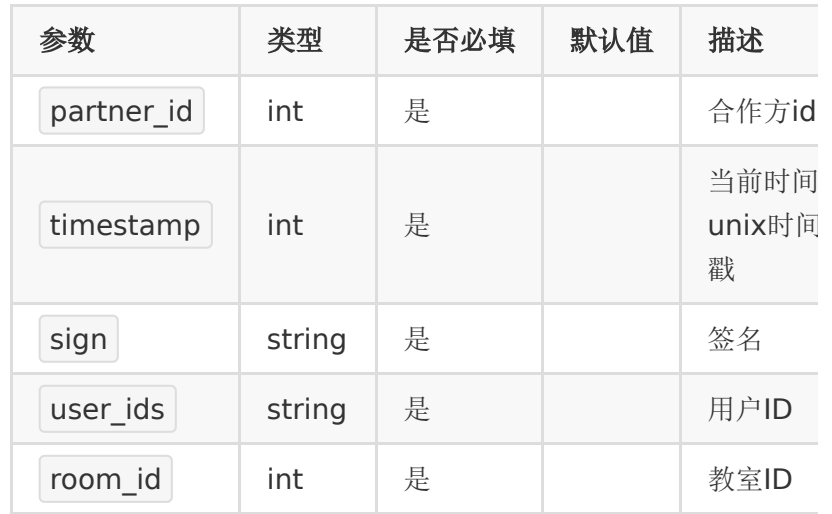

### 【请求示例】

- 1. partner\_id : 83232282
- 2. timestamp : 1
- 3. sign : 8e3323813a3f88519063178a6b34d97c
- 4. user\_ids : "99904,99905,99906,100086"
- 5. room\_id : 20082175248216

#### 【返回参数】

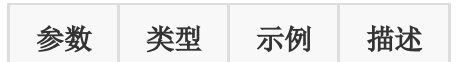

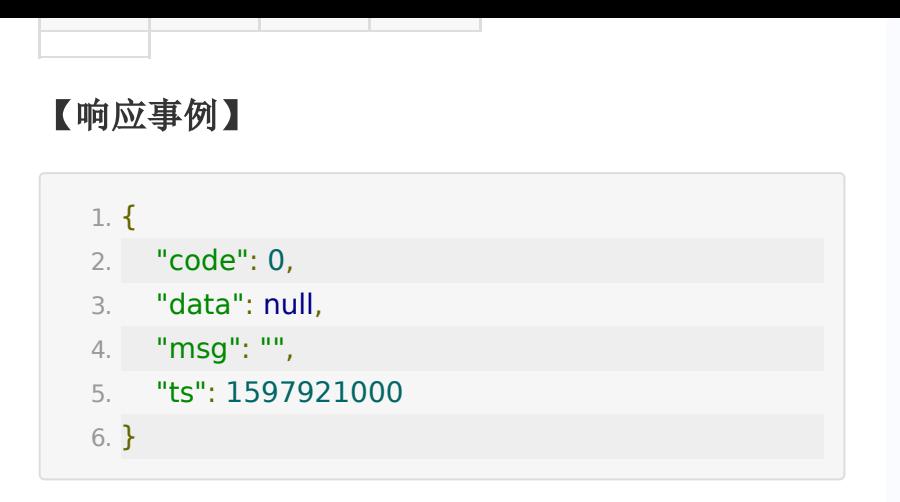

**API 9 :** 移除教室内关联的老师**/**助教

### 【功能描述】

移除教室内关联的老师/助教

### 【请求类型】

POST

【请求地址】

1. https://\${private\_domain}.at.baijiayun.com/openap

### 【请求参数】

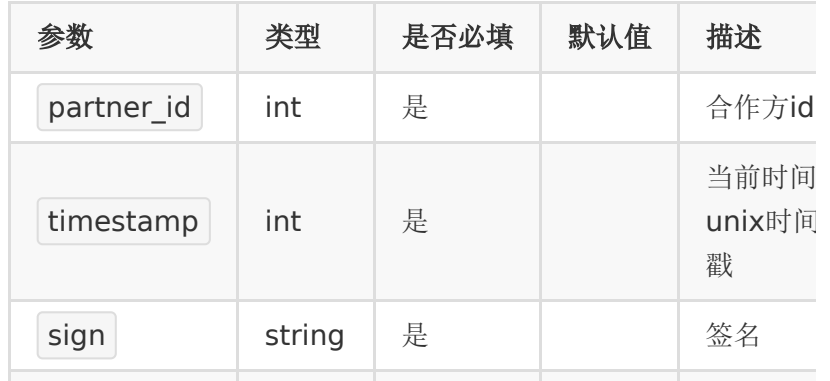

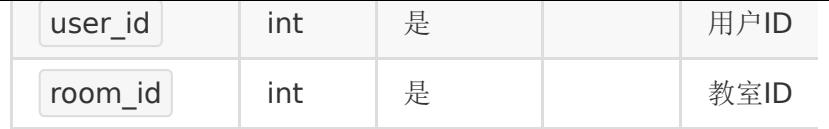

### 【请求示例】

1. partner\_id : 83232282

2. timestamp : 1

- 3. sign : 8e3323813a3f88519063178a6b34d97c
- 4. user\_id : 100854
- 5. room\_id : 20082175248216

#### 【返回参数】

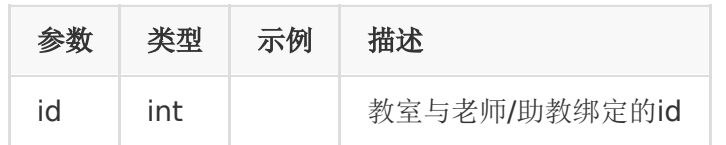

### 【响应事例】

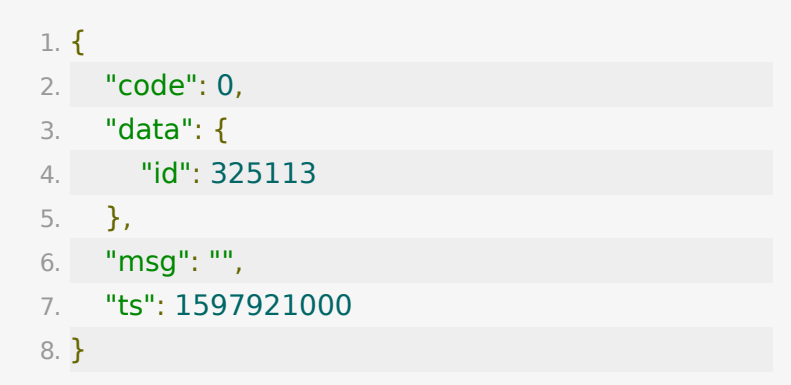

## **API 10 :** 通过手机号获取用户信息

### 【功能描述】

通过手机号获取用户信息

### 【请求类型】

POST

### 【请求地址】

1. https://\${private.domain}.at.baijiayun.com/openap

### 【请求参数】

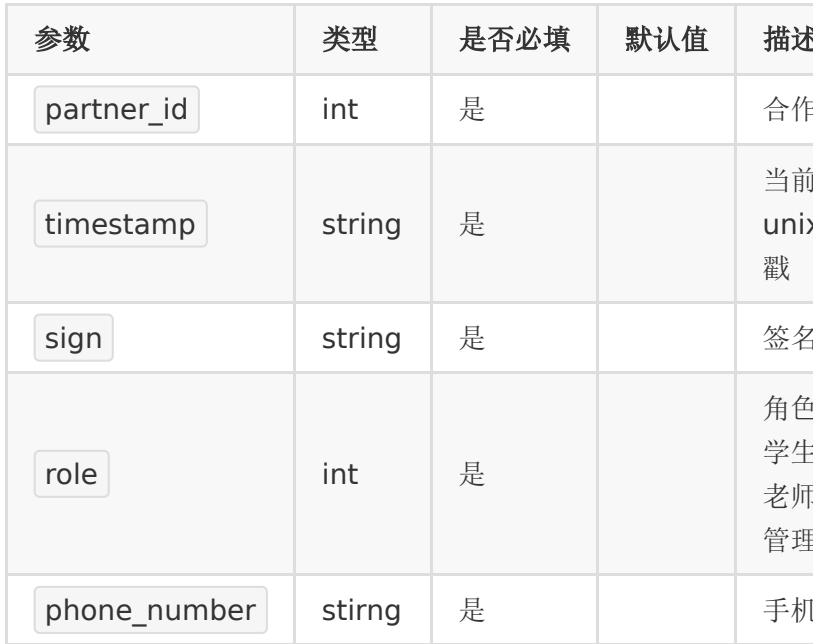

## 【请求示例】

- 1. partner\_id : 83232282 2. timestamp : 1
- 3. sign : 8e3323813a3f88519063178a6b34d97c
- 4. role : 0
- 5. phone\_number : 19200000001

## 【返回参数】

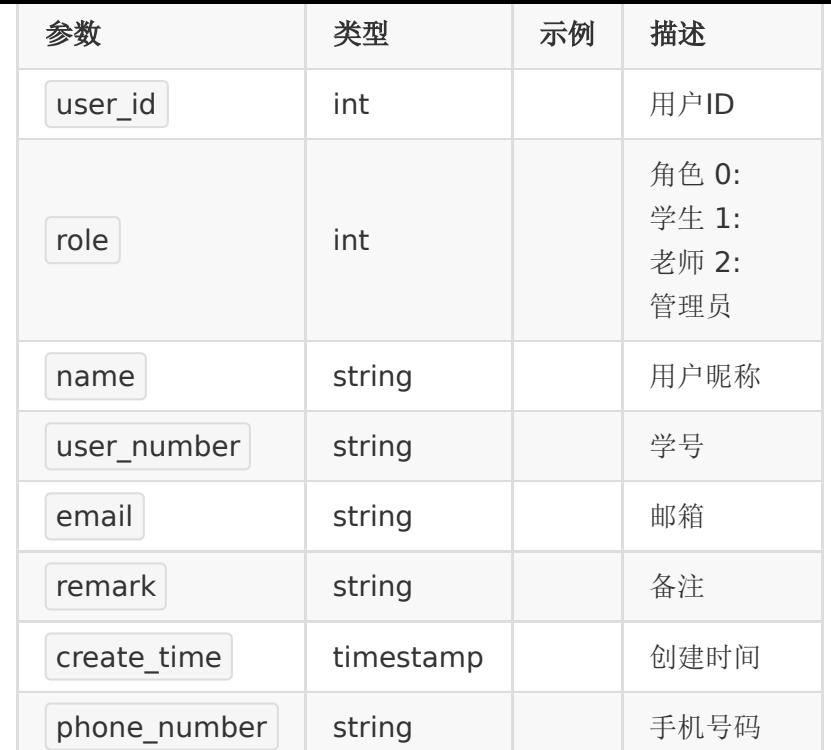

## 【响应事例】

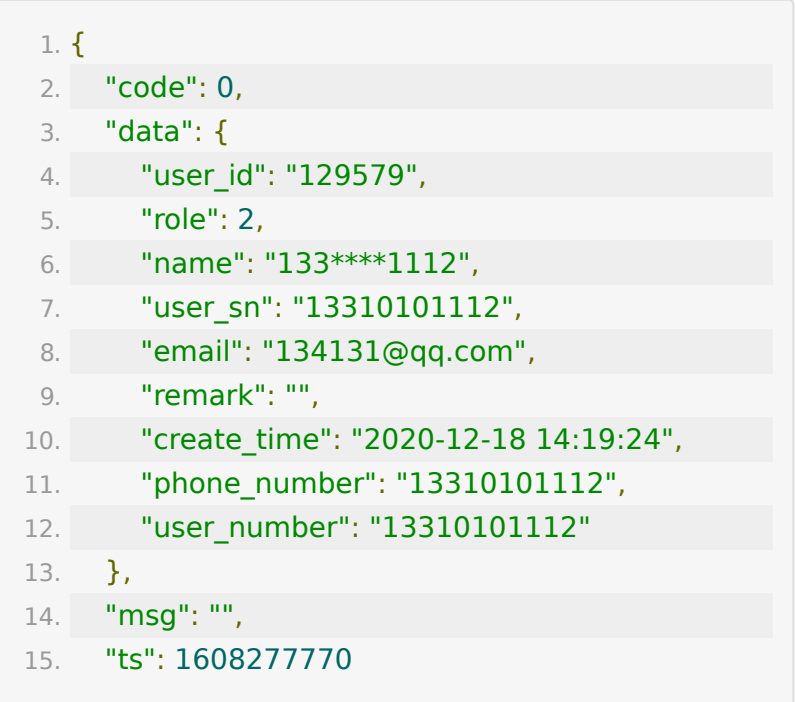

16. }

## **API 11 :** 修改用户信息

## 【功能描述】

修改用户的基本信息

## 【请求类型】

#### POST

## 【请求地址】

1. https://\${private\_domain}.at.baijiayun.com/openap

## 【请求参数】

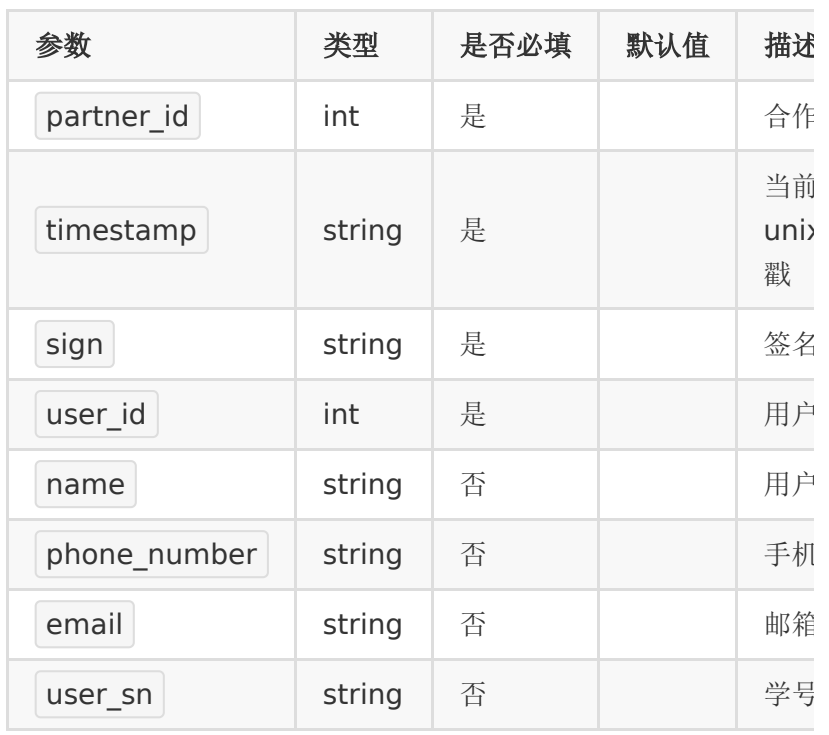

## 【请求示例】

- 1. partner\_id : 83232282
- 2. timestamp : 1606185935
- 3. sign : 8e3323813a3f88519063178a6b34d97c
- 4. user\_id : 123657
- 5. name : 测试甲
- 6. phone\_number : 13576125372
- 7. email : 2397@qq.com

## 【返回参数】

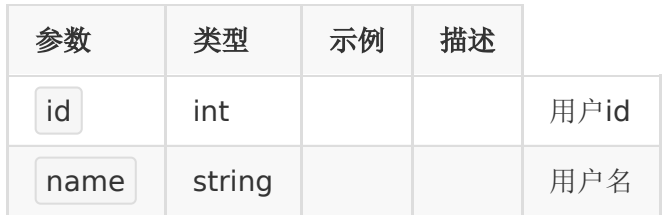

## 【响应事例】

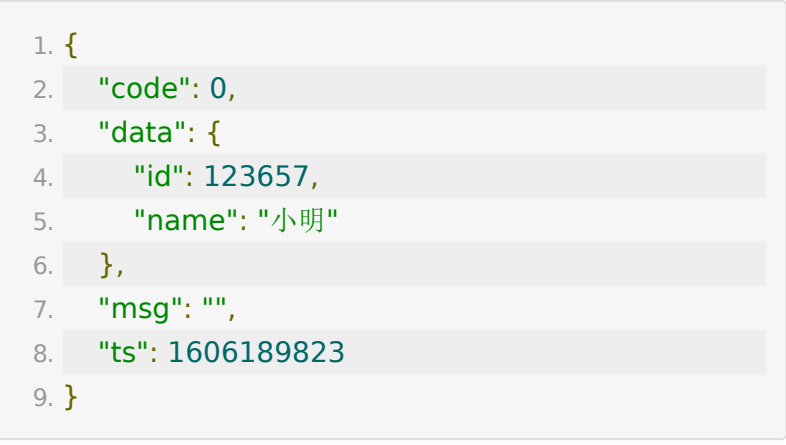

## 回调接口

## **1.** 设置直播上下课事件回调地址

### 【接口描述】

该接口用于设置直播中上下课事件的回调地址。 并不是直播生成 [回放的回调,直播生成回放的回调请参考](https://dev.baijiayun.com/wiki/detail/6) 回放服务端API接口文 档

### 【请求地址】

1. https://\${private\_domain}.at.baijiayun.com/openap

### 【请求参数】

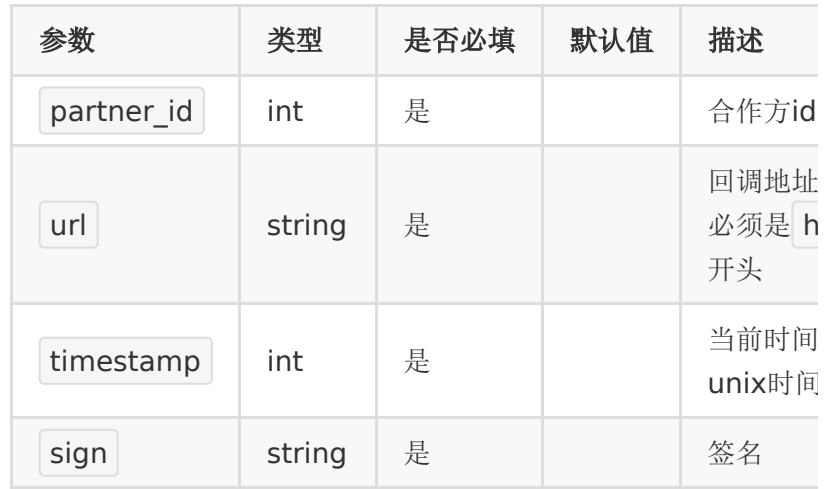

### 【响应参数】

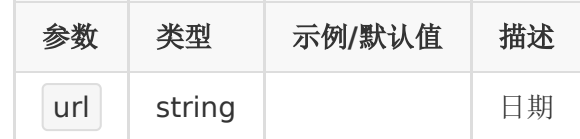

### 【响应示例】

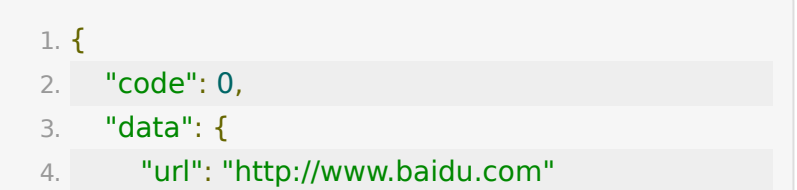

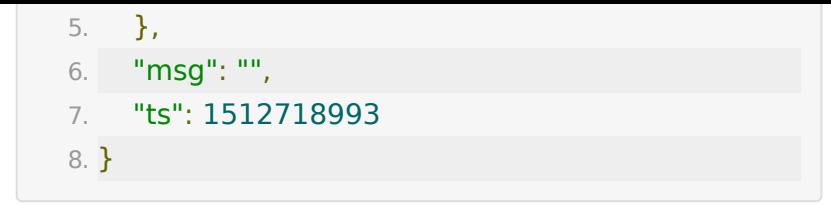

## **2.** 查询直播上下课回调地址

## 【接口描述】

该接口用于查询直播上下课的回调地址

## 【请求地址】

1. https://\${private\_domain}.at.baijiayun.com/openap

### 【请求参数】

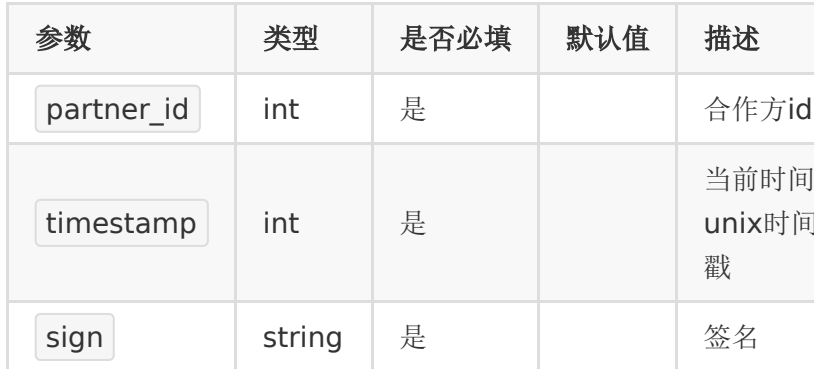

### 【响应参数】

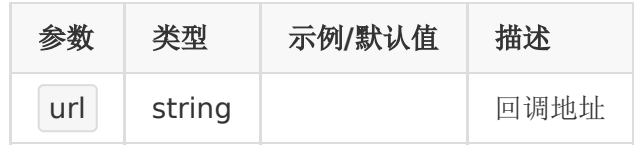

### 【响应示例】

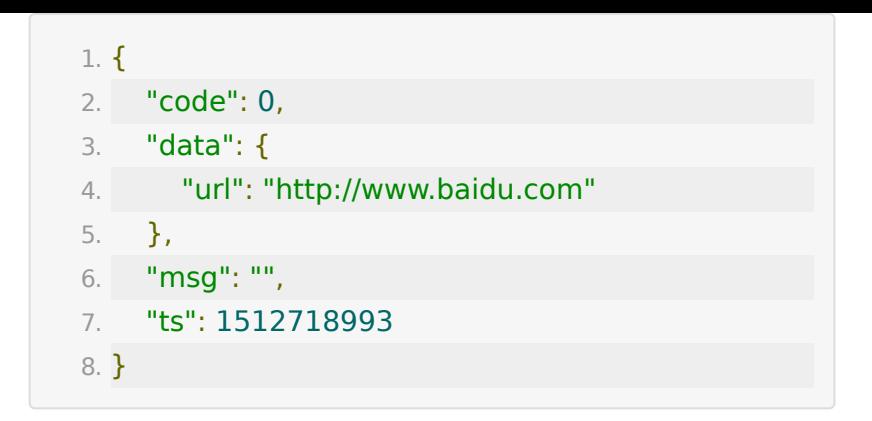

## **3.** 直播教室上下课事件回调

#### 【接口描述】

如果合作方提供了回调地址,当老师在教室里点击开始上课或下 课时,可以回调通知合作方。

重试机制:如果回调失败,会在间隔1秒、3秒后分别重试两次, 之后不再重试。

### 【请求地址】

通过 回调接口 - 设置直播上下课事件回调地址 接口来设置

### 【请求类型】

#### POST

#### 【回调参数】

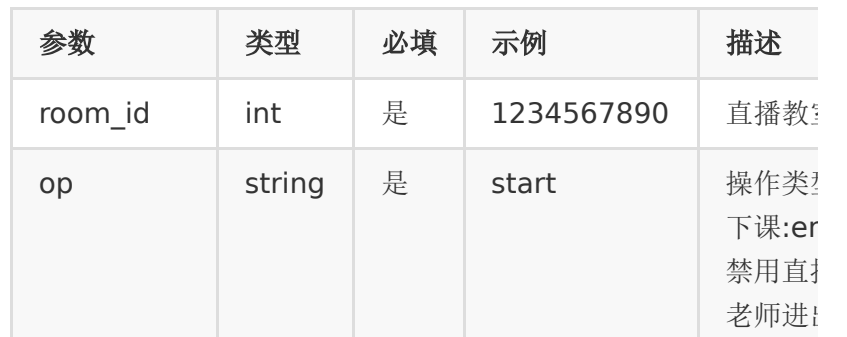

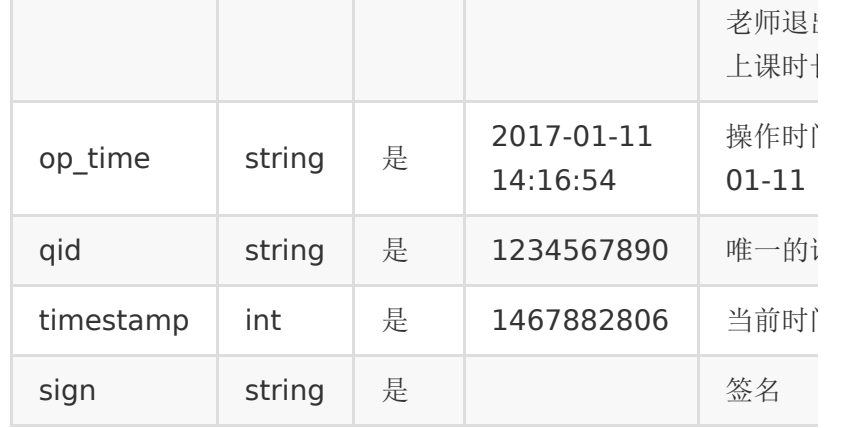

注:

签名参数与合作方调百家云接口生成签名的一样,即请求参数按 key顺序拼接起来然后加上partner\_key最后做个md5加密

### 【返回标准】

合作方接收后应返回一段json,包含一个code,0表示成功,非0 表示失败,

成功示例

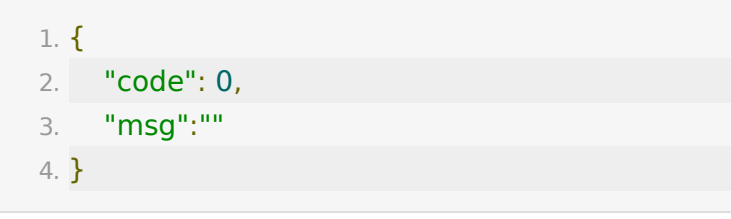

失败示例

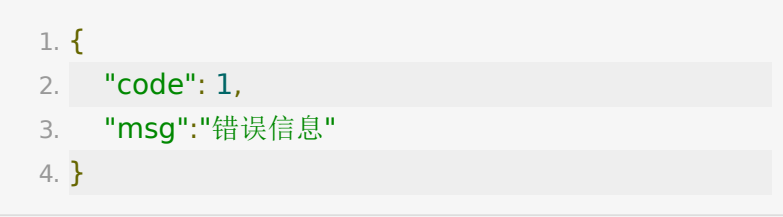

## **4.** 直播生成回放的回调

直播中生成回放的回调,请参考文档 [回放服务端](https://dev.baijiayun.com/wiki/detail/6)API文档

## **5.** 用户进出教室事件回调

#### 【接口描述】

如果合作方提供了用户进出教室事件回调地址,当有用户进出教 室时,可以回调通知合作方。

注:客户提供回调地址,由百家云客户经理/技术支持申请运营配 置。

由于用户进出教室事件较多,回调会累积一段时间后批量回调这 段时间内的所有用户进出事件。最短时间可设置1分钟批量回调一 次。

如果1分钟内进出直播教室的人数很多,会分批回调。

如果回调失败,会在间隔5秒、30秒后分别重试两次,之后不再 重试。

#### 【请求地址】

由合作方提供一个能够接受post请求的url地址。

#### 【请求类型】

#### POST

#### 【回调参数】

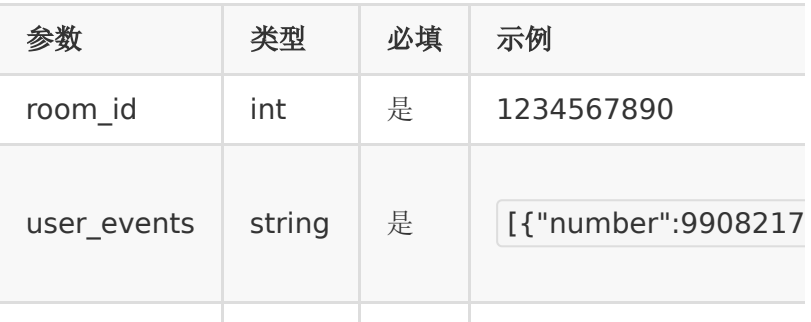

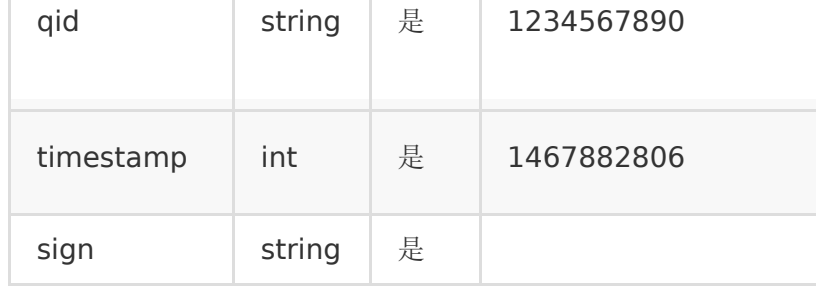

user\_events 是一个json字符串,包含这段时间内用户进出教 室事件描述,解析后格式如下:

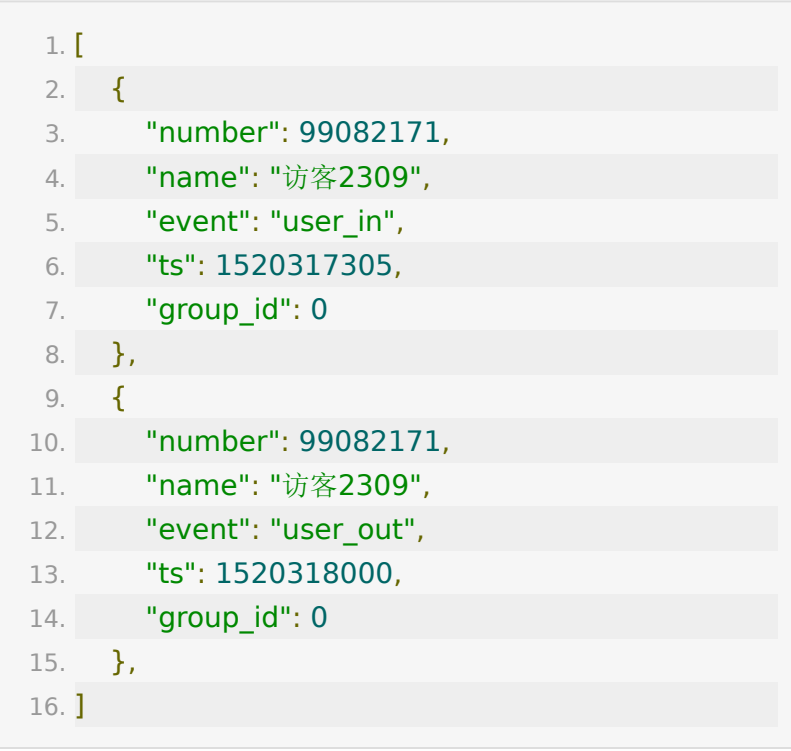

event :  $\bullet$ 

- user\_in: 用户进教室
- user\_out: 用户退出教室

#### 注:

签名参数与合作方调百家云接口生成签名的一样,即请求参数按 key顺序拼接起来然后加上partner\_key最后做个32位小写md5 加密

## 【返回标准】

合作方接收后应返回一段json,包含一个code,0表示成功,非0 表示失败,

成功示例

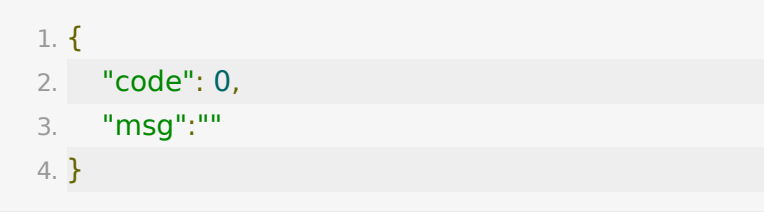

失败示例

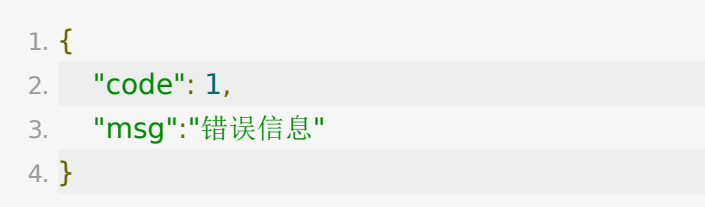

# 错误码及对应的描述

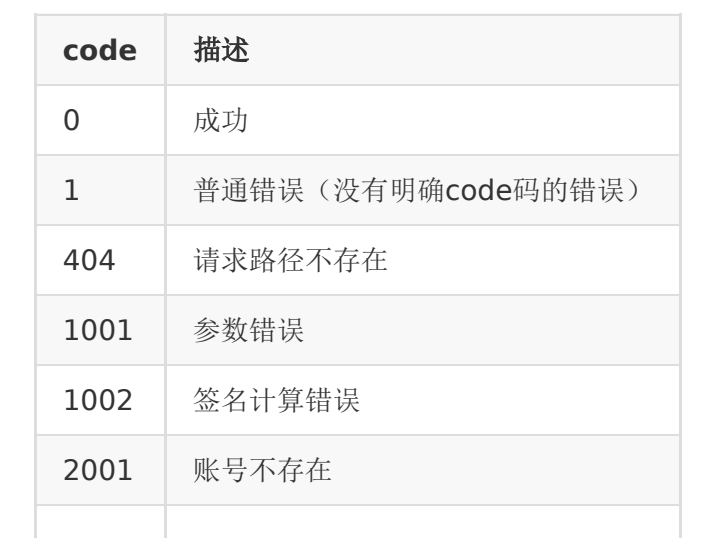

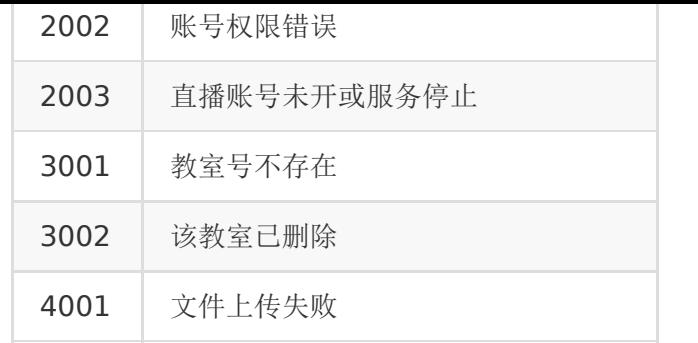

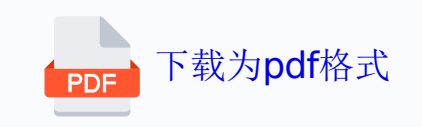